Fassung März 2018

**Zusatzmodul**

# RF-/BETON Stützen

**Verfahren mit Nennkrümmung nach EN 1992-1-1:2010**

# Programmbeschreibung

Alle Rechte, auch das der Übersetzung, vorbehalten.

Ohne ausdrückliche Genehmigung der DLUBAL SOFTWARE GMBH ist es nicht gestattet, diese Programmbeschreibung oder Teile daraus auf jedwede Art zu vervielfältigen.

**© Dlubal Software GmbH Am Zellweg 2 D-93464 Tiefenbach**

Tel.: +49 9673 9203-0 Fax: +49 9673 9203-51 E-Mail: info@dlubal.com Web: www.dlubal.de

# Inhalt

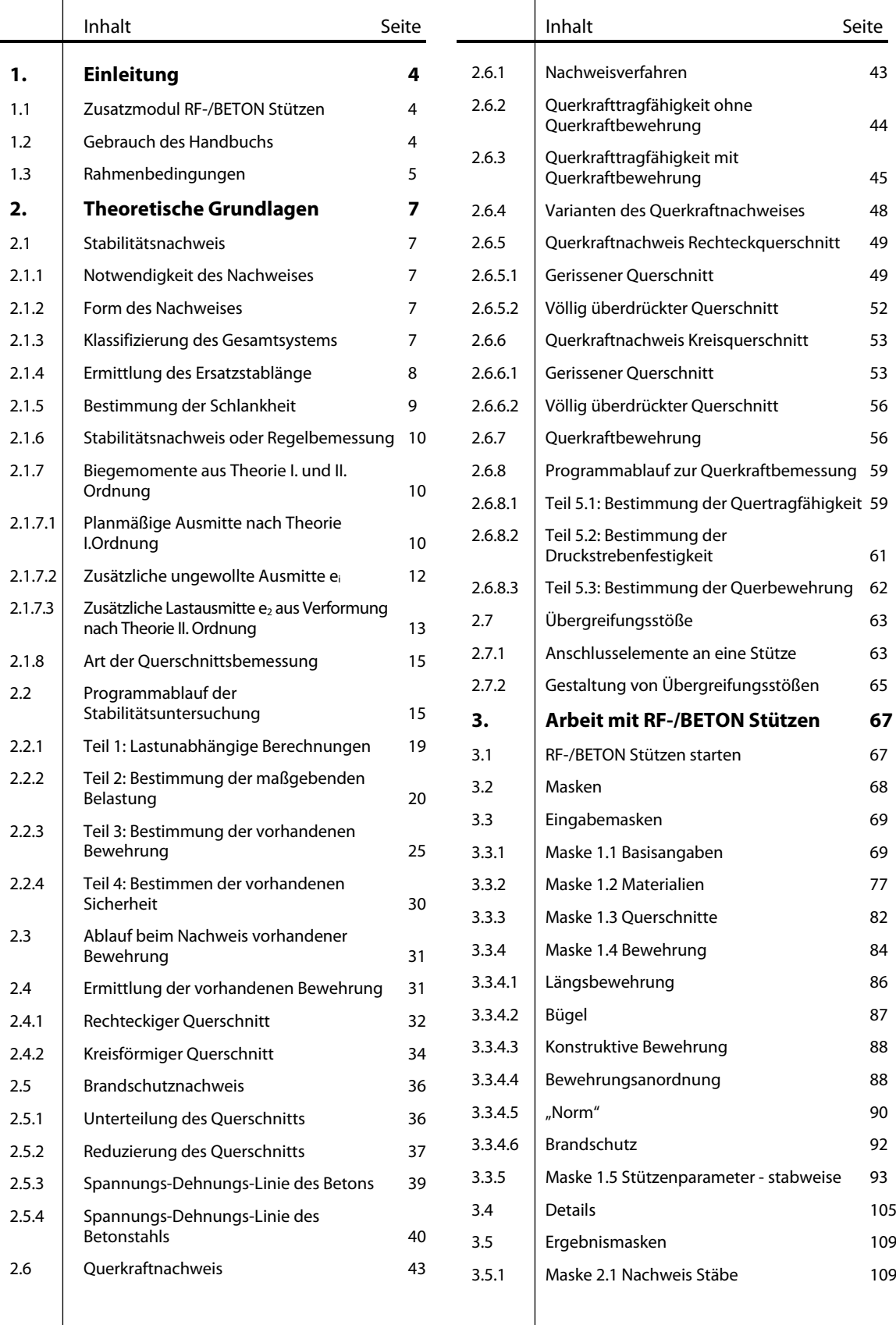

**Dlubal** 

# Inhalt

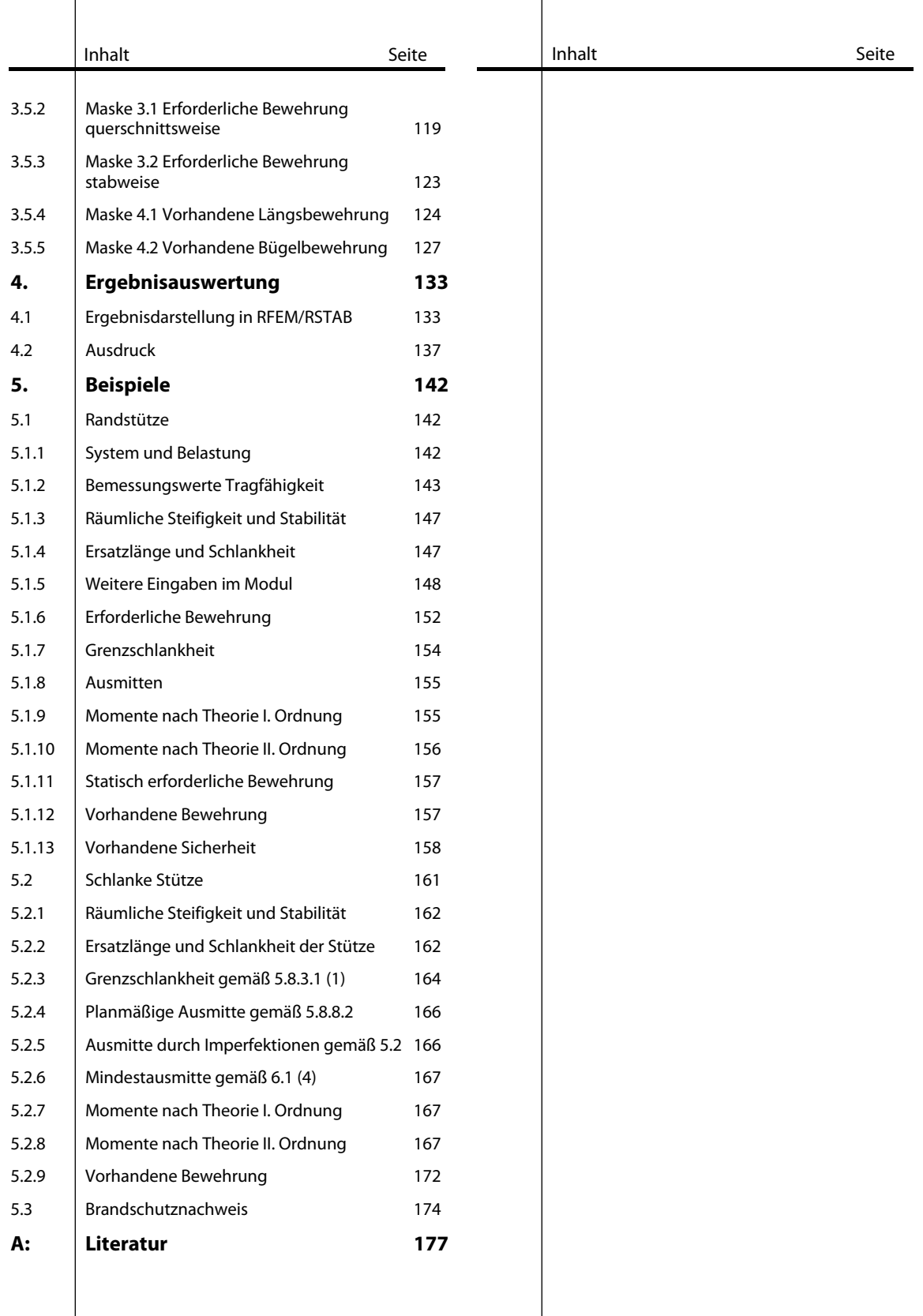

# <span id="page-3-0"></span>**Einleitung**

### <span id="page-3-1"></span>1.1 Zusatzmodul RF-/BETON Stützen

Sehr verehrte Anwender von RF-/BETON Stützen,

die Zusatzmodule BETON Stützen (für RSTAB) und RF-BETON Stützen (für RFEM) erweitern die DLUBAL-Produktpalette um ein weiteres leistungsstarkes Werkzeug zur Stahlbetonbemessung. In der gewohnten Art und Weise können Stäbe und Stabzüge mit rechteckigem oder rundem Querschnitt aus dem Modell ausgewählt und Belastungen zur Bemessung angesetzt werden. Die konstruktiven Eigenschaften der Stütze lassen sich komfortabel definieren, ebenso wie die Vorgaben zur Bestimmung der erforderlichen Längs- und Querkraftbewehrung. Die Nachweise können nach den aktuellen Fassungen der Normen EN 1992, ACI 318 oder GB 50010 erfolgen.

Dieses Handbuch beschreibt die Zusatzmodule der beiden Hauptprogramme gemeinsam unter der Bezeichnung **RF-/BETON Stützen**.

Nach dem Start der Berechnung entscheidet das Programm für Sie, welche Belastung für die Nachweise der Biege- und der Querkrafttragfähigkeit maßgebend wird. Für den Nachweis der Biegetragfähigkeit wird untersucht, ob eine Regelbemessung ausreicht oder ob mit den Momenten nach Theorie II. Ordnung zu bemessen ist. In beiden Fällen ist eine zweiachsige Biegebemessung möglich, für die der exakte Verlauf von Dehnung und Spannung des Querschnitts räumlich dargestellt wird. Es werden insgesamt fünf maßgebende Stellen der Stütze für den Nachweis der Biegebruchsicherheit untersucht. Dies sind die Stellen mit der minimalen Normalkraft sowie die Stellen mit dem jeweils minimalen und maximalen Moment um die beiden Hauptachsen des Querschnitts. Für die Querkrafttragfähigkeit werden zudem die Stellen der Stütze mit den extremalen Querkräften in eine Achsrichtung betrachtet.

Nach der Bemessung erstellt RF-/BETON Stützen einen Bewehrungsvorschlag für die Längsund Querkraftbewehrung unter Beachtung sämtlicher konstruktiver Vorschriften. Diese Bewehrung wird dreidimensional und in vorschriftsmäßig bemaßten Grafiken dargestellt. Der Bewehrungsvorschlag kann jederzeit an die individuellen Erfordernisse angepasst werden. Mit diesen Änderungen wird erneut der quantitative Wert der Sicherheit gegen Biegebruch und Querkraftversagen bestimmt.

Wir wünschen Ihnen viel Freude und Erfolg mit RF-/BETON Stützen.

Ihr Team von DLUBAL SOFTWARE GMBH

### <span id="page-3-2"></span>1.2 Gebrauch des Handbuchs

Da die Themenbereiche Installation, Benutzeroberfläche, Ergebnisauswertung und Ausdruck im RFEM- bzw. RSTAB-Handbuch ausführlich erläutert sind, wird hier auf eine Beschreibung verzichtet. Der Schwerpunkt dieses Handbuchs liegt auf den Besonderheiten, die sich im Rahmen der Arbeit mit dem Zusatzmodul RF-/BETON Stützen ergeben.

Dieses Handbuch orientiert sich an der Reihenfolge und am Aufbau der Eingabe- und Ergebnismasken. Im Text sind die beschriebenen **Schaltflächen** (Buttons) in eckige Klammern gesetzt, z. B. [Ansichtsmodus]. Zugleich sind sie am linken Rand abgebildet. Die Begriffe, die in Dialogen, Tabellen und Menüs erscheinen, sind in *Kursivschrift* hervorgehoben, sodass die Erläuterungen gut nachvollzogen werden können.

Sie können auch die Suchfunktion für die [Knowledge Base](https://www.dlubal.com/de/support-und-schulungen/support/knowledge-base?type=technical-article&program=rf-concrete-columns) auf unserer Website nutzen, um in den Beiträgen zu den Stahlbetonmodulen eine Lösung zu finden. Unsere [FAQs](https://www.dlubal.com/de/support-und-schulungen/support/faq?family=rstab-program-family&program=concrete-columns) geben ebenfalls Hilfestellungen zu themenspezifischen Fragen.

0

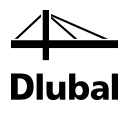

### <span id="page-4-0"></span>1.3 Rahmenbedingungen

Der Produktphilosophie der DLUBAL-Software folgend, werden die Schnittgrößen ermittelt, indem ein Modell und die zugehörige Belastung im Hauptprogramm RFEM oder RSTAB angelegt und dieses anschließend berechnet wird. Die Bemessung der Komponenten dieses Modells und der dort auftretenden Schnittgrößen findet dann im entsprechenden Zusatzmodul statt. Im Modul müssen deshalb zunächst folgende zwei Fragen beantwortet werden:

- Welche Komponente des Modells soll bemessen werden?
- Für welche Belastung soll die Komponente bemessen werden?

Die Komponenten des Modells, die mit RF-/BETON Stützen bemessen werden können, sind sowohl einfache **Stäbe** als auch **Stabzüge**.

Folgende Abbildung verdeutlicht den Unterschied zwischen einem **Stab** und einem **Stabzug**.

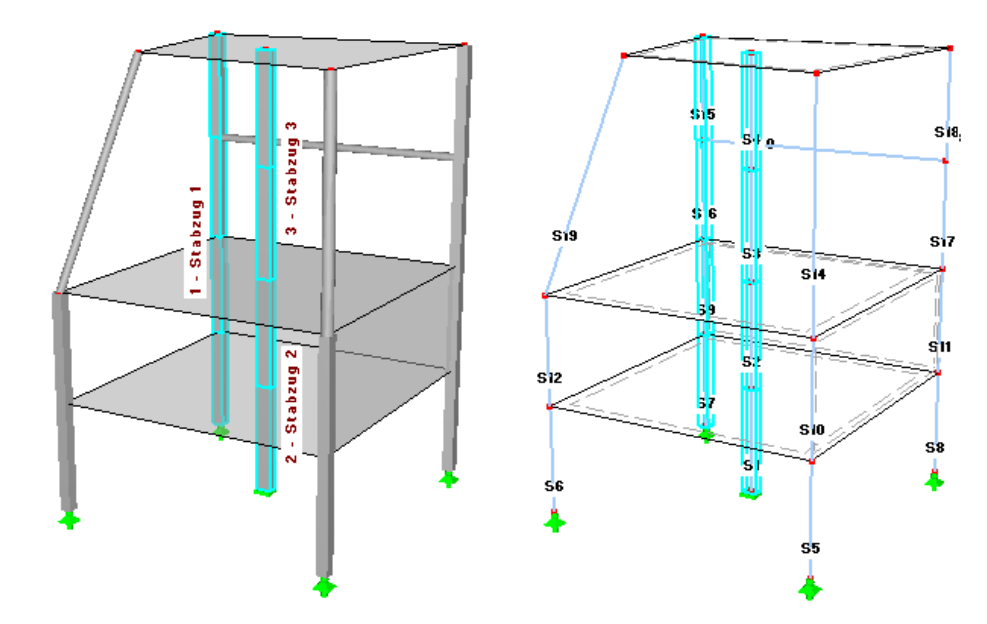

Bild 1.1: Stäbe (innerhalb eines Stabzugs) und Stabzüge (mit Stäben "S")

Stabzüge bestehen aus mehreren zusammenhängenden Stäben, die nicht verzweigen. In der oberen linken Darstellung sind drei Stabzüge dargestellt. Stabzug 1 erstreckt sich vom Auflager bis zur obersten Platte und besteht aus vier einzelnen Stäben. Stabzug 2 und Stabzug 3 bestehen jeweils aus zwei einzelnen Stäben. Die Nummern der einzelnen Stäbe können der Drahtmodelldarstellung rechts entnommen werden.

Durch Angabe der Nummer eines Stabzuges oder eines Stabes kann diese Komponente im Modul RF-/BETON Stützen zur Bemessung bestimmt werden.

Die Belastung, für die dann die Bemessung stattfindet, ist durch Angabe eines zuvor definierten Lastfalls bzw. einer Last- oder Ergebniskombinationen festzulegen.

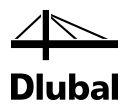

Mit dem Festlegen eines Stabes oder Stabzuges erhält das Modul RF-/BETON Stützen Informationen bezüglich des zu bemessenden Bauteils, die der Benutzer bereits beim Anlegen des Modells in RFEM oder RSTAB gegeben hat. Dabei ist zu beachten:

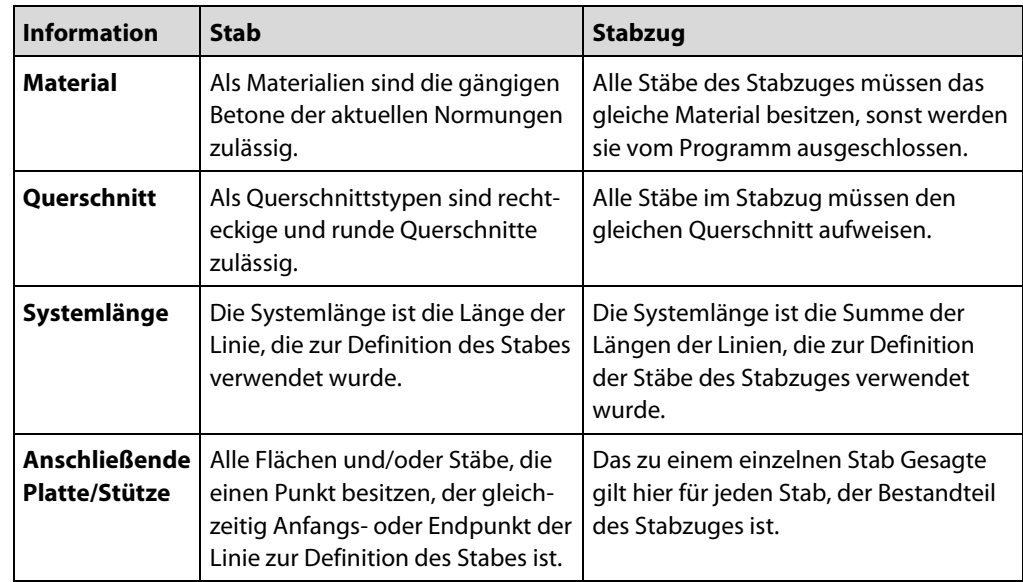

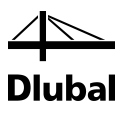

### <span id="page-6-1"></span><span id="page-6-0"></span>2.1 Stabilitätsnachweis

#### <span id="page-6-2"></span>**2.1.1 Notwendigkeit des Nachweises**

Die nachfolgenden Bedingungen bzw. Formeln beziehen sich exemplarisch auf EN 1992-1-1: 2010. Bei bestimmten Bauteilen, z. B. Stützen, haben die Verformungen einen wesentlichen Einfluss auf die Größe der Schnittgrößen. Gemäß EN 1992-1-1:2010, Abs. 5.8.2 wird von einem wesentlichen Einfluss gesprochen, wenn die unter Berücksichtigung der Verformung ermittelten Schnittgrößen (Theorie II. Ordnung) sich um mehr als 10 % der Schnittgrößen des unverformten Systems (Theorie I. Ordnung) unterscheiden bzw. wenn die Schlankheit  $\lambda > \lambda_{\text{lim}}$  nach Abs. 5.8.3.1 ist.

In einem solchen Fall reicht die Regelbemessung nicht mehr aus, es ist eine Stabilitätsuntersuchung erforderlich. Eine einfache Untersuchungsmethode ist das "Verfahren mit Nennkrümmung" (EN 1992-1-1:2010, Abs. 5.8.8). Es ist anwendbar für Druckglieder als

- Einzelstäbe oder

- Teile einer Rahmenkonstruktion.

Die genauste Beurteilung von Rahmenkonstruktionen erlaubt die nichtlineare Untersuchung des Verhaltens am Gesamtsystem. Dieser Nachweis ist jedoch sehr aufwändig. Das Verfahren mit Nennkrümmung stellt ein gutes Näherungsverfahren dar.

#### <span id="page-6-3"></span>**2.1.2 Form des Nachweises**

Beim Verfahren mit Nennkrümmung wird ein Gesamtsystem zur Untersuchung der einzelnen Druckglieder in Ersatzstäbe aufgelöst oder für eine Einzelstütze wird ein Ersatzstab gewählt. Für diese Ersatzstäbe werden Schnittgrößen nach Theorie II. Ordnung unter der vereinfachten Annahme einer parabelförmigen Stützenkrümmung ermittelt.

Die Form des Nachweises entspricht einer regulären Querschnittsbemessung.

Bemessen wird der Querschnitt für folgende Schnittgrößen:

- Normalkraft NEd

- Moment MEd2

mit

- N<sub>Ed</sub>: einwirkende Normalkraft
- M<sub>Ed2</sub>: Moment M<sub>Ed2</sub> nach Theorie II. Ordnung, das an einer Modellstütze (Kragstütze) im Einspannpunkt ermittelt wurde

#### <span id="page-6-4"></span>**2.1.3 Klassifizierung des Gesamtsystems**

Bevor der Ersatzstab eines Gesamtsystems bestimmt werden kann, ist zu untersuchen, um welche Art von Gesamtsystem es sich handelt.

Es sind zwei Gesamtsysteme gemäß EN 1992-1-1:2010, Abs. 5.8.3.3 zu unterscheiden:

- ausgesteifte Bauteile
- nicht ausgesteifte Bauteile

Zur Untersuchung der horizontalen Verschieblichkeit müssen Kenntnisse über die Konstruktion (massive Wandscheiben, Bauwerkskerne) vorhanden sein. Diese Informationen sind aus dem RFEM/RSTAB-Modell nicht automatisch ersichtlich. Die Entscheidung, ob es sich also um ein horizontal verschiebliches oder ein horizontal unverschiebliches Gesamtsystem handelt, muss durch Benutzervorgabe erfasst werden.

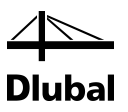

#### <span id="page-7-0"></span>**2.1.4 Ermittlung des Ersatzstablänge**

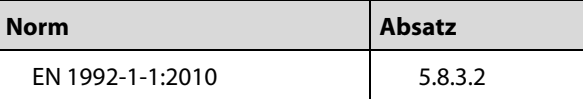

Die Länge (Knicklänge) lo eines Ersatzstab ermittelt sich – sowohl für eine Einzelstütze als auch eine Teilstütze eines Rahmentragwerks – nach folgender Formel:

 $I_0 = \beta \cdot I$ 

mit

β : Verhältnis von Ersatzlänge l0 zu Stützenlänge l

l : Länge der Schwerachse einer Stütze

Das Verhältnis β kann für Einzelstützen aus den definierten Auflagern mit Hilfe der folgenden Tabellenwerte bestimmt werden.

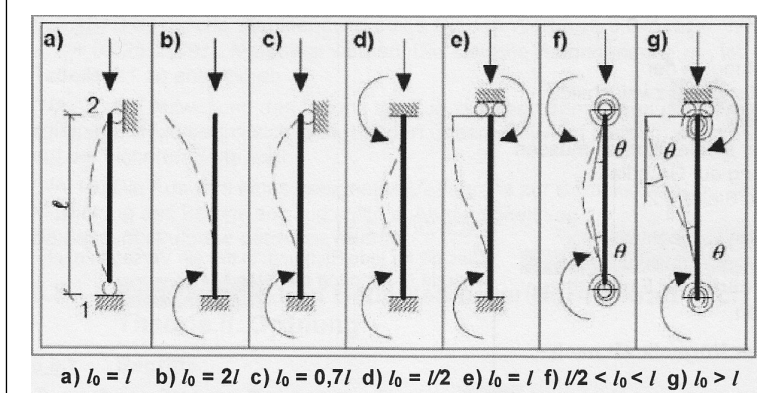

Bild 2.1: Länge (Knicklänge) lo eines Ersatzstabes

Wurden Auflagerfedern definiert, ist der Wert β durch den Benutzer zu definieren.

Ist das zu untersuchende Druckglied hingegen Teil eines Rahmensystems, so bieten sich zur Bestimmung des Verhältnisses β folgende Nomogramme nach EN 1992-1-1 an:

Bild 2.2: Nomogramme zur Bestimmung des Verhältnisses β

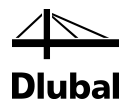

Um k<sub>1</sub> und k<sub>2</sub> automatisch im Programm ermitteln zu können, ist im Prinzip nur die Knickrichtung für das zu untersuchende Druckglied zu bestimmen. Innerhalb dieser Richtung werden dann vom Programm automatisch

- die anschließenden Stützen,
- die anschließenden Riegel und
- die Auflagerbedingungen der anschließenden Riegel am abliegenden Ende bestimmt.

Für jede dieser Stützen und Riegel sind dem Programm die Elastizitätsmoduln, Trägheitsmomente und Längen bekannt.

Gegebenenfalls können die anschließenden Stützen und Riegel auch einzeln ausgewählt werden.

Ein Druckglied kann in mehrere Richtungen ausknicken. Bei unterschiedlichen Lagerungsbedingungen in den einzelnen Richtungen kann es zu verschiedenen Ersatzstablängen für jede Richtung kommen.

Das Verhältnis β ist nur eine Näherung und kann deshalb auch durch den Benutzer definiert werden.

#### <span id="page-8-0"></span>**2.1.5 Bestimmung der Schlankheit**

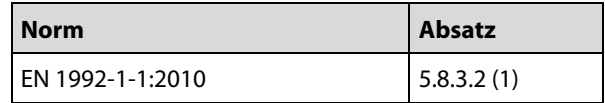

Nachdem die Ersatzstablänge loder einzelnen Druckglieder bestimmt ist, kann ihre Schlankheit λ wie folgt ermittelt werden:

$$
\lambda=\frac{I_0}{i}
$$

mit

i: Trägheitsradius

$$
i=\sqrt{\frac{I}{A}}
$$

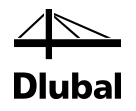

#### <span id="page-9-0"></span>**2.1.6 Stabilitätsnachweis oder Regelbemessung**

Nur für schlanke Druckglieder ist ein Stabilitätsnachweis zu führen; bei gedrungenen Druckgliedern reicht die Regelbemessung. Die Entscheidung, wann ein Druckglied als "schlank" und wann als "gedrungen" gilt, findet über einen Vergleich mit der so genannten Grenzschlankheit  $\lambda_{\text{lim}}$  nach EN 1992-1-1:2010 statt. Ist die vorhandene Schlankheit kleiner als die Grenzschlankheit, so reicht die Regelbemessung aus.

Die Grenzschlankheit λι<sub>im</sub> ermittelt wie folgt:

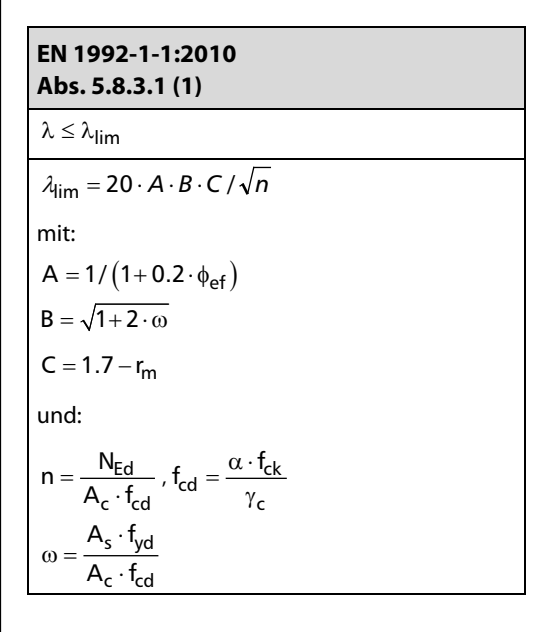

Die Grenzschlankheit λim ist abhängig von der eingelegten Bewehrung (siehe Faktor B). Um die wirtschaftlichste Bewehrung zu erhalten wird die Formel für λιπ nach As umgestellt und somit die erforderliche Bewehrungsmenge AS,lim bestimmt, die zur Durchführung einer Regelbemessung erforderlich ist. Diese "Grenzlängsbewehrung" wird während der Iterationen zur Berechnung der erforderlichen Längsbewehrung als Vergleichswert verwendet.

$$
\lambda_{lim} = 20 \cdot A \cdot C \cdot \frac{1}{\sqrt{n}} \cdot \sqrt{1 + 2 \frac{A_S \cdot f_{yd}}{A_c \cdot f_{cd}}} - \frac{\lambda = \lambda_{lim}}{\lambda_{S,lim}} + A_{S,lim} = \left[ \left( \frac{\lambda \cdot \sqrt{n}}{20 \cdot A \cdot C} \right)^2 - 1 \right] \cdot \frac{A_c \cdot f_{cd}}{2 \cdot f_{yd}}
$$

#### <span id="page-9-1"></span>**2.1.7 Biegemomente aus Theorie I. und II. Ordnung**

#### <span id="page-9-2"></span>**2.1.7.1 Planmäßige Ausmitte nach Theorie I.Ordnung**

Ist der Momentenverlauf über die Stütze konstant, ermittelt sich die planmäßige Ausmitte e<sub>0</sub> nach folgender Gleichung:

$$
e_0 = \frac{M_{Ed}}{N_{Ed}} \ge e_{min}, \quad e_{01} = e_{02}
$$

mit:

 $e_{\min} = h / 30 \ge 20$ mm Mindestausmitte nach Abs. 6.1 (4)

h: Querschnittshöhe

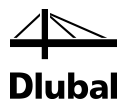

Ist der Momentenverlauf hingegen linear veränderlich, darf eine Ersatzausmitte ee ermittelt werden.

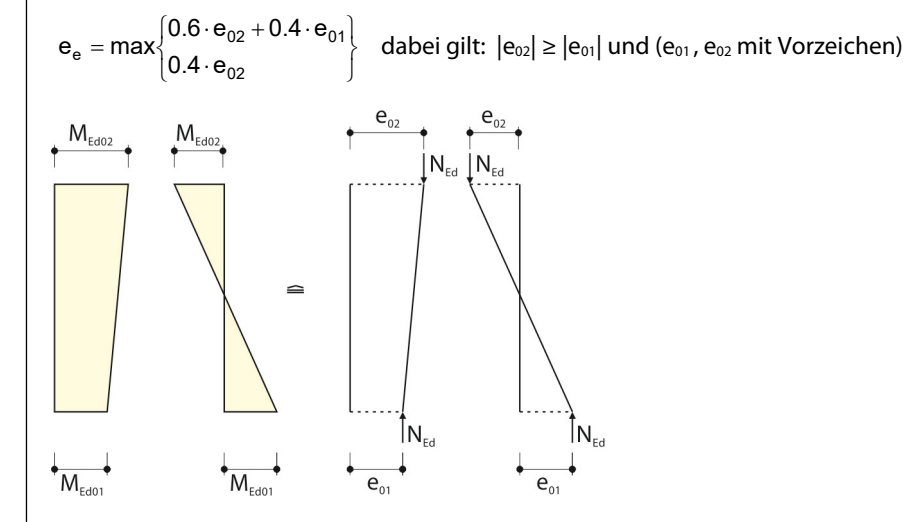

Bild 2.3: Veränderlicher Momentenverlauf

Diese Ersatzausmitte ee ersetzt dann die planmäßige Ausmitte e $_0$  in den bisherigen Formeln.

Es finden sich keine Vorgaben für beispielsweise einen parabelförmigen Momentenverlauf. Daher wird bei einem beliebigen Momentenverlauf stets mit der größten Ausmitte gerechnet. Diese Annahme verhindert, in spezifischer Weise belastete Stützen von der Bemessung auszuschließen.

Ebenfalls mit der größten Ausmitte wird gerechnet, wenn die Stütze eine zweiachsige Biegung erfährt oder die Momente an den Stützenenden aus einer Ergebniskombination herrühren.

Als Modellstütze wird eine Kragstütze gewählt, die durch ein Biegemoment M<sub>Ed0</sub> am Kopfpunkt und eine Normalkraft NEd beansprucht ist. Das Moment MEd0 wird durch eine ausmittig angreifende Normalkraft N<sub>Ed</sub> ersetzt. Mit e<sub>0</sub> wird die planmäßige Ausmitte nach Theorie I. Ordnung bezeichnet.

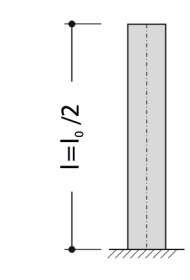

Bild 2.4: Modellstütze - Kragstütze

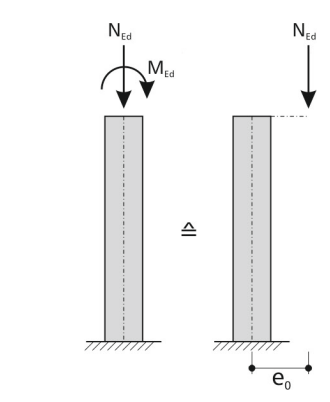

Bild 2.5: Ausmitte  $e_0$ 

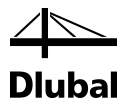

#### <span id="page-11-0"></span>**2.1.7.2 Zusätzliche ungewollte Ausmitte ei**

Die unvermeidliche Schiefstellung der Stütze wird durch eine Kopfauslenkung ei berücksichtigt.

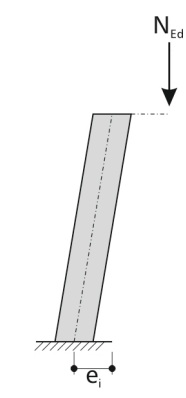

Bild 2.6: Kopfauslenkung ei

Diese Ausmitte ermittelt sich nach EN 1992-1-1: 2010 nach Gleichung (5.2):

$$
\mathbf{e}_i = \mathbf{\Theta}_i \cdot \mathbf{I}_0 / 2
$$

Eine Schiefstellung  $\theta_i$  ermittelt sich nach Gleichung (5.1):

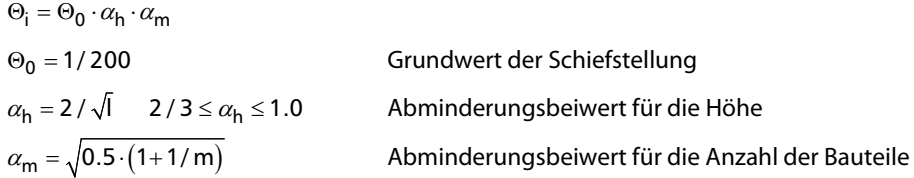

Das Biegemoment M<sub>Edi</sub>, das sich aus der Schiefstellung ei ergibt, errechnet sich nach EN 1992-1-1:2010, Abs. 5.2 wie folgt:

$$
M_{Edi}=N_{Ed}\cdot e_i
$$

Beide Auslenkungen (e<sub>0</sub> und ei) ergeben folgenden Momentenverlauf (Moment nach Theorie I. Ordnung).

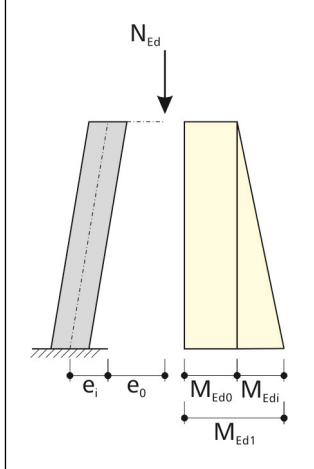

Bild 2.7: Theorie I. Ordnung - Auslenkungen  $e_i$ und  $e_o$ 

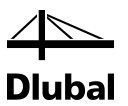

#### **2.1.7.3** Zusätzliche Lastausmitte e<sub>2</sub> aus Verformung nach Theorie II. Ordnung

Unter der Belastung kommt es zu einer Krümmung der Stütze. Der Stützenkopf wird dabei um den Weg e2 ausgelenkt. Dabei ergibt sich der Momentenverlauf nach Theorie II. Ordnung.

<span id="page-12-0"></span>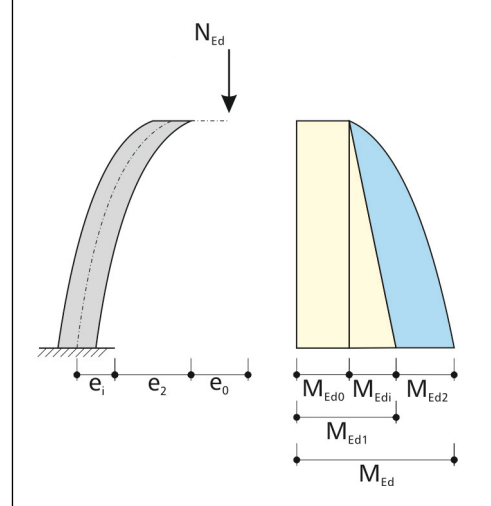

Bild 2.8: Theorie II. Ordnung - Auslenkungen e<sub>i</sub>, e<sub>0</sub> und e<sub>2</sub>

Grundgedanke bei der Ermittlung der zusätzlichen Verformung ist die Annahme, dass schlanke Druckglieder bei Erreichen der Fließgrenze in der Bewehrung versagen. Damit ergibt sich als Ausgangspunkt die ungünstigste Konstellation, dass gleichzeitig die Zug- und Druckbewehrung ihre Fließspannungen erreichen. Dies ist für den Bereich des Zugversagens ausreichend genau. Tritt allerdings Druckversagen ein, führt dies zu einer deutlichen Überschätzung der Bruchkrümmung. Dies wird beim Modellstützenverfahren mit dem Faktor Kr berücksichtigt, der später noch genauer erläutert wird.

Die Krümmung verläuft in Abhängigkeit der sich für jedes Teilstück ändernden Steifigkeiten der Stütze nach einer unbekannten Form. Für das Modellstützenverfahren wird jedoch ein parabelförmiger Krümmungsverlauf angenommen. Da der Momentenverlauf zur Krümmung affin ist, kann nun zur Ermittlung der Lastausmitte  $e_2$  die mit dem Prinzip der virtuellen Kräfte hergeleitete Formel verwendet werden.

$$
e_2 = \left(\frac{1}{r}\right) \cdot I_0^2 / c
$$
 nach EN 1992-1-1:2010, Abs. 5.8.8.2 (3)

mit

$$
\left(\frac{1}{r}\right): \quad \text{Stabkrümmung im maßgebenden Schnitt}
$$
\n
$$
\left(\frac{1}{r}\right) = K_r \cdot K_\phi \cdot 1/r_0 \quad \text{nach EN 1992-1-1:2010, Abs. 5.8.8.3}
$$

mit

Kr: Beiwert zur Berücksichtigung der Abnahme der Krümmung bei steigenden Längsdruckkräften – in der Praxis häufig auf der sicheren Seite liegend mit 1 angenommen.

$$
K_r = \frac{|n_u| - |n|}{|n_u| - |n_{bal}|} \le 1
$$
mit

n<sub>u</sub>: bezogener Bauteilwiderstand bei zentrischer Beanspruchung

 $n_{\rm u} = 1 + \omega$ 

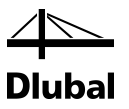

#### **Achtung**:

Der Wert wird aus der eingelegten Bewehrung bestimmt. Daher ist eine iterative Ermittlung erforderlich.

mit

ω: mechanischer Bewehrungsgrad

$$
\omega = \frac{A_s \cdot f_{yd}}{A_c \cdot f_{cd}}
$$

n : bezogene Normalkraft

 $n = N_{\text{ed}} / (A_c \cdot f_c)$ 

n<sub>bal</sub>: bezogene Längsdruckkraft bei größter Biegetragfähigkeit am Einheitsquerschnitt (gilt für symmetrisch bewehrte Rechteckquerschnitte)

 $n_{bal} = 0.4$ 

K<sub>0</sub>: Beiwert zur Berücksichtigung der Auswirkungen aus Kriechen

$$
K_{\varphi} = 1 + \beta \cdot \phi_{ef} \ge 1
$$

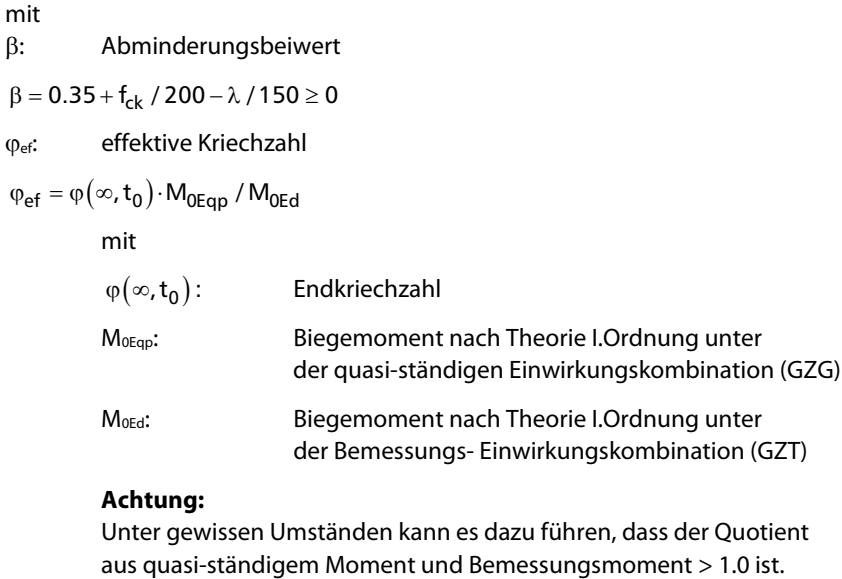

**T** Quotient  $> 1.0$  ist. Diesem Umstand wird in Maske 1.1 Rechnung getragen und kann optional deaktiviert werden.

1/  $r_0 = \varepsilon_{\text{yd}} / (0.45 \cdot d)$ 

$$
\mathsf{mit}
$$

εyd: Bemessungswert der Dehnung der Bewehrung an der Streckgrenze

 $\varepsilon_{\text{yd}} = f_{\text{yd}} / E_{\text{s}}$ 

d: Nutzhöhe des Querschnitts in der zu erwartenden Richtung des Stabilitätsversagens

l<sub>0</sub>: Ersatzlänge

$$
I_0=\beta\cdot I
$$

c: Beiwert in Abhängigkeit des Krümmungsverlaufs nach 5.8.8.2(4)

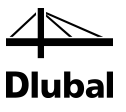

Die Gesamtauslenkung etot ermittelt sich somit wie folgt:

$$
\boldsymbol{e}_{tot}=\boldsymbol{e}_0+\boldsymbol{e}_i+\boldsymbol{e}_2
$$

Das Gesamtmoment M<sub>Ed</sub> aus Theorie I. und II. Ordnung ergibt sich zu:

 $M_{\text{Ed}} = N_{\text{Ed}} \cdot e_{\text{tot}}$ 

Das Druckglied gilt als nachgewiesen, wenn für das Moment M<sub>Ed</sub> und die Normalkraft N<sub>Ed</sub> am Einspannpunkt eine ausreichende Bewehrung ermittelt wurde.

#### <span id="page-14-0"></span>**2.1.8 Art der Querschnittsbemessung**

Der Benutzer muss vorgeben, um welche Achse eine Stütze stabilitätsgefährdet ist. Auch wenn kein Moment vorliegt, ergibt sich eine Stabilitätsgefahr bei Druckgliedern immer durch die ungewollte Ausmitte ei.

## <span id="page-14-1"></span>2.2 Programmablauf der Stabilitätsuntersuchung

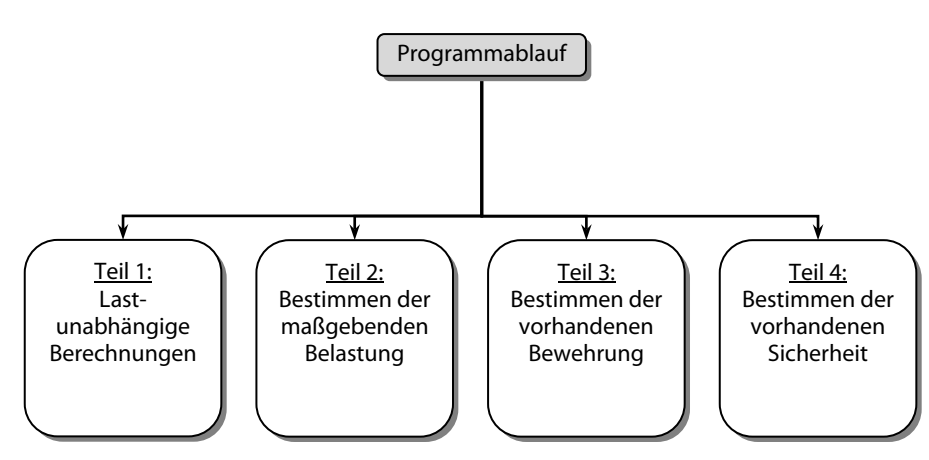

Der Programmablauf gliedert sich grob in vier Teile:

Bild 2.9: Programmablauf

Bevor auf die einzelnen Teile eingegangen wird, ist zu klären, was in RF-/BETON Stützen unter einer "Belastung" zu verstehen ist.

Eine Belastung kann sich aus einer oder mehreren Einzellasten ergeben, die in Lastfällen zusammengefasst sind. Für einen Lastfall kann sich zum Beispiel ein Schnittgrößenverlauf über die Stütze ergeben, wie er in folgendem Bild dargestellt ist.

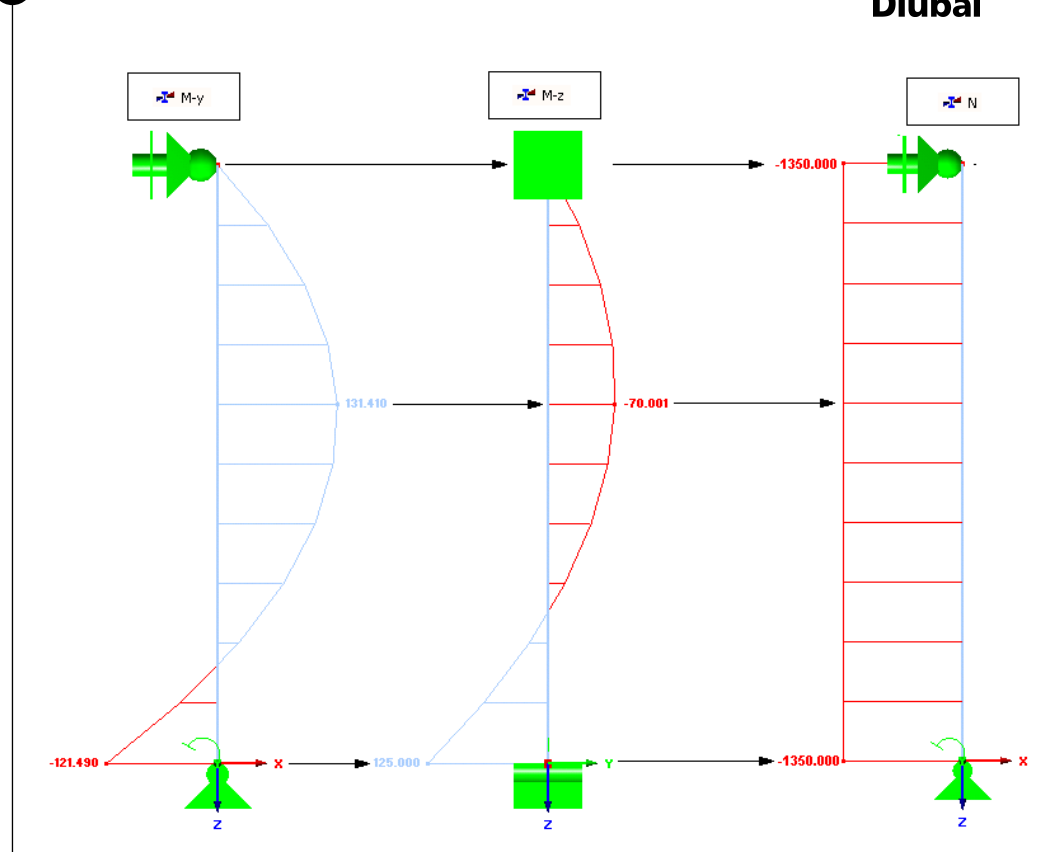

Bild 2.10: Schnittgrößenverlauf über die Stütze für einen Lastfall

Bei einer rechteckigen Stütze sind für die Ermittlung der Längsbewehrung neben der Normalkraft N nur die beiden Biegemomente M<sub>y</sub>, Mz, deren Momentenvektoren parallel zu den Achsen y bzw. z des Stabkoordinatensystems verlaufen, zu berücksichtigen.

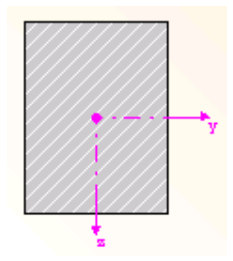

Bild 2.11: Achsen des Stabkoordinatensystems

Wie in vielen Untersuchungen zum Nachweis schlanker Druckglieder bestätigt, sind auch für das Verfahren mit Nennkrümmung Vereinfachungen zulässig. In Anlehnung an DIN 1045-1 wird das Gleichgewicht nur im meistbeanspruchten Querschnitt betrachtet und die Verformung mit vereinfachten Ansätzen ermittelt. Dabei wird der Fließzustand der Bewehrung maßgebend, was die Überführung des komplizierten Nachweises nach Theorie II. Ordnung in eine einfache Querschnittsbemessung ermöglicht.

Für die Bemessung an der meistbeanspruchten Stelle sind fünf Stellen entlang einer Stütze zu untersuchen. Erst wenn feststeht, an welcher Stelle die größte erforderliche Bewehrung vorliegt, kann über eine Bemessung entschieden werden. Diese fünf Stellen sind:

- 1. Stelle, an der die Normalkraft N minimal wird
- 2. Stelle, an der das Moment  $M_v$  maximal wird
- 3. Stelle, an der das Moment My minimal wird
- 4. Stelle, an der das Moment  $M_z$  maximal wird
- 5. Stelle, an der das Moment M<sub>z</sub> minimal wird

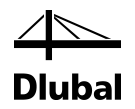

Unter einer maximalen Schnittgröße wird dabei der größte positive Wert, unter einer minimalen Schnittgröße jener Wert verstanden, der bei negativen Vorzeichen den absolut größten Betrag hat. Jede dieser fünf Stellen weist neben der extremalen Schnittgröße zugehörige Schnittgrößen auf, für die im Nachgang eine Bemessung stattfindet.

Wie der Schnittgrößenverlauf für den Lastfall zeigt, können von diesen fünf Stellen einige zusammenfallen.

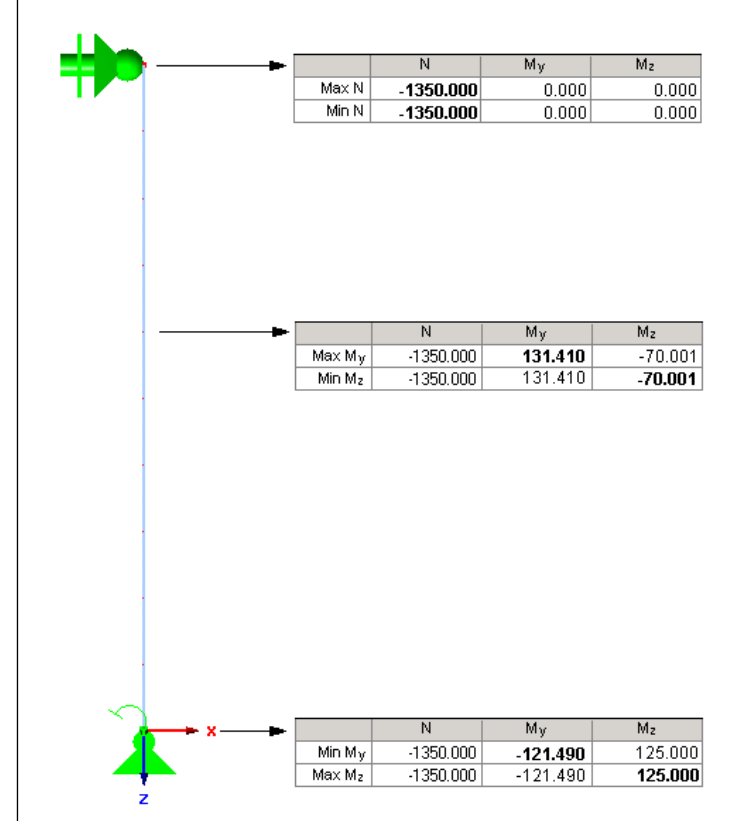

Bild 2.12: Stellen der maßgebenden Schnittgrößen

Eine doppelte Bemessung findet im Falle gleicher Schnittgrößen durch eine programminterne Kontrolle nicht statt.

Neben Lastfällen existieren noch Last- und Ergebniskombinationen. Eine Lastkombination stellt nichts anderes dar als eine Überlagerung von einzelnen Lastfällen, sodass sich wiederum nur ein Schnittkräfteverlauf für jede der drei Schnittkräfte N, My und Mz ergibt. Es gilt deshalb das zum einzelnen Lastfall Gesagte.

Bei einer Ergebniskombination hingegen ergibt sich für jede Schnittgröße ein maximaler und ein minimaler Verlauf über die Stütze (siehe folgendes Bild).

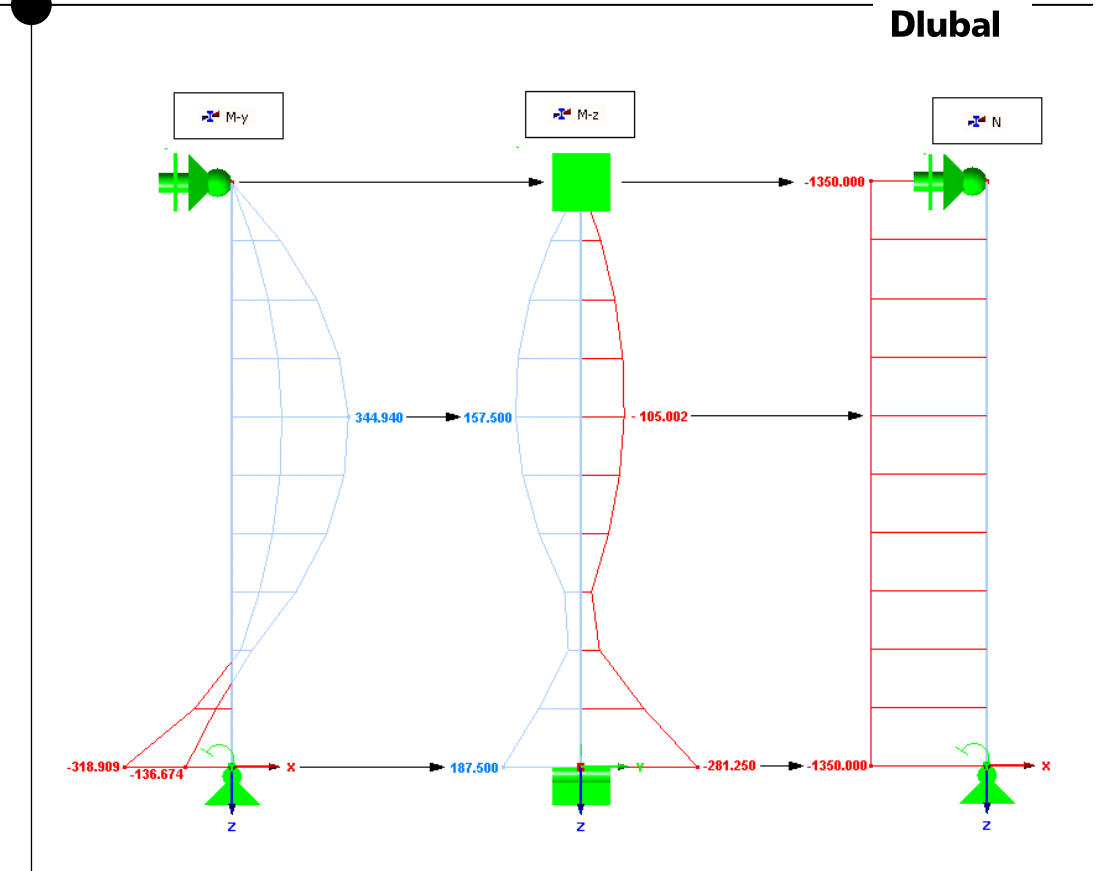

Bild 2.13: Schnittgrößenverläufe einer Ergebniskombination

Für eine Ergebniskombination können aber wiederum die fünf Stellen bestimmt werden, an denen die zwei Schnittgrößen M<sub>y</sub> und M<sub>z</sub> ihre maximalen und minimalen Werte annehmen und die Normalkraft N minimal wird.

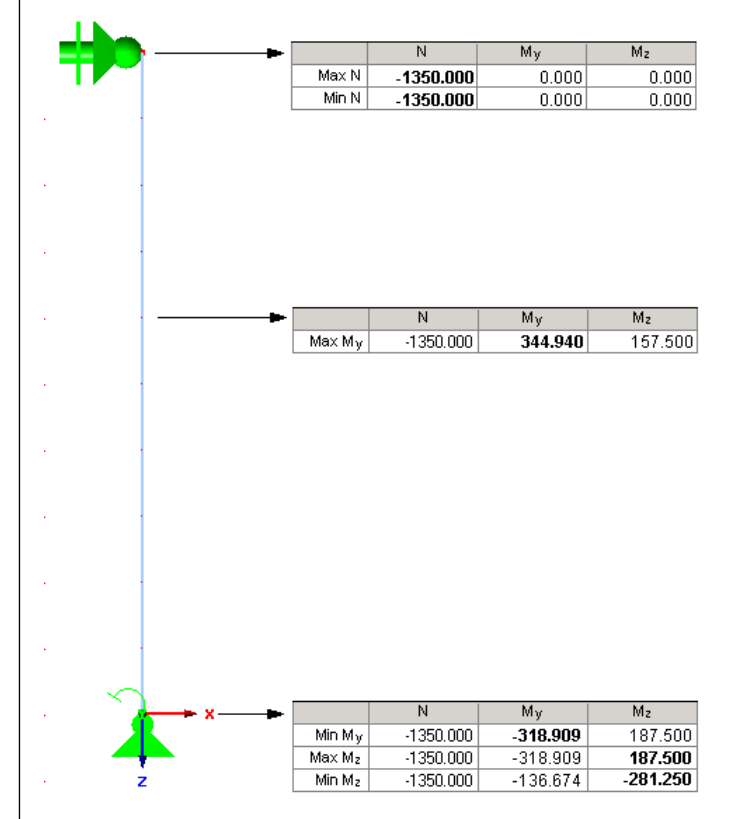

Bild 2.14: Stellen der maßgebenden Schnittgrößen

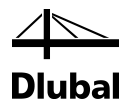

Neben der Bemessung einzelner Stäbe ist die Bemessung von Stabzügen möglich. Ein Stabzug stellt eine Aneinanderreihung von Stäben dar, die nicht verzweigen. Um einen Stabzug zu bemessen, werden die einzelnen Stäbe hinsichtlich der Schnittgrößen zu einem Stab zusammengefasst. Für diesen Stab werden anschließend wieder die fünf genannten Stellen bemessen. Da sich diese Stellen an unterschiedlichen Stäben des Stabzugs befinden können, ist die größte sich ergebende Bewehrung demzufolge auch über den kompletten Stabzug einzulegen.

Damit steht fest, dass für jeden Lastfall, jede Lastkombination und jede Ergebniskombination exakt fünf Bemessungen durchzuführen sind, unabhängig davon, ob ein einzelner Stab oder ein ganzer Stabzug als zu bemessendes Element gewählt wurde.

In welchem Teil des Programms die Bemessungen stattfinden, wird bei genauerer Beleuchtung der einzelnen eingangs dieses Kapitels erwähnten Programmteile vorgestellt.

#### <span id="page-18-0"></span>**2.2.1 Teil 1: Lastunabhängige Berechnungen**

Diese Berechnungen werden zu Beginn des Programmablaufs durchgeführt. Deren Ergebnisse können dann innerhalb jeder Routine für die einzelnen Belastungen weiterverwendet werden. Dabei handelt es sich um folgende Berechnungsschritte:

#### **Teil 1: Lastunabhängige Berechnung**

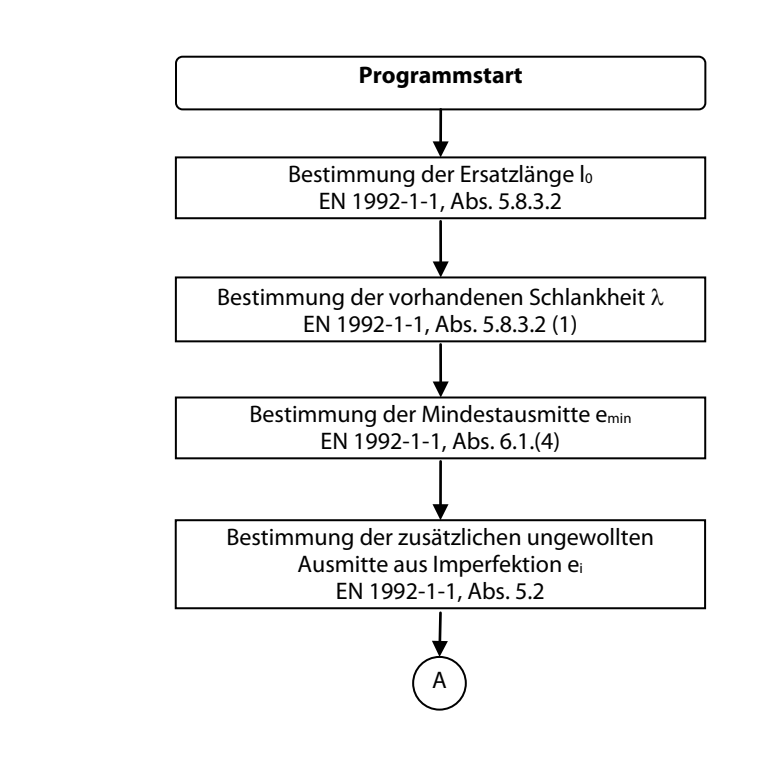

Weitere Informationen zur Bestimmung der Ersatzlänge finden sich im Kapite[l 2.1.4](#page-7-0) dieses Handbuchs. Die Bestimmung der vorhandenen Schlankheit ist im Kapite[l 2.1.5,](#page-8-0) die Bestimmung der zusätzlichen ungewollten Ausmitte im Kapite[l 2.1.7](#page-9-1) beschrieben.

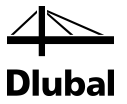

#### **2.2.2 Teil 2: Bestimmung der maßgebenden Belastung**

Der zweite Teil des Programms stellt sich als Flussdiagramm wie folgt dar:

<span id="page-19-0"></span>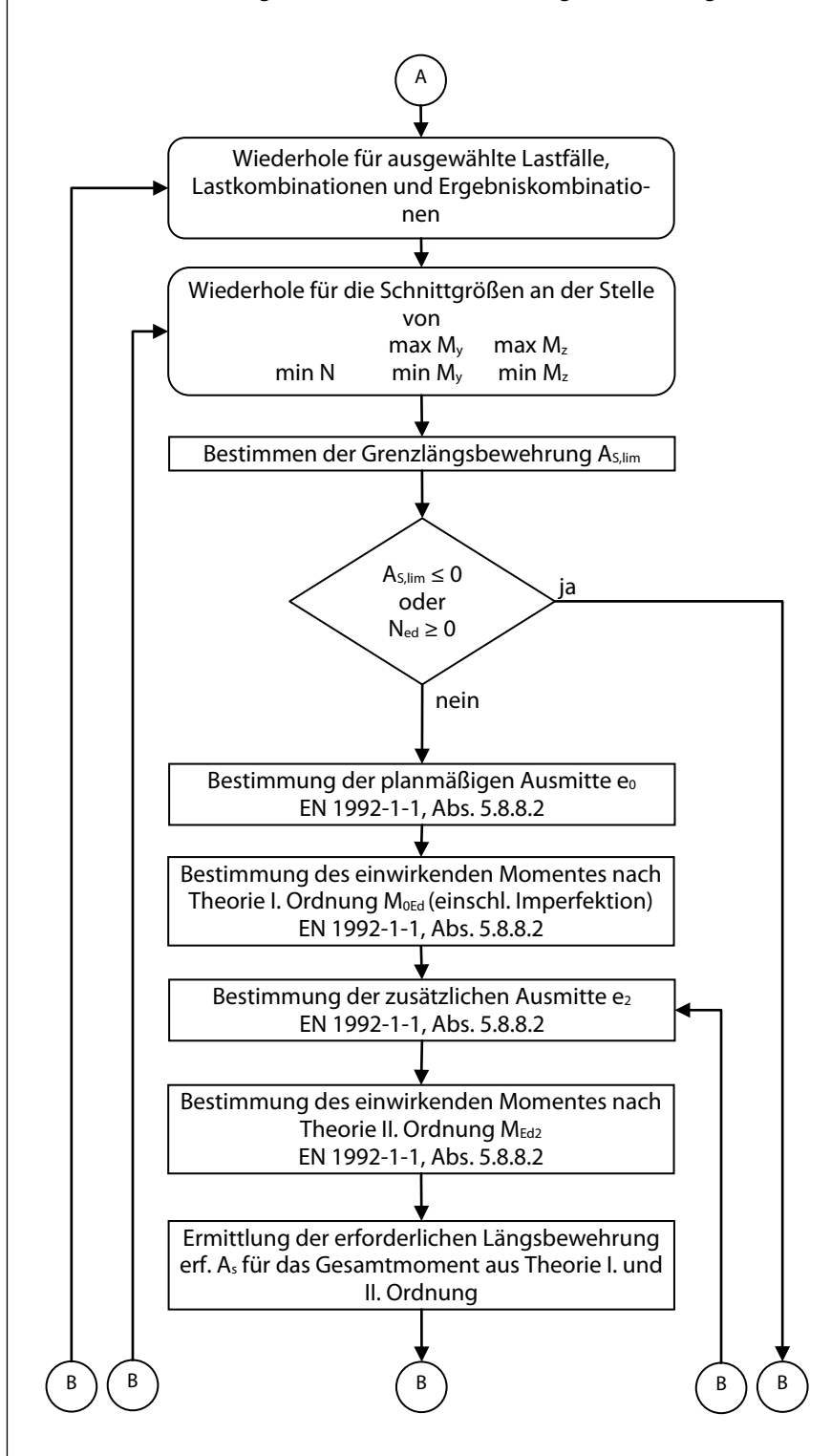

Für sämtliche bemessungsrelevante Stellen wird für jeden der zu bemessenden Lastfälle bzw. Last- oder Ergebniskombination zunächst die Grenzschlankheit  $\lambda_{\text{lim}}$  ermittelt. Das Kapitel [2.1.6](#page-9-0) beschreibt, wie die Grenzschlankheit λιε bestimmt wird. Es wird keine Stabilitätsuntersuchung erforderlich, wenn die vorhandene Schlankheit kleiner als die Grenzschlankheit  $\lambda_{\text{lim}}$  ist. Im oben gezeigten Berechnungsablauf ist dies durch die Abfrage A<sub>S,lim</sub> < 0 dargestellt (A<sub>S,lim</sub> < 0 bedeutet,

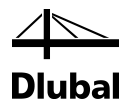

dass die für einen unbewehrten Querschnitt berechnete Grenzschlankheit  $\lambda_{lim}$  größer als die vorhandene Schlankheit λ ist, vgl. hierzu Kapite[l 2.1.6\)](#page-9-0).

Im Fall einer gezogenen Stütze ist anstelle einer Stabilitätsuntersuchung ebenfalls eine Regelbemessung durchzuführen. Diese Bedingungen werden im oben dargestellten Flussdiagramm, getrennt für die beiden Richtungen y und z, zunächst geprüft. Zudem wird kontrolliert, ob der Benutzer eine Stabilitätsgefährdung für diese Richtungen ausgeschlossen hat. Über den rechten Strang wird das Programm hin zu einer Regelbemessung fortgesetzt, während der weitergeführte Strang die Stabilitätsuntersuchung einleitet.

Zunächst wird in Abhängigkeit vom Schnittkraftverlauf wie in Kapite[l 2.1.7.1](#page-9-2) erläutert die planmäßige Ausmitte e<sub>0</sub> ermittelt.

Damit sind beide Ausmitten bekannt, mit denen dann im nächsten Berechnungsschritt das Moment nach Theorie I. Ordnung bestimmt werden kann (einschließlich Auswirkung aus Imperfektion).

 $M<sub>0Ed</sub> = N<sub>Ed</sub> (e<sub>0</sub> + e<sub>i</sub>)$ 

mit

NEd : Bemessungswert der aufzunehmenden Längskraft

e0 : planmäßige Ausmitte nach Kapite[l 2.1.7.1](#page-9-2)

e<sub>i</sub>: zusätzliche ungewollte Lastausmitte nach Kapite[l 2.1.7.2](#page-11-0)

Der Programmablauf setzt sich mit der Bestimmung der zusätzlichen Lastausmitte e2 infolge Auswirkungen nach Theorie II. Ordnung fort. Die theoretischen Grundlagen dazu wurden im Kapite[l 2.1.7.3](#page-12-0) genannt. Der dort erwähnte Faktor Kr dient zur näherungsweisen Bestimmung der Krümmung 1/r und darf nach folgender Formel ermittelt werden:

$$
K_r = \frac{\left|n_u\right| - \left|n\right|}{\left|n_u\right| - \left|n_{bal}\right|} \le 1
$$

Dabei ist nu der bezogene Bauteilwiderstand bei zentrischer Druckbeanspruchung. Dieser hängt von der gewählten Bewehrung ab. Da jedoch im ersten Schleifendurchgang noch keine Bewehrung gewählt wurde, wird der Wert von K<sub>r</sub> für den ersten Durchgang mit 1,0 angenommen.

In jedem weiteren anschließenden Schleifendurchgang wird der Wert von num it der statisch erforderlichen Bewehrung des vorherigen Schleifendurchgangs ermittelt.

Ist die zusätzliche Lastausmitte  $e_2$  infolge der Auswirkungen nach Theorie II. Ordnung bekannt, kann im nächsten Berechnungsschritt das Moment nach Theorie II. Ordnung bestimmt werden:

$$
M_{\text{Ed,II}} = N_{\text{Ed}} \cdot (e_0 + e_i + e_2)
$$

Der oben abgebildete Programmablauf endet dann mit der Bestimmung der erforderlichen Bewehrung.

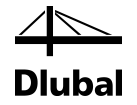

Das nächste Flussdiagramm stellt die untere Hälfte des Programmablaufs Teil 2 dar.

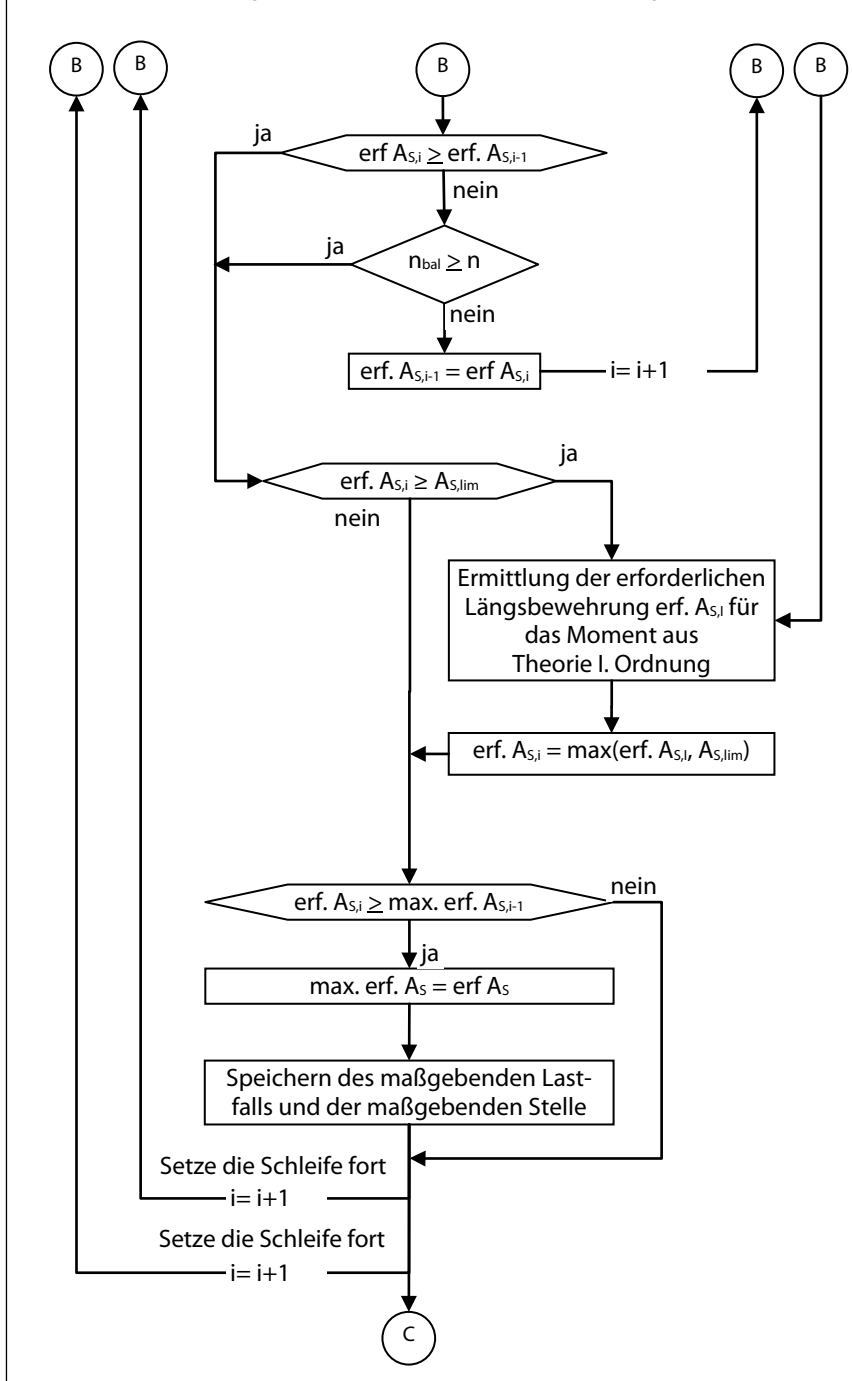

Der rechte Strang führt ebenfalls zur Bestimmung der erforderlichen Bewehrung, allerdings für die Schnittgrößen nach Theorie I. Ordnung, da eine Regelbemessung ausreichend war.

Der mittlere Strang hingegen zeigt, welche Bedingungen erfüllt sein müssen, damit die Schleife beendet wird. Als erstes wird kontrolliert, ob die erforderliche Bewehrung dieses Schleifendurchgangs größer oder gleich der erforderlichen Bewehrung des vorherigen Durchgangs ist. Eine Übereinstimmung liegt dann vor, wenn sich eine Abweichung erst bei der fünften Nachkommastelle ergibt. Für den ersten Schleifendurchgang kommt eine Beendigung der Schleife über diese Bedingung nicht infrage, da es keine Bewehrung aus dem vorherigen Schleifendurchlauf gibt.

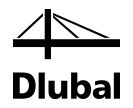

Auch die anschließende Bedingung wird erst wirksam, wenn das Programm diese Stelle ein zweites Mal passiert. Ruft man sich die Formel zur Ermittlung von Kr nochmals vor Augen, ist zu erkennen, dass sich K<sub>r</sub> nur ändert, wenn der Wert der einwirkenden Normalkraft N<sub>Ed</sub> größer ist als die aufnehmbare Längsdruckkraft bei größter Momententragfähigkeit des Querschnitts. Ist dies nicht der Fall, wird der Wert von K<sub>r</sub> stets auf 1 gesetzt und die Momente nach Theorie II. Ordnung würden sich in jedem Schleifendurchlauf nicht mehr ändern. Die Schleifen können deshalb vorzeitig verlassen werden.

Sollte keine der beiden Bedingungen zutreffen, wird als vorhandene Bewehrung des nächsten Schleifendurchgangs die erforderliche Bewehrung dieses Durchgangs angesetzt. Das Programm wird mit der Bestimmung der zusätzlichen Lastausmitte e2 infolge der Auswirkungen nach Theorie II. Ordnung über den zweiten Strang von rechts fortgesetzt.

Diese Schleife kann nur über die Erfüllung der beiden letztgenannten Bedingungen vorzeitig verlassen werden. Um jedoch keine Endlosschleife erzeugt zu haben, findet eine Beendigung automatisch nach dem tausendsten Durchgang statt.

Wird die Schleife über eine der beiden Bedingungen verlassen, so wird überprüft, ob die erforderliche Bewehrung dieses Schleifendurchganges größer ist als die Grenzlängsbewehrung AS,lim. Sollte dies der Fall sein, heißt dies in anderen Worten, dass ein Ansatz von AS,lim zur Vermeidung der Stabilitätsuntersuchung die wirtschaftlichere Lösung ist. Hier vereinen sich dieser Strang und der rechte Strang, über den eine Bewehrung für die Momente nach Theorie I. Ordnung ermittelt wurde. Die erforderliche Bewehrung für die Momente nach Theorie I. Ordnung ergibt sich aus dem maximalen Wert aus der Biegebemessung und der Grenzlängsbewehrung zur Vermeidung der Stabilitätsuntersuchung.

Als Nächstes wird überprüft, ob die erforderliche Bewehrung für diese untersuchte Stelle und diese Belastung größer ist als die bisher größte erforderliche Bewehrung für eine andere Stelle bzw. eine andere Belastung. Sollte dies der Fall sein, wird die erforderliche Bewehrung dieses Schleifendurchgangs als bisher größte registriert und die Schleife wird mit der nächsten Stelle und gegebenenfalls der nächsten Belastung fortgesetzt.

Ein Zahlenbeispiel soll das Prinzip zur Findung der maßgebenden Belastung im zweiten Teil des Programmablaufs veranschaulichen. Als Belastung werden zwei ausgewählte Stellen mit folgenden Schnittgrößen untersucht:

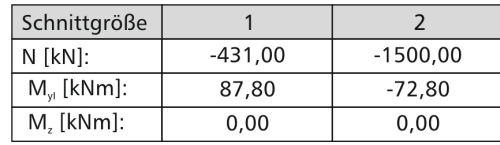

Bild 2.15: Schnittgrößen

Für die Stelle 1 werden folgende Schritte bis zur Beendigung der Schleife durchlaufen:

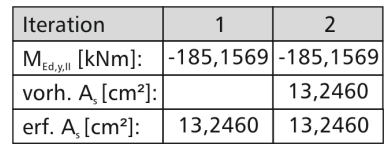

Bild 2.16: Iteration – Stelle 1

Der zweite Schleifendurchlauf wird verlassen, weil die Bedingung n<sub>bal</sub> ≥ n erfüllt ist und somit die Momente nach Theorie II. Ordnung sich nicht ändern.

Als bisher größte Bewehrung wird der Wert 13,2460 cm<sup>2</sup> festgehalten. Die Schleife wird mit der zweiten untersuchten Stelle fortgesetzt. Hier ergeben sich sieben Schritte, bevor die Schleife durch die Erfüllung der Bedingung verlassen wird, dass die erforderliche Bewehrung gleich der vorhandenen Bewehrung des vorherigen Schleifendurchlaufs ist.

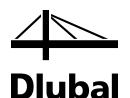

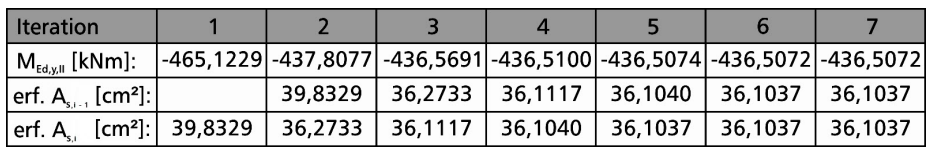

Bild 2.17: Iteration – Stelle 2

Die ermittelten Werte lassen sich wie folgt als Diagramm darstellen:

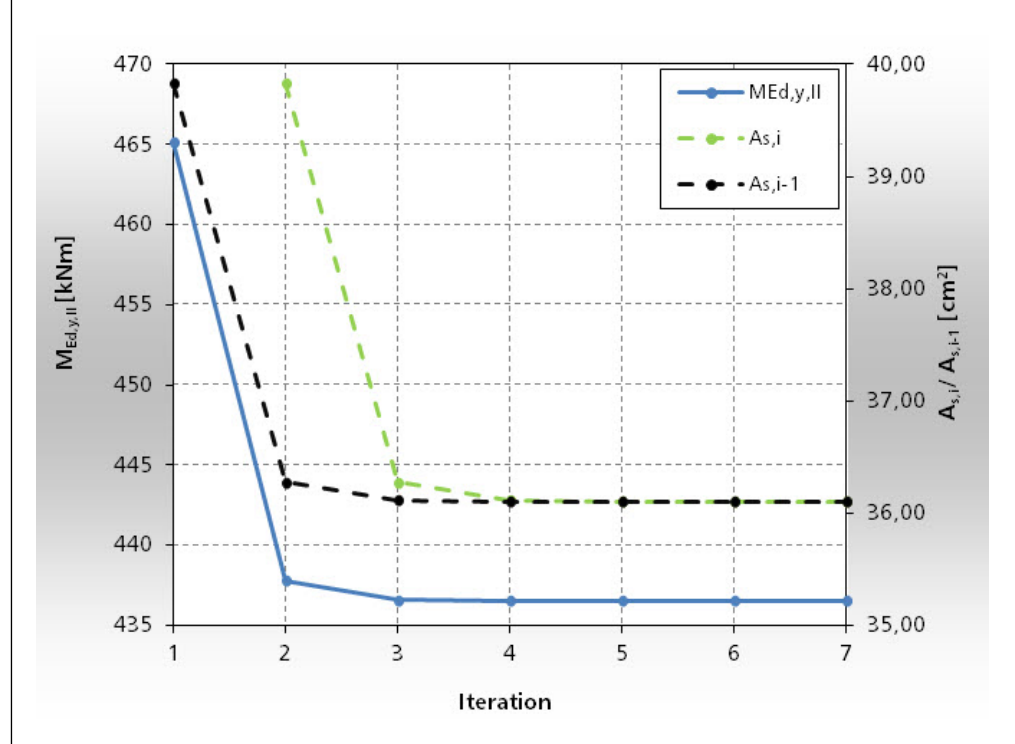

Bild 2.18: Verlauf des Moments nach Theorie II. Ordnung (vertikale Primärachse) sowie der erforderlichen und der vorhandenen Bewehrung (vertikale Sekundärachse)

Der zweite Teil des Programmablaufs schließt mit der Erkenntnis, dass sich die maßgebende Belastung an der untersuchten Stelle 2 ergibt.

Im folgenden dritten Teil des Programmablaufs wird nun eine Bewehrung für diese maßgebende Belastung gefunden.

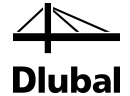

<span id="page-24-0"></span>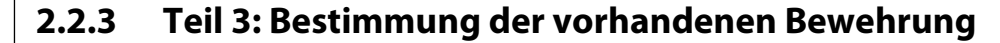

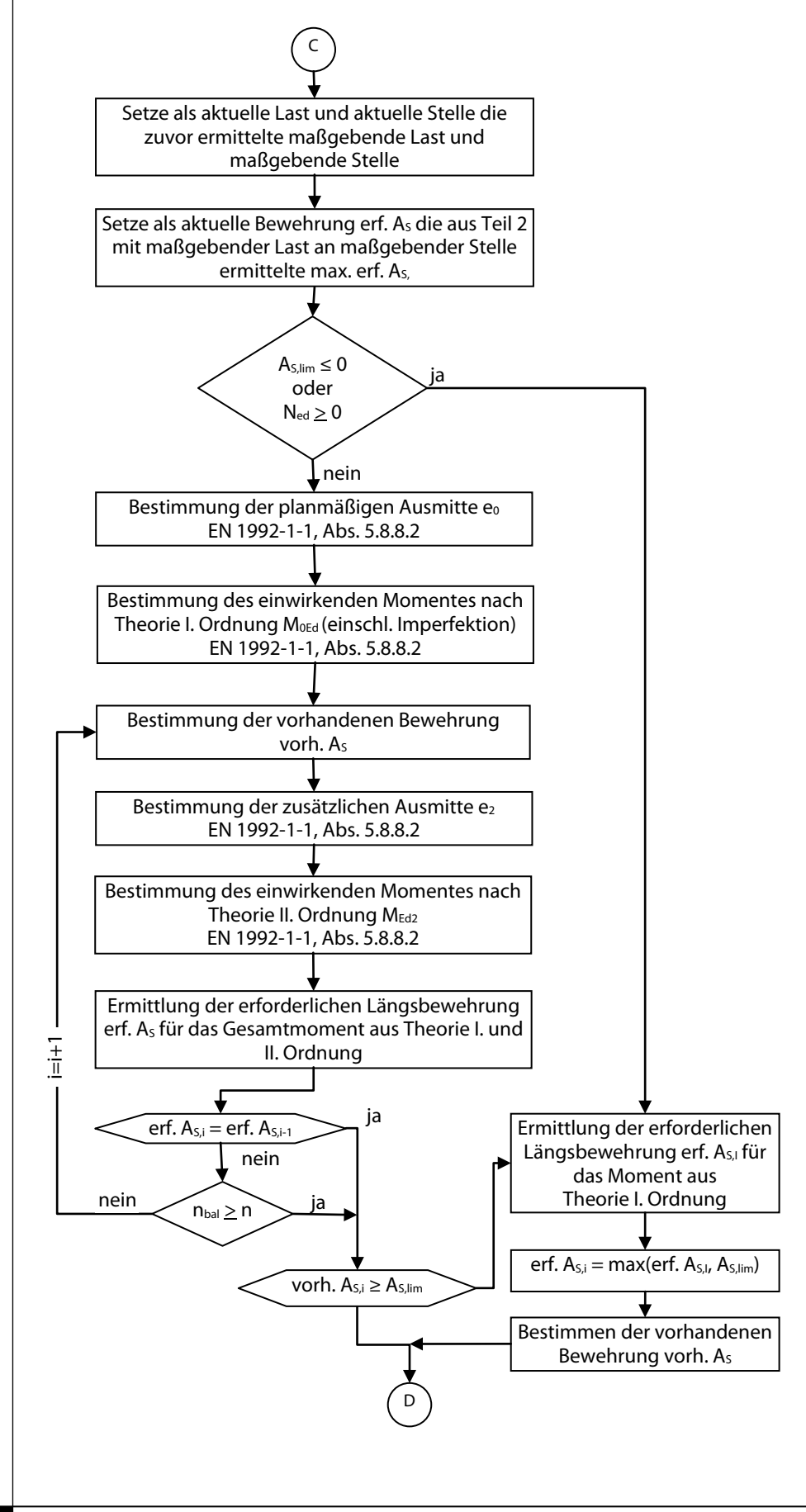

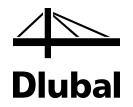

Der dritte Teil des Programmablaufplans beginnt wieder mit der Bestimmung der Vergleichsschlankheiten. Anschließend wird entschieden, ob eine Regelbemessung oder eine Stabilitätsuntersuchung durchgeführt werden soll.

Für die Stabilitätsuntersuchung wird zunächst wieder das bewehrungsunabhängige Moment nach Theorie I. Ordnung bestimmt.

Anschließend tritt die Berechnung in eine Schleife ein. Die Momente nach Theorie II. Ordnung werden in jedem Durchlauf mit der im vorherigen Durchlauf ermittelten vorhandenen Bewehrung bestimmt. Im ersten Schleifendurchlauf werden die Momente nach Theorie II. Ordnung unabhängig von der Bewehrung ermittelt ( $K<sub>r</sub> = 1$ ). Hat eine veränderte vorhandene Bewehrung keinen Einfluss auf die Größe der Momente nach Theorie II. Ordnung (n<sub>bal</sub> ≥ n), wird die Schleife nach dem zweiten Durchlauf verlassen. Gleiches geschieht, wenn sich die vorhandene Längsbewehrung nach zwei Schleifendurchläufen nicht mehr verändert hat.

Um das Prinzip des dritten Teils des Programmablaufs zu verdeutlichen, wird das begonnene Beispiel für den zweiten Teil des Programmablaufs fortgesetzt. Für die dort als maßgebende Stelle ermittelte Stelle 2 ist die Bewehrung zu finden. Als mögliche Bewehrungsdurchmesser wurden  $d_s = 16$ , 20, 25, 26, 28 und 30 festgelegt.

Folgende Anzahl und Durchmesser von Bewehrungsstäben bildeten die vorhandene Bewehrung des jeweiligen Iterationsschritts:

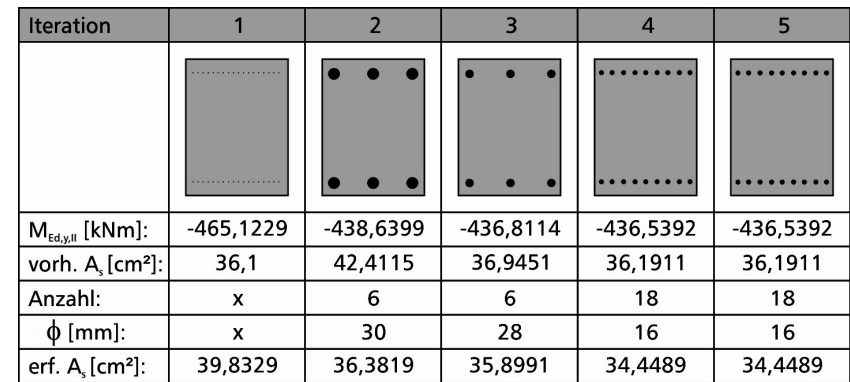

Bild 2.19: Iterationsverlauf

Damit steht fest, dass die Stütze eine Bewehrung von 18 Stäben (Ø = 16 mm) erhält, die in der vom Benutzer vorgegebenen Art anzuordnen sind.

Mit dieser vorhandenen Bewehrung ergeben sich folgende Momente nach Theorie II. Ordnung (siehe nächste Seite).

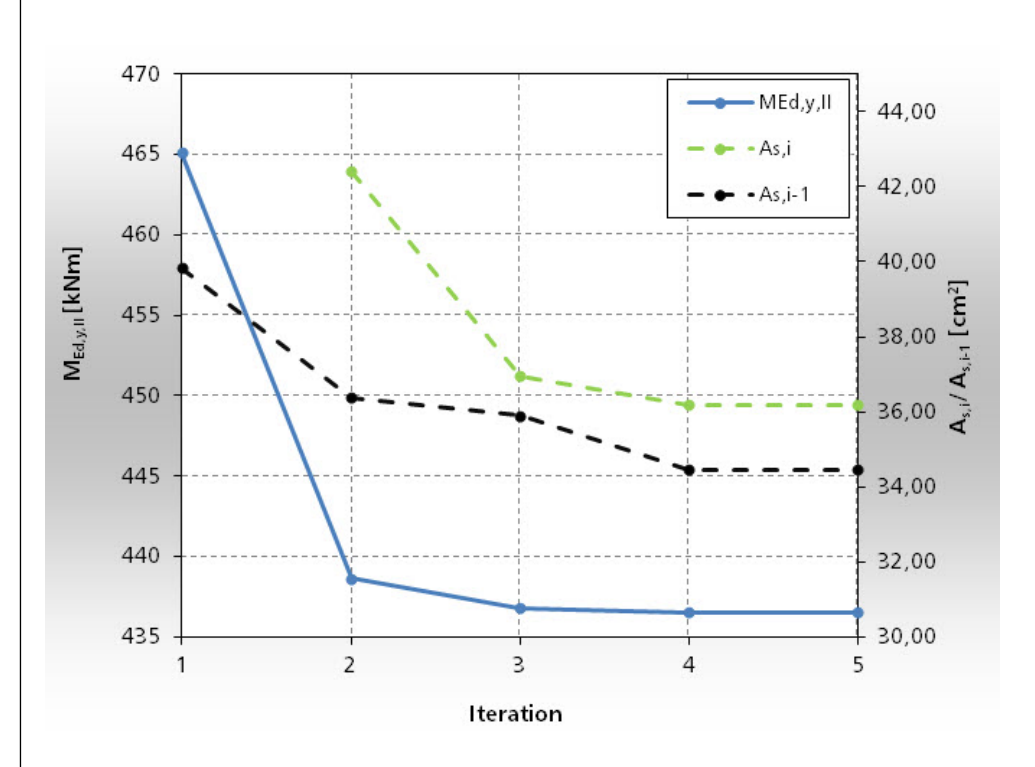

**Dlubal** 

Bild 2.20: Verlauf des Moments nach Theorie II. Ordnung (vertikale Primärachse) sowie der Verlauf der erforderlichen und der vorhandenen Bewehrung (vertikale Sekundärachse)

Das bisherige Abbruchkriterium der Schleife ging davon aus, dass bei einem verringerten Moment durch eine verringerte vorhandene Bewehrung die erforderliche Bewehrung ebenfalls abnimmt. Durch folgendes Beispiel kann dies wiederlegt werden.

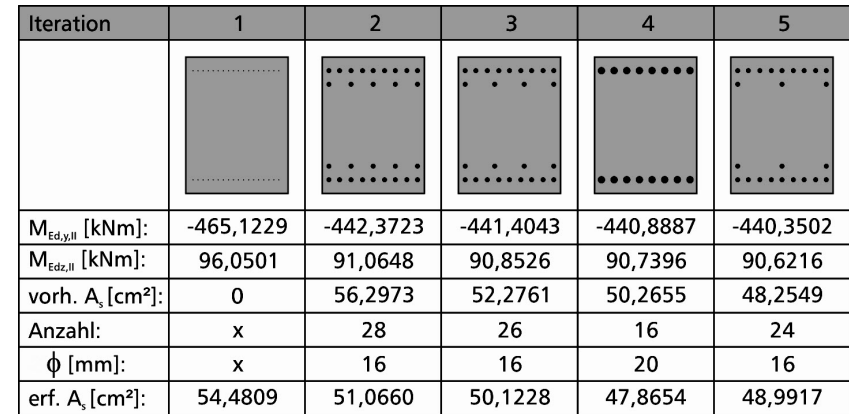

Bild 2.21: Iterationsverlauf

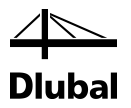

Die folgende Grafik veranschaulicht, wie die Momente nach Theorie II. Ordnung bei fallender vorhandener Bewehrung auch stetig abnehmen.

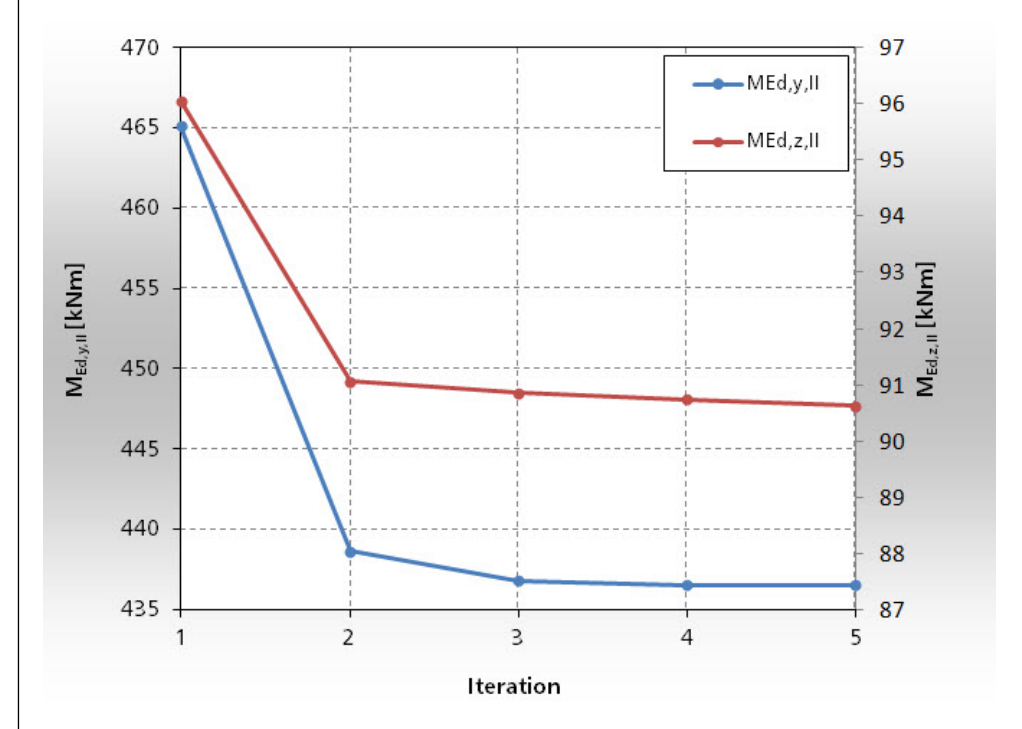

Bild 2.22: Verlauf der Momente nach Theorie II. Ordnung

Obwohl die Momente abnehmen, übersteigt die erforderliche Bewehrung des fünften Iterationsschrittes die ihrer Ermittlung zu Grunde gelegte vorhandene Bewehrung.

Dies verdeutlicht die folgende Grafik:

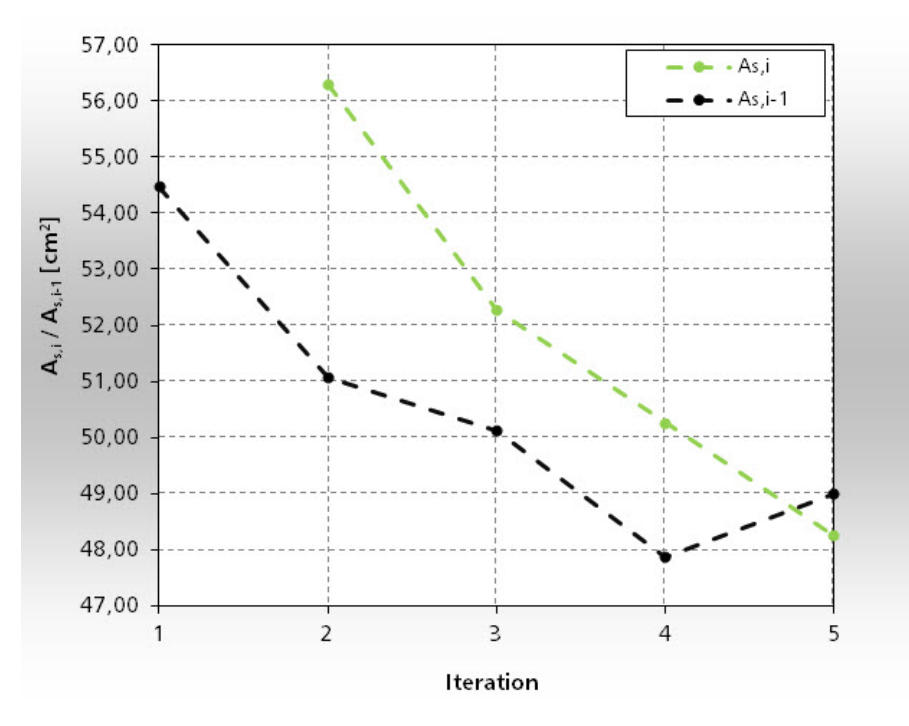

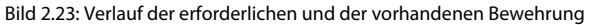

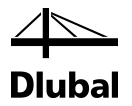

Eine Fortsetzung der Iterationen würde zu einer Endlosschleife führen. Die Ursache liegt in der Anordnung der Bewehrung. Da im fünften Iterationsdurchgang die vorhandene Bewehrung in zwei Reihen je Seite angeordnet wurde, verringert sich die statische Höhe und es kommt damit zu einer größeren Bewehrung.

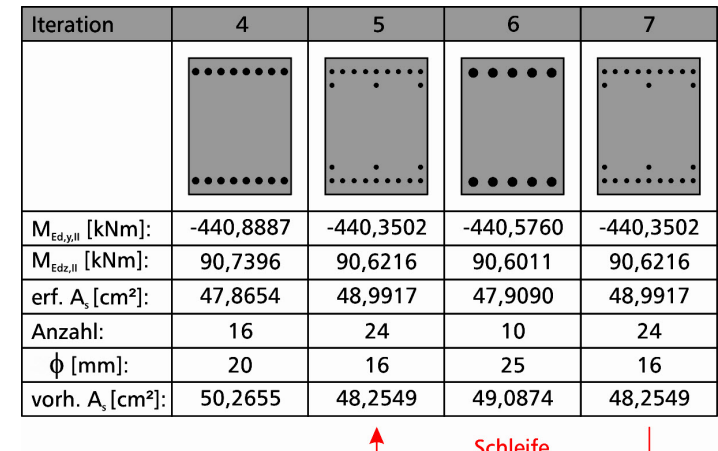

Bild 2.24: Endlosschleife

Um eine Endlosschleife zu vermeiden, wird die Iteration deshalb genau dann beendet, wenn die erforderliche Bewehrung die zu ihrer Ermittlung zu Grunde gelegte vorhandene Bewehrung zum ersten Mal überschreitet. Als Lösung wird die vorhandene Bewehrung des vorherigen Iterationsdurchgangs verwendet. Im oben aufgeführten Beispiel ist das die vorhandene Bewehrung des Iterationsdurchgangs Nr. 4.

Damit ist gleichzeitig ein Automatismus geschaffen, durch den Lösungen mit einlagiger Bewehrung vorgezogen werden, falls der Benutzer mehrere Bewehrungslagen zugelassen hat.

Die so bewehrte Stütze ist dann auch in der Lage, die Belastungen aus den anderen Lastfällen, Last- und Ergebniskombinationen aufzunehmen. Welche Sicherheiten dabei jeweils zustandekommen, wird im vierten Teil des Programmablaufs geklärt.

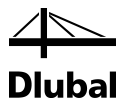

#### **2.2.4 Teil 4: Bestimmen der vorhandenen Sicherheit**

Der vierte Teil des Programmablaufs besteht aus zwei geschachtelten Schleifen, um für alle Belastungen die fünf relevanten Stellen zu untersuchen.

<span id="page-29-0"></span>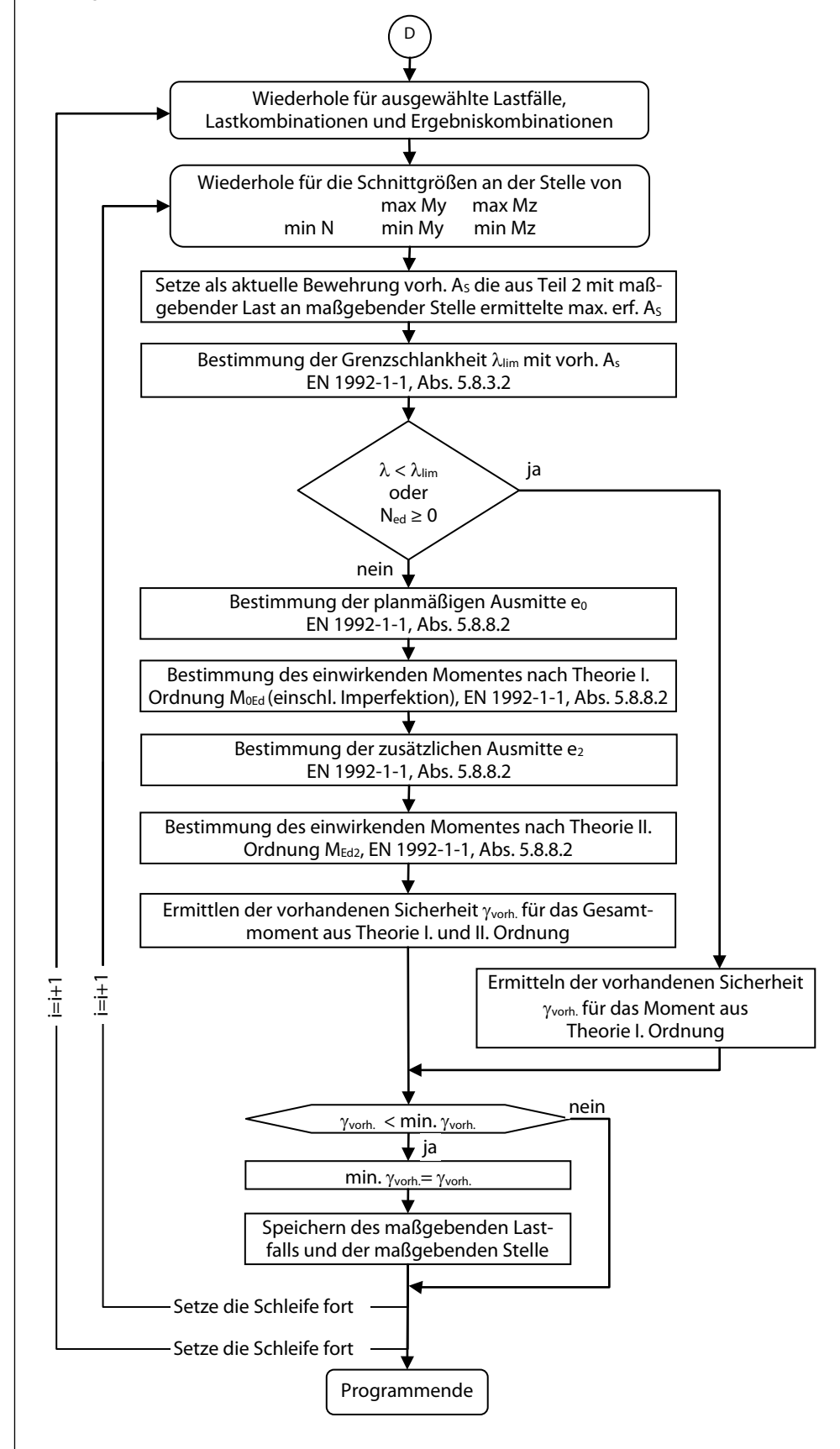

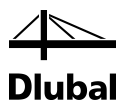

Innerhalb der Schleifen gibt es nur eine Verzweigung, die entscheidet, ob die Sicherheit für Momente nach Theorie I. Ordnung oder Theorie II. Ordnung ermittelt werden sollen.

Für die beiden betrachteten Stellen des ersten Beispiels werden folgende Sicherheiten ermittelt:

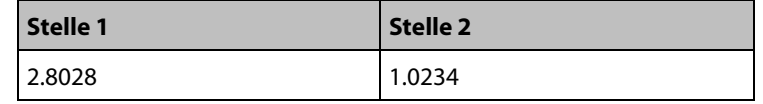

Bild 2.25: Sicherheiten für Stelle 1 und 2

# <span id="page-30-0"></span>2.3 Ablauf beim Nachweis vorhandener Bewehrung

Der bisher vorgestellte Programmablauf, der sich über die Teile 1 bis 4 erstreckt, gilt für den Fall, dass der Benutzer eine erste Berechnung gestartet hat. Hierfür wird im Teil 2 des Ablaufs eine erforderliche Bewehrung bestimmt, die unabhängig von einer tatsächlich eingelegten, durch Lage und Stabdurchmesser genau definierten Bewehrung ist. Erst im Teil 3 werden verschiedene mögliche Bewehrungen ausprobiert, um die kleinste vorhandene Bewehrung zu finden, mit der dann im vierten Teil des Ablaufs die maßgebende Sicherheit für sämtliche Belastungen gefunden werden kann.

Diese vorhandene Bewehrung erhält der Benutzer dann in einer der Ausgabemasken. Dort hat er die Möglichkeit, die vorhandene Bewehrung nach seinen Vorstellungen abzuändern. Für diese abgeänderte Bewehrung muss jedoch erneut die vorhandene Sicherheit ermittelt werden. Um dies zu gewährleisten, wird mit dem Ändern der vorhandenen Bewehrung die erste Ausgabemaske, die die maßgebenden vorhandenen Sicherheiten zeigt, gelöscht. Nur die Ausgabemaske, die die erforderliche Bewehrung zeigt, bleibt erhalten, da diese unabhängig von der vorhandenen Bewehrung ist. Der Benutzer wird auf das Löschen der Maske für die vorhandene Sicherheit und eine erforderliche Neuberechnung hingewiesen.

Anschließend wird eine Neuberechnung gestartet. Dazu werden die vorgestellten Programmteile 1 und 4 mit der vom Benutzer definierten Bewehrung nochmals durchlaufen und so die Sicherheit abermals bestimmt.

Wie der Programmablauf der Auslegung einer Längsbewehrung gezeigt hat, sind die Ergebnisse zur Bestimmung der vorhandenen Sicherheit entscheidend von der Wahl der Bewehrung abhängig. Deshalb zeigt das folgende Kapitel, wie für eine erforderliche Bewehrung eine vorhandene Bewehrung aus den verfügbaren Bewehrungsstäben ermittelt wird.

# <span id="page-30-1"></span>2.4 Ermittlung der vorhandenen Bewehrung

Wurde die erforderliche Bewehrung ermittelt, ist aus den zuvor gewählten Bewehrungsstäben diejenige Anzahl eines bestimmten Stabdurchmessers zu wählen, für die gilt:

vorh.  $A_s \ge$  erf.  $A_s$ 

Gleichzeitig muss beachtet werden, dass die vorhandene Bewehrung nicht die Mindestbewehrung unterschreitet bzw. die Maximalbewehrung überschreitet, wie nach EN 1992-1-1: 2010, Abs. 9.6.2 vorgeschrieben ist:

$$
A_{s,min} = 0.10 \cdot \frac{N_{Ed}}{f_{yd}} \ge 0.002 \cdot A_c
$$

 $A_{s,max} = 0.04 \cdot A_c$ , sowie bei Übergreifungsstößen  $A_{s,max} = 0.08 \cdot A_c$ 

Diese Bewehrung ist zur Aufnahme von Momenten aus ungewollter Einspannung vorzusehen. Es darf jedoch nicht nur der Querschnitt der Bewehrung einen Mindestwert nicht unterschreiten, sondern es existiert auch eine Vorschrift hinsichtlich der Mindestanzahl von Bewehrungs-

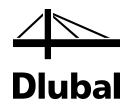

stäben. Bei Stützen mit kreisförmigem Querschnitt sind mindestens vier Bewehrungsstäbe einzulegen, während bei Stützen mit Rechteckquerschnitt in jeder Ecke ein Bewehrungsstab einzulegen ist (9.5.2 (4)).

Das Programm folgt der Empfehlung aus [\[1\],](#page-176-1) Druckglieder nur symmetrisch zu bewehren. Dafür sprechen folgende Gründe:

- Oft ist eine unsymmetrische Bewehrung nicht wirtschaftlicher als eine symmetrische, da die Momente einer Stütze am Kopf und Fuß unterschiedliche Vorzeichen besitzen und meistens die gleiche Größenordnung beibehalten.
- Die Möglichkeit eines um 180° gedrehten, verkehrten Einbaus (bei unsymmetrischer Bewehrung möglich) muss ausgeschlossen werden.

Mit diesen Prämissen kann die Anzahl und der Durchmesser der Stäbe bestimmt werden.

#### <span id="page-31-0"></span>**2.4.1 Rechteckiger Querschnitt**

Die Anzahl an Bewehrungsstäben wird im Wesentlichen von der durch den Benutzer gewählten Anordnung der Bewehrungsstäbe beeinflusst. Für einen Rechteckquerschnitt kann zwischen folgenden Anordnungen gewählt werden:

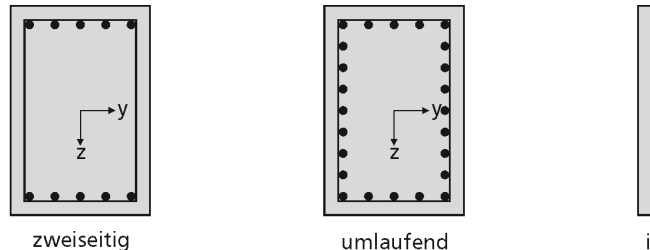

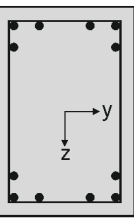

in den Ecken

Bild 2.26: Anordnung der Bewehrung

Bei zweiseitiger Bewehrung kann sich der Benutzer zudem dafür entscheiden, ob er die Bewehrung parallel zur y-Achse oder parallel zur z-Achse des Querschnittskoordinatensystems verteilt sehen möchte.

Ebenfalls durch den Benutzer vorgegeben wird der minimale Abstand amin der Bewehrungsstäbe innerhalb der ersten Lage. In der ersten Lage dürfen die vorhandenen Abstände a dann nicht kleiner sein als dieser minimale Abstand amin.

Den minimalen Abstand bmin innerhalb der zweiten Lage kann der Benutzer ebenfalls definieren. Der Abstand b für zweiseitige Bewehrung darf nicht kleiner sein als der minimale Abstand b<sub>min</sub>.

Den minimalen Abstand emin zur zweiten Lage kann der Benutzer ebenfalls vorgeben. Der Abstand e für zweiseitige Bewehrung darf nicht kleiner sein als der minimale Abstand emin.

Die Anordnung einer zweiten Bewehrungslage ist nur für zweiseitige Bewehrungsanordnung möglich.

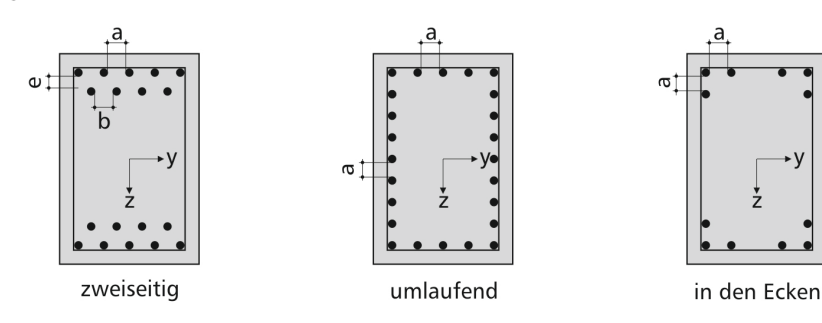

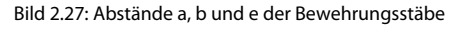

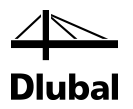

Die Lage der ersten vier Stäbe wird von der definierten Betondeckung bestimmt. Es existieren im Programm zwei Möglichkeiten, die Betondeckung vorzugeben:

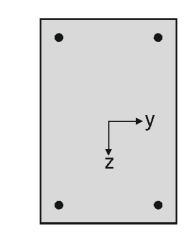

Bild 2.28: Lage der ersten vier Bewehrungsstäbe

Zum einen als Schwerachsen-Deckung (linke Grafik) und zum anderen als Rand-Deckung (rechte Grafik).

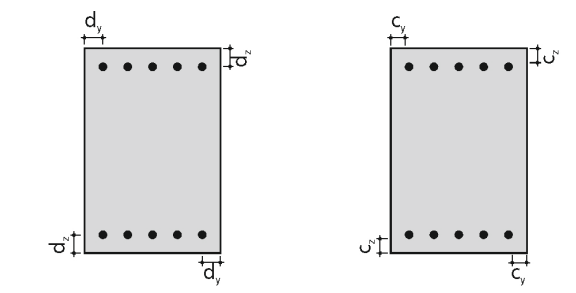

Bild 2.29: Art und die Größe der Betondeckung

Steht die Art und die Größe der Betondeckung fest, kann für jede Seite der verbleibende Bereich  $R<sub>y</sub>$  und  $R<sub>z</sub>$  bzw.  $R<sub>y2</sub>$  (bei zweilagiger Bewehrungslage) bestimmt werden, der mit Bewehrungsstäben gefüllt werden kann.

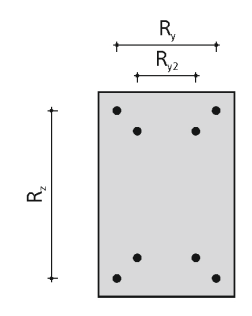

Bild 2.30: Bereich für weitere Bewehrungsstäbe bei ein- bzw. zweilagiger Bewehrungsanordnung

Stehen diese Bereiche fest, werden sie innerhalb einer Routine beginnend mit dem kleinsten durch den Benutzer zur Verfügung gestellten Stabdurchmesser aufgefüllt. Folgende drei Ereignisse können zur Beendigung der Routine führen:

Ereignis 1: Der vorhandene Bewehrungsquerschnitt **vorh As** ist größer als der erforderliche Bewehrungsquerschnitt **erf As**. Der Stabdurchmesser und die Anzahl dieser Bewehrungsstäbe werden als Lösung gespeichert.

Ereignis 2: Innerhalb der ersten Bewehrungslage können keine Bewehrungsstäbe mehr angeordnet werden, da sonst der Stababstand a den minimalen Stababstand a<sub>min</sub> unterschreiten würde. Hat der Benutzer vorgegeben, dass nur eine Bewehrungslage zulässig ist, so wird die Routine erfolglos beendet.

Ereignis 3: Auch innerhalb der zweiten Bewehrungslage können keine Bewehrungsstäbe mehr angeordnet werden, da sonst der Stababstand b den minimalen Stababstand b<sub>min</sub> unterschreiten würde. Die Routine wird erfolglos beendet.

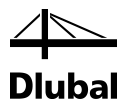

Wurde eine Routine beendet, wird mit dem nächstgrößeren Stabdurchmesser fortgefahren. Sind alle durch den Benutzer zur Verfügung gestellten Stabdurchmesser durchlaufen, werden die gespeicherten Lösungen miteinander verglichen. Diejenige Lösung, für die sich die geringste Differenz der vorhandenen Bewehrung zur erforderlichen Bewehrung ergibt, wird als Lösung ausgewählt. Es wird anschließend kontrolliert, ob die zulässigen Bewehrungsgrade eingehalten sind.

#### <span id="page-33-0"></span>**2.4.2 Kreisförmiger Querschnitt**

Die Bewehrungsstäbe werden beim runden Querschnitt radial zum Querschnittsmittelpunkt angeordnet. Ihre Mindestanzahl beträgt vier Stück.

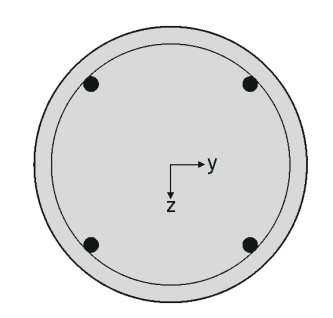

Bild 2.31: Anordnung der Bewehrung

Durch den Benutzer vorgegeben wird der minimale Abstand amin der Bewehrungsstäbe. Der vorhandene lichte Abstand a darf dann nicht kleiner sein als dieser minimale Abstand amin.

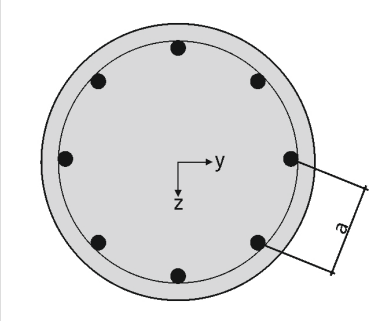

Bild 2.32: Abstand *a* der Bewehrungsstäbe

Bei kreisrunden Querschnitten wird darauf verzichtet, Bewehrungsvorschläge mit einer zweilagigen Bewehrung anzubieten, da dies in der Praxis nur durch einen unverhältnismäßig hohen Verlegeaufwand möglich ist.

Die Lage der Bewehrungsstäbe wird durch die Betondeckung bestimmt. Wie im Kapite[l 2.4.1](#page-31-0) *[Rechteckiger Querschnitt](#page-31-0)* beschrieben, bestehen zur Definition der Betondeckung die Möglichkeiten der Schwerachsen- und der Rand-Deckung.

Stehen Art und Größe der Betondeckung fest, kann bei gewähltem Stabdurchmesser der eingeschriebene Kreis bestimmt werden, auf dem sich die Schwerpunkte der Bewehrungsstäbe befinden (siehe folgendes Bild).

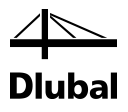

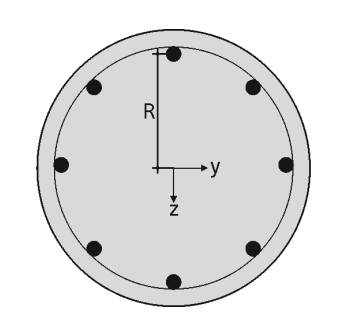

Bild 2.33: Kreis mit Schwerpunkten der Bewehrungsstäbe

Dieser Kreis besitzt den Radius R und den Umfang U.

Als nächstes wird die erforderliche Anzahl *n* an Bewehrungsstäben bestimmt.

$$
n = \frac{erf. A_s}{A_{s,Stab}}
$$

Der gefundene Wert wird auf eine ganze Zahl aufgerundet. Mit bekanntem Umfang U kann nun der Zwischenwinkel α bestimmt werden.

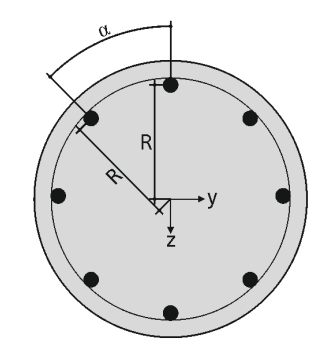

Bild 2.34: Zwischenwinkel  $\alpha$ 

Dies geschieht nach folgender Formel:

$$
\alpha = \frac{360^\circ}{n}
$$

Damit kann der lichte Abstand a der Bewehrungsstäbe ermittelt werden.

$$
a = 2 \cdot R \cdot \sin\left(\frac{\alpha}{2}\right) - d_s
$$

Ist dieser lichte Abstand nun kleiner als der minimal zulässige Abstand, wird eine Lösung mit diesem Bewehrungsstabdurchmesser verworfen und der Vorgang mit dem nächstgrößeren Stabdurchmesser wiederholt. Ist der Abstand hingegen größer, so wird die gefundene Lösung gespeichert.

Wenn alle verfügbaren Bewehrungsdurchmesser durchlaufen sind, werden die verschiedenen Lösungen miteinander verglichen. Diejenige Lösung, bei der die vorhandene Bewehrung der erforderlichen Bewehrung am nächsten ist, wird dann gewählt.

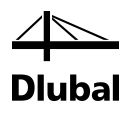

## <span id="page-35-0"></span>2.5 Brandschutznachweis

Die Brandschutzbemessung mit RF-/BETON Stützen erfolgt nach dem vereinfachten Rechenverfahren gemäß EN 1992-1-2 [\[2\],](#page-176-2) Abs. 4.2. Dabei wird die in Anhang B.2 beschriebene *Zonenmethode* verwendet:

Die Verringerung der Tragfähigkeit bei Brandeinwirkung wird durch eine Verkleinerung des Bauteilquerschnittes und eine Abminderung der Baustofffestigkeiten abgebildet. Bei dem zur Brandbemessung benutzten Ersatzquerschnitt werden die dem Brand direkt ausgesetzten und dadurch zermürbten Betonbereiche nicht berücksichtigt. Der Brandschutznachweis erfolgt dann mit dem reduzierten Querschnitt und den abgeminderten Baustoffeigenschaften analog zum Tragfähigkeitsnachweis bei Normaltemperatur.

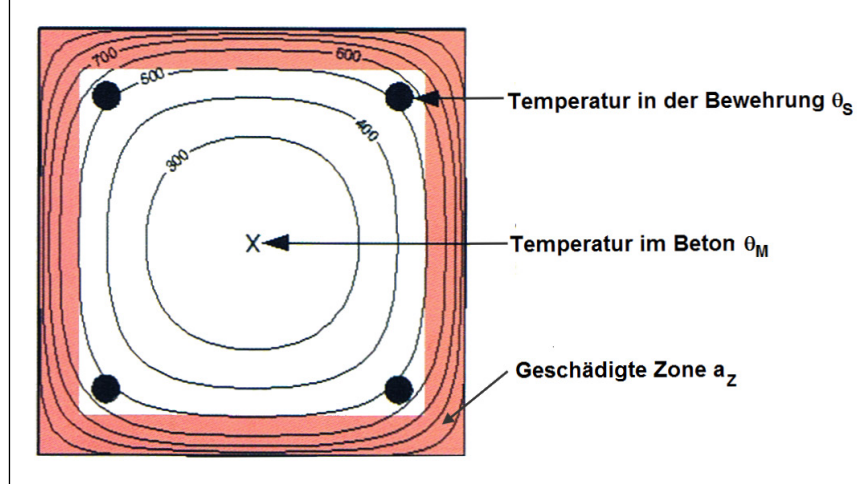

Bild 2.35: Brandbeanspruchter Querschnitt mit geschädigten Zonen

#### <span id="page-35-1"></span>**2.5.1 Unterteilung des Querschnitts**

Der Querschnitt wird in eine Anzahl paralleler (n  $\geq$  3) Zonen gleicher Dicke eingeteilt. Für jede Zone wird die mittlere Temperatur, die entsprechende Druckfestigkeit fc, e und ggf. der Elastizitätsmodul ermittelt.

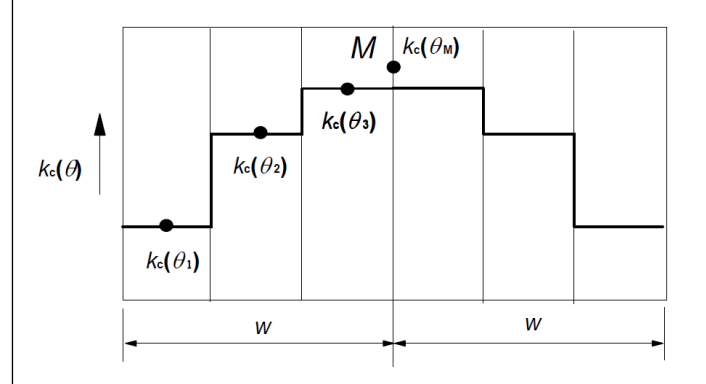

<span id="page-35-2"></span>Bild 2.36: Unterteilung einer beidseits brandbeanspruchten Wand in Zonen gemä[ß \[2\],](#page-176-2) Bild B.4

Der brandbeanspruchte Querschnitt wird auf eine äquivalente Wand zurückgeführt. Dabei beträgt die Breite der gleichwertigen Wand 2 \*w. Diese Ersatzbreite ist wie im wie im [Bild](#page-35-2) 2.36 gezeigt symmetrisch in Zonen zu unterteilen.

Die halbe Ersatzbreite *w* ist abhängig von der Brandbeanspruchung, die auf das Bauteil wirkt. Folgende Tabelle bietet eine Übersicht über die normgemäße Ermittlung der Ersatzbreiten.
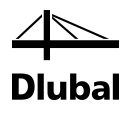

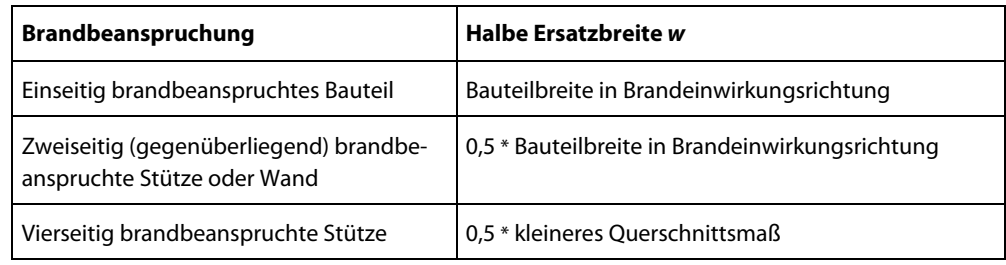

Bild 2.37: Ermittlung der Ersatzbreiten

# **2.5.2 Reduzierung des Querschnitts**

## **Ermittlung der Temperatur θ<sup>i</sup> in Zonenmitte**

Nach der Zoneneinteilung des Querschnitts wird die Temperatur  $\theta_i$  in der Mitte einer jeden Zone i ermittelt. Dies erfolgt anhand der Temperaturprofile gemäß EN 1992-1-2, Anhang A, die auf folgenden Annahmen basieren:

- Die spezifische Wärme von Beton entspricht den Angaben nach EN 1992-1-2, 3.2.2.
- Die Feuchte beträgt 1,5 % (für Feuchten > 1,5 % liegen die dargestellten Temperaturen auf der sicheren Seite).
- Die thermische Leitfähigkeit von Beton ist der untere Grenzwert aus EN 1992-1-2, 3.3.3.
- Der Emissionswert für die Betonoberfläche beträgt 0,7.
- Der konvektive Wärmeübergangskoeffizient beträgt 25 W/m<sup>2</sup>K.

## **Ermittlung des Reduktionsfaktors k<sub>c</sub>(θ<sub>i</sub>)**

Für die ermittelte Temperatur im Zentrum der Zone i wird der Reduktionsfaktor k<sub>c</sub>(θ<sub>i</sub>) bestimmt, um den Abfall der charakteristischen Betondruckfestigkeit f<sub>ck</sub> zu berücksichtigen. Dieser Reduktionsfaktor k<sub>c</sub>(θ<sub>i</sub>) ist abhängig von den Zuschlägen des Betons:

Bei Normalbeton mit quarzhaltigen Zuschlägen ist die Kurve 1, bei Normalbeton mit kalksteinhaltigen Zuschlägen die Kurve 2 gemäß EN 1992-1-2, Bild 4.1 zu verwenden.

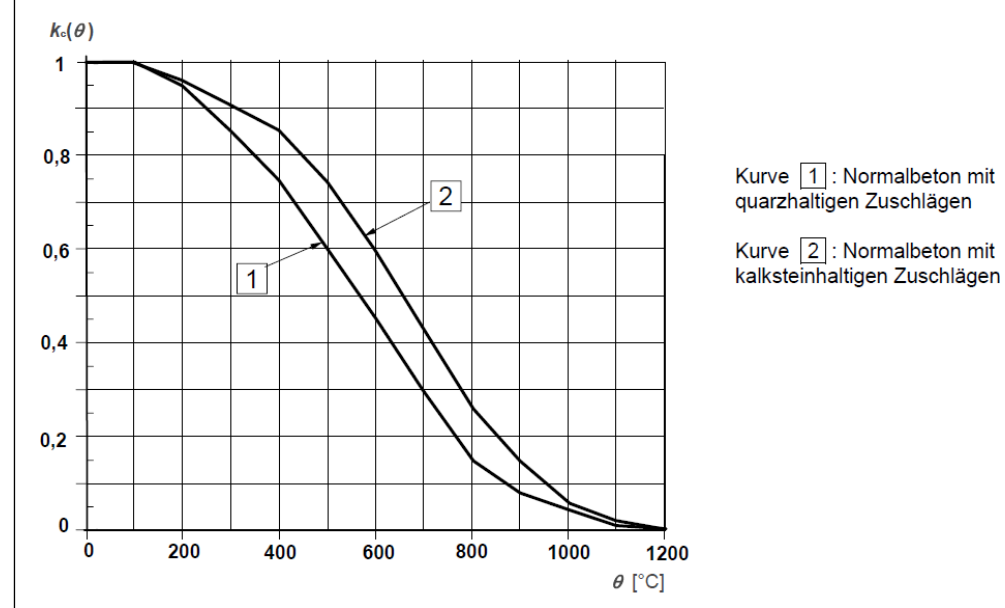

<span id="page-36-0"></span>Bild 2.38: Beiwert kc(θi) zur Berücksichtigung des Abfalls der Betondruckfestigkeit gemä[ß \[2\],](#page-176-0) Bild 4.1

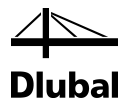

## **Ermittlung der geschädigten Zone mit der Dicke az**

Der brandgeschädigte Querschnitt wird durch einen reduzierten Querschnitt abgebildet. Dies bedeutet, dass eine geschädigte Zone der Dicke az an den brandbeanspruchten Seiten beim Nachweis der Tragfähigkeit nicht berücksichtigt wird.

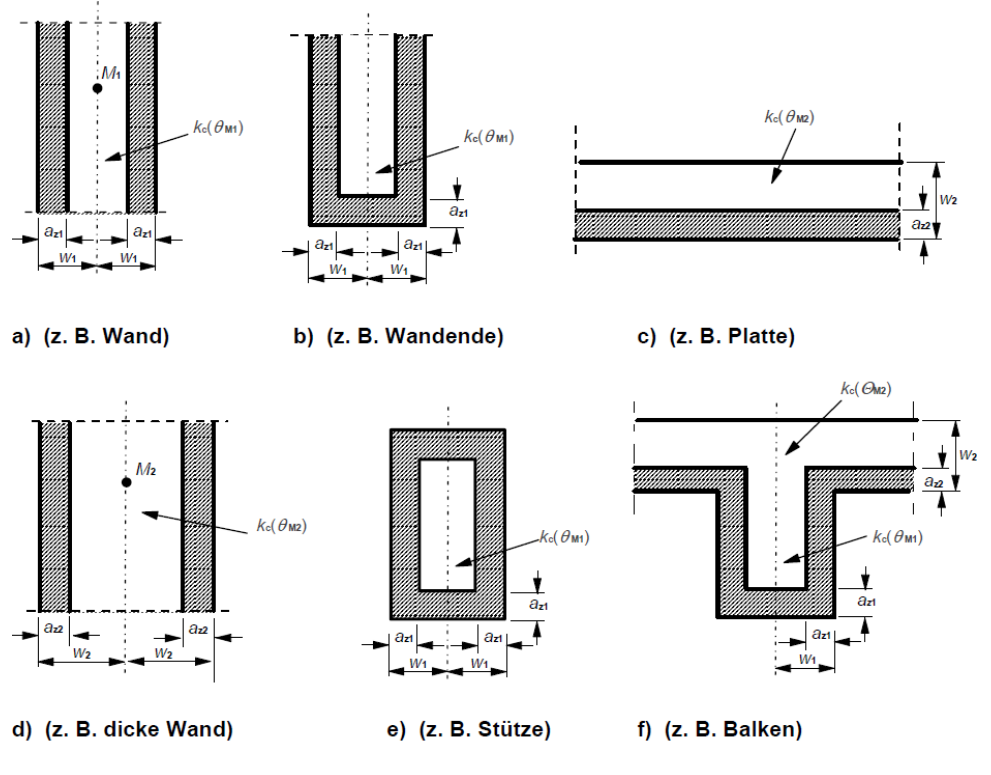

Bild 2.39: Reduktion der Festigkeit und des Querschnitts bei Brandbeanspruchung gemä[ß \[2\],](#page-176-0) Bild B.3

Die Berechnung der geschädigten Zonendicke az erfolgt abhängig vom Bauteiltyp:

• **Balken, Platten**

$$
a_{z} = w \cdot \left[1 - \frac{k_{c,m}}{k_{c}(\theta_{M})}\right]
$$

• **Stützen, Wände** und andere Konstruktionen, bei denen **Auswirkungen infolge Theorie II. Ordnung** berücksichtigt werden müssen

$$
a_{z} = w \cdot \left[ 1 - \left( \frac{k_{c,m}}{k_{c}(\theta_{M})} \right)^{1,3} \right]
$$

mit

w halbe Breite der äquivalenten Wand

kc,m mittlerer Reduktionskoeffizient für einen bestimmten Querschnitt

$$
k_{c,m} = \frac{(1 - \frac{0.2}{n})}{n} \sum_{i=1}^{n} k_c(\theta_i)
$$

n Anzahl paralleler Zonen in w

Über den Faktor (1 – 0,2/n) wird die Temperaturveränderung in jeder Zone berücksichtigt.

 $k_c(\theta_M)$  Reduktionskoeffizient für Beton am Punkt M (vgl. [Bild](#page-36-0) 2.38 auf Seit[e 37\)](#page-36-0)

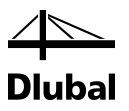

# **2.5.3 Spannungs-Dehnungs-Linie des Betons**

Für die Abminderung der Materialeigenschaften des Betons ist der Punkt M – ein Punkt auf der zentralen Linie der gleichwertigen Wand (siehe Bild [2.36,](#page-35-0) Seite [36\)](#page-35-0) – maßgebend. Damit wird der Reduktionsfaktor k<sub>c</sub>(θ<sub>M</sub>) ermittelt. Die abgeminderten Materialeigenschaften des Betons sind für den gesamten reduzierten Querschnitt (ohne der geschädigten Zone az) beim Nachweis der Tragfähigkeit im Brandfall zu verwenden.

## **Druckfestigkeit des Betons für die Heißbemessung**

Die Spannungs-Dehnungs-Linie für die Druckfestigkeit des Betons wird in Abhängigkeit von der Temperatur im Punkt M und der Art der Zuschläge bestimmt. Die Werte der Stauchung εcu1,θ bei der Druckfestigkeit fc,θ werden EN 1992-1-2, Tabelle 3.1 entnommen.

$$
\mathsf{f}_{\mathsf{c},\theta} = \mathsf{k}_{\mathsf{c}}(\theta_{\mathsf{M}}) \cdot \mathsf{f}_{\mathsf{ck}}
$$

mit

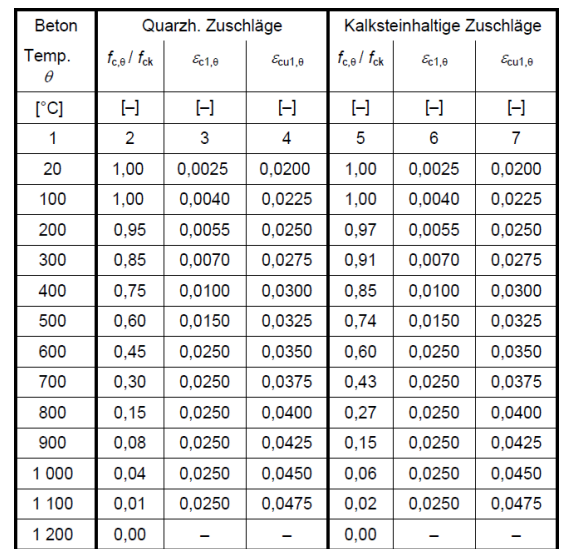

 $k_c(\theta_M)$  Reduktionskoeffizient für Beton am Punkt M (siehe Bild [2.38,](#page-36-0) Seite [37\)](#page-36-0) fck charakteristische Druckfestigkeit des Betons bei Normaltemperatur

Bild 2.40: Parameter der Spannungs-Dehnungs-Beziehung von Beton bei Brandbeanspruchung gemä[ß \[2\],](#page-176-0) Tabelle 3.1

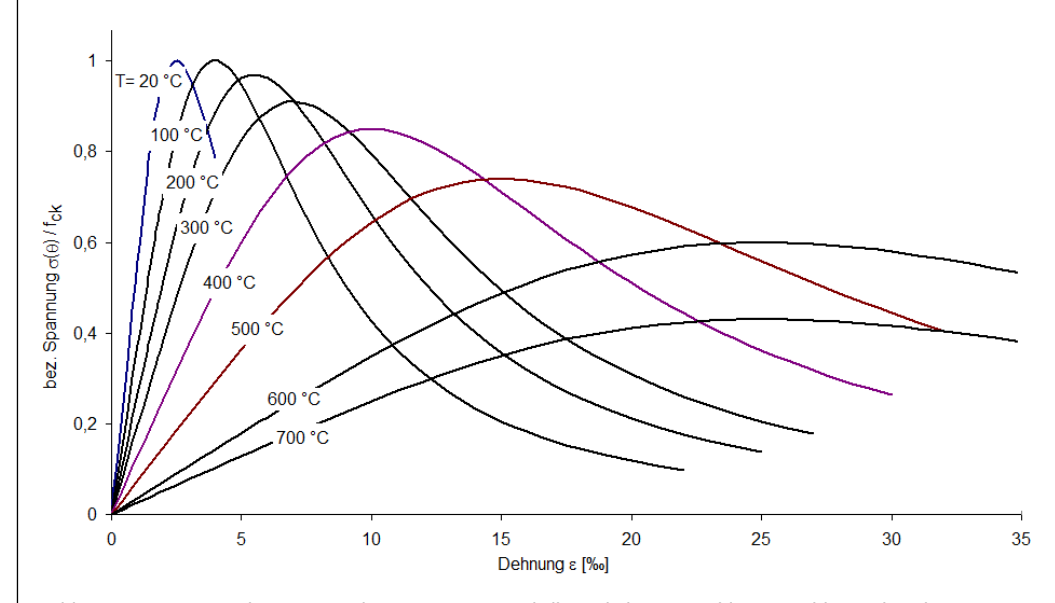

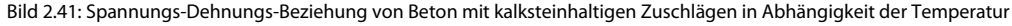

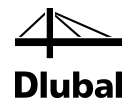

Im Diagramm (Bild 2.41) ist zu erkennen, wie sich die Spannungs-Dehnungs-Beziehung von Normalbeton mit kalksteinhaltigen Zuschlägen in Abhängigkeit von der Temperatur ändert. Für den Brandschutznachweis wird der abfallende Ast nicht berücksichtigt.

Der reduzierte Beton-Elastizitätsmodul für den Brandschutznachweis ermittelt sich nach folgender Gleichung:

$$
\mathsf{E}_{\mathrm{cd},\theta} = [\mathsf{k}_{\mathrm{c}}(\theta_{\mathsf{M}})]^2 \cdot \mathsf{E}_{\mathrm{c}}
$$

mit

 $k_c(\theta_M)$  Reduktionskoeffizient für Beton am Punkt M (siehe Bild [2.38,](#page-36-0) Seite [37\)](#page-36-0)

Ec E-Modul des Betons bei Normaltemperatur (20 °C)

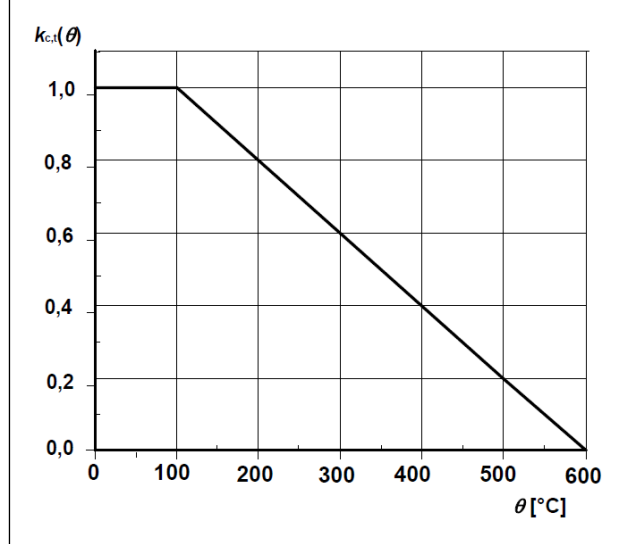

Bild 2.42: Reduktionsfaktor kc,t(θ) zur Berücksichtigung temperaturabhängiger Betonzugfestigkeit f<sub>ct</sub> nac[h \[2\],](#page-176-0) Bild 3.2

# **2.5.4 Spannungs-Dehnungs-Linie des Betonstahls**

## **Ermittlung des Reduktionsfaktors ks(θ) für Stahlzugfestigkeit**

Zur Bestimmung des Reduktionsfaktors k<sub>s</sub>(θ) ist zunächst die Temperatur in der Stabmitte des ungünstigsten Bewehrungsstabes zu ermitteln. Abhängig von der Herstellungsart und der Klassifizierung des Betonstahls (Klasse N oder Klasse X) sowie der vorhandenen Stahldehnung wird der Reduktionsbeiwert k<sub>s</sub>(θ) ermittelt (siehe folgendes Bild).

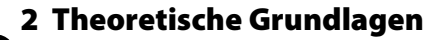

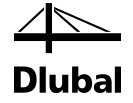

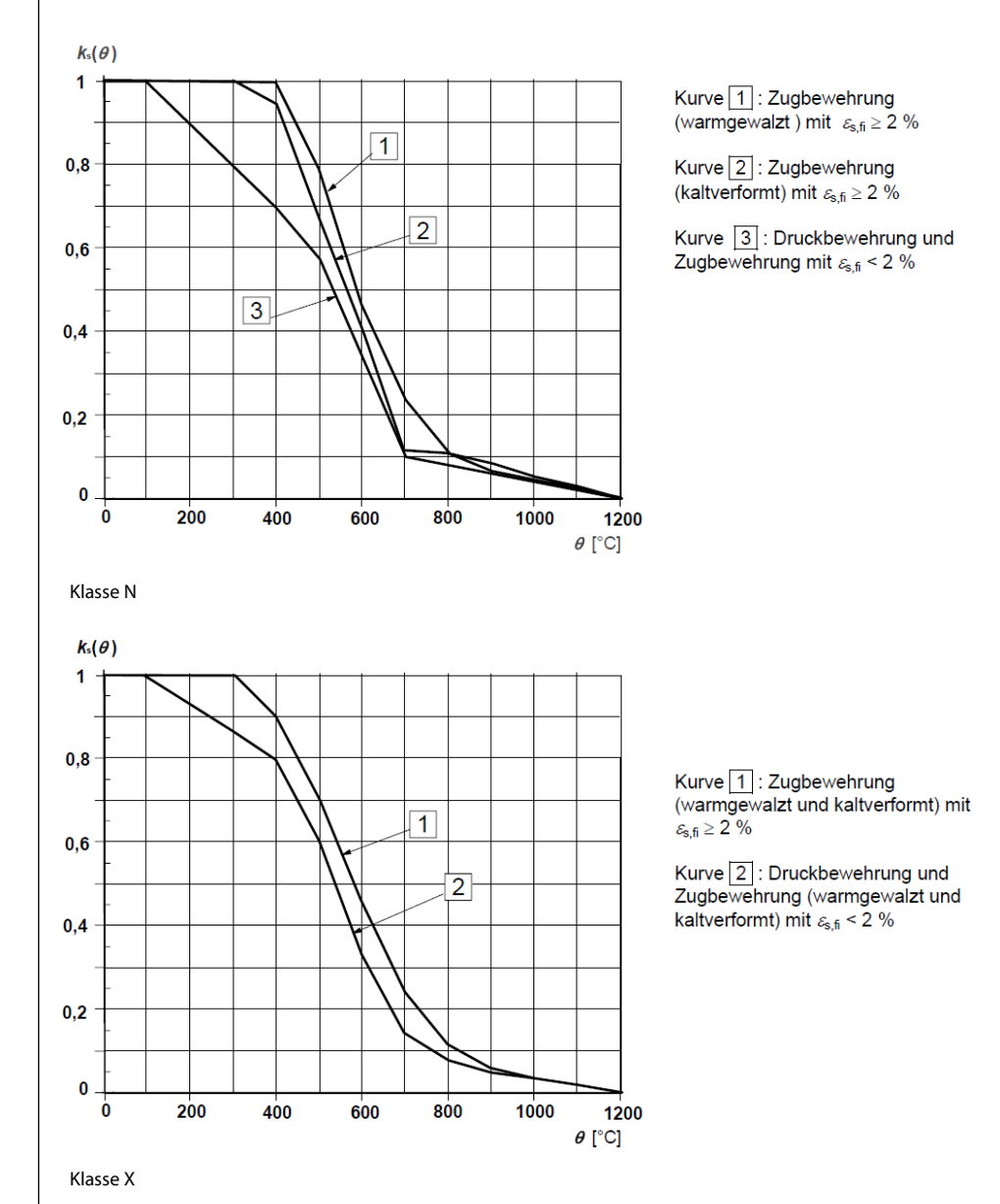

<span id="page-40-0"></span>Bild 2.43: Reduktionsfaktor ks(θ) zur Berücksichtigung temperaturabhängiger Stahlzugfestigkeit nac[h \[2\],](#page-176-0) Bild 4.2a/b

## **Reduzierung der Betonstahlfestigkeit fsy,θ**

Die Spannungs-Dehnungs-Beziehung des Betonstahls wird durch folgende drei Parameter definiert:

- Neigung im linear-elastischen Bereich E<sub>s,θ</sub>
- Proportionalitätsgrenze f<sub>sp,θ</sub>
- maximales Spannungsniveau  $f_{sy,\theta}$

Die in der Heißbemessung maximal anzusetzende Festigkeit des Betonstahls ermittelt sich wie folgt:

 $f_{sv,\theta} = k_s(\theta) \cdot f_{vk}$ 

mit

- ks(θ) Reduktionskoeffizient für Betonstahl (sieh[e Bild 2.43\)](#page-40-0)
- fyk charakteristische Festigkeit des Betonstahls bei Normaltemperatur

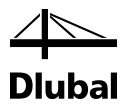

## **Ermittlung des reduzierten E-Moduls E**<sub>5,0</sub> des Betonstahls

Kann der Betonstahl in Kurve 1 oder Kurve 2 der Bilder 4.2a bzw. 4.2b in EN 1992-1-2 eingeordnet werden (vgl[. Bild 2.43\),](#page-40-0) so lässt sich der reduzierte E-Modul des Betonstahls in Abhängigkeit von Betonstahltemperatur und Herstellungsart des Stahls aus EN 1992-1-2, Tabelle 3.2a bzw. 3.2b entnehmen.

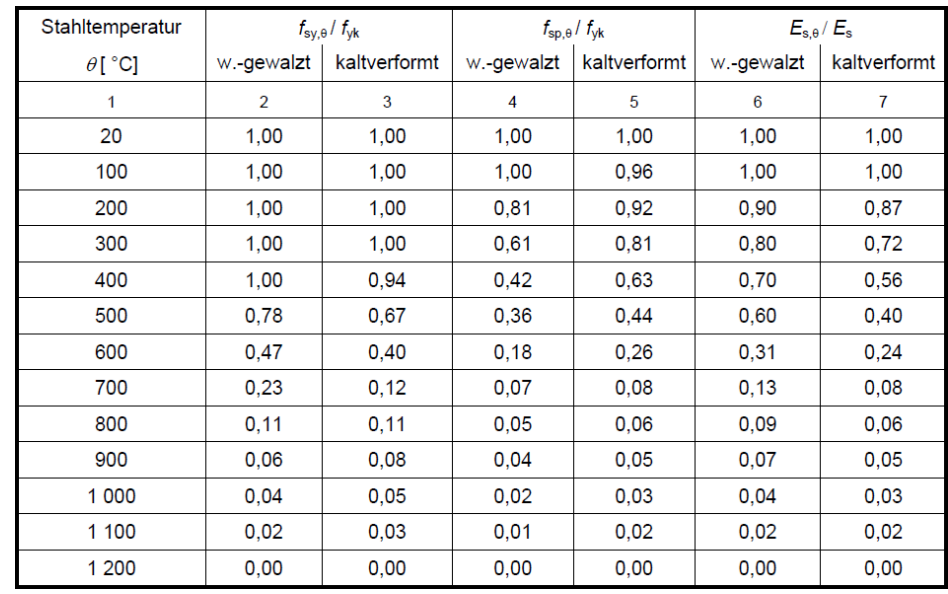

Klasse N

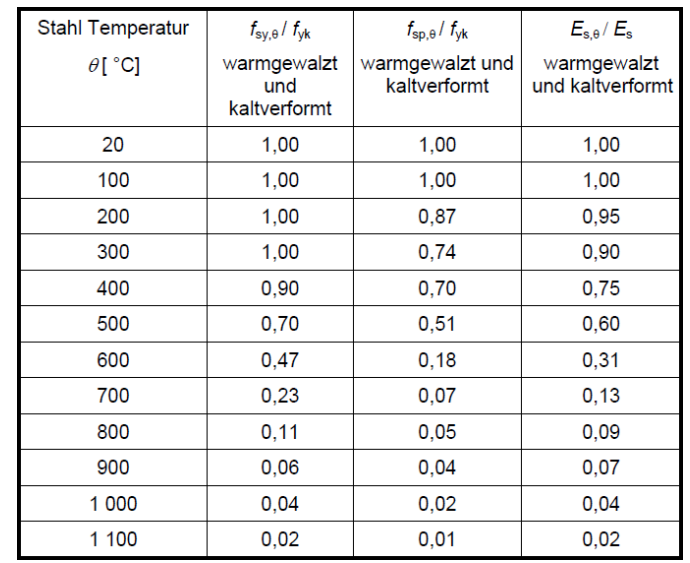

#### Klasse X

Bild 2.44: Parameter der Spannungs-Dehnungs-Beziehung von Stahl bei Brandbeanspruchung nac[h \[2\],](#page-176-0) Tabelle 3.2a/b

Für Betonstähle, die in Kurve 3 nach EN 1992-1-2, Bild 4.2a einzustufen sind, wird der reduzierte E-Modul wie folgt berechnet:

$$
E_{sy,\theta} = k_s(\theta) \cdot E_s
$$

mit

- ks(θ) Reduktionskoeffizient für Betonstahl (sieh[e Bild 2.43\)](#page-40-0)
- Es E-Modul des Betonstahls bei Normaltemperatur (20 °C)

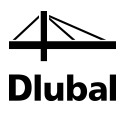

# 2.6 Querkraftnachweis

# <span id="page-42-0"></span>**2.6.1 Nachweisverfahren**

Der Nachweis der Querkrafttragfähigkeit ist nur im Grenzzustand der Tragfähigkeit (GZT) zu führen. Die Einwirkungen und die Widerstände gehen mit ihren Bemessungswerten ein. Das allgemeine Nachweisformat lautet:

 $V_{\rm Fd} \leq V_{\rm Rd}$ 

mit

V<sub>Ed</sub>: Bemessungswert der einwirkenden Querkraft

V<sub>Rd</sub>: Bemessungswert der Querkrafttragfähigkeit

Je nach Versagensmechanismus wird der Bemessungswert der Querkrafttragfähigkeit durch einen der folgenden drei Werte bestimmt:

- V<sub>Rd.c</sub>: aufnehmbare Querkraft eines Bauteils ohne Querkraftbewehrung
- V<sub>Rd,s</sub>: aufnehmbare Querkraft eines Bauteils mit Querkraftbewehrung Begrenzung der Tragfähigkeit durch das Versagen der Querkraftbewehrung (Zugstrebenversagen)
- VRd,max : aufnehmbare Querkraft bedingt durch die Tragfähigkeit der Betondruckstrebe

Bleibt die einwirkende Querkraft V $_{Ed}$  unter dem Wert von V $_{Rd,c}$ , dann ist rechnerisch keine Querkraftbewehrung erforderlich und der Nachweis ist erfüllt.

 $V_{\text{Ed}} \leq V_{\text{Rd},\text{c}}$ 

Liegt die einwirkende Querkraft VEd über dem Wert von VRd,c, ist eine Querkraftbewehrung vorzusehen. Die Querkraftbewehrung muss die gesamte Querkraft aufnehmen. Außerdem ist die Tragfähigkeit der Betondruckstrebe nachzuweisen.

 $V_{\rm Ed} \leq V_{\rm Rd.s}$ 

 $V_{\rm Fd} \leq V_{\rm Rd\,max}$ 

Nachfolgend werden die Formeln vorgestellt, mit denen die verschiedenen Querkrafttragfähigkeiten zu ermitteln sind.

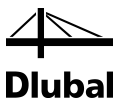

## **2.6.2 Querkrafttragfähigkeit ohne Querkraftbewehrung**

Die Querkrafttragfähigkeit ohne Querkraftbewehrung wird gemäß EN 1992-1-1:2010, Gleichung (6.2a) bzw. (6.2b) bestimmt.

$$
V_{\text{Rd},c} = \left[ C_{\text{Rd},c} \cdot k \cdot (100 \cdot \rho_1 \cdot f_{ck})^{\frac{1}{3}} + k_1 \cdot \sigma_{cp} \right] \cdot b_w \cdot d \tag{6.2a}
$$

mit einem Mindestwert

$$
V_{\text{Rd},c} = \left[ V_{\text{min}} + k_1 \cdot \sigma_{\text{cp}} \right] \cdot b_{\text{w}} \cdot \text{d}
$$

mit

 $C_{\text{Rd},c} = \frac{0.18}{\gamma_c}$ 

k : Beiwert zur Berücksichtigung der Plattendicke, Maßstabseffekt (Size Effects):

$$
k = 1 + \sqrt{\frac{200}{d}} \le 2,0 \quad d \text{ [mm]}
$$

d : statische Nutzhöhe der Biegebewehrung im Querschnitt in [mm]

ρ<sup>l</sup> : Längsbewehrungsgrad

$$
\rho_l = \frac{A_{sl}}{b_W \cdot d} \leq 0,02
$$

mit  $A_{sl}$ : Fläche der Zugbewehrung, die mindestens ( $I_{bd}$ +d) über den betrachteten Querschnitt hinaus geführt wird

bw : kleinste Querschnittsbreite innerhalb der Zugzone in [mm]

 $f_{ck}$ : charakteristischer Wert der Betondruckfestigkeit in [N/mm<sup>2</sup>]

$$
k_1=0,15
$$

$$
\sigma_{cp} = \frac{N_{Ed}}{A_c} < 0.2 \cdot f_{cd} \qquad \text{in } [N/mm^2]
$$

mit NEd : Normalkraft im Querschnitt infolge Lastbeanspruchung oder Vorspannung [N] **(NEd > 0 für Druck)**. Der Einfluss von Zwang auf NEd darf vernachlässigt werden;

A<sub>c</sub>: Betonquerschnittsfläche in [mm<sup>2</sup>]

$$
v_{min} = 0.035 \cdot k^{\frac{3}{2}} \cdot f_{ck}^{\frac{1}{2}}
$$

VRd,c in [N]

Gleichung (6.2) hat nur Gültigkeit, wenn der Betonquerschnitt nicht völlig überdrückt oder völlig gerissen ist.

Im Falle des völlig gerissenen Querschnitts ergibt sich für die Querkrafttragfähigkeit V $_{\text{Rd},c}$ ein negativer Wert. Im Programm wird zudem zusätzlich kontrolliert, ob es eine Stelle des Betonquerschnitts gibt, die Druck erhält. Sollte sich keine Stelle finden (d. h. im Falle eines völlig gerissenen Querschnitts) oder eine Stelle finden und die Querkrafttragfähigkeit VRd,c ohne Querkraftbewehrung trotzdem negativ werden, wird das Programm mit der Fehlermeldung der Unbemessbarkeit abgebrochen.

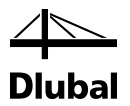

Im Falle des völlig überdrückten Querschnitts ergibt sich zwar für die Querkrafttragfähigkeit VRd,c ohne Querkraftbewehrung ein positiver Wert, jedoch sind die Voraussetzungen für die empirische Formel nicht mehr gegeben. Im Absatz 6.2.2 der EN 1992-1-1:2010 findet sich die Gleichung (6.4) für unbewehrten Beton:

$$
V_{Rd,c} = \frac{I \cdot b_w}{S} \cdot \sqrt{\left(\frac{f_{ctk;0,05}}{\gamma_c}\right)^2 - \alpha_I \cdot \sigma_{cp} \cdot \frac{f_{ctk;0,05}}{\gamma_c}}
$$

Damit gibt die Norm eine Gleichung vor, die unabhängig vom Querschnitt einer gezogenen Bewehrung ist und ermöglicht somit einen Nachweis für völlig überdrückte Querschnitte.

Die Gleichung darf dann zur Anwendung kommen, wenn die Betonzugspannungen kleiner sind als f<sub>ctk; 0,05</sub> /  $\gamma_c$ . Um diese Voraussetzung zu verifizieren, werden wieder die Definitionspunkte des Betonquerschnitts betrachtet. Erhält keiner von ihnen eine Zugkraft, so kommt die Gleichung (6.2a) bzw. (6.2b) zur Anwendung.

## **2.6.3 Querkrafttragfähigkeit mit Querkraftbewehrung**

Die Querkrafttragfähigkeit der Querkraftbewehrung (Zugstrebe) wird gemäß EN 1992-1-1:2010, Gleichung (6.8) bzw. (6.9) bestimmt.

Bauteile mit Winkel der Querkraftbewehrung von 90°:

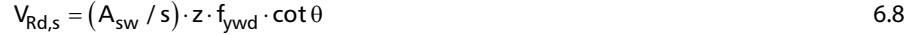

bzw. bei geneigter Querkraftbewehrung:

$$
V_{Rd,s} = (A_{sw} / s) \cdot z \cdot f_{ywd} \cdot (cot \theta + cot \alpha) \cdot sin \alpha
$$

mit

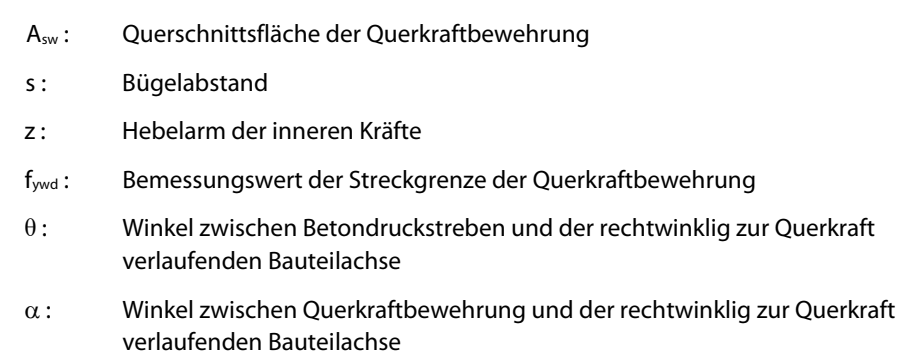

Diese Neigung der Betondruckstrebe darf in Abhängigkeit von der Beanspruchung innerhalb bestimmter Grenzen gewählt werden – siehe Gleichung (6.7). Damit soll der Tatsache Rechnung getragen werden, dass ein Teil der Querkraft über die Rissreibung abgetragen wird und somit das Fachwerk nicht belastet.

 $1,0 \le \cot \theta \le 2,5$  6.7

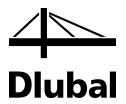

Im deutschen nationalen Anhang DIN EN 1992-1-1/NA:2011-01 ist die Neigung der Betondruckstrebe wie folgt geregelt.

$$
1,0 \leq \cot \theta \leq \frac{1,2+1,4 \cdot \frac{\sigma_{cd}}{f_{cd}}}{1-\frac{V_{Rd,cc}}{V_{Ed}}}\leq 3,0
$$
6.7aDE

Bei geneigter Querkraftbewehrung darf cot θ bis 0,58 ausgenutzt werden

mit

$$
V_{\text{Rd,cc}} = c \cdot 0.48 \cdot f_{\text{ck}}^{-\frac{1}{3}} \cdot \left(1 - 1.2 \cdot \frac{\sigma_{\text{cd}}}{f_{\text{ck}}}\right) \cdot b_{\text{w}} \cdot z \tag{6.7bDE}
$$

 $\sigma_{cd}$ : Bemessungswert der Betonlängsspannung in Höhe des Querschnittsschwerpunkts

 $c = 0.5$ 

Die Druckstrebenneigung θ kann also für EN1992-1-1:2010 zwischen folgenden Werten schwanken:

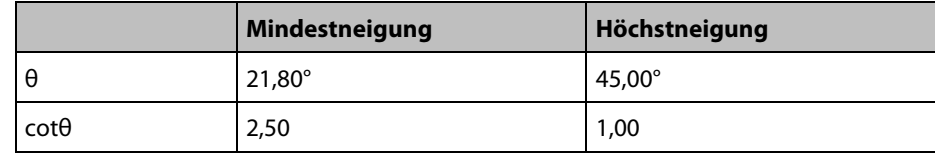

Bild 2.45: Druckstrebeneigung θ

Eine flachere Betondruckstrebe bedeutet geringere Zugkräfte in der Querkraftbewehrung und somit ein geringerer erforderlicher Bewehrungsquerschnitt. Im Programm entscheidet der Benutzer darüber, welche Neigung die Druckstrebe haben soll.

Wie im obigen Teil gezeigt wurde, hängt die Größe des minimalen Druckstrebenneigungswinkels bei der Bemessung nach dem deutschen nationalen Anhang noch von den einwirkenden Schnittgrößen V<sub>Ed</sub> und N<sub>Ed</sub> ab, die dem Programm erst zum Zeitpunkt der Berechnung bekannt sind. Die Überprüfung des vom Benutzer definierten minimalen Druckstrebenwinkels findet also erst während der Berechnung statt. Wurde er zu klein gewählt, so nimmt das Programm automatisch den minimalen Druckstrebenneigungswinkel nach Norm. Sollte allerdings selbst der maximale benutzerdefinierte Neigungswinkel kleiner sein als der Mindestdruckstrebenneigungswinkel nach Norm, bricht das Programm die Berechnung mit der entsprechenden Fehlermeldung ab.

Während der Berechnung wird zunächst mit der minimalen Untergrenze der Druckstrebenneigung die Tragfähigkeit V<sub>Rd,max</sub> der Betondruckstrebe bestimmt. Ist sie kleiner als die einwirkende Querkraft V<sub>Ed</sub>, so muss eine steilere Druckstrebenneigung gewählt werden. Die Druckstrebenneigung θ wird dann so lange erhöht, bis gilt:

 $V_{\text{Fd}} \leq V_{\text{Rd,max}}$ 

Der so gefundene Druckstrebenneigungswinkel führt zur kleinsten Querkraftbewehrung.

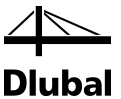

## **Querkrafttragfähigkeit der Betondruckstrebe gemäß [\[1\]](#page-176-1) Gl. (6.9)**

Bauteile mit Winkel der Querkraftbewehrung von 90°:

$$
V_{\text{Rd,max}} = \frac{b_{\text{w}} \cdot z \cdot \alpha_{\text{cw}} \cdot v_1 \cdot f_{\text{cd}}}{\cot \theta + \tan \theta}
$$

bzw. bei geneigter Querkraftbewehrung:

$$
V_{Rd,max} = \frac{b_w \cdot z \cdot \alpha_{cw} \cdot v_1 \cdot f_{cd} \cdot (cot \theta + cot \alpha)}{1 + cot \theta^2}
$$

mit

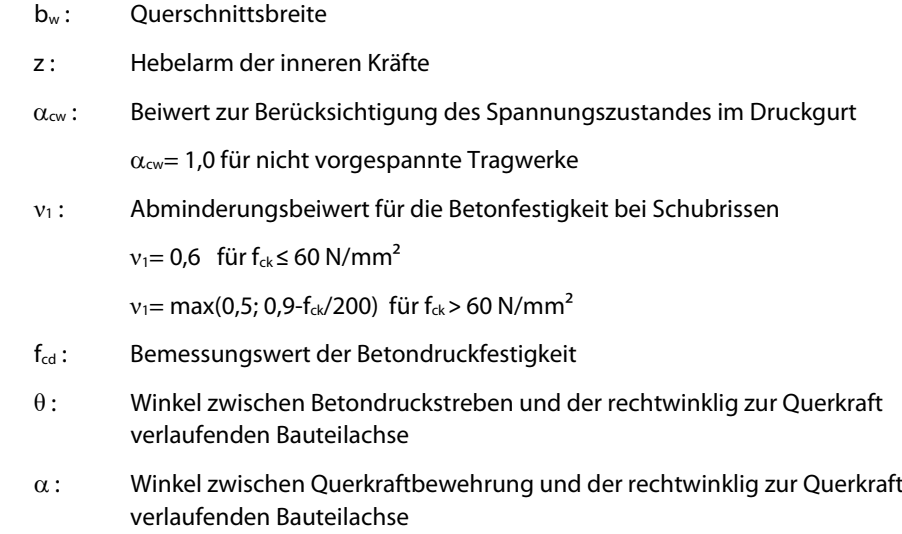

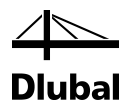

# **2.6.4 Varianten des Querkraftnachweises**

Die vorgestellten Querkraftnachweise sind in erster Linie für einachsig querkraftbeanspruchte Rechteckquerschnitte gedacht, die weder völlig gerissen noch völlig überdrückt sind.

Ein Querschnitt wird vom Programm dann als völlig gerissen ausgewiesen, wenn alle Punkte, die zu seiner Definition verwendet werden, eine Zugkraft erhalten. Als völlig überdrückt kann ein Querschnitt aus zweierlei Gründen betrachtet werden: Zum einen dann, wenn sämtliche Bewehrungsstäbe eine Druckkraft erhalten, und zum anderen, wenn die Querkrafttragfähigkeit V<sub>Rd,c</sub> ohne Querkrafttragfähigkeit einen negativen Wert liefert.

Die folgende Tabelle zeigt einen Überblick über die Formen des Querkraftnachweises für den **rechteckigen** Querschnitt.

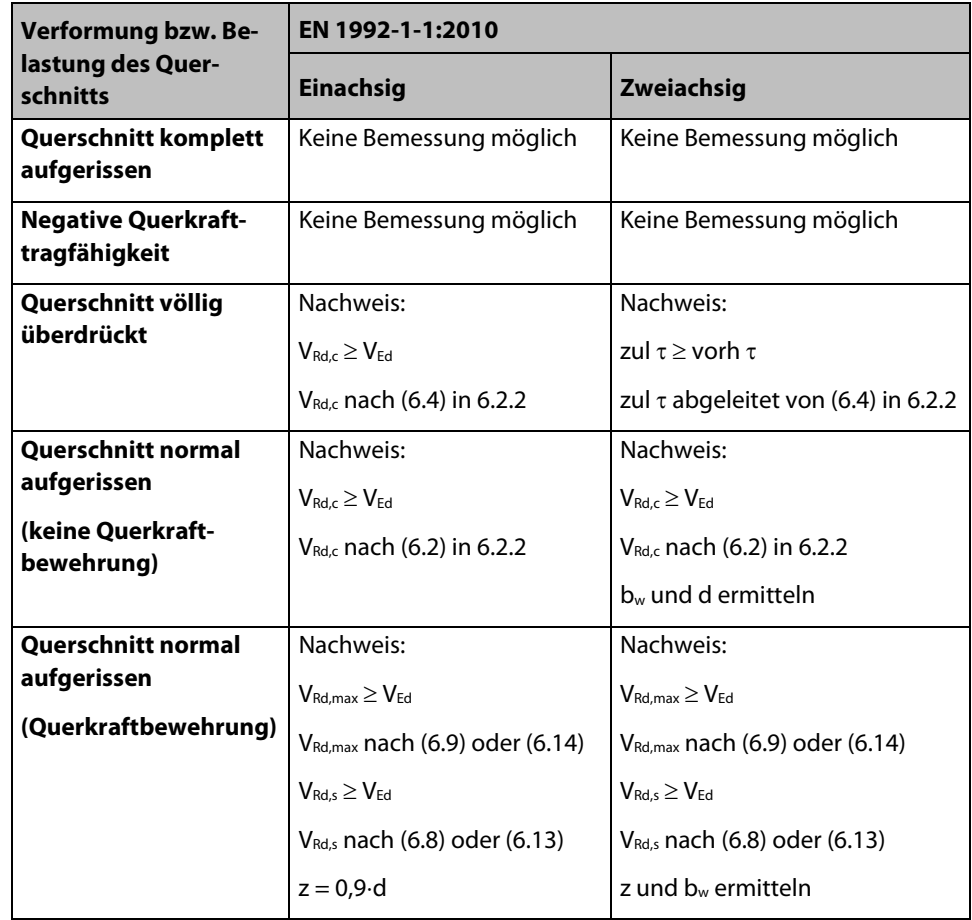

Bild 2.46: Formen des Querkraftnachweises für rechteckigen Querschnitt.

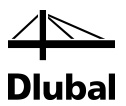

Bei einem kreisförmigen Querschnitt liegt quasi immer eine einachsige Querkraftbeanspruchung vor, da aus den einwirkenden Querkräften V<sub>z</sub> und V<sub>v</sub> eine resultierende Querkraft V<sub>Ed</sub> gebildet wird. Die folgende Tabelle zeigt einen Überblick über die Formen des Querkraftnachweises für den **kreisförmigen** Querschnitt.

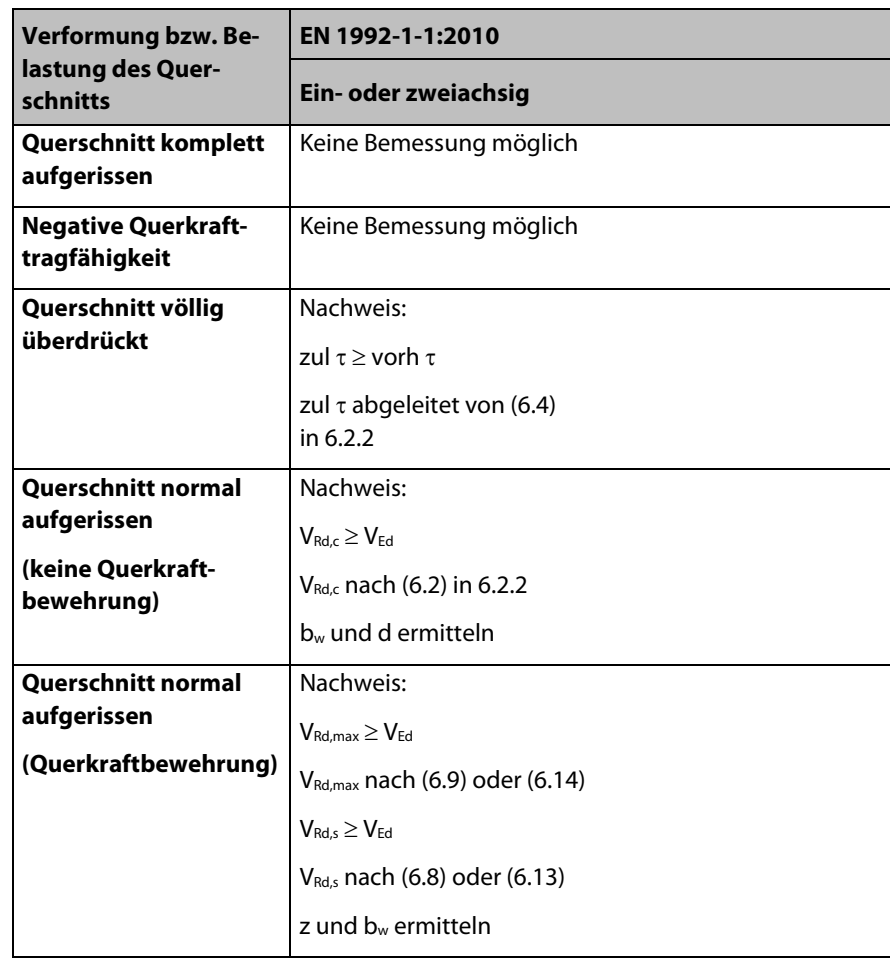

Bild 2.47: Überblick über die Formen des Querkraftnachweises für kreisförmigen Querschnitt

# **2.6.5 Querkraftnachweis Rechteckquerschnitt**

In diesem Kapitel werden die Nachweise für eine zweiachsige Querkraftbeanspruchung bei rechteckförmigen Querschnitten vorgestellt. Diese schließen die Ermittlung von **d**, **bw** und **z** mit ein.

## **2.6.5.1 Gerissener Querschnitt**

Wird ein Querschnitt gleichzeitig durch die Querkräfte V<sub>Ed,y</sub> und V<sub>Ed,z</sub> beansprucht, so ergibt sich die einwirkende Querkraft V $_{Ed}$  durch quadratische Überlagerung.

$$
V_{Ed}=\sqrt{{V_{Ed,y}}^2+{V_{Ed,z}}^2}
$$

Diese einwirkende Querkraft V<sub>Ed</sub> ist mit der Querkrafttragfähigkeit zu vergleichen.

In den im Kapitel [2.6.1](#page-42-0) genannten Gleichungen tauchen die Größen Nutzhöhe **d**, Bauteilbreite **bw** und Hebelarm **z** auf. Dies sind jedoch nicht so offensichtliche Größen wie bei einem einachsig beanspruchten Rechteckquerschnitt.

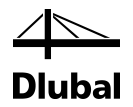

Die statische Nutzhöhe d, Bauteilbreite bw und der Hebelarm z der inneren Kräfte sind deshalb zunächst gesondert zu ermitteln. Bei einem zweiachsig beanspruchten Rechteckquerschnitt könnte sich folgender Verlauf der Betondruckzone einstellen:

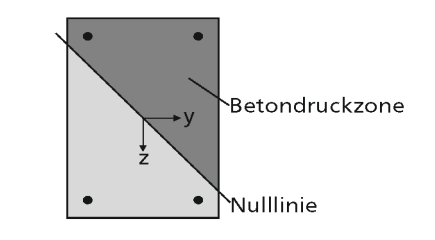

Bild 2.48: Rechteckquerschnitt unter zweiachsiger Biegung

Die statische Nutzhöhe d wird dann ermittelt als der Abstand zwischen der Schwerpunktslage der gezogenen Bewehrungsstäbe und der am weitesten davon entfernten Ecke des Querschnitts, die eine Druckspannung erhält.

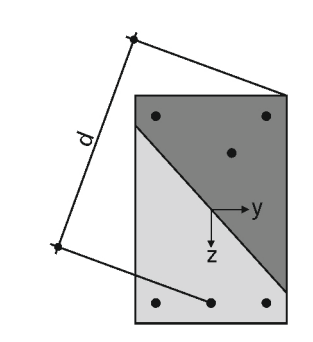

Bild 2.49: Statische Nutzhöhe

Um die statische Nutzhöhe **d** bestimmen zu können, ist zunächst die Schwerpunktslage der Zugkräfte aller gezogenen Bewehrungsstähle zu ermitteln. Dessen Koordinaten werden mit yst und z<sub>st</sub> bezeichnet.

Die Kraft in einem Bewehrungsstab wird mit F<sub>sti</sub> bezeichnet. Der Index "i" steht für die Nummer des betrachteten Bewehrungsstabes. Demzufolge werden die Koordinaten eines Bewehrungsstabes mit y<sub>st,i</sub> und z<sub>st,i</sub> bezeichnet. Die Schwerpunktslage der Zugkräfte aller gezogenen Bewehrungsstähle bestimmt sich zu:

$$
y_{st} = \frac{\sum_{i=0}^{n} y_{st,i} \cdot F_{st,i}}{\sum_{i=0}^{n} F_{st,i}}
$$

$$
z_{st} = \frac{\sum_{i=0}^{n} z_{st,i} \cdot F_{st,i}}{\sum_{i=0}^{n} F_{st,i}}
$$

Dabei werden nur jene Kräfte in den Bewehrungsstäben berücksichtigt, die positiv sind (also die Zugkräfte).

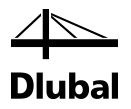

Für das Rechteckquerschnitt-Beispiel stellt der Hebelarm z die Verbindung zwischen der Stelle der resultierenden Betondruckkraft und der Schwerpunktslage der Zugkräfte aller gezogenen Bewehrungsstähle dar.

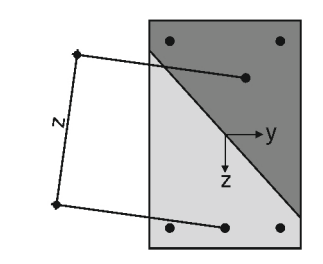

Bild 2.50: Hebelarm der inneren Kräfte

Um die Lage der resultierenden Betondruckkraft Fc zu bestimmen, ist zunächst die Kraft Fc aus den in den Bewehrungsstäben vorhandenen Zug- und Druckkräften sowie der einwirkenden Normalkraft zu ermitteln.

$$
F_C = N_{Ed} - \left(\sum_{i=0}^{n} F_{st,i} + \sum_{i=0}^{n} F_{sc,i}\right)
$$

Nun lassen sich die Koordinaten y<sub>c</sub> und z<sub>c</sub> der resultierenden Betondruckkraft F<sub>C</sub> bestimmen:

$$
y_c = \frac{M_z - \sum_{i=0}^{n} y_{sc,i} \cdot F_{sc,i}}{F_c}
$$

$$
z_c = \frac{M_y - \sum_{i=0}^{n} z_{sc,i} \cdot F_{sc,i}}{F_c}
$$

Damit kann der Hebelarm **z** ermittelt werden:

$$
z = \sqrt{(y_c - y_{st})^2 + (z_c - z_{st})^2}
$$

Um die eingangs dieses Kapitels vorgestellten Formeln verwenden zu können, muss noch die Bauteilbreite **bw** bestimmt werden.

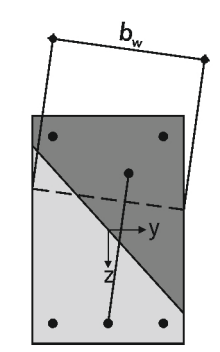

Bild 2.51: Bauteilbreite bw

Diese steht stets lotrecht auf dem vorher ermittelten Hebelarm z und schneidet zwei Ränder des rechteckigen Querschnitts.

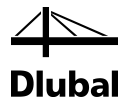

Wenn diese geschnittenen Ränder wie im obigen Beispiel gegenüberliegen, so ist die anzusetzende Querschnittsbreite bw entlang des Hebelarms z konstant. Bei zwei aufeinander senkrecht stehenden geschnittenen Rändern ändert sich die anzusetzende Querschnittsbreite entlang des Hebelarms. Es wird die kleinste Querschnittsbreite b<sub>w</sub> verwendet.

#### **2.6.5.2 Völlig überdrückter Querschnitt**

#### **Bemessung nach EN 1992-1-1:2010**

Im Falle des völlig überdrückten Querschnitts ergibt sich zwar für die Querkrafttragfähigkeit VRd,c ohne Querkraftbewehrung ein positiver Wert, jedoch sind die Voraussetzungen für die empirische Formel nicht mehr gegeben. In [\[1\]](#page-176-1) Absatz 6.2.2 findet sich die Gleichung (6.4) für unbewehrten Beton.

$$
V_{Rd,c} = \frac{I \cdot b_w}{S} \cdot \sqrt{\left(\frac{f_{ctk;0,05}}{\gamma_c}\right)^2 - \alpha_I \cdot \sigma_{cp} \cdot \frac{f_{ctk;0,05}}{\gamma_c}}
$$

Damit gibt diese Norm eine Formel vor, die unabhängig vom Querschnitt einer gezogenen Bewehrung ist und somit einen Nachweis für völlig überdrückte Querschnitte ermöglicht.

Sie darf dann angewandt werden, wenn die Betonzugspannungen kleiner sind als  $f_{\text{ctk}:0.05}$ / $\gamma_{\text{c}}$ . Um diese Voraussetzung zu verifizieren, werden wieder die Definitionspunkte des Betonquerschnitts betrachtet. Erhält keiner von ihnen eine Zugkraft, so kommt die Gleichung (6.4) zur Anwendung.

Allerdings muss sie modifiziert werden, um für die zweiachsige Querkraftbeanspruchung anwendbar zu sein. Ersetzt man in der obigen Formel die Querkrafttragfähigkeit V<sub>Rd,c</sub> durch den Betrag der einwirkenden Querkraft VEd und stellt die Gleichung wie folgt um, so ergibt sich auf der linken Seite der Gleichung eine Schubspannung, während auf der rechten Seite die zulässige Schubspannung zu finden ist.

$$
\frac{\left|V_{Ed}\right|\cdot S}{1\cdot b_w} \leq \sqrt{\left(\frac{f_{ctk;0,05}}{\gamma_c}\right)^2 - \alpha_l \cdot \sigma_{cp} \cdot \frac{f_{ctk;0,05}}{\gamma_c}}
$$

Da der Querschnitt ungerissen ist, zeigt Beton ein isotropes Werkstoffverhalten wie Stahl.

#### **Rechteckquerschnitt**

Es kann nun, wie sonst im Stahlbau üblich, die zu vergleichende Schubspannung durch einfache Überlagerung bestimmt werden, sodass sich der Nachweis wie folgt gestaltet.

$$
\sqrt{\left(\frac{\left|V_{Ed,z}\right|\cdot S_y}{I_y\cdot y}\right)^2+\left(\frac{\left|V_{Ed,y}\right|\cdot S_z}{I_z\cdot z}\right)^2}\leq \sqrt{\left(\frac{f_{ctk;0,05}}{\gamma_c}\right)^2-\alpha_l\cdot \sigma_{cp}\cdot\frac{f_{ctk;0,05}}{\gamma_c}}
$$

Führt man für die beiden Seiten der Gleichung die Variablen vorh τ und zul τ ein, so erhält man folgende Gleichungen:

$$
\begin{aligned} \text{vorth} \ \tau = \sqrt{\left(\frac{\left|V_{Ed,z}\right|\cdot S_y}{I_y \cdot y}\right)^2 + \left(\frac{\left|V_{Ed,y}\right|\cdot S_z}{I_z \cdot z}\right)^2} \\ \text{zul} \ \tau = \sqrt{\left(\frac{f_{ctk;0,05}}{\gamma_c}\right)^2 - \alpha_l \cdot \sigma_{cp} \cdot \frac{f_{ctk;0,05}}{\gamma_c}} \end{aligned}
$$

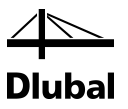

#### **Kreisquerschnitt**

Für den Kreisquerschnitt hingegen wird die vorhandene Schubspannung vorh τ (siehe oben) mit folgender Formel ermittelt:

$$
vorth \tau = \sqrt{\left(\frac{|V_{Ed,z}| \cdot S_y}{I_y \cdot d}\right)^2 + \left(\frac{|V_{Ed,y}| \cdot S_z}{I_z \cdot d}\right)^2}
$$

Die zulässige Schubspannung zul τ ist die gleiche wie beim Rechteckquerschnitt.

Damit kann für Rechteck- und Kreisquerschnitte in gleicher Weise das Querkraft-Nachweiskriterium für einen völlig überdrückten querkraftbeanspruchten Querschnitt wie folgt formuliert werden:

zul τ  $\text{v}$  orh τ  $Nachweiskriterium =$ 

## **2.6.6 Querkraftnachweis Kreisquerschnitt**

#### **2.6.6.1 Gerissener Querschnitt**

Wird ein Querschnitt ausschließlich durch die Querkraft in Richtung einer Querschnittsachse beansprucht, so ist die einwirkende Querkraft V<sub>Ed</sub> gleich dieser Schnittgröße.

Wird ein Querschnitt gleichzeitig durch die Querkräfte V $_{Ed,y}$  und V $_{Edz}$  beansprucht, so ergibt sich die einwirkende Querkraft V<sub>Ed</sub> durch quadratische Überlagerung.

$$
V_{Ed}=\sqrt{{V_{Ed,y}}^2+{V_{Ed,z}}^2}
$$

Diese einwirkende Querkraft V<sub>Ed</sub> ist mit der Querkrafttragfähigkeit zu vergleichen.

Sämtliche in der Norm angegebenen Gleichungen zur Ermittlung der Querkrafttragfähigkeit gehen von einem rechteckförmigen Querschnitt aus. In den Gleichungen werden die Größen Nutzhöhe **d**, Bauteilbreite **bw** und der Hebelarm **z** verwendet. Sie müssen für den Kreisquerschnitt entsprechend ermittelt werden.

Exemplarisch wird folgender Verlauf der Betondruckzone im Querschnitt angenommen:

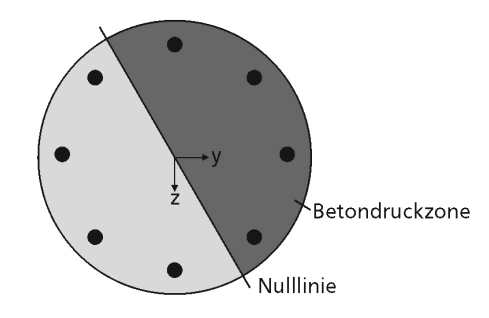

Bild 2.52: Kreisquerschnitt mit Betondruckzone

Die statische Nutzhöhe **d** wird ermittelt als der Abstand zwischen dem Schwerpunkt der gezogenen Bewehrungsstäbe und dem am weitesten davon entfernten Rand des Querschnitts, der eine Druckspannung erhält.

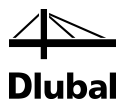

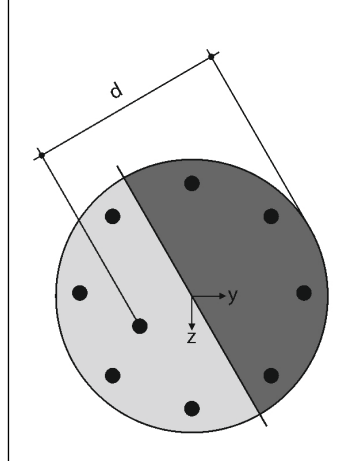

Bild 2.53: Statische Nutzhöhe

Für die Bestimmung der statischen Nutzhöhe d ist zunächst die Schwerpunktlage der Zugkräfte aller gezogenen Bewehrungsstähle zu ermitteln. Dessen Koordinaten werden mit  $y_{st}$  und  $z_{st}$ bezeichnet.

Die Kraft in einem Bewehrungsstab wird mit F<sub>sti</sub> bezeichnet. Der Index "i" steht für die Nummer des betrachteten Bewehrungsstabs. Demzufolge werden die Koordinaten eines Bewehrungsstabes mit y<sub>st,i</sub> und z<sub>st,i</sub> bezeichnet. Die Schwerpunktslage der Zugkräfte aller gezogenen Bewehrungsstähle bestimmt sich zu:

$$
y_{st} = \frac{\sum_{i=0}^{n} y_{st,i} \cdot F_{st,i}}{\sum_{i=0}^{n} F_{st,i}}
$$

$$
z_{st} = \frac{\sum_{i=0}^{n} z_{st,i} \cdot F_{st,i}}{\sum_{i=0}^{n} F_{st,i}}
$$

Dabei werden nur jene Kräfte in den Bewehrungsstäben berücksichtigt, die positiv sind (also die Zugkräfte).

Für das obige Beispiel des Kreisquerschnitts stellt der Hebelarm **z** die Verbindung zwischen der Stelle der resultierenden Betondruckkraft und der Schwerpunktslage der Zugkräfte aller gezogenen Bewehrungsstähle dar.

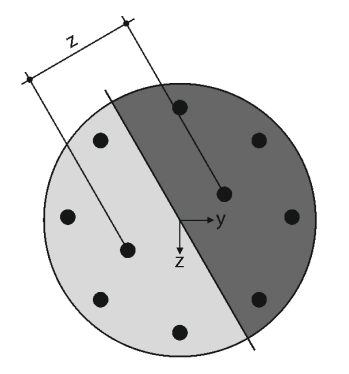

Bild 2.54: Hebelarm der inneren Kräfte

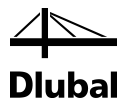

Um die Lage der resultierenden Betondruckkraft Fc zu bestimmen, ist zunächst diese Kraft Fc mithilfe der in den Bewehrungsstäben vorhandenen Zug- und Druckkräfte sowie der einwirkenden Normalkraft zu ermitteln.

$$
F_C=N_{Ed}-\sum_{i=0}^n F_{st,i}
$$

Nun kann man die Koordinaten yc und zc der resultierenden Betondruckkraft Fc ermitteln.

$$
y_c = \frac{M_z - \displaystyle\sum_{i=0}^{n} y_{st,i} \cdot F_{st,i}}{F_c}
$$
\n
$$
z_c = \frac{M_y - \displaystyle\sum_{i=0}^{n} z_{st,i} \cdot F_{st,i}}{F_c}
$$

Schließlich kann der Hebelarm z bestimmt werden zu:

$$
z = \sqrt{(y_c - y_{st})^2 + (z_c - z_{st})^2}
$$

Um die eingangs dieses Kapitels vorgestellten Formeln verwenden zu können, muss noch die Bauteilbreite **bw** bestimmt werden.

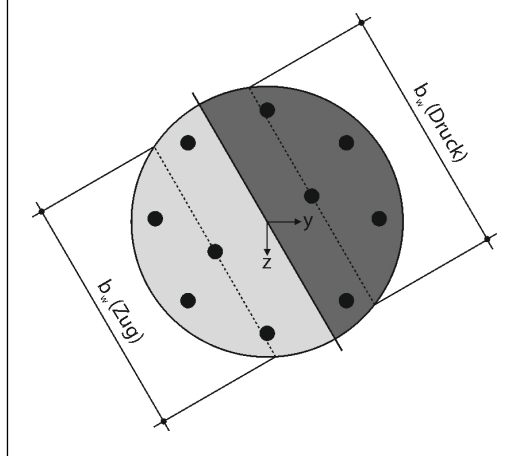

Bild 2.55: Bauteilbreite bw

Diese steht stets lotrecht auf dem vorher ermittelten Hebelarm z und schneidet zwei Ränder des Kreisquerschnitts. Es ergibt sich eine Querschnittbreite durch die Schwerpunktslage der Betondruckzone und durch die Lage des Schwerpunkts der gezogenen Bewehrungsstäbe. Die kleinste Querschnittsbreite bw wird verwendet.

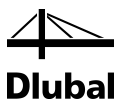

## **2.6.6.2 Völlig überdrückter Querschnitt**

Im Falle des völlig überdrückten Querschnitts ergibt sich zwar für die Querkrafttragfähigkeit VRd,c ohne Querkraftbewehrung ein positiver Wert, jedoch sind die Voraussetzungen für die empirische Formel nicht mehr gegeben. In [\[1\],](#page-176-1) Absatz 6.2.2 findet sich die Gleichung (6.4) für unbewehrten Beton.

$$
V_{Rd,c} = \frac{I \cdot b_w}{S} \cdot \sqrt{\left(\frac{f_{ctk;0,05}}{\gamma_c}\right)^2 - \alpha_I \cdot \sigma_{cp} \cdot \frac{f_{ctk;0,05}}{\gamma_c}}
$$

Damit gibt die Norm eine Gleichung vor, die unabhängig vom Querschnitt einer gezogenen Bewehrung ist. Sie ermöglicht somit einen Nachweis für völlig überdrückte Querschnitte.

Diese Formel darf dann zur Anwendung kommen, wenn die Betonzugspannungen kleiner als  $f_{\text{ctx}, 0.05}$  /  $\gamma_c$  sind. Um diese Voraussetzung zu verifizieren, werden wieder die Definitionspunkte des Betonquerschnitts betrachtet. Erhält keiner von ihnen eine Zugkraft, so kommt die Gleichung (6.4) zur Anwendung.

# **2.6.7 Querkraftbewehrung**

Die Längsbewehrung von Stützen muss durch Querbewehrung umschlossen werden. Es gelten gemä[ß \[1\],](#page-176-1) Absatz 9.5.3 (1) hinsichtlich des Mindestdurchmessers dieser Querbewehrung folgende Bedingungen:

- Größer als ein Viertel des Stabdurchmessers der vorhandenen Längsbewehrung
- $> 6$  mm

Hinsichtlich der Bügelabstände schreib[t \[1\],](#page-176-1) Absatz 9.5.3(3) vor, dass diese Abstände nicht größer sein dürfen als scl,tmax. Scl,tmax ist in den nationalen Anhängen geregelt. Der Eurocode empfiehlt für s<sub>cl,tmax</sub> den kleinsten Wert aus folgenden Abständen:

- das 20fache des kleinsten Durchmessers der Längsstäbe
- die kleinste Seitenlänge der Stütze
- 400mm

[\[1\]](#page-176-1) Absatz 9.5.3(4) ist zu entnehmen, dass diese Abstände an nachfolgenden Stellen mit dem Faktor 0,6 zu vermindern sind:

- Unmittelbar über und unter Balken oder Platten über eine Höhe gleich der größeren Abmessung des Stützenquerschnitts.
- Bei Übergreifungsstößen der Längsstäbe, wenn deren größter Durchmesser größer als 14 mm ist. Dabei sind mindestens 3 gleichmäßig auf der Stoßlänge angeordnete Stäbe erforderlich.

Das Programm kontrolliert deshalb, ob die Endpunkte von Stäben und die Zwischenpunkte von Stabzügen zusätzlich Bestandteil einer Platte oder eines Balkens sind. Dem Benutzer wird dann der Vorschlag unterbreitet, die Bügelabstände in diesen Bereichen zu verringern.

Lässt der Benutzer eine Verringerung der Bügelabstände zu, ergeben sich über die Stütze Bereiche mit unterschiedlichen Bügelabständen, sofern die Mindestquerkraftbewehrung maßgebend ist.

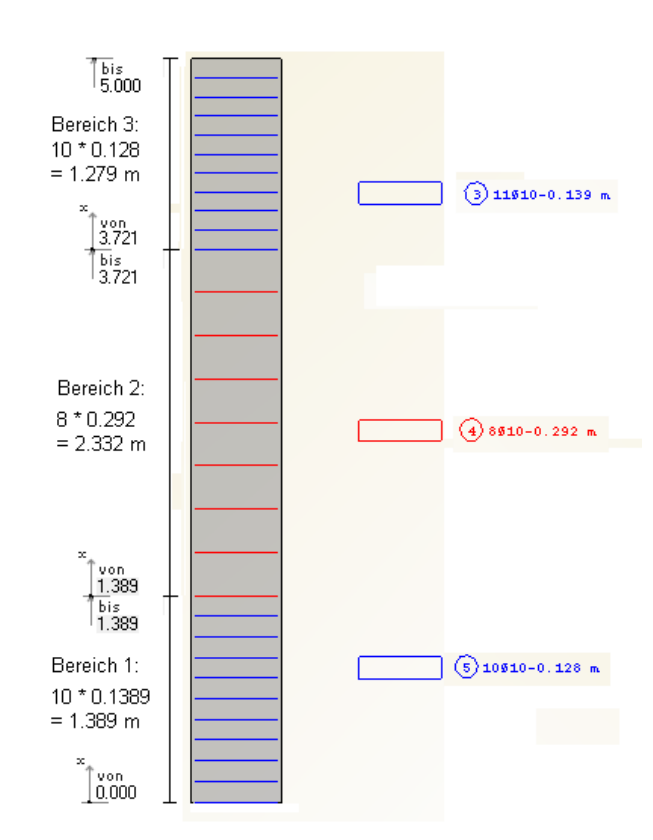

Bild 2.56: Vorhandene Bügelbewehrung

Ein Bereich ist durch einen x-Wert für den Beginn und einen x-Wert für das Ende gekennzeichnet. Jeder Bereich beginnt mit einem Bügel und endet mit einem Abstand. Schließt an diesen Bereich ein weiterer Bereich an, beginnt dieser wieder mit einem Bügel. Schließt kein weiterer Bereich an, endet dieser Bereich mit einem Abstand. Innerhalb eines jeden Bereichs haben alle dort befindlichen Bügel den gleichen Abstand. Die Bügel innerhalb eines Bereichs werden unter einer so genannten Positionsnummer zusammengefasst. Der erste Bügel ist mindestens um die vom Benutzer definierte Betondeckung versetzt vom Stützenanfang angesetzt. Schließt zudem noch eine Platte oder ein Riegel an den Stützenanfang an, so ist der erste Bügel zusätzlich um die halbe Dicke dieses Bauteils zu versetzen.

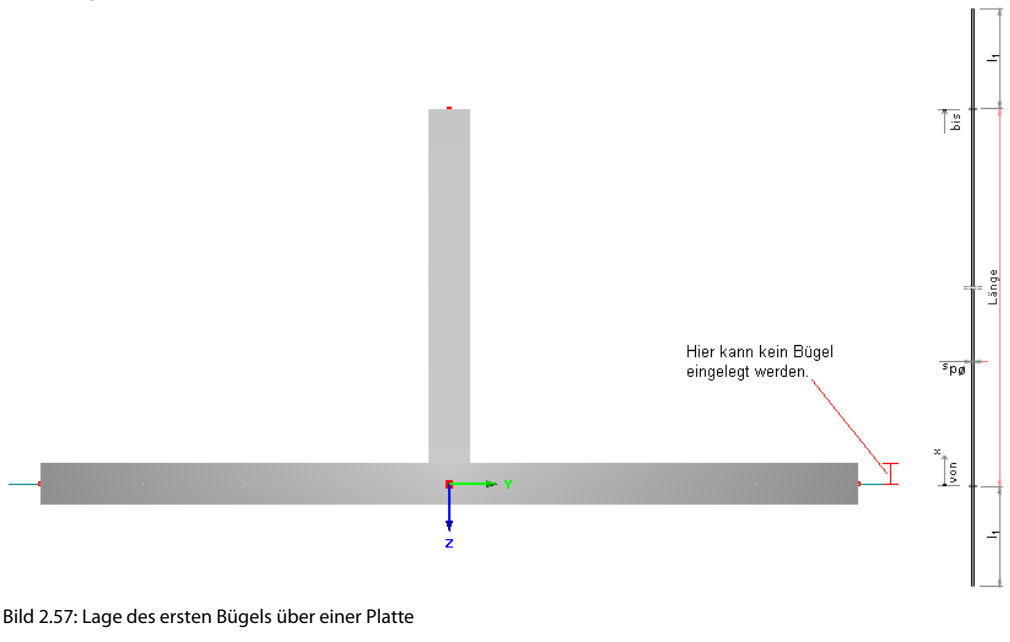

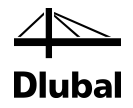

Der x-Wert für den Anfang bzw. das Ende eines Bereichs ist in der späteren Ausgabemaske abänderbar. Dabei besteht ein wesentlicher Unterschied, ob der Anfangswert des ersten Bereichs bzw. der Endwert des letzten Bereichs oder ein Wert dazwischen abgeändert wird: Wird der Anfangswert des ersten Bereichs so abgeändert, so beginnt dieser Bereich genau an diesem definierten Wert. Wird hingegen der Anfangs- bzw. Endwert eines Bereichs dazwischen abgeändert und deckt sich dieser nicht mit dem Anfangs- bzw. Endwert des benachbarten Bereichs, so wird ein neuer Zwischenbereich eingefügt.

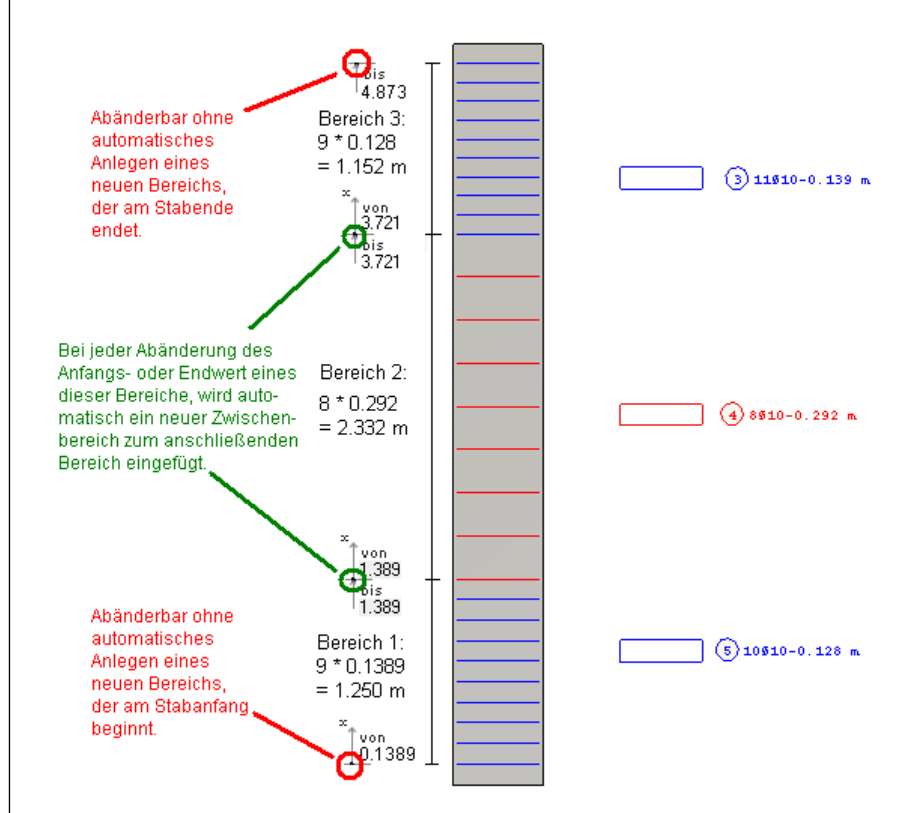

#### Bild 2.58: Veränderte Bügelbereiche

Für Stützen spielt die Querkraftbemessung eine untergeordnete Rolle. In der gängigen Literatur finden sich ausschließlich konstruktiv bewehrte Stützen. Eine Abstufung der Querkraftbewehrung findet nur in Lagernähe durch die konstruktiven Vorschriften gemäß [\[1\]](#page-176-1) statt.

Auf eine x-stellenweise Querkraftbemessung wird deshalb verzichtet. Vielmehr werden zunächst die beiden Stellen untersucht, für die sich pro Stab bzw. pro Stabzug die absolut größ-ten Werte für V<sub>y</sub> und V<sub>z</sub> ergeben. Die Gleichungen (6.8) und (6.9) nach [\[1\]](#page-176-1) beinhalten beide den Hebelarm z, dessen Größe von den Schnittgrößen N, My und Mz abhängt. Da dieser Hebelarm z wesentlicher Bestandteil der Formel der aufnehmbaren Querkraft ist, werden auch die Stellen untersucht, an der

- die Normalkraft N maximal
- die Normalkraft N minimal
- das Moment My maximal
- das Moment My minimal
- das Moment Mz maximal
- das Moment Mz minimal

### wird.

Die Bemessung findet mit den Schnittgrößen nach Theorie I. Ordnung statt.

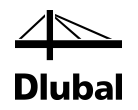

# **2.6.8 Programmablauf zur Querkraftbemessung**

Nachdem die zu verwendeten Formeln und Schnittgrößen vorgestellt sind, soll abschließend ein Blick auf den Programmablauf zur Querkraftbemessung geworfen werden.

Für die zuvor ermittelte Längsbewehrung werden zunächst für die betrachteten Schnittgrößen die Spannungen in den Ecken des Betonquerschnitts (Kreis durch ein Polygon abgebildet) und in den Bewehrungspunkten selbst ermittelt. Die dort ermittelten Spannungen entscheiden darüber, ob das Programm aufgrund einer Unbemessbarkeit abgebrochen wird oder wie die Querkrafttragfähigkeit zu bestimmen ist.

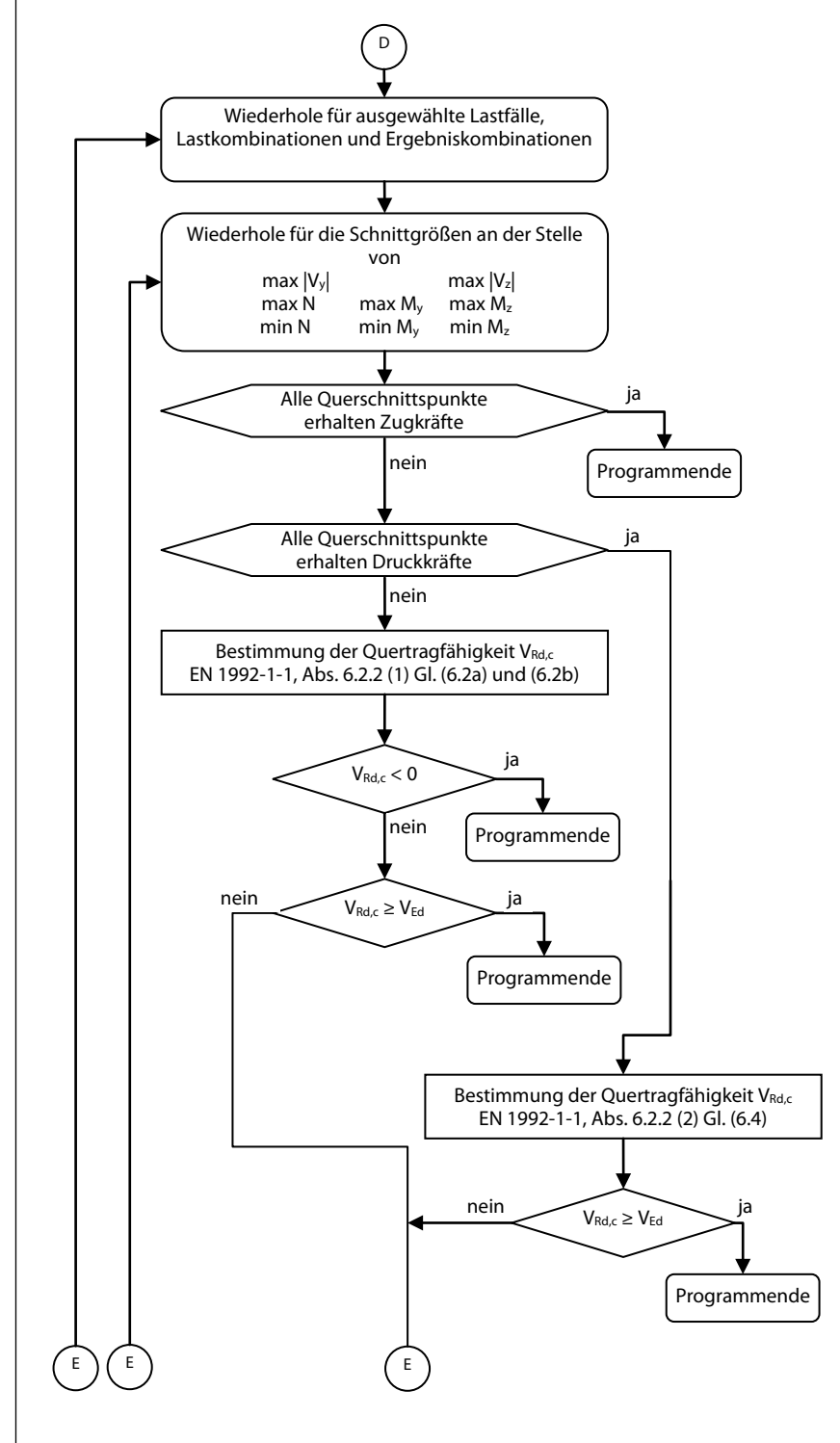

### **2.6.8.1 Teil 5.1: Bestimmung der Quertragfähigkeit**

59 Programm RF-BETON Stützen © 2018 Dlubal Software GmbH

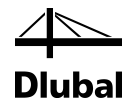

Ist der Querschnitt völlig gerissen, dann wird das Programm hier beendet. Bei völlig überdrücktem Querschnitt wird die Querkrafttragfähigkeit V<sub>Rd, et</sub> für den unbewehrten Beton ermittelt. Unabhängig davon, ob sie ausreichend ist oder nicht, wird das Programm beendet, weil eine Querkraftbewehrung bei völlig überdrücktem Querschnitt nicht wirksam werden würde.

Sind weder alle Ecken des Betonquerschnitts überdrückt noch gerissen, wird die Querkrafttragfähigkeit ohne Querkraftbewehrung gemäß den Forderungen des Eurocode bestimmt. Auch hier kann es sich noch ergeben, dass eine entsprechend große Längszugkraft den Wert der Querkrafttragfähigkeit kleiner als Null werden lässt. In diesem Fall wird das Programm ebenfalls abgebrochen.

Im zweiten Teil des Programmablaufplans zur Querkraftbemessung werden zunächst die Grenzen der veränderlichen Druckstrebenneigung bestimmt. Diese werden dann mit den vom Benutzer vorgegebenen Neigungsgrenzen verglichen.

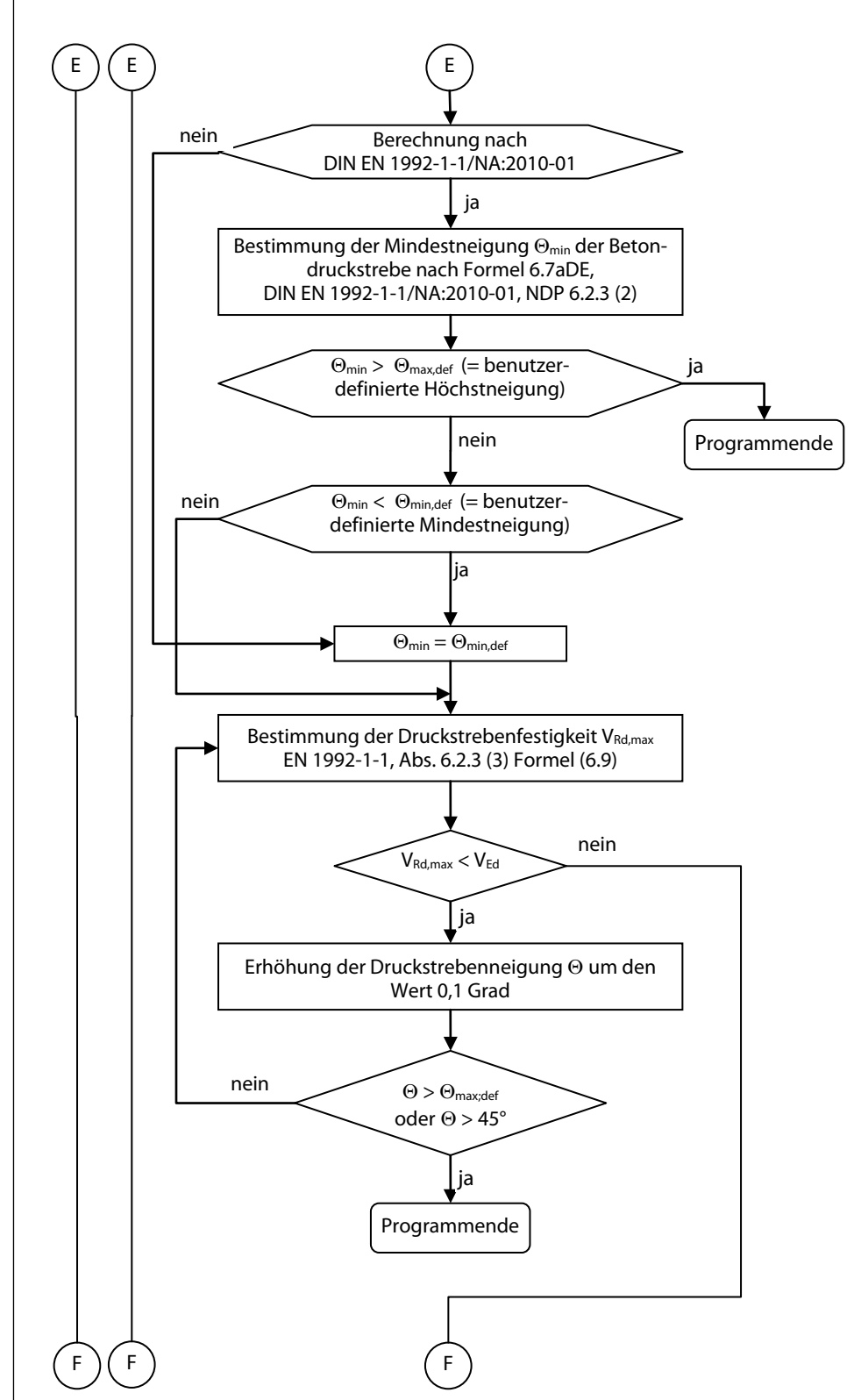

**2.6.8.2 Teil 5.2: Bestimmung der Druckstrebenfestigkeit**

Findet sich keine Schnittmenge zwischen dem von der Norm vorgeschriebenen Bereich der Druckstrebenneigung und dem vom Benutzer definierten Bereich, so wird die Bemessung erfolglos beendet.

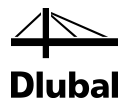

Anschließend wird mit der kleinstmöglichen Druckstrebenneigung der Bemessungswert der durch die Druckstrebenfestigkeit begrenzten aufnehmbaren Querkraft bestimmt. Ist er nicht ausreichend, wird die Druckstrebenneigung so lange erhöht, bis er entweder ausreichend ist oder die vom Benutzer maximal zulässige Betondruckstrebenneigung erreicht wird. Die maximal sinnvolle Druckstrebenneigung beträgt 45°, weil ab diesem Wert der Bemessungswert der durch die Druckstrebenfestigkeit begrenzten aufnehmbaren Querkraft wieder abfällt.

Ist der kleinere der beiden Werte (maximale Druckstrebenneigung laut Benutzer oder 45°) überschritten, wird das Programm erfolglos beendet. Stellt sich bereits vorher ein ausreichender Bemessungswert der durch die Druckstrebenfestigkeit begrenzten aufnehmbaren Querkraft ein, wird mit der Ermittlung der erforderlichen Bewehrung fortgefahren.

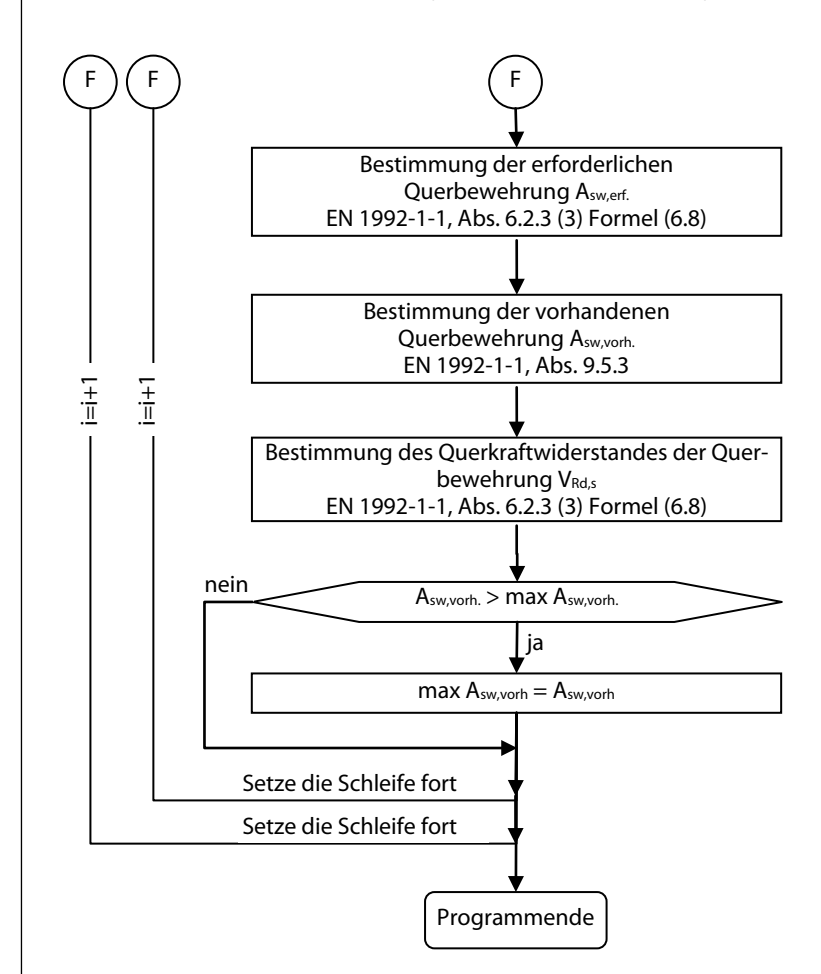

#### **2.6.8.3 Teil 5.3: Bestimmung der Querbewehrung**

Mit der vorhandenen Bewehrung wird anschließend der Bemessungswert der durch die Tragfähigkeit der Querkraftbewehrung begrenzten aufnehmbaren Querkraft bestimmt.

Abschließend wird die vorhandene Querkraftbewehrung dieses Schleifendurchlaufs mit der vorhandenen Querkraftbewehrung des vorherigen Schleifendurchlaufs verglichen.

Die größte Querkraftbewehrung aller Schleifendurchgänge weist dann auf die maßgebende Stelle zur Bemessung der Querkrafttragfähigkeit mit Querkraftbewehrung hin. Für diese wird vom Programm das Nachweiskriterium ausgegeben.

 $V_{\text{Ed}}$  $V_{\rm Rd\,max}$ Nachweiskriterium =  $\frac{V}{V_{\text{Rd}}}$ 

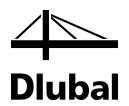

Es wird nur das Kriterium für die Stelle der maßgebenden Querkraft ohne Querkraftbewehrung ausgegeben, wenn im kompletten Stab nur eine Mindestquerkraftbewehrung erforderlich war.

$$
Nachweiskriterium = \frac{V_{Ed}}{V_{Rd,c}}
$$

Das Nachweiskriterium bestimmt sich als das größere Nachweiskriterium in die Richtungen y und z.

 $\frac{V_{\text{Ed}}}{V_{\text{max}}}$  y  $\frac{V_{\text{y}}}{V_{\text{z}}}$ Nachweiskriterium =  $\frac{V_{\text{Ed}}}{V_{\text{Rd},\text{c}}}$  = max  $\left\{\frac{V_y}{V_{\text{Rd},c,y}}$  ;  $\frac{V_z}{V_{\text{Rd},c,z}}\right\}$  $\begin{bmatrix} V_{\text{Rd},\text{c},\text{y}} & V_{\text{Rd},\text{c},\text{z}} \end{bmatrix}$ 

# 2.7 Übergreifungsstöße

## **2.7.1 Anschlusselemente an eine Stütze**

In RFEM können Stützen an verschiedene Elemente anschließen, die in folgender Abbildung dargestellt sind. RSTAB hingegen bietet nur Anschlussmöglichkeit für Auflager und Stäbe.

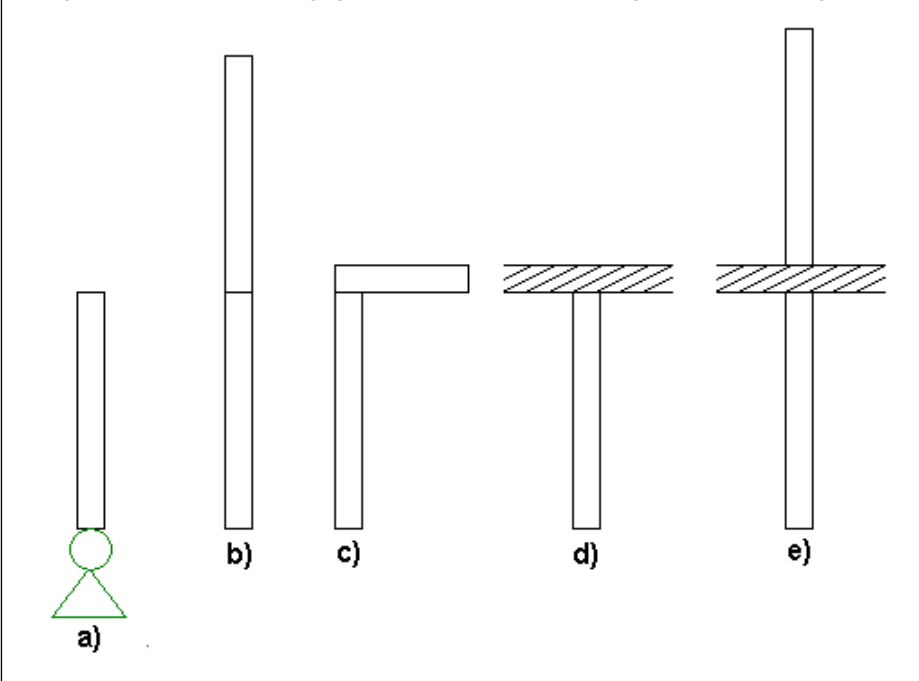

Bild 2.59: a = Auflager, b = Weiterführende Stütze, c =Riegel, d = Platte, e = Platte und weiterführende Stütze

Schließt an die Stütze ein Auflager an, so wird eine mögliche Anschlussbewehrung aus dem Auflager kommen. Sie ist deshalb nicht Bestandteil der ermittelten Stützenlängsbewehrung. Der Benutzer kann jedoch optional entscheiden, ob die Bügelabstände zur Aufnahme der Querzugkräfte auf 60 % der sonst gewählten Bügelabstände zu verringern sind.

Schließt an die Stütze eine weiterführende Stütze an, ist es für den Benutzer möglich, neben der Verringerung der Bügelabstände einen Übergreifungsstoß ausbilden zu lassen. Dabei wird die Längsbewehrung der betrachteten Stütze um die Übergreifungslänge lo verlängert. Die Ermittlung dieser Übergreifungslänge wird im Anschluss vorgestellt.

Bildet ein Riegel oder eine Platte das Anschlusselement, so kann der Bügelabstand ebenfalls auf Benutzerwunsch verändert werden.

Um einen Übergreifungsstoß ausbilden zu können, ist die Übergreifungslänge lo zu bestimmen.

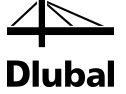

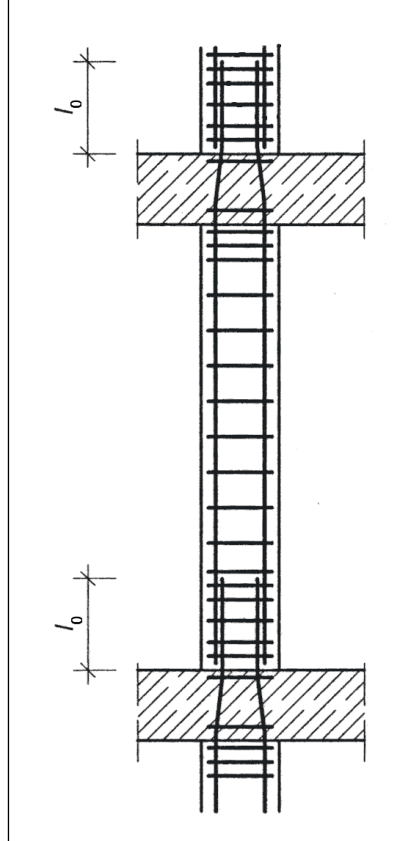

Bild 2.60: Übergreifungslänge lo

Der Bemessungswert der Übergreifungslänge lo wird ermittelt aus dem erforderlichen Grundwert der Verankerungslänge l<sub>b,rqd</sub> gemä[ß \[1\]](#page-176-1) Absatz 8.4.3.

Der erforderliche Grundwert der Verankerungslänge l<sub>b,rqd</sub> zur Verankerung der Kraft A<sub>s</sub> ∙ σ<sub>sd</sub> eines geraden Stabes unter Annahme einer konstanten Verbundspannung  $f_{bd}$  folgt aus der Gleichung:

 $I_{\rm b,rad} = (\phi/4) \cdot (\sigma_{\rm sd}/f_{\rm bd})$ 

Dabei ist  $\phi$  Stabdurchmesser und  $\sigma_{sd}$  die vorhandene Stahlspannung im GZT des Stabes am Beginn der Verankerungslänge. Werte für fbd sind i[n \[1\]](#page-176-1) 8.4.2 angegeben.

 $f_{\text{bd}} = 2,25 \cdot \eta_1 \cdot \eta_2 \cdot f_{\text{ctd}}$ 

- η1 ein Beiwert, der die Qualität der Verbundbedingungen und die Lage der Stäbe während des Betonierens berücksichtigt
- η2 ein Beiwert zur Berücksichtigung der Stabdurchmessers
- f<sub>ctd</sub> der Bemessungswert der Betonzugfestigkeit gemä[ß \[1\]](#page-176-1) 3.1.6(2)P

Ist der erforderliche Grundwert der Verankerungslänge I<sub>brad</sub> bestimmt, kann der Bemessungswert der Übergreifungslänge logemä[ß \[1\]](#page-176-1) Absatz 8.7.3 ermittelt werden:

$$
I_0 = \alpha_1 \cdot \alpha_2 \cdot \alpha_3 \cdot \alpha_4 \cdot \alpha_5 \cdot \alpha_6 \cdot I_{b, rqd} \ge I_{0, min}
$$

mit

lb,rqd der erforderliche Grundwert der Verankerungslänge

l<sub>0,min</sub> ≥ max (0,3 ⋅ α<sub>6</sub> ⋅ l<sub>b,rqd</sub> ; 15 ⋅ Ø ; 200mm)

 $\alpha_1$ ,  $\alpha_2$ ,  $\alpha_3$ ,  $\alpha_4$ ,  $\alpha_5$  Beiwerte (siehe [\[1\]](#page-176-1) Tabelle 8.2)

 $\alpha_6 = (\rho_1 / 25)^{0.25} \leq 1.5$  bzw. 1,0

 $\rho_1$  ist der Prozentsatz der innerhalb von 0,65 · l<sub>0</sub> (gemessen ab der Mitte der betrachteten Übergreifungslänge) gestoßenen Bewehrung. Die Werte für  $\alpha_6$  sind in [\[1\]](#page-176-1) Tabelle 8.3 enthalten.

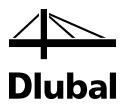

# **2.7.2 Gestaltung von Übergreifungsstößen**

Die konstruktive Gestaltung von Übergreifungsstößen ist i[n \[1\]](#page-176-1) Absatz 8.7.2 beschrieben.

(3) Die Anordnung der gestoßenen Stäbe muss in der Regel Bild 8.7 entsprechen und folgende Bedingungen erfüllen:

- Der lichte Abstand zwischen sich übergreifenden Stäben darf in der Regel nicht größer als 4 Ø oder 50 mm sein, andernfalls ist die Übergreifungslänge um die Differenz zwischen dem lichten Abstand und 4 Ø oder 50 mm zu vergrößern.
- Der Längsabstand zweier benachbarter Stöße darf in der Regel die 0,3fache Übergreifungslänge lo nicht unterschreiten.
- Bei benachbarten Stößen darf in der Regel der lichte Abstand zwischen benachbarten Stäben nicht weniger als 2 Ø oder 20 mm betragen.

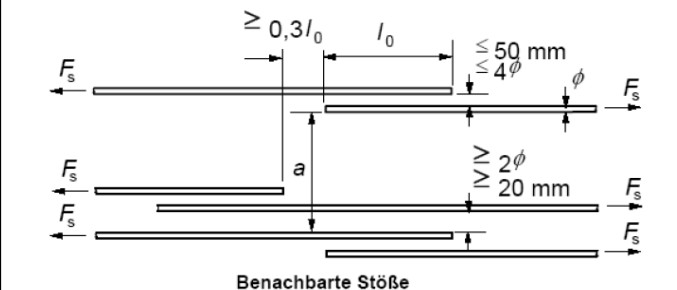

Bild 2.61: Gestaltung von Übergreifungsstößen

(4) Wenn die Anforderungen aus Absatz (3) erfüllt sind, dürfen 100 % der Zugstäbe in einer Lage gestoßen sein. Für Stäbe in mehreren Lagen ist in der Regel dieser Anteil auf 50 % zu reduzieren. Alle Druckstäbe sowie die Querbewehrung dürfen in einem Querschnitt gestoßen sein.

Bedenkt man die Wahl einer unterschiedlichen Bewehrungsanordnung, unterschiedlicher Stützenabmessungen und die sich aus der Berechnung ergebenden unterschiedlichen Anzahlen und Durchmesser der zu stoßenden Stäbe, so erscheint die Einhaltung dieser Vorschriften nahezu unmöglich. Es müssen deshalb für die automatische, konstruktive Gestaltung eines Bewehrungsstoßes durch das Programm folgende Voraussetzungen gegeben sein:

- Die Querschnittsabmessungen der zu stoßenden Stützen sind gleich.
- Für beide Stützen wurde die gleiche Bewehrungsanordnung gewählt.
- Die vorhandene Bewehrung verteilt sich in beiden Stützen nur über eine Lage.

Der Durchmesser und die Anzahl der Bewehrungsstäbe können in beiden Stützen unterschiedlich sein. Nachdem die Koordinaten der abgekröpften Bewehrungsstäbe bestimmt sind, ist zu kontrollieren, ob sich im Umkreis von weniger als 4d, eines jeden dieser Stäbe mindestens ein Bewehrungsstab der anschließenden Stütze befindet. Ist dies nicht der Fall, wird der Benutzer informiert, dass bei dieser Konstellation der Bewehrungsstäbe in den zu stoßenden Stützen kein Übergreifungsstoß möglich ist.

Bei runden Stützenquerschnitten ist ein Übergreifungsstoß uneingeschränkt möglich.

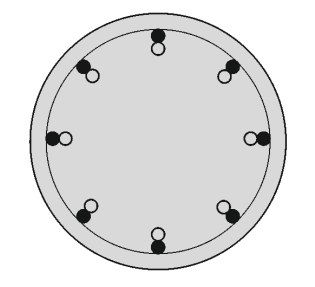

Bild 2.62: Übergreifungsstoß für runden Stützenquerschnitt

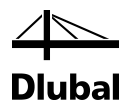

Bei rechteckigen Querschnitten entscheidet die Anordnung der Bewehrung darüber, ob ein Übergreifungsstoß zulässig ist.

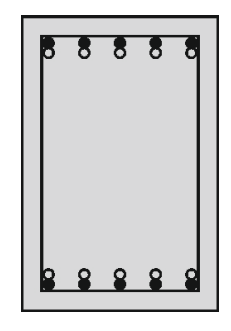

Bild 2.63: Übergreifungsstoß bei rechteckigem Stützenquerschnitt - zweiseitig

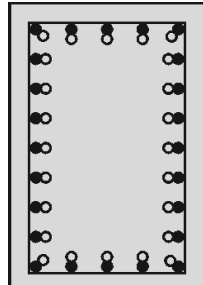

Bild 2.64: Übergreifungsstoß bei rechteckigem Stützenquerschnitt - umlaufend

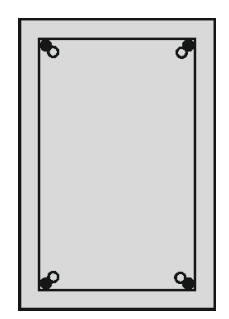

Bild 2.65: Übergreifungsstoß bei rechteckigem Stützenquerschnitt – in den Ecken

Bei zweiseitiger und umlaufender Bewehrungsanordnung ist ein Übergreifungsstoß uneingeschränkt möglich. Bei einer Bewehrungsanordnung in den Ecken sind nur Stöße bei Stützen zulässig, die nicht mehr als einen Bewehrungsstab pro Ecke besitzen. Sonst würde es zu einer Bewehrungskonzentration kommen, die kein Verdichten des Betons mehr zulässt.

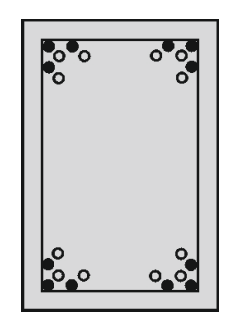

Bild 2.66: Kein Übergreifungsstoß bei konzentrierter Eckbewehrung

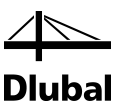

# 3. Arbeit mit RF-/BETON Stützen

# 3.1 RF-/BETON Stützen starten

Das Zusatzmodul RF-/BETON Stützen bzw. BETON Stützen kann gestartet werden über Menü

**Zusatzmodule** → **Stahlbetonbau** → **RF-/BETON Stützen**.

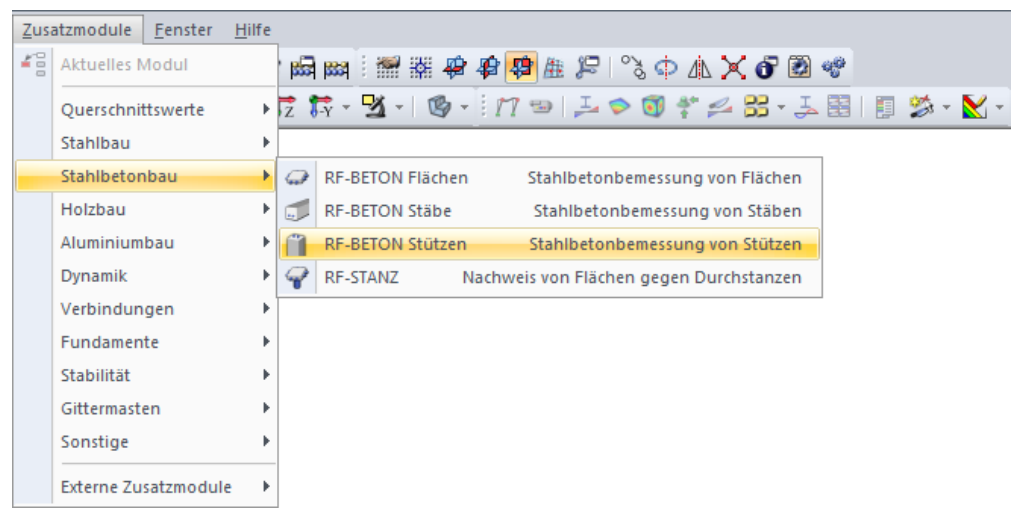

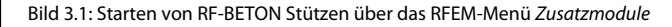

Alternativ kann das Zusatzmodul im Daten-Navigator durch einen Doppelklick auf den Eintrag **RF-BETON Stützen** bzw. **BETON Stützen** geöffnet werden.

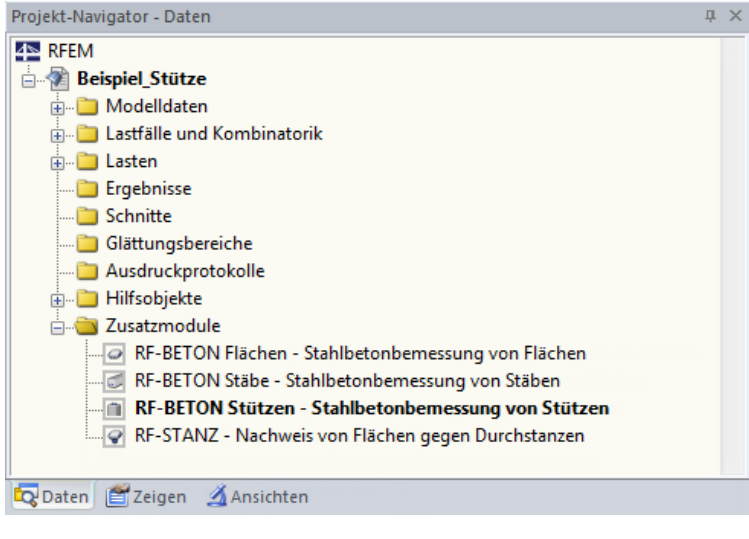

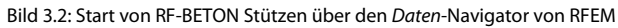

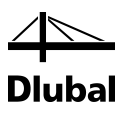

# 3.2 Masken

Es existieren fünf Eingabemasken, die im Modul linksseitig im Navigator angezeigt werden.

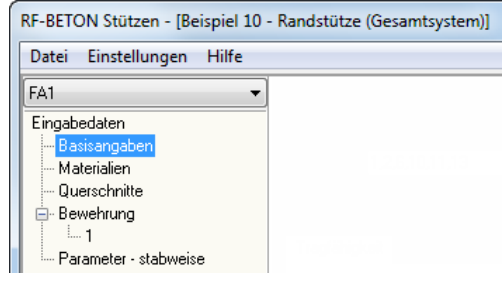

Bild 3.3: Eingabemasken im Navigator

Die Maske *Bewehrung* unterteilt sich wiederum in verschiedene Untermasken für die einzelnen, vom Benutzer angelegten Bewehrungssätze.

Auf der linken Seite stellt der Navigator in einer Liste alle verfügbaren Masken dar. Oberhalb befindet sich eine Liste mit den eventuell bereits vorhandenen Bemessungsfällen.

Unterhalb des Navigators befinden sich drei Schaltflächen.

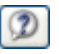

Bild 3.4: Schaltfläche [Hilfe]

[Hilfe] beziehungsweise die Taste [F1] aktivieren die Online-Hilfe.

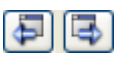

Bild 3.5: Vorherige Maske – Nächste Maske

Die Ansteuerung aller Masken kann wahlweise durch Anklicken des entsprechenden Eintrags im Navigator oder sequentielles Durchblättern geschehen. Geblättert werden kann mit den Tasten [F2] und [F3] oder durch Anklicken der oben abgebildeten Schaltflächen.

Berechnung

Bild 3.6: Schaltfläche [Berechnung]

Mit der Schaltfläche [Berechnung] wird nach Abschluss aller Eingaben die Berechnung gestartet.

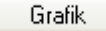

Bild 3.7: Schaltfläche [Grafik]

Mit der Schaltfläche [Grafik] kann in die grafische Ergebnisanzeige gewechselt werden. Es wird automatisch der aktuelle **RF-/BETON Stützen**-Fall eingestellt. Weitere Informationen zu den Themen Ergebnisanzeige und -ausgabe finden Sie im Kapite[l 4](#page-132-0) dieses Handbuchs.

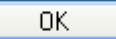

Bild 3.8: Schaltfläche [OK]

[OK] sichert vor dem Verlassen des Moduls alle Eingaben und Ergebnisse.

Abbrechen

Bild 3.9: Schaltfläche [Abbrechen]

Mit [Abbrechen] wird **RF-/BETON Stützen** verlassen, ohne zuvor die Daten zu sichern.

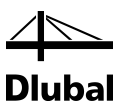

# 3.3 Eingabemasken

# **3.3.1 Maske 1.1 Basisangaben**

Nach dem Aufruf des Moduls **RF-/BETON Stützen** erscheint die Maske *1.1 Basisangaben*.

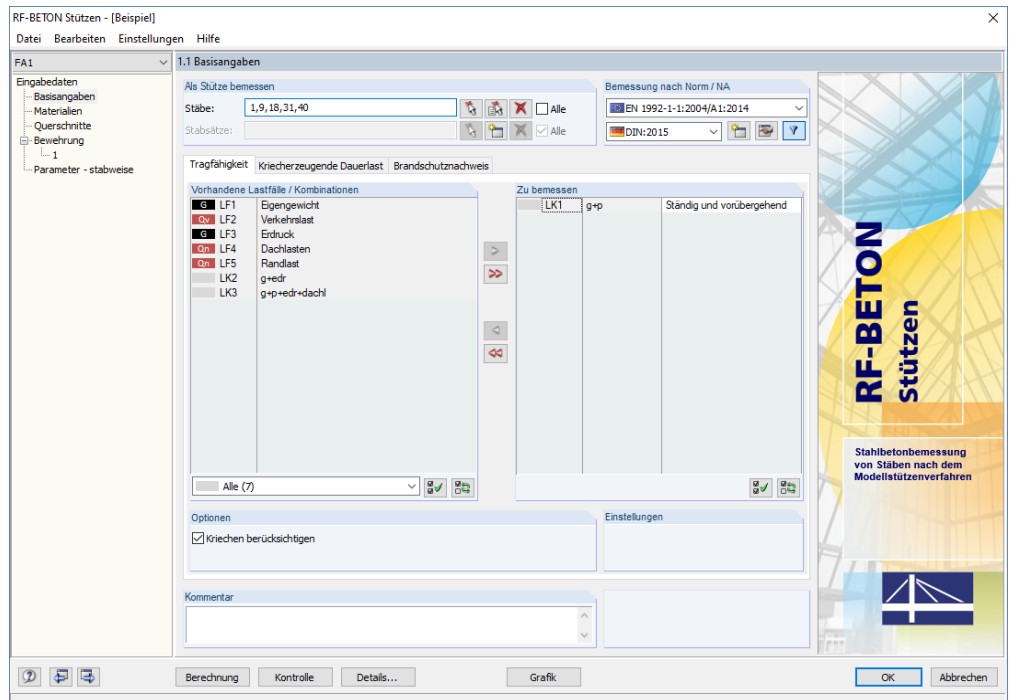

Bild 3.10: Maske *1.1 Basisangaben*, Register *Tragfähigkeit*

In dieser Maske befinden sich Listen der existierenden Lastfälle (LF), Lastkombinationen (LK) und Ergebniskombinationen (EK). Die Lastfälle, Last- oder Ergebniskombinationen (letztere nach **Theorie I. Ordnung** zu berechnen!), für die eine Bemessung erfolgen soll, werden durch Anklicken markiert und mit der Schaltfläche [ $\blacktriangleright$ ] in die rechte Liste gebracht.

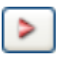

Bild 3.11: Schaltfläche [Selektiertes übernehmen]

Die Schaltfläche [ $\blacktriangleright$ ] überträgt alle Einträge in die rechte Liste.

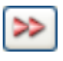

Bild 3.12: Schaltfläche [Alles übernehmen]

Analog können mit der Schaltfläche [4] einzelne oder mit der Schaltfläche [44] alle Einträge aus der rechten Liste entfernt werden.

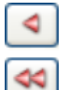

Bild 3.13: Schaltflächen [Selektiertes zurücksetzen] und [Alles zurücksetzen]

Im Textfeld *Kommentar* kann jeder Bemessungsfall mit Anmerkungen versehen werden.

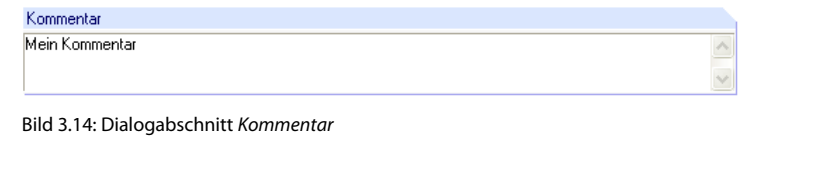

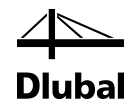

Über das Menü **Datei** können die einzelnen Bemessungsfälle verwaltet werden.

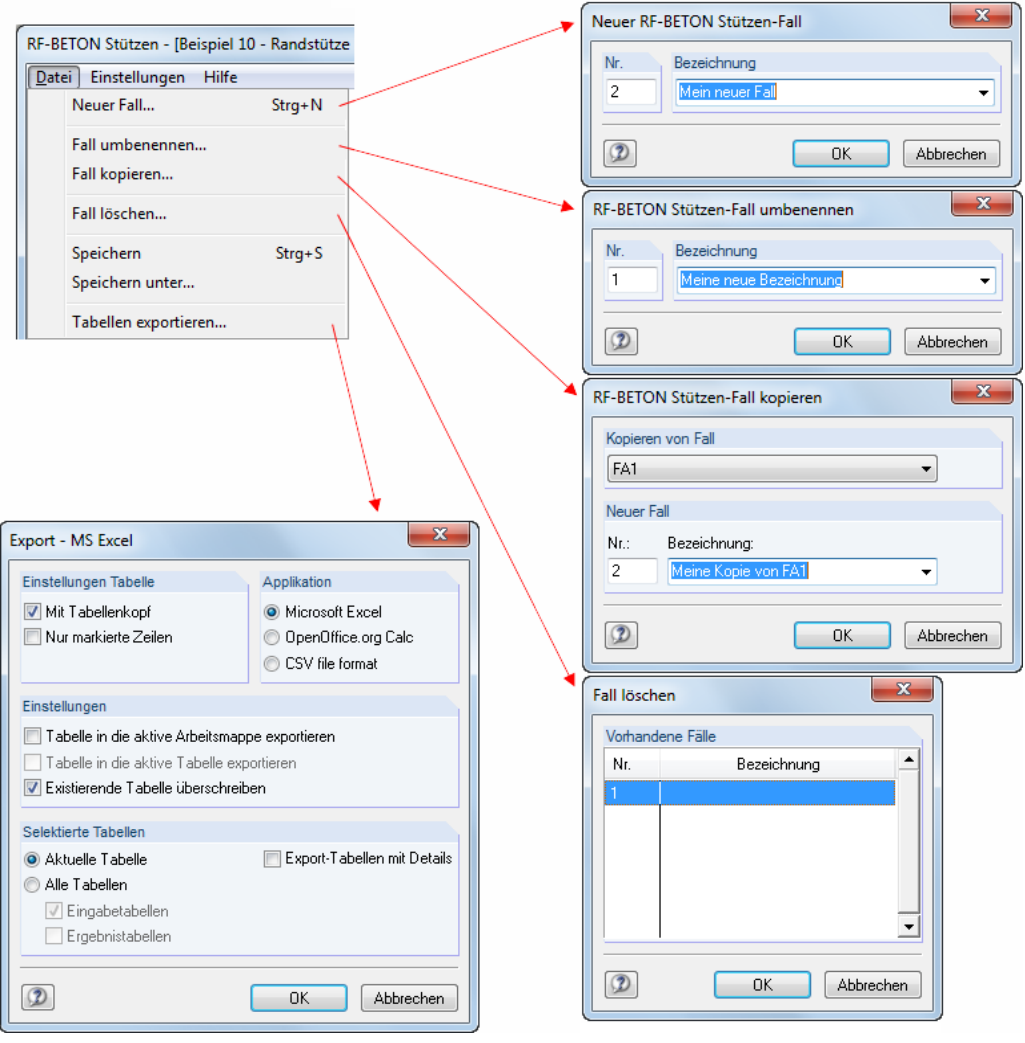

Bild 3.15: Verwalten der Bemessungsfälle

#### **Datei** → **Neuer Fall ...**

Ein neuer Bemessungsfall kann auch über die Tastenkombination [Strg]+[N] angelegt werden. Es öffnet sich folgender Dialog:

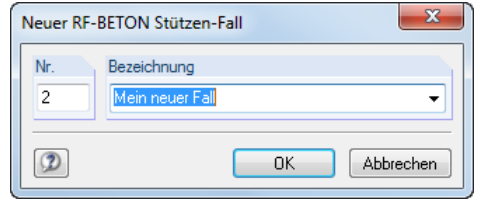

Bild 3.16: Dialog **Neuer RF-BETON Stützen-Fall**

Für den neuen Bemessungsfall muss eine *Nummer* und eine *Bezeichnung* vergeben werden. In der Liste befinden sich alle bereits verwendeten Bezeichnungen. Sie wird sichtbar, wenn man auf den Pfeil am rechten Rand des Textfeldes klickt, in dem die Bezeichnung des Bemessungsfalls steht.

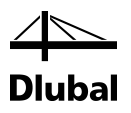

#### **Datei** → **Fall umbenennen ...**

Mit dieser Funktion kann der aktuelle Bemessungsfall umbenannt werden. Dazu muss die Bezeichnung geändert und eventuell auch eine andere Nummer gewählt werden.

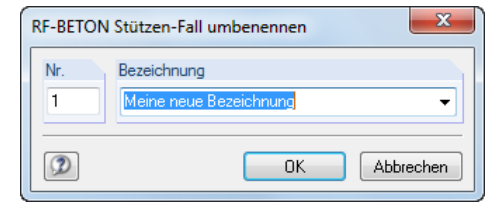

Bild 3.17: Dialog *RF-BETON Stützen-Fall umbenennen*

#### **Datei** → **Fall kopieren ...**

Mit dieser Funktion kann ein bereits angelegter Bemessungsfall kopiert werden. Dazu ist zunächst dieser in der oberen Liste auszuwählen. In das Eingabefeld *Bezeichnung* ist dann der Name einzutragen, den die Kopie erhalten soll.

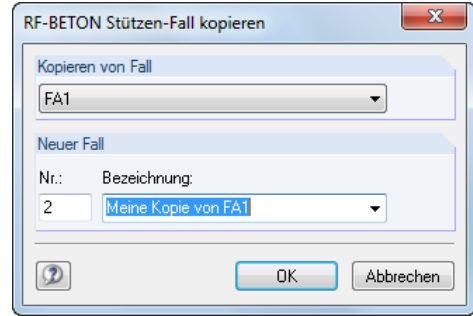

Bild 3.18: Dialog *RF-BETON Stützen-Fall kopieren*

#### **Datei** → **Fall löschen ...**

In der Liste kann der zu löschende Fall markiert werden. Nach dem Beenden des Dialogs mit [OK] wird der Fall gelöscht. Wenn mehrere Fälle markiert werden sollen, so muss beim Klicken die [Strg]-Taste gedrückt gehalten werden.

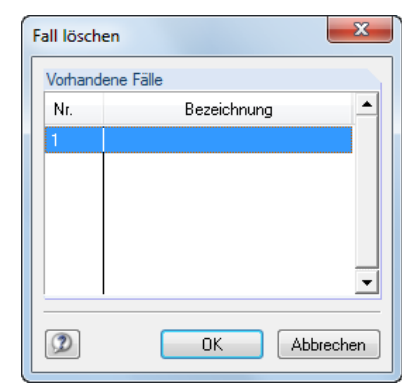

Bild 3.19: Dialog *Fall löschen*

#### **Export** → **MS Excel ...**

In der Liste kann der Bemessungsfall in die MS Excel-Tabelle exportiert werden.

## 3 Arbeit mit RF-/BETON Stützen

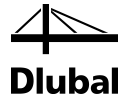

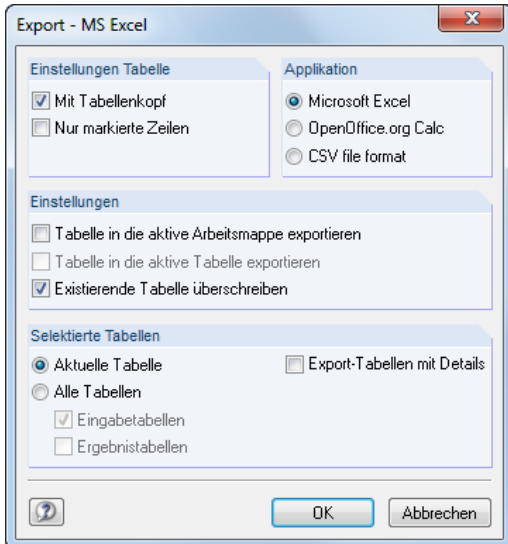

Bild 3.20: Dialog *Export - MS Excel*

Über Menü **Einstellungen** → **Einheiten und Dezimalstellen** ...

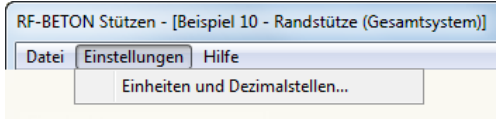

Bild 3.21: Aufruf des Dialogs

.... werden die Einheiten für die Bemessung festgelegt.

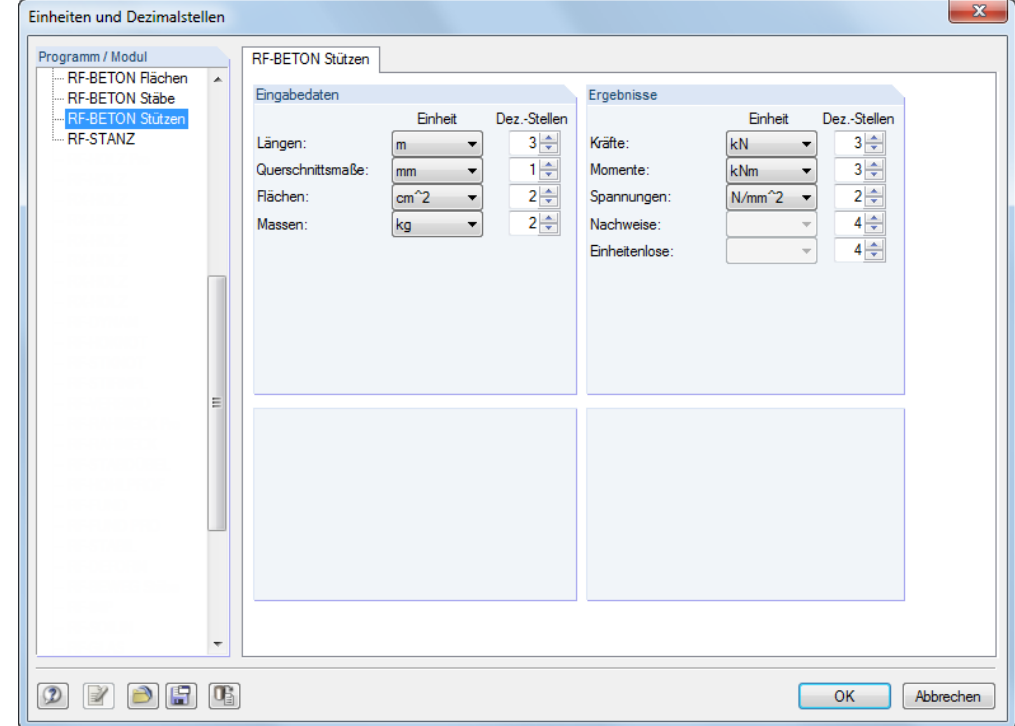

Bild 3.22: Dialog *Einheiten und Dezimalstellen*

Am linken unteren Rand dieses Dialogs finden sich verschiedene Schaltflächen, über die die Einheiten und die Anzahl ihrer Dezimalstellen als Profile verwaltet werden können.
## 3 Arbeit mit RF-/BETON Stützen

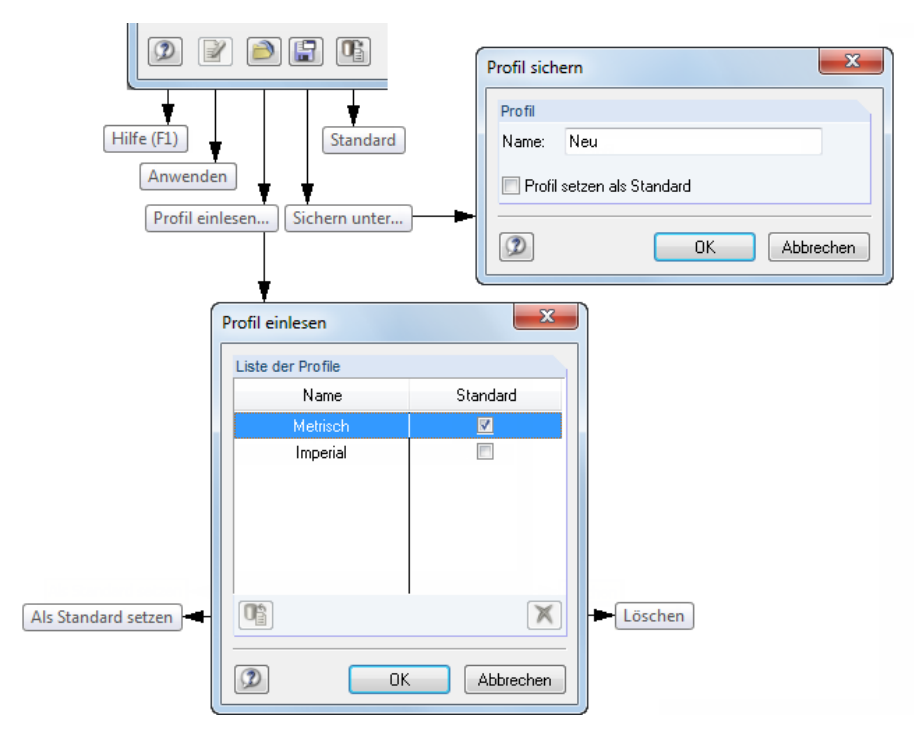

Bild 3.23: Verwaltung der Einheiten

Unter dem Menü **Hilfe** findet der Benutzer Informationen zu diesem Zusatzmodul.

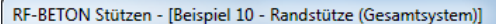

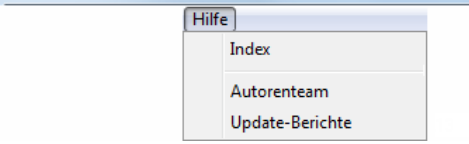

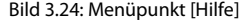

Im Abschnitt **Als Stütze bemessen** der Maske *1.1 Basisangaben* sind zunächst jene Elemente des RFEM/RSTAB-Modells festzulegen, die nach dem Verfahren mit Nennkrümmung bemessen werden sollen.

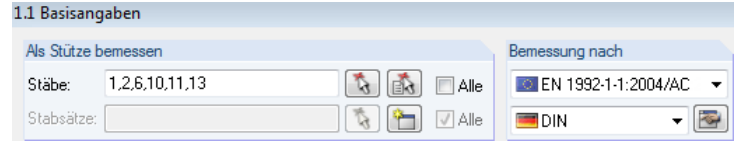

Bild 3.25: Auswahl der zu bemessenden Stützen

Im Eingabefeld *Stäbe* ist die Nummer eines Stabes anzugeben. Alternativ kann man über die rechts davon befindliche Schaltfläche in das RFEM- bzw. RSTAB-Arbeitsfenster wechseln und die gewünschte Stütze per Mausklick zur Berechnung auswählen:

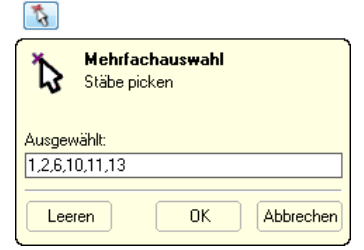

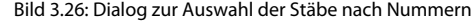

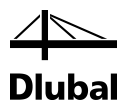

In diesem Dialog erscheinen die Nummern der ausgewählten Stäbe. Mit [OK] werden sie in das Modul übernommen.

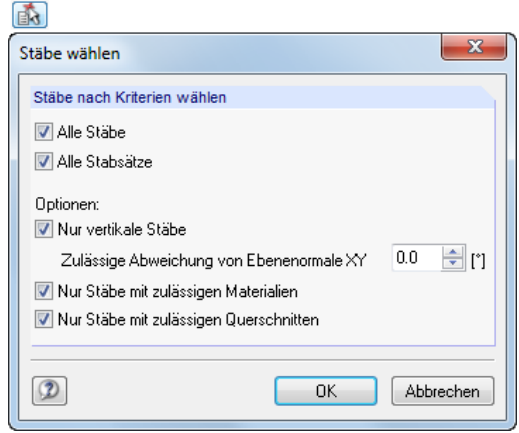

Bild 3.27: Dialog zur Auswahl der Stäbe nach Kriterien

In diesem Dialog erscheinen die Kriterien zur Auswahl der Stäbe. Mit [OK] werden sie in das Modul übernommen.

Soll der Großteil der Stäbe der Struktur ausgewählt werden, so empfiehlt es sich, das Kontrollfeld [Alle] anzuklicken und dann auf die oben beschriebene Weise die nicht relevanten Stäbe aus der Liste zu entfernen.

Analog wird die Auswahl von bereits definierten Stabsätzen vorgenommen. Wurde noch kein Stabsatz angelegt, so sind das Textfeld für die Stabsätze und die zugehörigen Schaltflächen nicht verfügbar.

Im Modul RF-/BETON Stützen kann der Dialog zum Anlegen eines neuen Stabsatzes über folgende Schaltfläche gestartet werden:

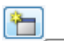

Neuen Stabsatz anlegen...

Bild 3.28: Schaltfläche zum Anlegen eines neuen Stabsatzes

Es erscheint der aus RFEM bzw. RSTAB bekannte Dialog *Neuer Stabsatz*:

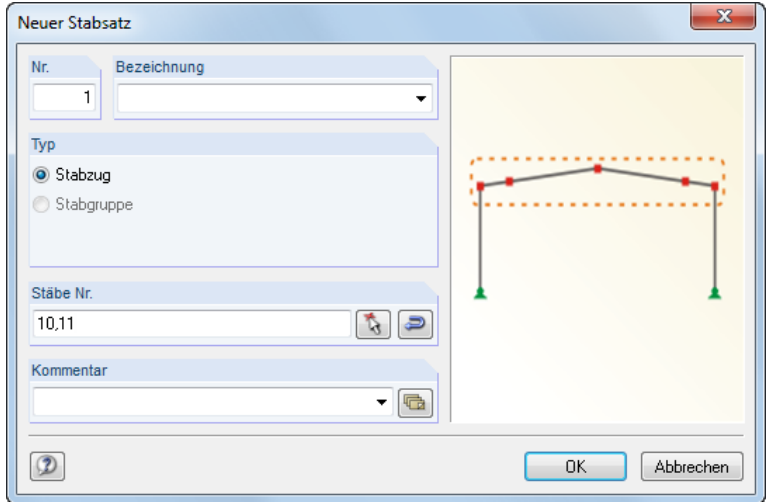

Bild 3.29: Dialog zum Anlegen eines neuen Stabsatzes

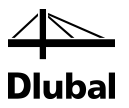

In Maske *1.1 Basisangaben* ist im Abschnitt *Bemessung nach Norm / NA* die Norm festzulegen, nach der bemessen werden soll. Für die Norm *EN 1992-1-1* ist zusätzlich der Nationale Anhang anzugeben.

| Bemessung nach Norm / NA   |                                                    |                                             |                                            |
|----------------------------|----------------------------------------------------|---------------------------------------------|--------------------------------------------|
| C EN 1992-1-1:2004/A1:2014 | ✓                                                  |                                             | EN 1992-1-1:2004/A1:2014 Europäische Union |
| DIN: 2015                  | $\overline{\mathbf{Q}}$<br>$\overline{\mathbf{Y}}$ | <b>EXECUTE:</b> ACI 318-14<br>GB 50010-2010 | Vereinigte Staaten<br>China                |
|                            |                                                    |                                             |                                            |
| <b>CEN</b><br>O.           | EU                                                 | Parameter des Nationalen Anhangs bearbeiten |                                            |
| <b>BDS:2011</b>            | Bulgarien                                          |                                             |                                            |
| 開 BS: 2005                 | Vereinigtes Königreich                             |                                             |                                            |
| CSN:2016                   | <b>Tschechien</b>                                  |                                             |                                            |
| " CYS: 2009                | Zypern                                             |                                             |                                            |
| DIN:2015                   | Deutschland                                        |                                             |                                            |
| $\blacksquare$ LST: 2011   | Litauen                                            |                                             |                                            |
| LVS:2014                   | Lettland                                           |                                             |                                            |
| <b>SEE MS: 2010</b>        | Malaysia                                           |                                             |                                            |
| NBN:2010                   | Belgien                                            |                                             |                                            |
| NEN: 2016                  | Niederlande                                        |                                             |                                            |
| NF:2016                    | Frankreich                                         |                                             |                                            |
| NP:2010                    | Portugal                                           |                                             |                                            |
| <b>HE NS: 2008</b>         | Norwegen                                           |                                             |                                            |
| PN:2010                    | Polen                                              |                                             |                                            |
| $-$ SFS:2007               | Finnland                                           |                                             |                                            |
| SingaporeS: 2008 Singapur  |                                                    |                                             |                                            |
| SIST: 2006                 | Slowenien                                          |                                             |                                            |
| SR:2008                    | Rumänien                                           |                                             |                                            |
| STN: 2008                  | Slowakei                                           |                                             |                                            |
| SvenskS:2008               | Schweden                                           |                                             |                                            |
| <b>TKP:2009</b>            | Weißrussland                                       |                                             |                                            |
| UNE:2013                   | Spanien                                            |                                             |                                            |
| <b>UNI:2007</b>            | Italien                                            |                                             |                                            |
| ÖNORM: 2018                | Österreich                                         |                                             |                                            |

Bild 3.30: Auswahl der Norm und des Nationalen Anhangs

Ferner kann im Abschnitt *Optionen* das Kontrollfeld *Kriechen berücksichtigen* aktiviert werden, falls diese Einflüsse bemessungsrelevant sind.

Dies hat zur Folge, dass das Register *Kriecherzeugende Dauerlast* für den Benutzer verfügbar wird (siehe folgendes Bild). Dort können dann jene Lasten ausgewählt werden, die ständig wirken und somit zu einer Vergrößerung der Zusatzausmitte e2 infolge Kriechen führen.

### **Kriecherzeugende Dauerlast**

Die näherungsweise Vergrößerung der Zusatzausmitte e2 infolge Kriecheffekte ist gemäß EN 1992-1-1, Abs. 5.8.4 so zu bestimmen, dass die vorhandene Ausmitte e<sub>2</sub> nach Theorie II. Ordnung mit dem Faktor (1+ MoEqp / MoEd) multipliziert wird. Das Moment MoEqp kommt dabei aus jenen Lasten, die im Register *Kriecherzeugende Dauerlast* der Maske 1.1 ausgewählt werden (siehe folgendes Bild). Die Lastfälle werden als ständig wirkend angenommen. Ihr Einfluss wird nacheinander überprüft.

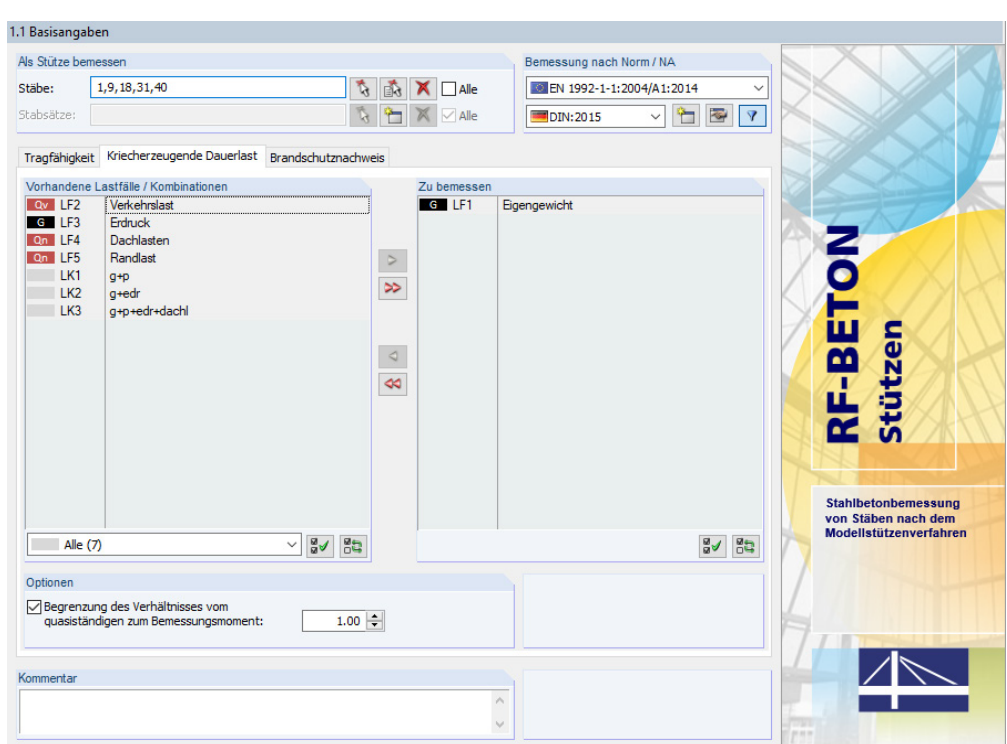

Bild 3.31: Maske *1.1 Basisangaben*, Register *Kriecherzeugende Dauerlast*

Die Option *Begrenzung des Verhältnisses vom quasiständigen zum Bemessungsmoment* ermöglicht es, das Verhältnis M<sub>0Eqp</sub> / M<sub>0Ed</sub> zur Berechnung der effektiven Kriechzahl auf den definierten Wert (Standard ist 1,00) zu begrenzen. Damit soll verhindert werden, dass im Fall M<sub>0Eqp</sub> > M<sub>0Ed</sub> die effektive Endkriechzahl nicht erhöht wird.

## **Brandschutznachweis**

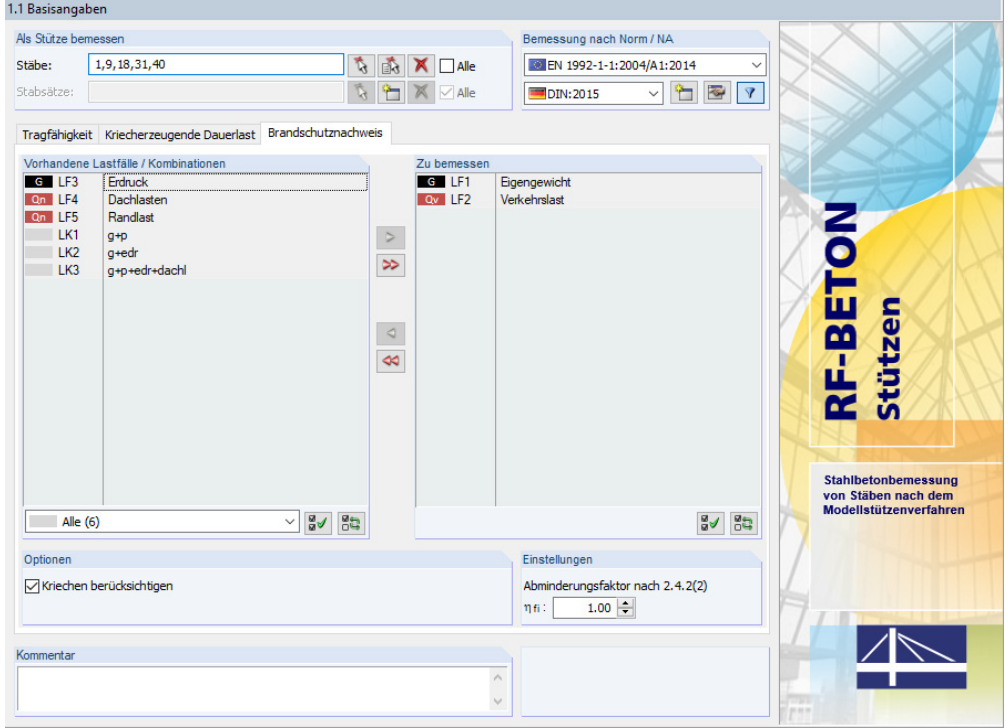

Bild 3.32: Maske *1.1 Basisangaben*, Register *Brandschutznachweis*

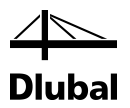

Die Option *Abminderungsfaktor nach 2.4.2(2)* ermöglicht es, vereinfacht Beanspruchungen aus der Bemessung für Normaltemperatur zu übernehmen und diese mit dem Reduktionsfaktor n zu berücksichtigen. Der Reduktionsfaktor ist wie in EN 1992-1-2 vorgeschlagen gemäß 2.4.2(3) zu ermitteln. Als Vereinfachung kann der empfohlene Wert  $\eta_i = 0.7$  verwendet werden.

# **3.3.2 Maske 1.2 Materialien**

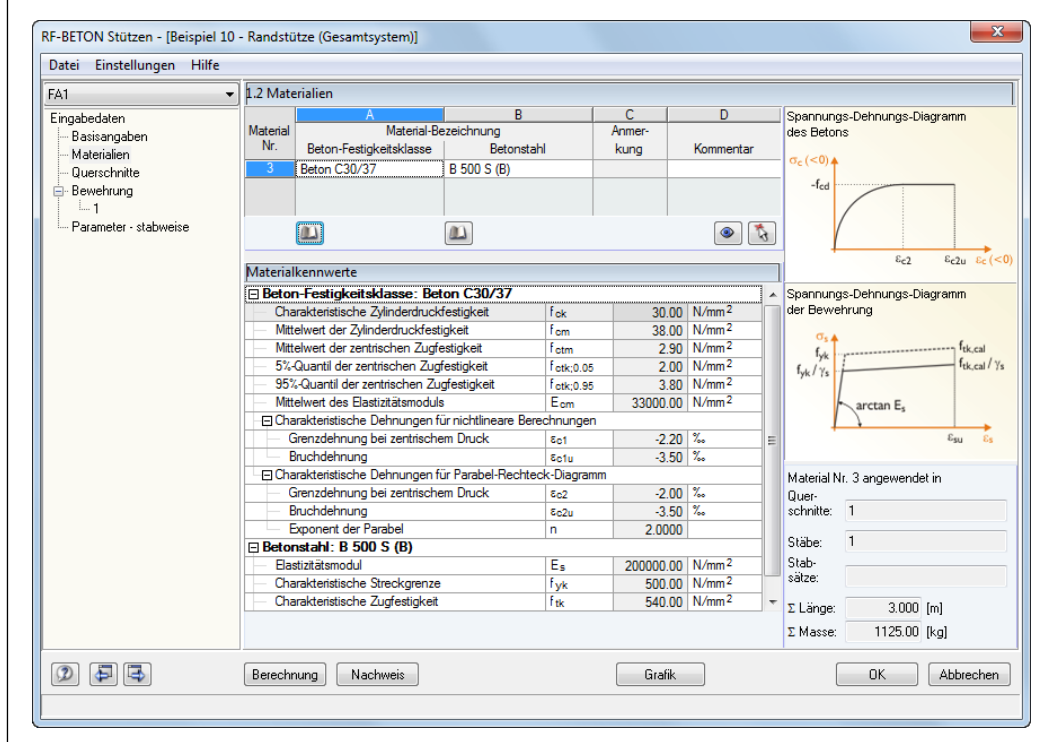

Bild 3.33: Maske *1.2 Materialien*

In der zweiten Eingabemaske werden die Materialdaten der zu bemessenden Stäbe angezeigt. Diese Maske ist zweigeteilt: Im oberen Teil werden die Werkstoffe für den Beton und für den Bewehrungsstahl festgelegt. Die Betonfestigkeitsklassen werden von RFEM bzw. RSTAB übernommen, können hier jedoch auch geändert werden.

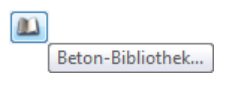

Bild 3.34: Beton-Bibliothek

Mit der Schaltfläche [Beton-Bibliothek] unterhalb der Spalte *Beton-Festigkeitsklasse* kann die Betongüte ausgewählt werden. Es erscheint der in folgendem Bild dargestellte Dialog.

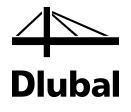

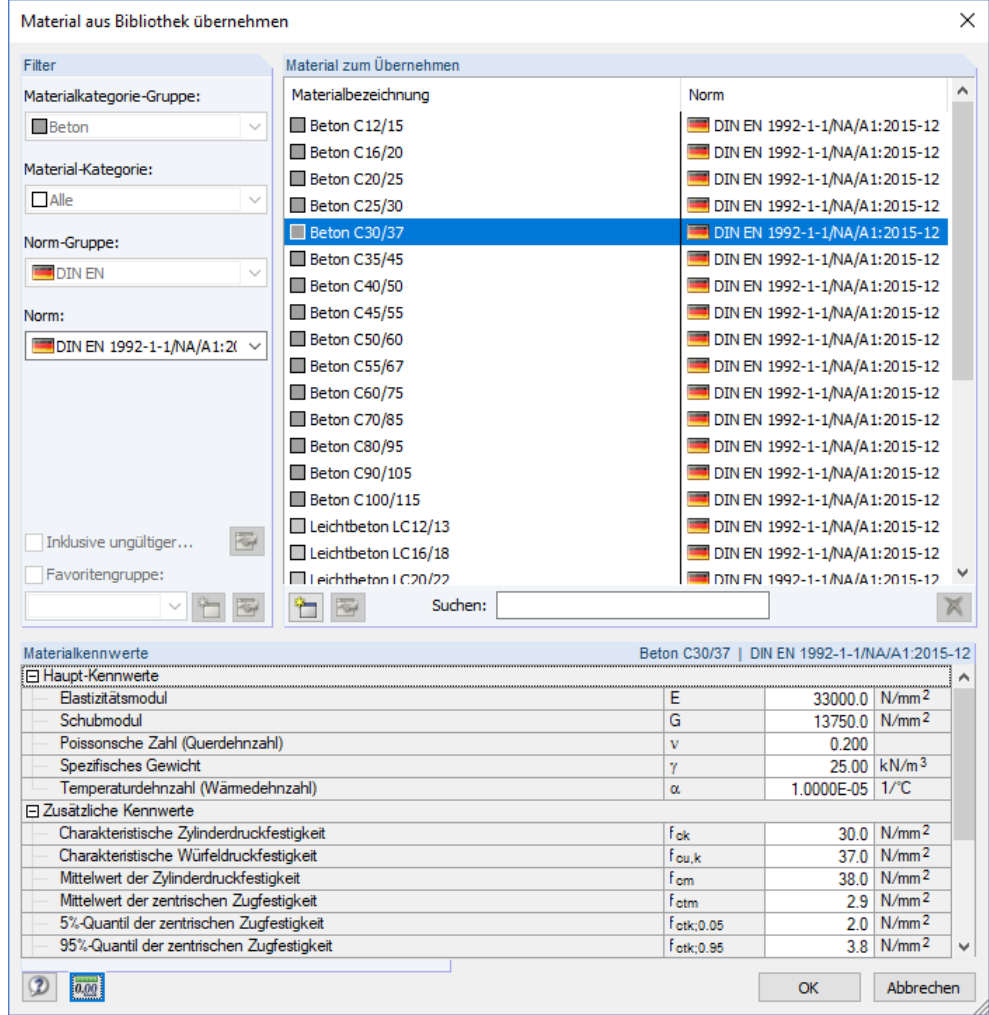

Bild 3.35: Beton-Bibliothek

Der Dialog besteht aus drei Abschnitten. Links befinden sich so genannte *Filter*. Sie sind beim Aufruf über das Modul jedoch nicht zugänglich, da aus den getroffenen Eingaben die geeigneten Materialien voreingestellt werden.

Im Abschnitt *Material zum Übernehmen* werden alle infrage kommenden Materialien aufgelistet, von denen eines durch Anklicken ausgewählt werden kann. Im *Suchen*-Feld ist eine Volltextsuche nach einem bestimmten Material möglich.

Die Tabelle im Abschnitt *Materialkennwerte* gibt Aufschluss über sämtliche Eigenschaften des Materials, die für die RFEM/RSTAB-Berechnung und die Bemessung relevant sind.

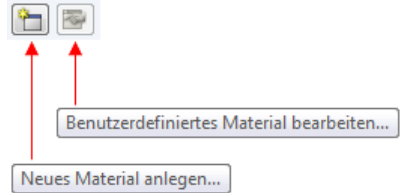

Bild 3.36: Materialbibliothek-Schaltflächen

Über die Schaltfläche [Neues Material anlegen ...] unterhalb der Materialliste kann ein eigener Beton definiert werden. Es erscheint der in folgendem Bild dargestellte Dialog.

| <b>Neues Material</b>                        |                                           |                          |                | $\overline{\mathbf{x}}$    |
|----------------------------------------------|-------------------------------------------|--------------------------|----------------|----------------------------|
| Material-Bezeichnung                         | Materialkennwerte                         |                          |                |                            |
| Beton C30/37                                 | File Haupt-Kennwerte                      |                          |                |                            |
|                                              | Elastizitätsmodul                         | E                        |                | 3300.00 kN/cm <sup>2</sup> |
| Filter                                       | Schubmodul                                | G                        |                | 1370.00 kN/cm <sup>2</sup> |
|                                              | Poissonsche Zahl (Querdehnzahl)           | $\mathbf{v}$             | 0.200          |                            |
| Materialkategorie-Gruppe:                    | Spezifisches Gewicht                      | Ÿ                        |                | 25.00 kN/m <sup>3</sup>    |
| $ \boxed{2}$<br><b>□</b> Beton               | Temperaturdehnzahl (Wärmedehnzahl)        | α                        | 1.0000E-05 1/K |                            |
|                                              | Teilsicherheitsbeiwert                    | 7M                       | 1.000          |                            |
| Material-Kategorie:                          | Fl Zusätzliche Kennwerte                  |                          |                |                            |
| $ \boxed{2}$<br><b>■</b> Beton               | Charakteristische Zylinderdruckfestigkeit | Fek                      |                | 3.00 kN/cm <sup>2</sup>    |
|                                              | Charakteristische Würfeldruckfestigkeit   | fou.k                    |                | 3.70 kN/cm <sup>2</sup>    |
| Norm-Gruppe:                                 | Mittelwert der Zylinderdruckfestigkeit    | f.cm.                    |                | 3.80 kN/cm <sup>2</sup>    |
|                                              | Mittelwert der zentrischen Zugfestigkeit  | fetm                     |                | 0.29 kN/cm <sup>2</sup>    |
| $  -$<br>$\blacksquare$ DIN EN               | 5%-Quantil der zentrischen Zugfestigkeit  | Fetto 05                 |                | $0.20$ kN/cm <sup>2</sup>  |
|                                              | 95%-Quantil der zentrischen Zugfestigkeit | Fetk:0.95                |                | 0.38 kN/cm <sup>2</sup>    |
| Norm:                                        | Mittelwert des Elastizitätsmoduls         | Ecm                      |                | 3300.00 kN/cm <sup>2</sup> |
| <b>R</b><br>DIN EN 1992-1-1/NA:201" -<br>ا ظ | Grenzdehnung bei zentrischem Druck        | εe1                      | $-2.200E - 03$ |                            |
|                                              | Bruchdehnung                              | δe1u                     | $-3.500E - 03$ |                            |
|                                              | Exponent der Parabel                      | n                        | 2.000          |                            |
| Favorit                                      | Grenzdehnung bei zentrischem Druck        | $\epsilon$ <sub>c2</sub> | $-0.002$       |                            |
|                                              | Bruchdehnung                              | $\epsilon$ e2u           | $-3,500E-03$   |                            |
|                                              | Grenzdehnung bei zentrischem Druck        | εe3                      | $-1.750E - 03$ |                            |
|                                              | Bruchdehnung                              | $\epsilon$ e3u           | $-3.500E - 03$ |                            |
|                                              | Kommentar:                                |                          |                |                            |

Bild 3.37: Dialog *Neues Material*

In diesem Dialog können neben der Materialbezeichnung sämtliche Materialkennwerte in der rechtsseitigen Tabelle erfasst werden. Mit dem Verlassen dieses Dialogs über [OK] wird das neu angelegte Material zu der Liste der bereits bestehenden Materialien hinzugefügt.

Aus der Beton-Bibliothek wird der selbstdefinierte Beton oder ein Beton mit einer bestimmten Festigkeitsklasse markiert und mit [OK] in das Eingabefeld der Maske 1.2 übernommen.

Jeder Betonfestigkeitsklasse muss eine Bewehrungsstahlsorte zugewiesen werden. Die Auswahl der Betonstahlgüte erfolgt wie oben für die Betonfestigkeitsklasse beschrieben. Mit der Schaltfläche [Betonstahl-Bibliothek] wird die Bibliothek der Betonstahlgüten aufgerufen.

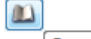

Betonstahl-Bibliothek...

Bild 3.38: Betonstahl-Bibliothek

Es erscheint der in folgendem Bild darstellte Dialog.

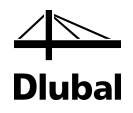

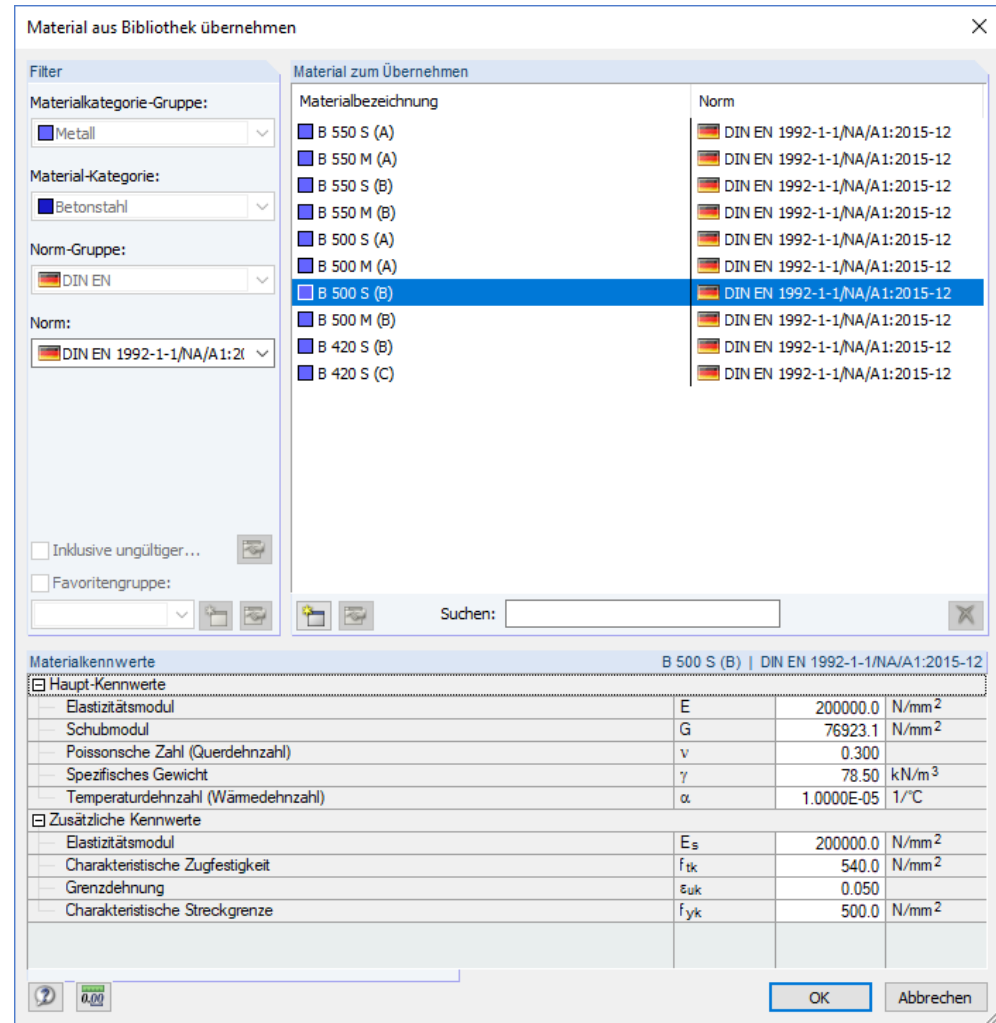

Bild 3.39: Betonstahl-Bibliothek

Über die Schaltfläche [Neu] kann ein eigener Betonstahl definiert werden.

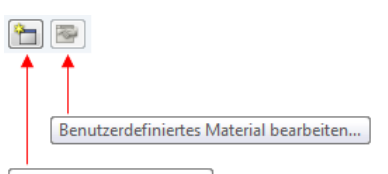

Neues Material anlegen...

Bild 3.40: Betonstahlbibliothek: Schaltflächen

Es erscheint der in folgendem Bild dargestellte Dialog.

### 3 Arbeit mit RF-/BETON Stützen

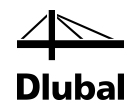

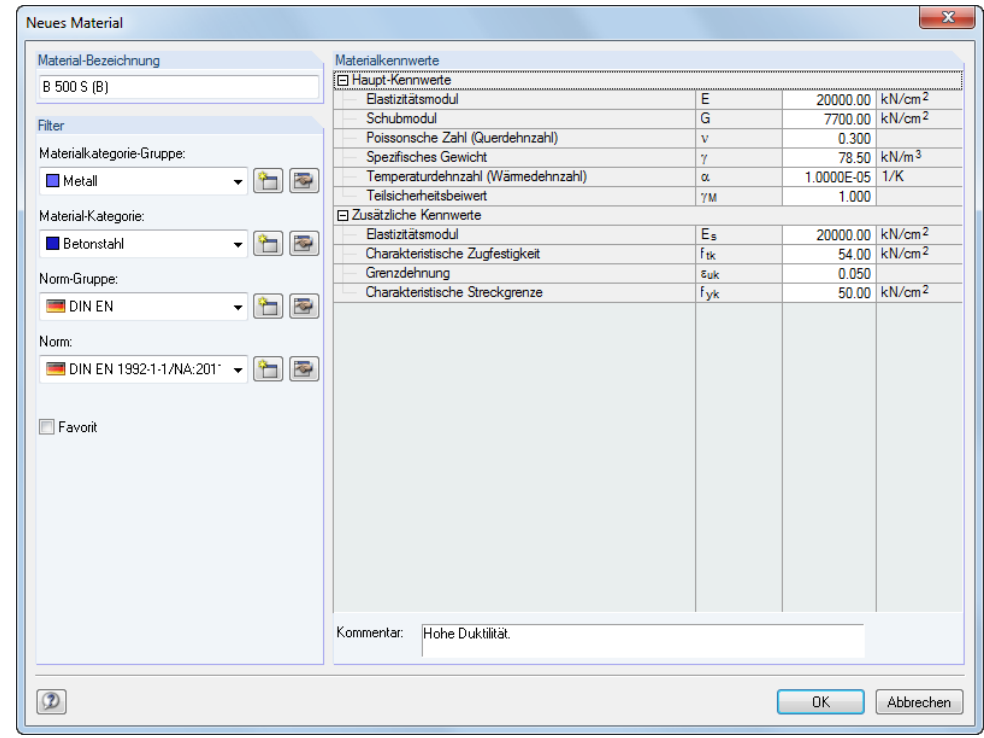

Bild 3.41: Material-Kennwerte

Die Vorgehensweise ist identisch wie beim Beton.

Im unteren Teil der Maske 1.2 befindet sich eine Tabelle mit Detailangaben zu den Materialeigenschaften des Betons und des Betonstahls, der in der oberen Tabelle ausgewählt wurde.

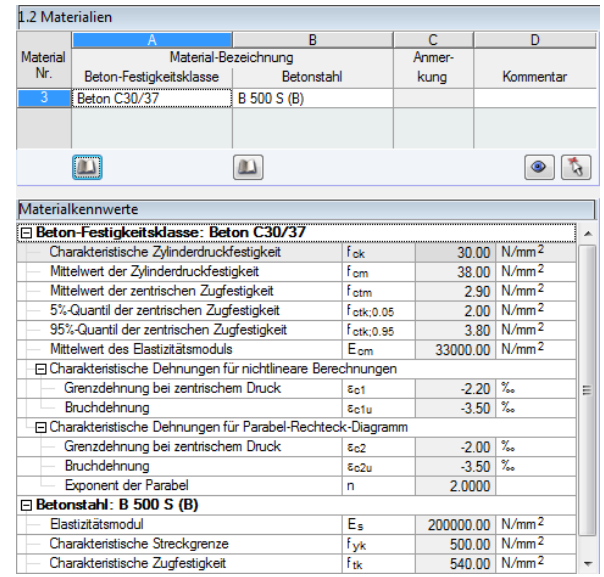

Bild 3.42: Materialkennwerte der ausgewählten Beton- und Betonstahlgüten

Im rechten Bereich der Maske *1.2 Materialien* wird angezeigt, für welche Querschnitte und Stäbe das aktuelle Material verwendet wird.

In dieser Maske können zwar die Materialien geändert werden, aber die Bemessung erfolgt mit den Schnittgrößen, die mit den in RFEM bzw. RSTAB definierten Steifigkeiten ermittelt wurden. Wenn in RF-/BETON Stützen die Steifigkeiten geändert werden und es sich um ein statisch unbestimmtes System handelt, so müssen zur genauen Bemessung die geänderten Materialien auch in RFEM/RSTAB angepasst und die Schnittgrößen nochmals berechnet werden!

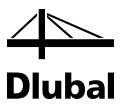

## **3.3.3 Maske 1.3 Querschnitte**

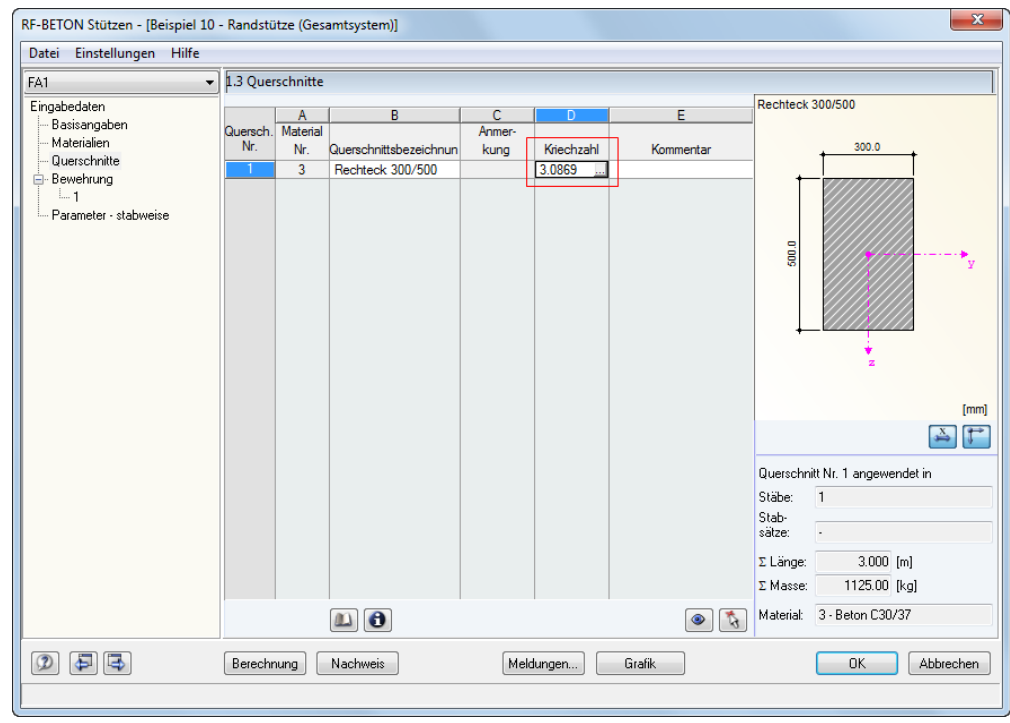

In dieser Maske werden alle Querschnitte aufgelistet, aus denen die Stäbe und Stabsätze bestehen, die zuvor in der Maske *1.1 Basisangaben* zur Bemessung ausgewählt wurden. Für jeden Querschnitt können hier auch die Vorgaben zur *Kriechzahl* getroffen werden (siehe Markierung im Bild oben). Mit dem Anklicken der Schaltfläche [...] öffnet sich folgender Dialog:

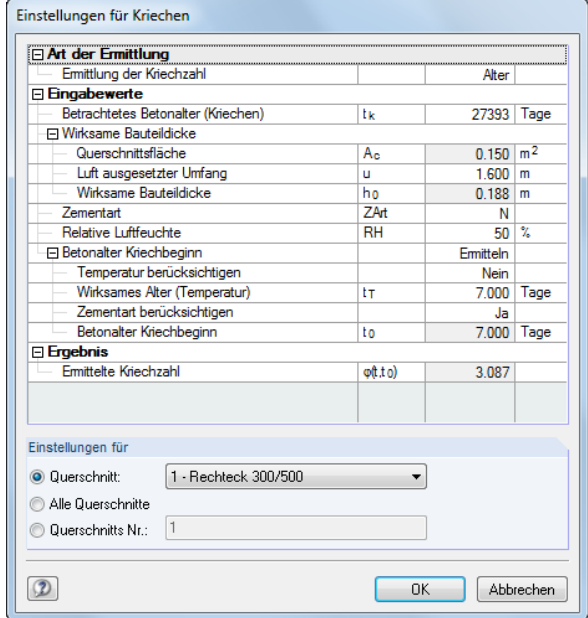

Bild 3.44: Dialog *Einstellungen für Kriechen*

Bild 3.43: Maske *1.3 Querschnitte*

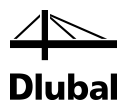

Links unten in Maske 1.3 befindet sich eine Schaltfläche, über die der in der Liste selektierte Querschnitt verändert werden kann.

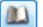

Querschnitts-Bibliothek...

Bild 3.45: Schaltfläche [Querschnittsbibliothek]

Der Klick auf diese Schaltfläche öffnet die Querschnittsbibliothek von RFEM bzw. RSTAB.

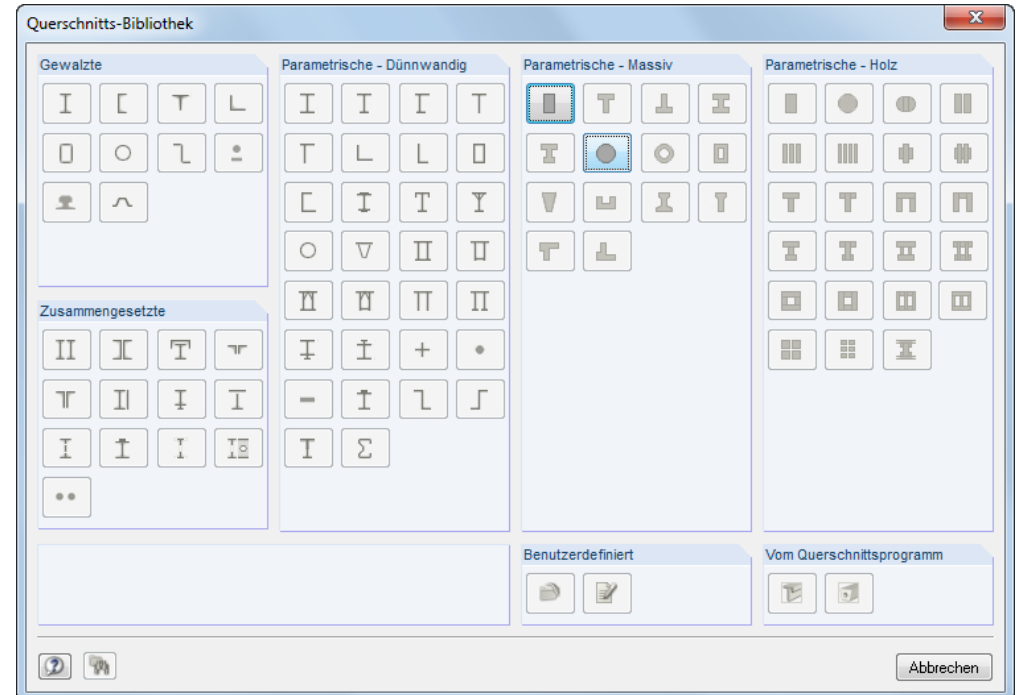

Bild 3.46: Querschnittbibliothek

In der Bibliothek sind nur jene Querschnitte verfügbar, die vom Modul **RF-/BETON Stützen** unterstützt werden. Dies sind zum gegenwärtigen Zeitpunkt Kreis- und Rechteckquerschnitte der Profilkategorie *Parametrische - Massiv*.

Im rechten Bereich der Maske 1.3 wird die Querschnittsgrafik des aktuellen Profils dargestellt. Unterhalb der Grafik ist die Zuordnung dieses Querschnitts zu bestimmten Materialien und Stäben ersichtlich.

Eine Querschnittsänderung in dieser Maske führt nicht automatisch zu einer Änderung der Querschnitte innerhalb von RFEM bzw. RSTAB. Wie für die Materialien gilt: Die Bemessung erfolgt mit den Schnittgrößen, die mit den in RFEM bzw. RSTAB definierten Steifigkeiten ermittelt wurden. Wenn in RF-/BETON Stützen die Steifigkeiten geändert werden und es sich um ein statisch unbestimmtes System handelt, so müssen zur genauen Bemessung die geänderten Querschnitte auch in RFEM/RSTAB angepasst und die Schnittgrößen nochmals berechnet werden!

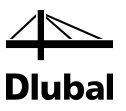

## **3.3.4 Maske 1.4 Bewehrung**

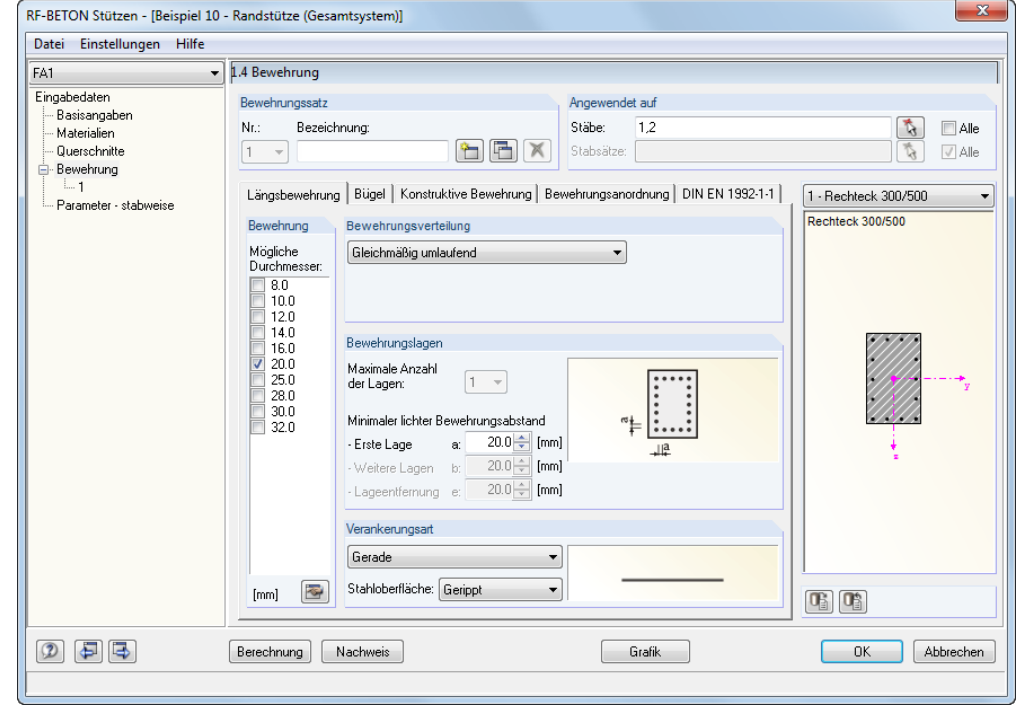

Bild 3.47: Maske *1.4 Bewehrung*, Register *Längsbewehrung*

In den Registern *Längsbewehrung*, *Bügel*, *Konstruktive Bewehrung*, *Bewehrungsanordnung*, '*Norm'* und ggf. *Brandschutz* werden verschiedene Angaben zur Bewehrung erfasst. Die Angaben sind für die einzelnen Stäbe oder Stabsätze oft unterschiedlich. Aus diesem Grund ist es möglich, verschiedene so genannte "Bewehrungssätze" anzulegen, denen dann bestimmte Stäbe oder Stabsätze zugeordnet werden können. Die Vorgaben des jeweiligen Bewehrungssatzes werden dann auf die relevanten Stäbe oder Stabsätze angewendet.

Ein Bewehrungssatz ist im Abschnitt *Bewehrungssatz* durch eine Nummer und eine frei wählbare *Bezeichnung* definiert.

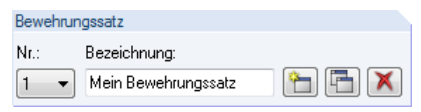

Bild 3.48: Abschnitt *Bewehrungssatz*

Im Abschnitt *Angewendet auf* rechts daneben ist festzulegen, für welche Stäbe oder Stabsätze dieser Bewehrungssatz gültig ist.

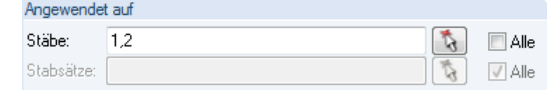

Bild 3.49: Abschnitt *Angewendet auf*

Die Nummern der Stäbe oder Stabsätze können in die Eingabefelder eingetragen oder über die Schaltfläche [5] grafisch ausgewählt werden. Es erscheint das Arbeitsfenster von RFEM bzw. RSTAB, in dem die gewünschten Stäbe oder Stabsätze per Mausklick festlegt werden können.

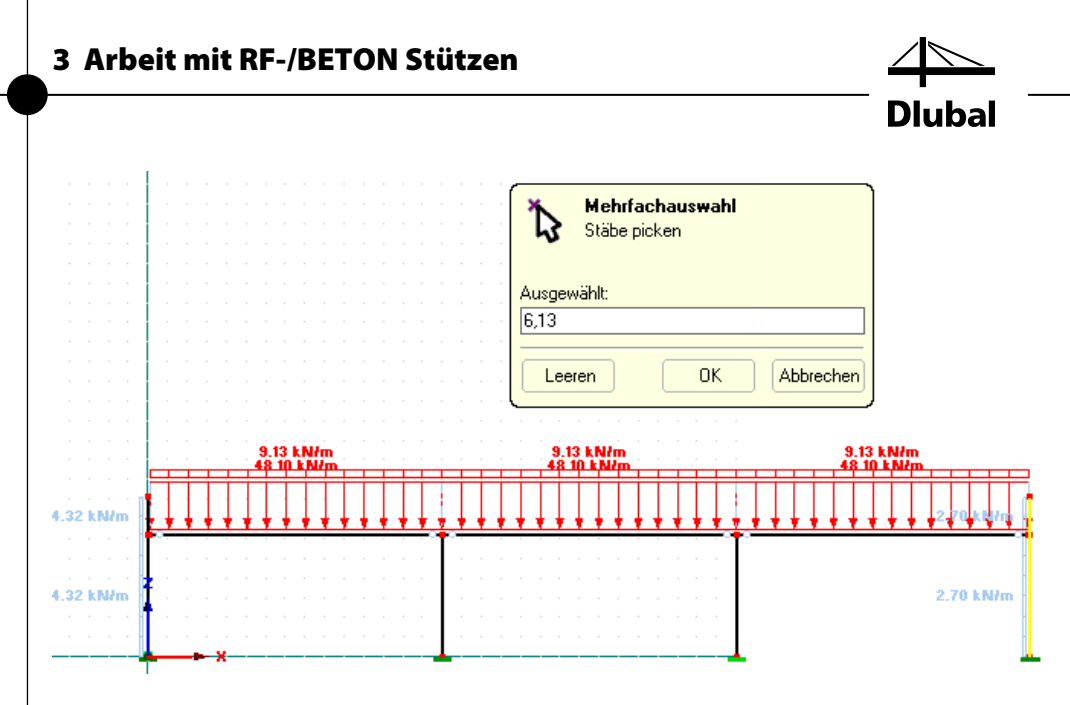

Bild 3.50: Stäbe im RFEM/RSTAB-Arbeitsfenster grafisch auswählen

Ein Bewehrungssatz kann auch auf alle Stäbe bzw. Stabsätze angewendet werden. Dies wird erreicht, indem im Abschnitt *Angewendet auf* das Kontrollfeld [Alle] angehakt wird. Damit ist jedoch folgende Einschränkung verbunden: Da in diesem Bewehrungssatz bereits alle Stäbe bzw. Stabsätze enthalten sind, kann kein anderer Bewehrungssatz mehr definiert werden – es gibt keinen Stab oder Stabsatz mehr, auf den er angewendet werden könnte. Dies ist auch daran zu erkennen, dass im Abschnitt *Bewehrungssatz* die Schaltfläche zum Anlegen eines neuen Bewehrungssatzes nicht verfügbar ist.

Wird das Häkchen beim Kontrollfeld *Alle* entfernt, so wird die Schaltfläche [Neuer Bewehrungssatz] zugänglich:

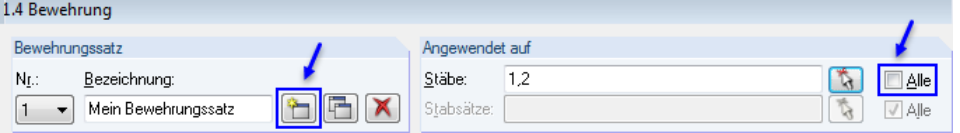

Bild 3.51: Bewehrungssatz angewendet auf bestimmte Stäbe

Ein bereits definierter Bewehrungssatz kann über die Schaltfläche [X] wieder gelöscht werden:

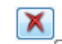

Aktuellen Bewehrungssatz löschen

Bild 3.52: Schaltfläche [Bewehrungssatz löschen]

Dabei ist zu beachten, dass für die Stäbe oder Stabsätze, die in diesem gelöschten Bewehrungssatz enthalten waren, keine Bemessung stattfindet. Sollen diese dennoch bemessen werden, müssen sie einem bestehenden oder neuen Bewehrungssatz zugeordnet werden. Anderenfalls erscheint im Programm folgende Fehlermeldung:

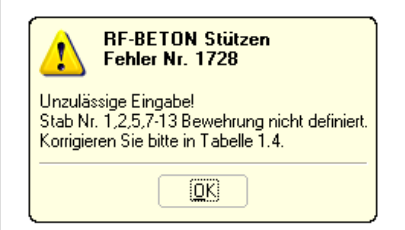

Bild 3.53: Fehlermeldung

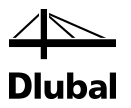

Um Änderungen in einem bereits angelegten Bewehrungssatz vorzunehmen, muss dieser zunächst ausgewählt werden. Dies kann auf zweierlei Arten erfolgen:

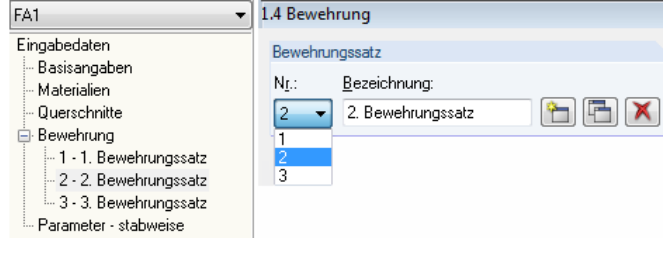

Bild 3.54: Auswahl eines Bewehrungssatzes

Im Abschnitt *Bewehrungssatz* kann die Nummer eines Bewehrungssatzes aus der Auswahlliste gewählt werden. Alternativ wird der gewünschte Bewehrungssatz über einen Doppelklick auf den entsprechenden Navigatoreintrag eingestellt.

Im unteren Teil der Maske 1.4 kann der aktuelle Bewehrungssatz dann über die fünf bzw. sechs Register *Längsbewehrung*, *Bügel*, *Konstruktive Bewehrung*, *Bewehrungsanordnung*, '*Norm'* und ggf. *Brandschutz* definiert werden.

### **3.3.4.1 Längsbewehrung**

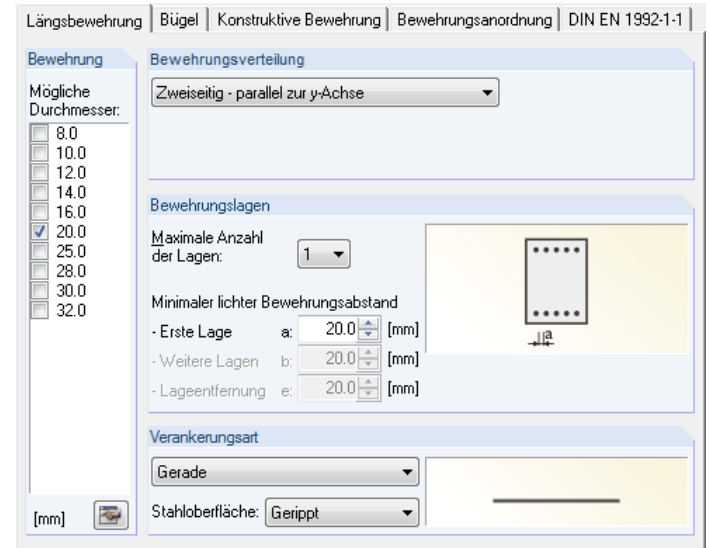

Bild 3.55: Register *Längsbewehrung*

Im Abschnitt *Bewehrung* stehen verschiedene Bewehrungsdurchmesser zur Auswahl, die für die Längsbewehrung infrage kommen. Durch Anhaken der Einträge werden dem Programm bestimmte Durchmesser zur Verfügung gestellt. Es wird dann ausschließlich mit den vorgegebenen möglichen Bewehrungsstäben eine Lösung gesucht.

Über die Auswahlliste im Abschnitt *Bewehrungsverteilung* wird über die vier Möglichkeiten der Bewehrungsverteilung entschieden:

- Zweiseitig parallel zur y-Achse
- Zweiseitig parallel zur z-Achse
- Nur in den Ecken
- Gleichmäßig umlaufend

Im Abschnitt *Bewehrungslagen* kann in einer weiteren Auswahlliste die *Maximale Anzahl der Lagen* vorgegeben werden. Für diese Bewehrungslagen kann dann über die Abstände *a*, *b* und *e* festgelegt werden, wie deren Anordnung erfolgen soll.

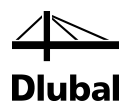

Den Abschluss dieses Registers bilden zwei Auswahllisten im Abschnitt *Verankerungsart*, die für die Ermittlung der Verankerungslängen bedeutsam werden. In der kleinen Grafik rechts daneben werden die jeweiligen Parameter dynamisch veranschaulicht.

### **3.3.4.2 Bügel**

In diesem Register sind die Angaben zur Querkraftbewehrung vorzunehmen.

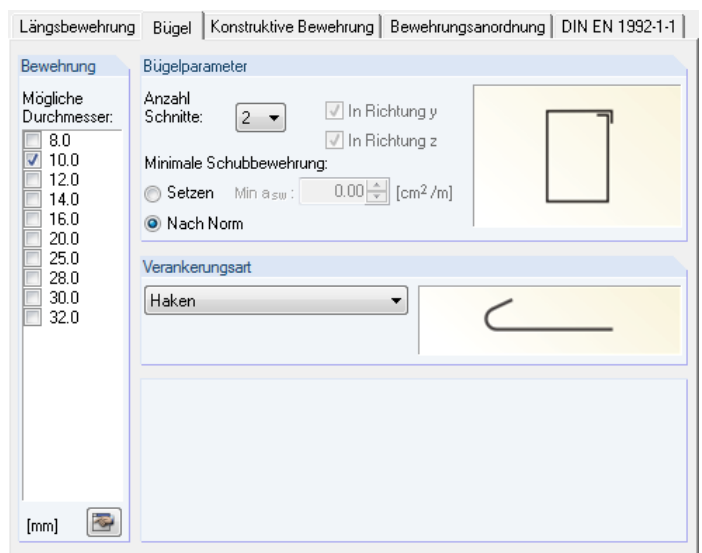

Bild 3.56: Register *Bügel*

Die für die Bemessung infrage kommenden Stabdurchmesser der Bügelbewehrung sind im Abschnitt *Bewehrung* auszuwählen. Wie oben für die Längsbewehrung beschrieben, wird dann ausschließlich mit den vorgegebenen möglichen Bügeldurchmessern eine Lösung gesucht

Im Abschnitt *Bügelparameter* kann die Anzahl der Schnitte sowie die Mindestschubbewehrung *Min asw* manuell oder nach Norm festgelegt werden. Unterschreitet die statisch erforderliche Querkraftbewehrung oder die Mindestquerkraftbewehrung nach Norm den hier vorgegebenen Wert, so wird *Min asw* als erforderliche Bügelbewehrung verwendet.

Den Abschluss dieses Registers bildet ein Auswahlfeld im Abschnitt *Verankerungsart*, das für die Ermittlung der Verankerungslängen bedeutsam ist. In der kleinen Grafik rechts daneben wird die jeweilige Verankerungsart veranschaulicht. Die geometrische Form der Verankerung kann nach der Bemessung noch in Maske *4.2 Vorhandene Bügelbewehrung* beeinflusst werden (siehe Kapitel [3.5.5,](#page-126-0) Seite [127\)](#page-126-0).

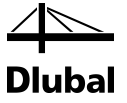

### **3.3.4.3 Konstruktive Bewehrung**

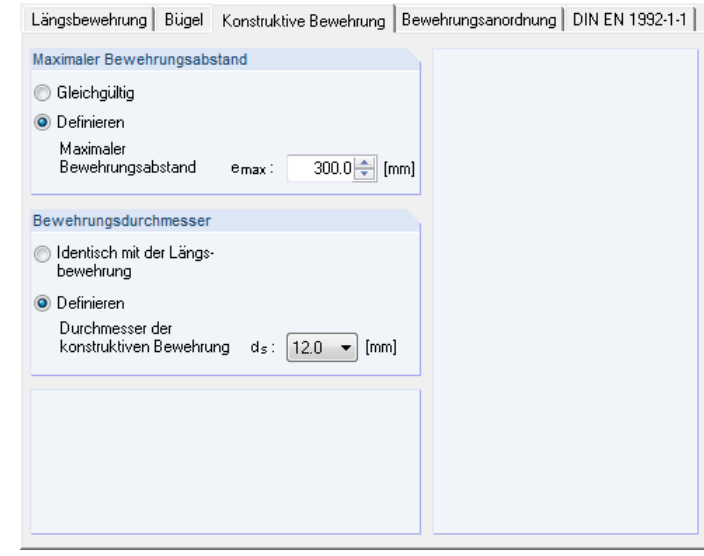

Bild 3.57: Register *Konstruktive Bewehrung*

Neben der statisch erforderlichen Bewehrung sind (außer bei umlaufender Bewehrung) Zwischenstäbe entlang einer Querschnittsseite anzuordnen, damit der Abstand zwischen den Stäben der statisch erforderlichen Bewehrung nicht zu groß wird. Der maximal zulässige Abstand ist in den einzelnen Normen genau geregelt. Durch Anklicken der Option *Gleichgültig* wird ein gleichmäßiger Abstand angesetzt. Die Option *Definieren* ermöglicht es, den maximal zulässigen Abstand manuell festzulegen.

Der Abschnitt *Bewehrungsdurchmesser* steuert, ob für die konstruktive Bewehrung der gleiche Stabdurchmesser wie für die statisch erforderliche Bewehrung verwendet wird. Über die Option *Definieren* kann ein anderer Durchmesser vorgegeben werden.

### **3.3.4.4 Bewehrungsanordnung**

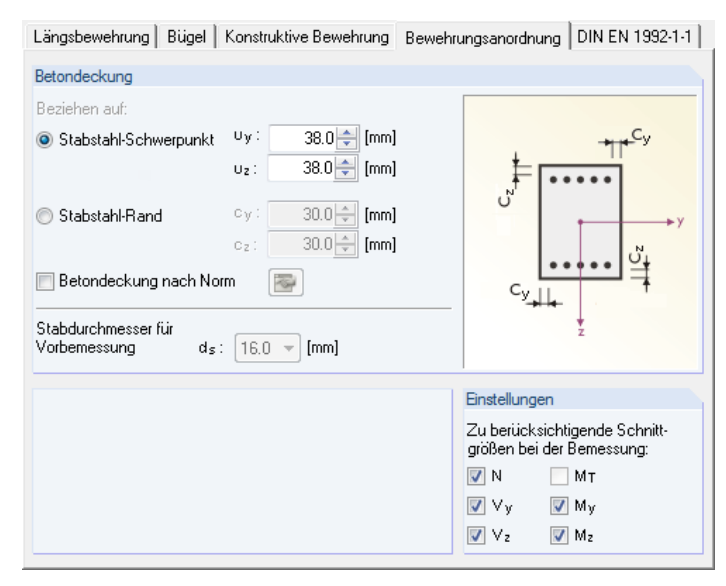

Bild 3.58: Register *Bewehrungsanordnung*

In diesem Register kann die *Betondeckung* in Richtung der jeweiligen Achse des Querschnitts festgelegt werden. Für rechteckige Querschnitte sind somit in zwei Richtungen verschiedene Betondeckungen möglich, die in den Eingabefeldern *uy* und *uz* bzw. *cy* und *cz* festzulegen sind.

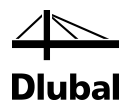

Einem Kreisquerschnitt hingegen kann nur eine Betondeckung zugewiesen werden.

Abhängig vom aktiven Auswahlfeld im Abschnitt *Betondeckung* beziehen sich die Deckungen auf den Schwerpunkt (Achsmaß) oder den Rand der Bewehrung:

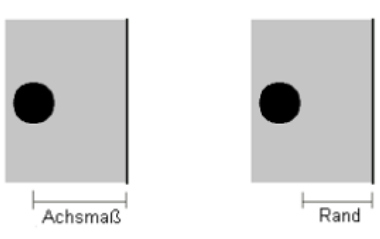

Bild 3.59: Art der Betondeckung

Beim Ansatz der *Betondeckung nach Norm* ist über die Schaltfläche [Bearbeiten] ein Dialog aufrufbar, in dem die Angaben zur Ermittlung des Nennmaßes der Betondeckung Cnom,längs nach der gewählten Norm, wie z. B. EN 1992-1-1, Abs. 4.4.1.1, getroffen werden können.

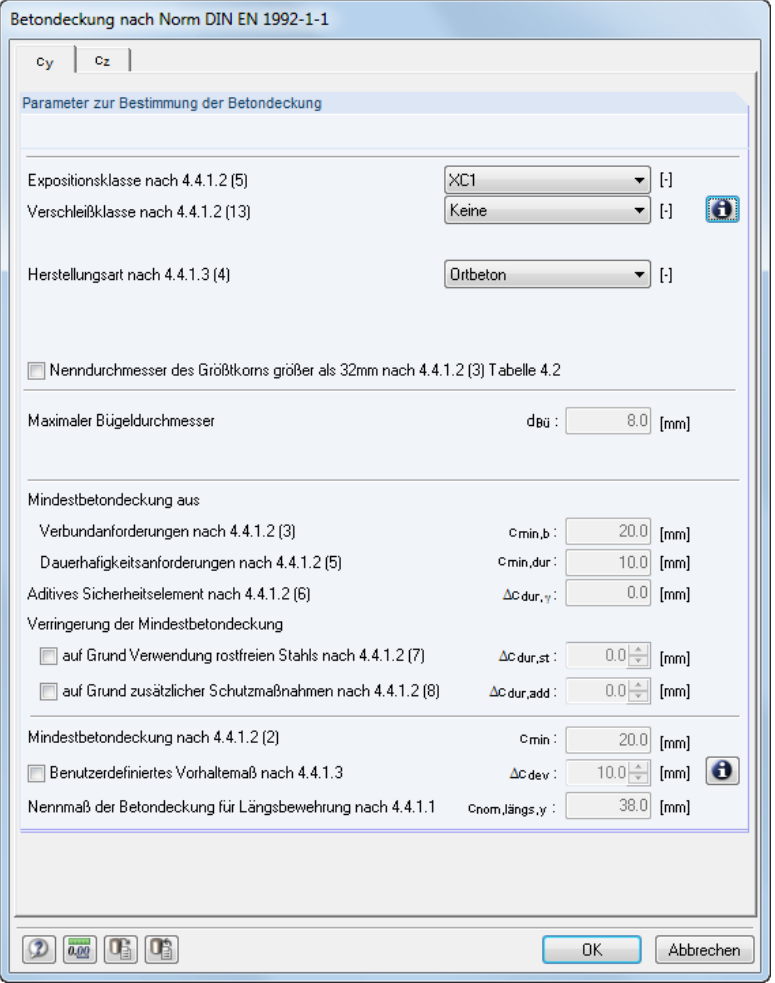

Bild 3.60: Dialog *Betondeckung nach Norm*

Mit [OK] werden die ermittelten Betondeckungen für die Bemessung übernommen.

In einem separaten Eingabefeld im Register *Bewehrungsanordnung* ist anzugeben, welcher Stabdurchmesser zur Vorbemessung angenommen werden soll. Damit wird die Lage der Bewehrungsschwerpunkte bestimmt.

Der Abschnitt *Einstellungen* steuert, welche Schnittgrößen bei der Bemessung berücksichtigt werden. Das Deaktivieren einer Komponente sollte nur in Ausnahmefällen erfolgen!

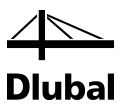

### **3.3.4.5 "Norm"**

Im Registerreiter-Titel wird die Norm angezeigt, die in Maske *1.1 Basisangaben* eingestellt ist.

#### **EN 1992-1-1**

Längsbewehrung Bügel Konstruktive Bewehrung Bewehrungsanordnung EN 1992-1-1 Brandschutz

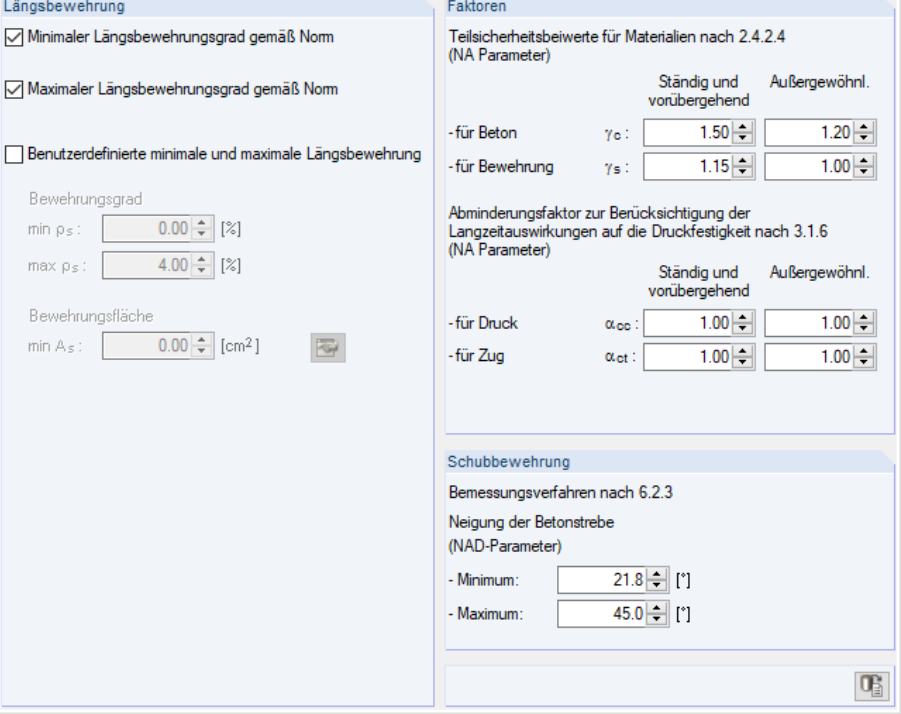

Bild 3.61: Register *EN 1992-1-1*

Der Abschnitt *Längsbewehrung* steuert, ob die maximalen und minimalen Bewehrungsgrade der Norm verwendet werden. Alternativ kann ein benutzerdefinierter Höchst- oder Mindestbewehrungsgrad angegeben werden.

Die Mindestbewehrung ist in EN 1992-1-1, Abs. 9.5.2 (2) als nationaler Parameter geregelt.

Der empfohlene Wert ist

 $A_{s,min} = max (0,10 \cdot N_{Ed} / f_{yd} ; 0,002 \cdot A_{c})$ 

Die Maximalbewehrung ist in EN 1992-1-1, Abs. 9.5.2 (3) als nationaler Parameter geregelt.

Der empfohlene Wert ist

As,max = 0,04 ∙ Ac (außerhalb von Stoßbereichen)

As,max = 0,08 ∙ Ac (im Bereich von Stößen)

Im Abschnitt *Faktoren* können die Teilsicherheitsbeiwerte γ für Stahl und Beton sowie der Abminderungsbeiwert  $\alpha$  für Druck und Zug eingegeben werden.

Der Abschnitt *Schubbewehrung* verwaltet die Unter- und Obergrenzen des Druckstrebenwinkels. Das Modul ermittelt die Schnittmenge aus diesem benutzerdefinierten Bereich und dem Bereich, der sich nach EN 1992-1-1 ergibt. Sollte die benutzerdefinierte minimale Druckstrebenneigung jedoch größer sein als die maximale Druckstrebenneigung nach Norm, wird eine Unbemessbarkeit ausgegeben.

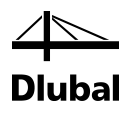

#### **DIN EN 1992-1-1**

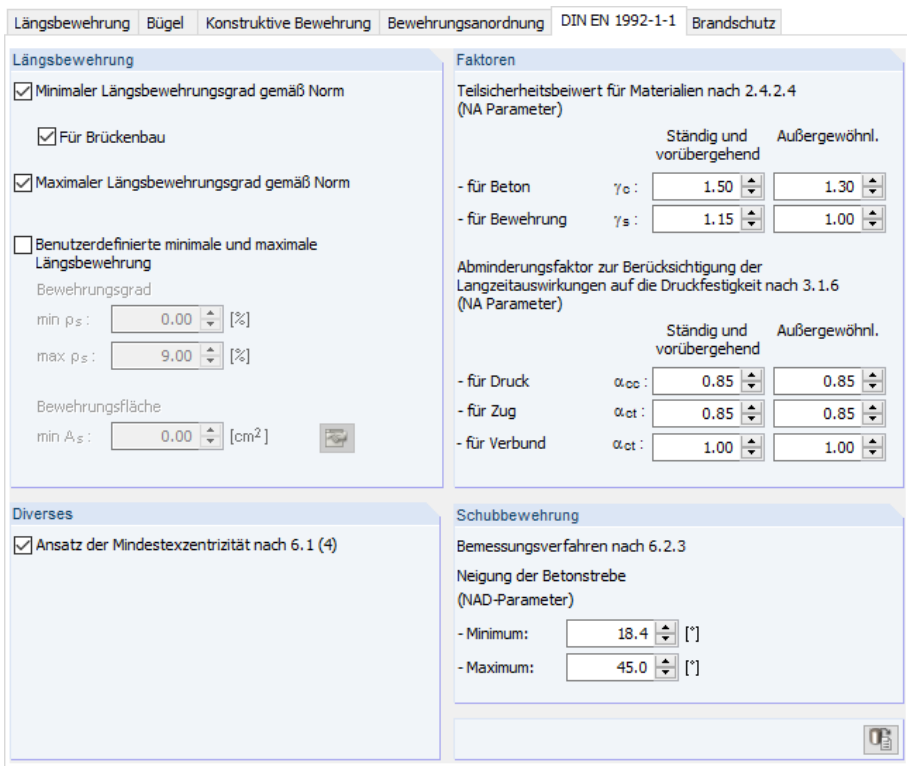

Bild 3.62: Register *DIN EN 1992-1-1*

Der Abschnitt *Bewehrungsgrad* steuert, ob die maximalen und minimalen Bewehrungsgrade der Norm [\[1\]](#page-176-0) verwendet werden sollen. Alternativ kann ein benutzerdefinierter Höchst- oder Mindestbewehrungsgrad angegeben werden.

DIN EN 1992-1-1 schreibt für die Stütze folgende Mindestbewehrung vor:

 $A_{s,min} = 0.15 \cdot N_{ed} / f_{vd}$  9.5.2 (2)

Die Maximalbewehrung darf auch im Bereich von Stößen nicht größer sein als:

 $A_{s,max} = 0.09 \cdot A_c$  9.5.2 (3)

Im Abschnitt *Diverses* kann festgelegt werden, ob die in DIN EN 1992-1-1 Abs. 6.1 (4) beschriebene Mindestausmitte bei der Bemessung angesetzt werden soll:

 $e_0 = h / 30 \ge 30$  mm (mit h : Querschnittshöhe)

Im Abschnitt *Beiwerte* können die Teilsicherheitsbeiwerte γ für Stahl und Beton sowie der Abminderungsbeiwert  $\alpha$  für Druck, Zug und Verbund eingegeben werden.

Der Abschnitt *Schubbewehrung* verwaltet die Unter- und Obergrenzen des Druckstrebenwinkels. Das Modul ermittelt die Schnittmenge aus diesem benutzerdefinierten Bereich und dem Bereich, der sich nach dem Nationalen Anhang ergibt. Sollte die benutzerdefinierte minimale Druckstrebenneigung jedoch größer sein als die maximale Druckstrebenneigung nach Nationalem Anhang, wird eine Unbemessbarkeit ausgegeben.

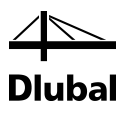

### **3.3.4.6 Brandschutz**

#### **EN 1992-1-2 [\[2\]](#page-176-1)**

Œ.

Das letzte Register der Maske ist verfügbar, wenn in Maske *1.1 Basisangaben* eine Eingabe für die Heißbemessung getätigt wurde (siehe Bild [3.10,](#page-68-0) Seit[e 69\)](#page-68-0). Hier erfolgen die brandschutzspezifischen Bemessungsvorgaben.

Im unteren Bereich des Registers steht die Schaltfläche [Standard] zur Verfügung, mit der die Ausgangswerte wiederhergestellt werden können. Die Brandschutzbemessung erfolgt nach dem vereinfachten Rechenverfahren gemäß EN 1992-1-2, Abs. 4.2 (siehe Kapitel [2.5,](#page-35-0) Seite [36\)](#page-35-1).

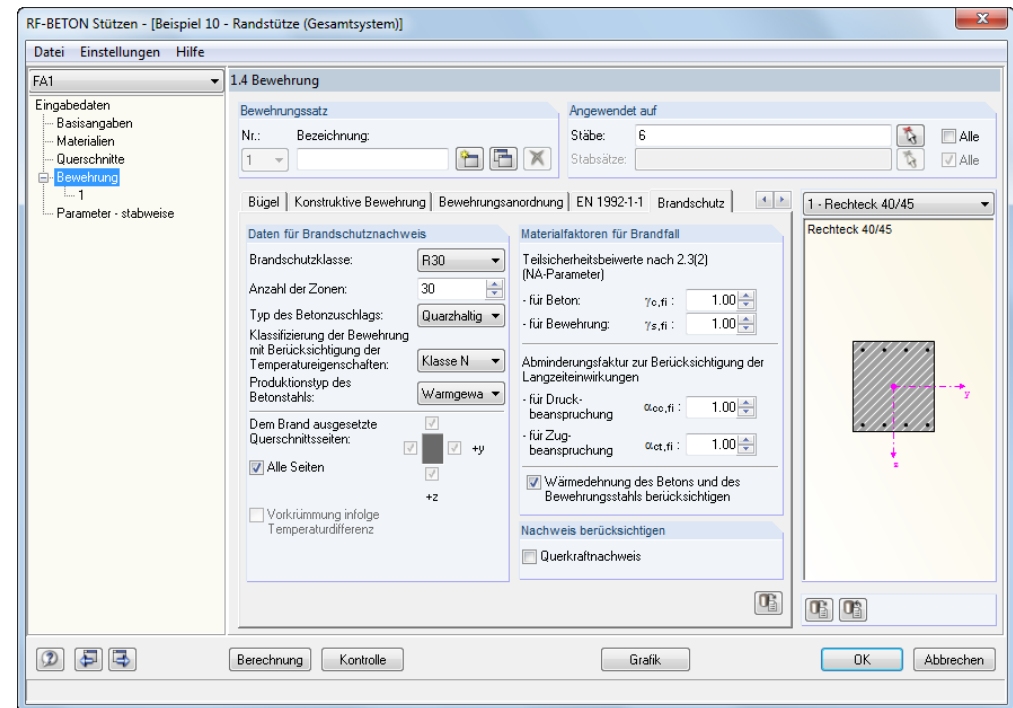

Bild 3.63: Register *Brandschutz*

#### **Daten für Brandschutznachweis**

Fünf Listen regeln die Parameter, die den Brandschutznachweis entscheidend beeinflussen:

- Brandschutzklasse (Feuerwiderstandklasse gemäß EN 1992-1-2, 1.6.1 (1))
- Anzahl der Zonen (Zonenmethode gemäß EN 1992-12, Anhang B.2)
- Typ des Betonzuschlags (siehe Bild [2.38,](#page-36-0) Seit[e 37](#page-36-0) und [Bild 2.40,](#page-38-0) Seit[e 39\)](#page-38-0)
- Klassifizierung der Bewehrung (siehe [Bild 2.43,](#page-40-0) Seit[e 41\)](#page-40-0)
- Produktionstyp des Betonstahls (siehe [Bild 2.44,](#page-41-0) Seit[e 42\)](#page-41-0)

Die Bedeutung dieser Parameter ist im Kapitel [2.5](#page-35-0) ab Seit[e 36](#page-35-1) beschrieben.

In diesem Abschnitt sind auch die dem *Brand ausgesetzten Querschnittsseiten* festzulegen. Falls nicht *Alle Seiten* einem Abbrand unterliegen, ist das entsprechende Kontrollfeld zu deaktivieren. Damit werden die Kontrollfelder um das Querschnittssymbol zugänglich, die gezielte Vorgaben ermöglichen. Die Richtungen beziehen sich auf die lokalen Stabachsen.

### **Materialfaktoren für Brandfall**

Die beiden oberen Eingabefelder legen jeweils den *Teilsicherheitsbeiwert* für Beton γ<sub>c</sub> und für Betonstahl γ<sup>s</sup> fest, der für den Brandschutznachweis Verwendung findet. Es sind die in EN 1992-1-2, Abs. 2.3 (2) empfohlenen Werte voreingestellt.

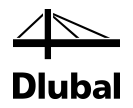

Der *Abminderungsfaktor* α zur Berücksichtigung von Langzeitauswirkungen auf die Betonfestigkeit im Brandfall kann getrennt für Druck- und Zugbeanspruchungen angegeben werden. In beiden Feldern sind die in EN 1992-1-1, Abs. 3.1.6 empfohlenen Werte mit 1,0 voreingestellt.

Die Option *Wärmedehnung des Betons und des Bewehrungsstahls berücksichtigen* ermöglicht es, die Differenz zwischen der Dehnung der "heißen" Bewehrung und der regulären Wärmedehnung des Betonquerschnitts in Form einer Vorstauchung des Bewehrungsstabes zu erfassen: Bei Temperaturbelastung stellen sich thermische Längsdehnungen im Beton und Bewehrungsstahl ein, die aufgrund der unterschiedlichen Temperaturverteilung im Querschnitt differieren. Die Wärmedehnungen können sich nicht überall im Querschnitt frei einstellen, da diese durch die benachbarten Bereiche beeinflusst werden. In der Regel darf von einem Ebenbleiben der Querschnitte ausgegangen werden. Da die Wärmeausdehnung der Bewehrung im Randbereich des Querschnitts behindert ist, erfährt diese eine Vorstauchung. Das Zonenverfahren nach [\[2\]](#page-176-1) setzt nur eine Bauteilberechnung um, d. h. die thermischen Zusatzdehnungen im Schwerpunkt sind in der Norm nicht berücksichtigt. Nach HOSSER [\[5\]](#page-176-2) jedoch dürfen für Berechnungen nach Theorie II. Ordnung diese thermischen Wärmedehnungen nicht vernachlässigt werden. Die Wärmedehnung des Betons wird dabei mit dem Mittelwert der Temperatur über den gesamten Betonquerschnitt berechnet.

### **Nachweis berücksichtigen**

Der Anhang D zu EN 1992-1-2 beinhaltet eine Berechnungsmethode für den Querkraftnachweis brandbeanspruchter Bauteile. Diese Berechnungsmethode ist im Modul RF-/BETON Stützen implementiert und kann separat aktiviert werden.

Da in Deutschland diese Berechnungsmethode für den Schubnachweis nicht zugelassen ist, ist die Auswahlmöglichkeit für den Nachweis nach deutschem Nationalen Anhang inaktiv.

## **3.3.5 Maske 1.5 Stützenparameter - stabweise**

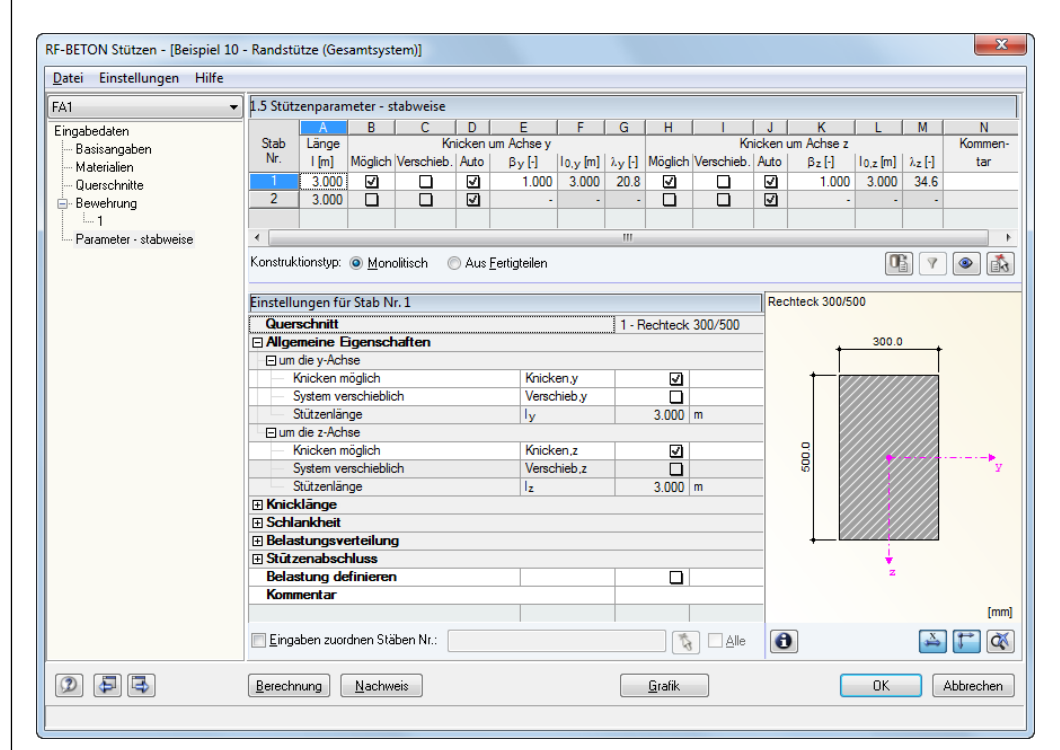

Bild 3.64: Maske 1.5 *Stützenparameter -stabweise*

Diese Maske ist für Eingaben vorgesehen, die speziell das Verfahren mit Nennkrümmung betreffen. Es existieren zwei Varianten der Maske – je nachdem, ob Stäbe oder Stabsätze für die Bemessung vorgesehen sind. Die Überschrift ist entsprechend angepasst.

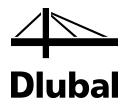

In der oberen Tabelle sind die in Maske *1.1 Basisangaben* selektierten Stäbe bzw. Stabsätze aufgelistet. Zur Information wird in Spalte A die Länge des betrachteten Stabes bzw. Stabsatzes angegeben. Die Spalten B bis J enthalten diverse Kontroll- und Eingabefelder zur Erfassung der detaillierten Stützenparameter.

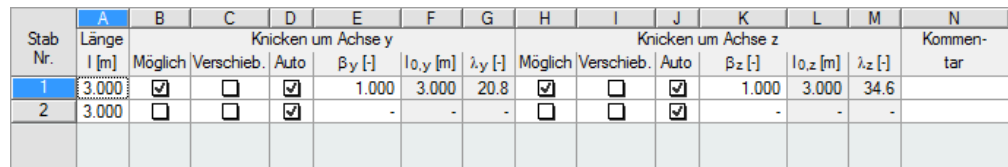

Bild 3.65: Obere Tabelle der Maske *1.5 Stützenparameter -stabweise*

In der oberen Tabelle werden nur die Grundeinstellungen getätigt. Weitere Eingaben, die sich aus dieser Grundeinstellung ergeben, sind in der *Einstellungen*-Tabelle unterhalb vorzunehmen.

Die Einstellmöglichkeiten der beiden Tabellen sind synchronisiert. Im Folgenden werden daher nur die Eingabemöglichkeiten der *Einstellungen*-Tabelle beschrieben, die die Systemparameter betreffen. Sie entsprechenden den Einträgen der Spalten B bis J in der oberen Tabelle.

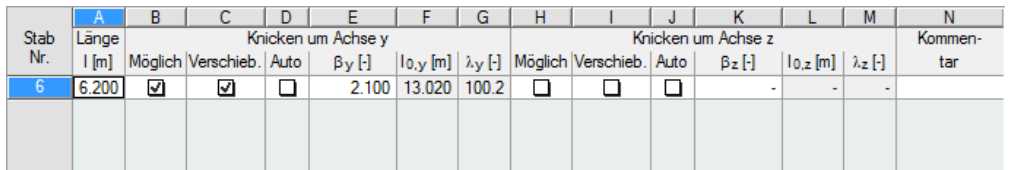

Bild 3.66: Allgemeine Eigenschaften

Es ist getrennt für die y-Achse und z-Achse festzulegen, ob eine Knickgefährdung der Stütze oder eine Verschieblichkeit des Systems vorliegt. Als Systemlänge der Stütze wird bei Stäben der Abstand von Anfangs- und Endknoten angenommen. Bei Stabzügen ist dies der Abstand zwischen dem Anfangsknoten des ersten Stabes und dem Endknoten des letzten Stabes im Stabzug. Die Systemlänge kann jedoch nach Belieben abgeändert werden.

Damit sind die Eingabemöglichkeiten abgeschlossen, die in der unteren Tabelle unter dem Eintrag *Allgemeine Eigenschaften* verwaltet werden.

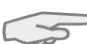

In diesem Zusammenhang soll kurz das Prinzip der Informationsverdichtung erläutert werden, nach dem viele Tabellen im Programm aufgebaut sind: Am Zeilenanfang finden Sie bei Zeilen, die auf einer untergeordneten Ebene weitere Zeilen enthalten, ein Kästen. Dieses Kästchen enthält entweder ein [-] oder ein [+]. Wenn Sie das Minus mit der linken Maustaste anklicken, können Sie Zeilen aller tieferen Ebenen ausblenden. Ein Plus hingegen bedeutet, dass sich unter dieser Zeile eine oder mehrere Ebenen mit weiteren Zeilen befinden. Diese werden durch einen Klick auf das Plus sichtbar.

Schließt man nun in der unteren Tabelle wie beschrieben den Eintrag *Allgemeine Eigenschaften*, so rückt der nächste Eintrag *Ersatzlänge* in den Fokus.

Zur Eingabe des Knicklängenbeiwerts *β* ist es möglich, einen Dialog mit Euler-Fällen zu nutzen (siehe folgendes Bild). Dort kann der geeignete Fall ausgewählt und in die Tabelle übernommen werden. Bei Stäben ist es auch möglich, den Knicklängenbeiwert zu übernehmen, der mit dem Zusatzmodul RF-STABIL bzw. RSKNICK ermittelt wurde.

### 3 Arbeit mit RF-/BETON Stützen

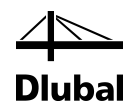

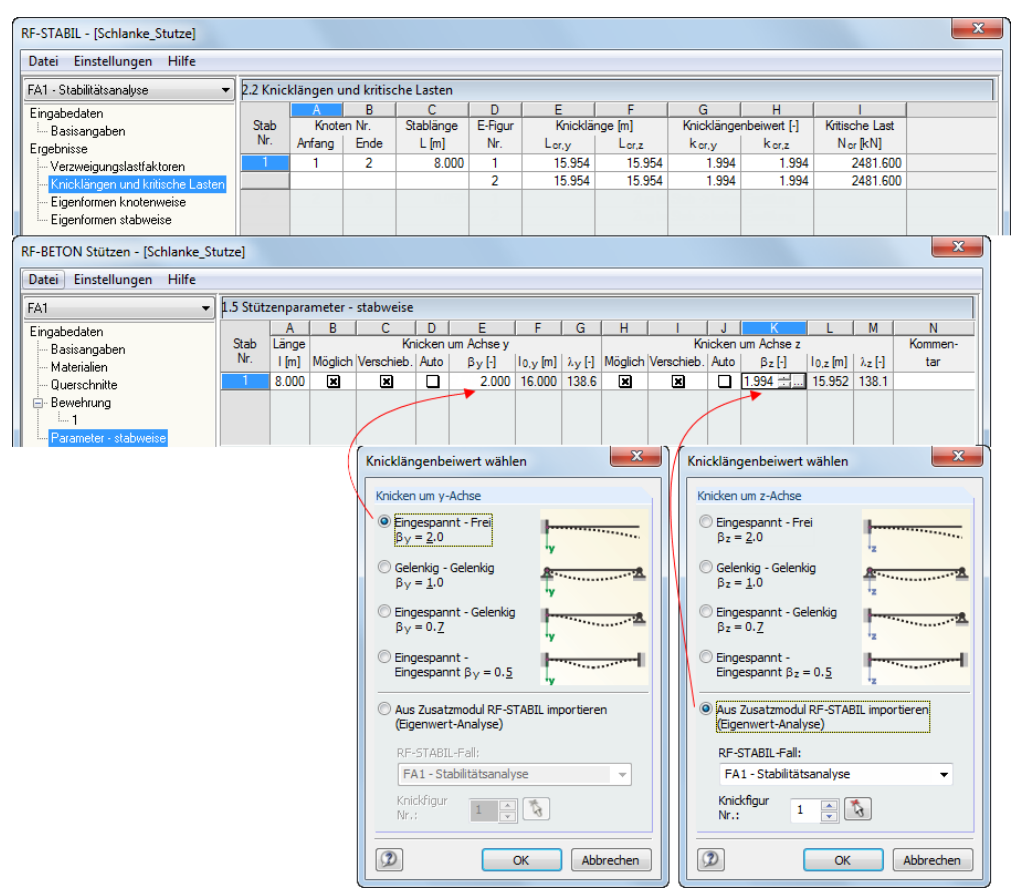

Bild 3.67: Knicklängenbeiwert wählen

Die Ersatzlänge kann auch direkt angegeben werden. Hierzu ist entweder das Verhältnis β für jede der Stabachsen y und z zu definieren. Das Programm errechnet daraus die Ersatzlänge.

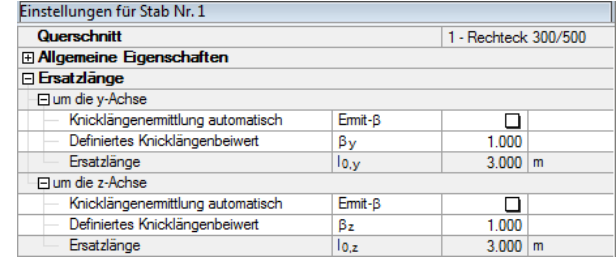

Bild 3.68: Verhältnis β definieren

Alternativ kann das Verhältnis β durch das Programm bestimmt werden, indem das Kontrollfeld in der Zeile *Knicklängenermittlung automatisch* aktiviert wird.

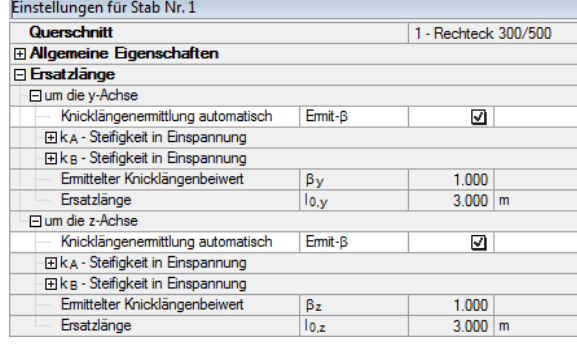

Bild 3.69: Verhältnis β automatisch ermitteln

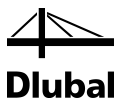

### **Beispiel: Ermittlung des Knicklängenbeiwerts** β

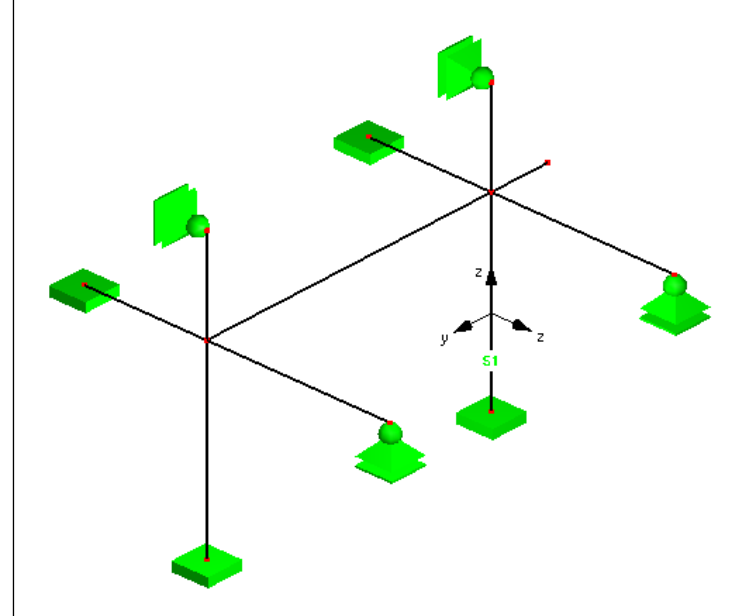

Bild 3.70: Stützenmodell

Untersucht wird die Stütze "S1". In der obigen Abbildung ist das yz-Stabachsensystem dargestellt. Im System werden nur Rechteckquerschnitte 30/40 cm verwendet.

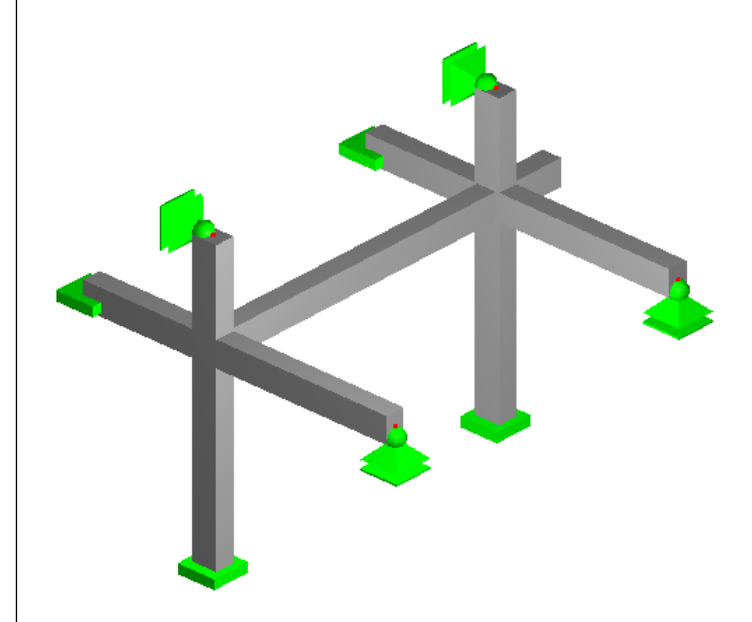

Bild 3.71: Gerenderte Darstellung der Stütze

In Maske *1.5 Stützenparameter* werden bei den *Einstellungen* folgende Angaben zum System getroffen:

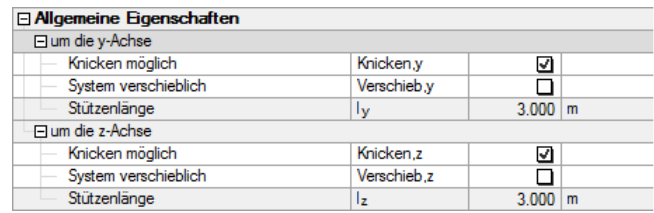

Bild 3.72: *Allgemeine Eigenschaften* des Systems

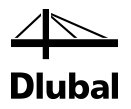

Für die Ermittlung der Knicklänge *um die y-Achse* wird das Kontrollfeld *Ermit-*β aktiviert.

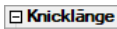

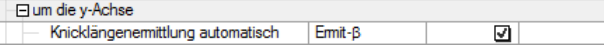

Bild 3.73: Knicklängenermittlung automatisch

Bei den nun erscheinenden Einträgen  $k_A$  und  $k_B$  können Angaben zu den am Stützenanfang und -ende anschließenden Balken und Stützen getätigt werden. Die Objekte lassen sich in den jeweiligen Untereinträgen festgelegen.

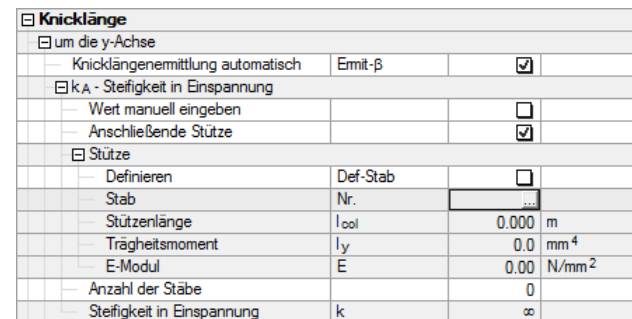

Bild 3.74: Eingabe für Stützenanfang kA

Klickt man beispielsweise in die Zelle der Stützen-Stabnummer, erscheint eine Schaltfläche mit drei Punkten [...]. Diese ermöglicht den Wechsel in das Arbeitsfenster von RFEM bzw. RSTAB, um den entsprechenden Stab auszuwählen. Systemlänge, Trägheitsmoment und E-Modul werden dann automatisch in die anschließenden Zeilen übernommen.

Die anschließenden Stäbe werden wie folgt zugeordnet:

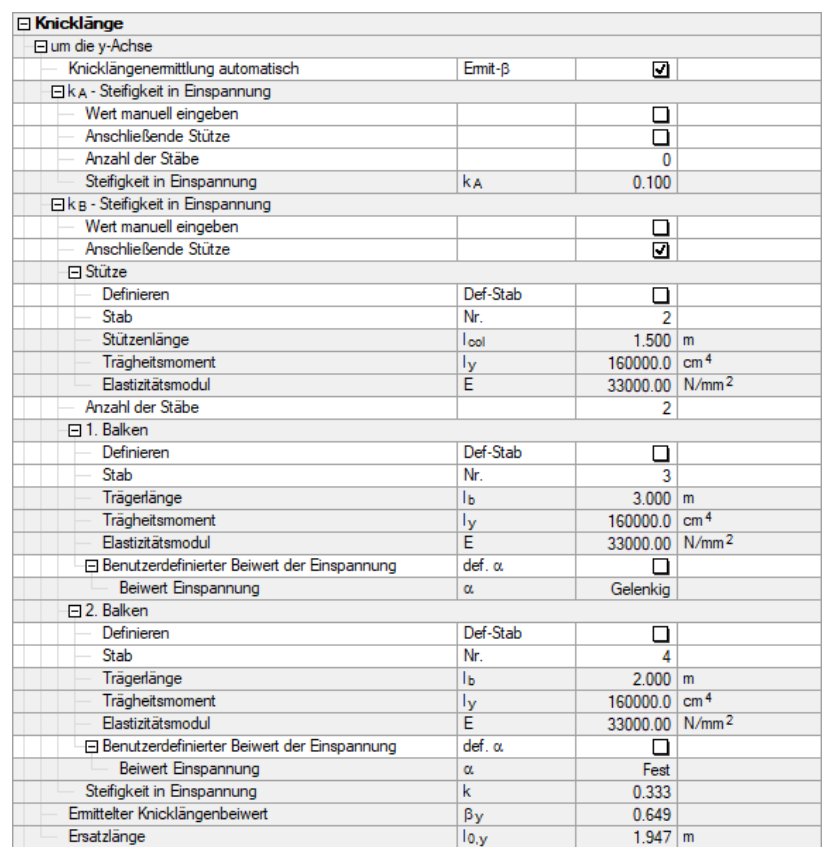

Bild 3.75: Automatische Ermittlung der Knicklänge

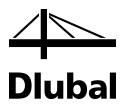

Diese Angaben entsprechen den Eigenschaften der im System vorhandenen Stäbe.

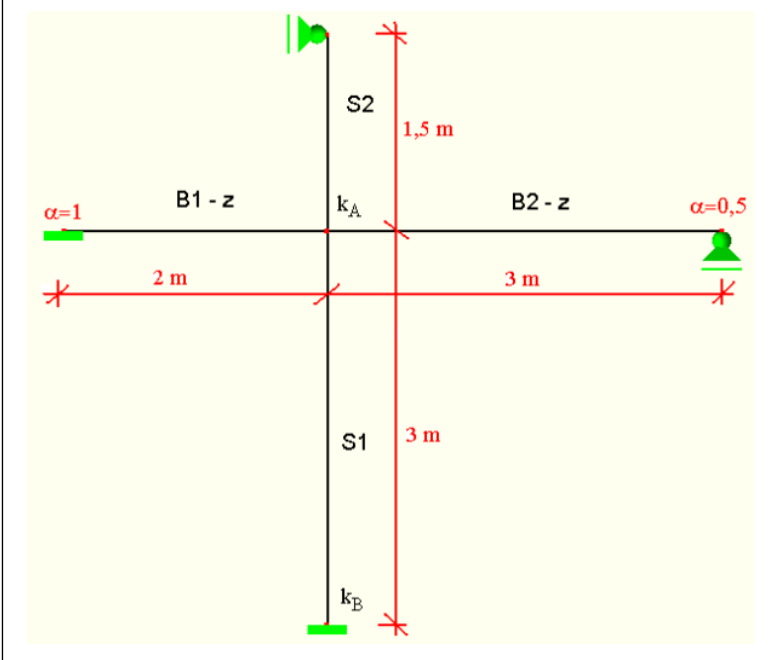

Bild 3.76: System für Knicken um die y-Achse

Damit kann der bezogene Einspanngrad *k* durch das Programm ermittelt werden. Dieser Wert wird durch eine Handrechnung überprüft:

$$
k_1 = \frac{\sum E_{cm} \cdot I_{col}/I_{col}}{\sum E_{cm} \cdot \alpha \cdot I_b/I_b} = \frac{E_{cm} \cdot I_{S1}/I_{col,S1} + E_{cm} \cdot I_{S2}/I_{col,S2}}{E_{cm} \cdot \alpha_1 \cdot I_{B1-z}/I_{B1-z} + E_{cm} \cdot \alpha_2 \cdot I_{B2-z}/I_{B2-z}}
$$
  
32000, 90000 / 3 + 32000, 90000 / 15

$$
=\frac{32000 \cdot 90000 / 3 + 32000 \cdot 90000 / 1,5}{32000 \cdot 4 \cdot 90000 / 2 + 32000 \cdot 3 \cdot 90000 / 3} = 0, \overline{33}
$$

mit

$$
\alpha_1 = 4
$$
ablegendes Ende starreingespannt (Auflager)  

$$
\alpha_2 = 3
$$
ablegendes Ende frei drehbar gelagert

Am Auflager der Stütze S1 liegt keine Einspannung vor. Im Programm wird wie im Bild 3.75 dargestellt der Beiwert  $k_A = 0.1$  verwendet, da eine starre Einspannung in der Realität kaum zu erreichen ist.

Folgende Abbildung zeigt den Knicklängenbeiwert  $β<sub>y</sub> = 0.649$ , den das Programm aus den Werten  $k_A = 0.33$  und  $k_B = 0.1$  ermittelt:

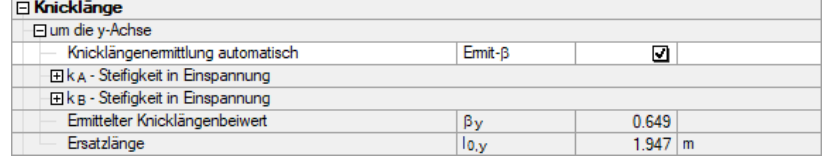

Bild 3.77: Knicklängenbeiwert β<sup>y</sup>

Dies wird anhand des Nomogramms für unverschiebliche Systeme überprüft.

### 3 Arbeit mit RF-/BETON Stützen

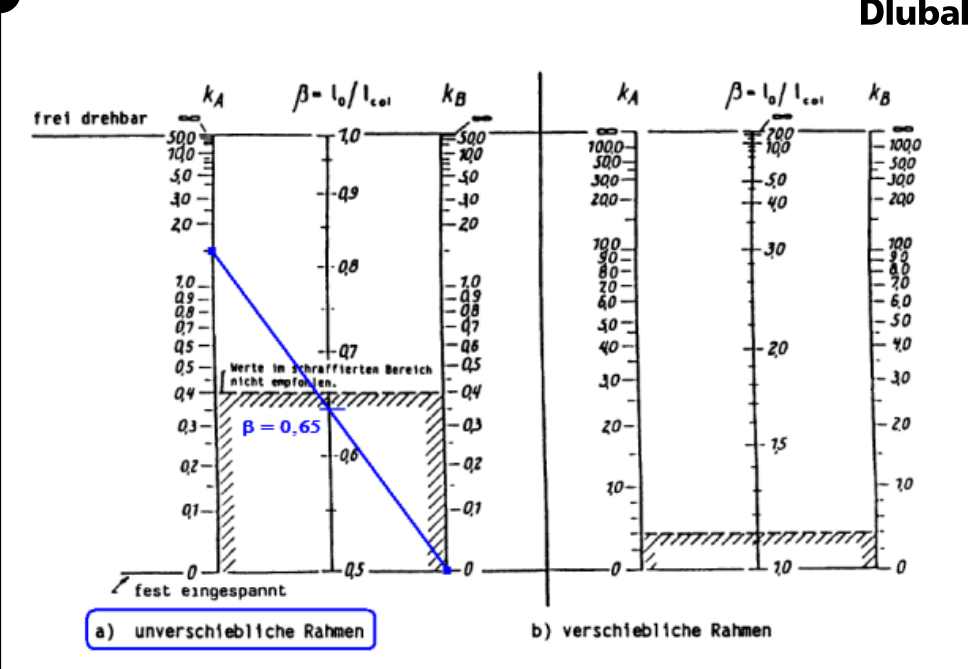

Bild 3.78: Grafische Ermittlung von β<sup>y</sup>

$$
I_{\text{col},y} = 3 \, \text{m}
$$

 $I_{0,y} = I_{\text{col},y} \cdot \beta_y = 3 \cdot 0,65 = 1,95 \text{ m}$ 

Alternativ kann β bzw. lo nach DIN EN 1992-1-1, Gleichung (5.15) berechnet werden:

$$
I_0 = 0.5I \cdot \sqrt{\left(1 + \frac{k_1}{0.45 + k_1}\right) \cdot \left(1 + \frac{k_2}{0.45 + k_2}\right)} = 0.5 \cdot 3 \cdot \sqrt{\left(1 + \frac{0.33}{0.45 + 0.33}\right) \cdot \left(1 + \frac{0.1}{0.45 + 0.1}\right)} = 1.95m
$$

Die Ersatzlänge loz für das Knicken um die z-Achse wird analog ermittelt.

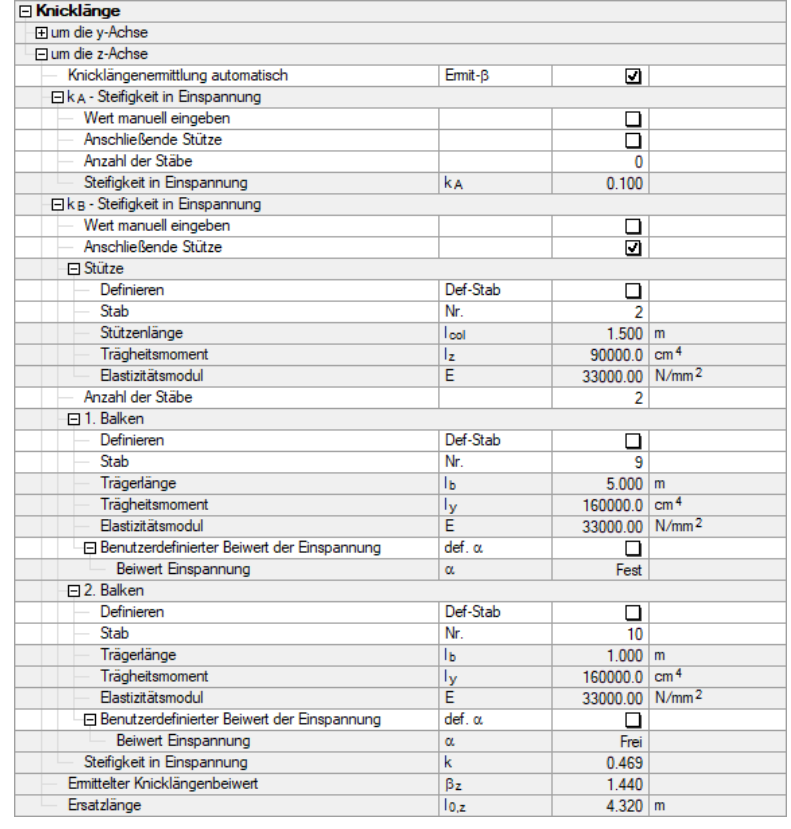

Bild 3.79: Ermittlung der Ersatzlänge lo,z

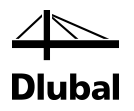

Als Nächstes wird beschrieben, wie das Gesamtsystem bei der Auswahl der Stützen und Balken an einem Knoten der betrachteten Stütze berücksichtigt wird. Für jeden Stab vom Materialtyp "Beton", der vertikal verläuft, werden die Knotensteifigkeiten in die Achsrichtung y und z des lokalen Stabsystems der Stütze berechnet. Die Auflager oder anschließenden Stäbe werden automatisch erkannt, wenn sie dieselbe Richtung haben wie die Achsen des lokalen Stabkoordinatensystems. Weitere Bedingungen können dem Programmablaufplan entnommen werden.

### **Teil 1:**

## **Hauptstruktur zur Ermittlung der Endknotensteifigkeiten**

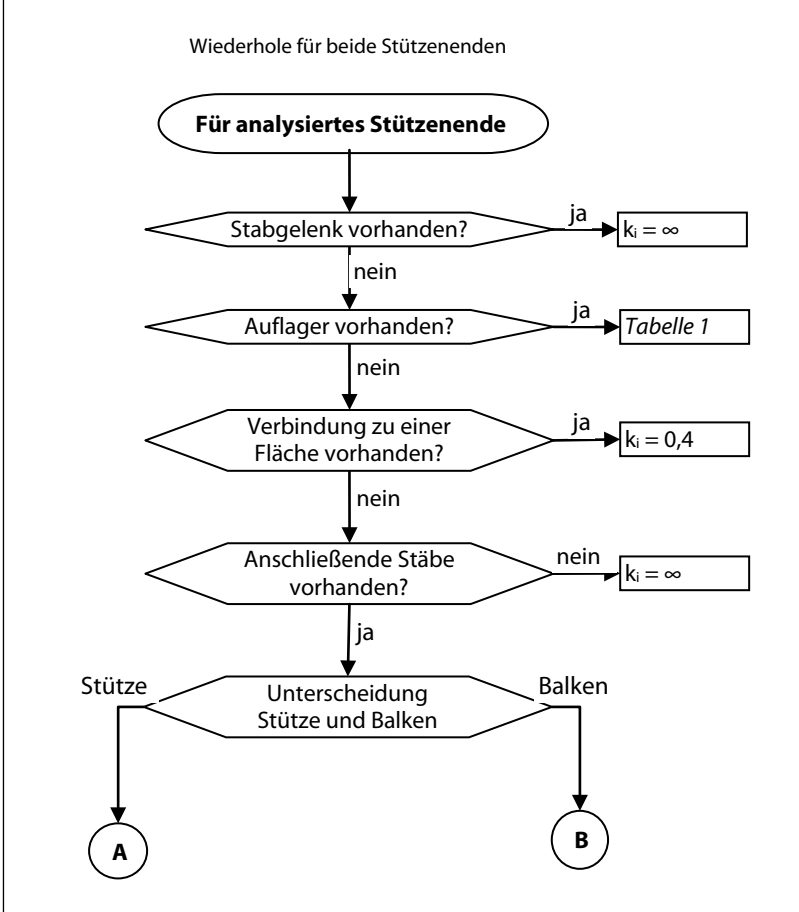

### **Teil 2:**

## **Analyse der anschließenden Stützen**

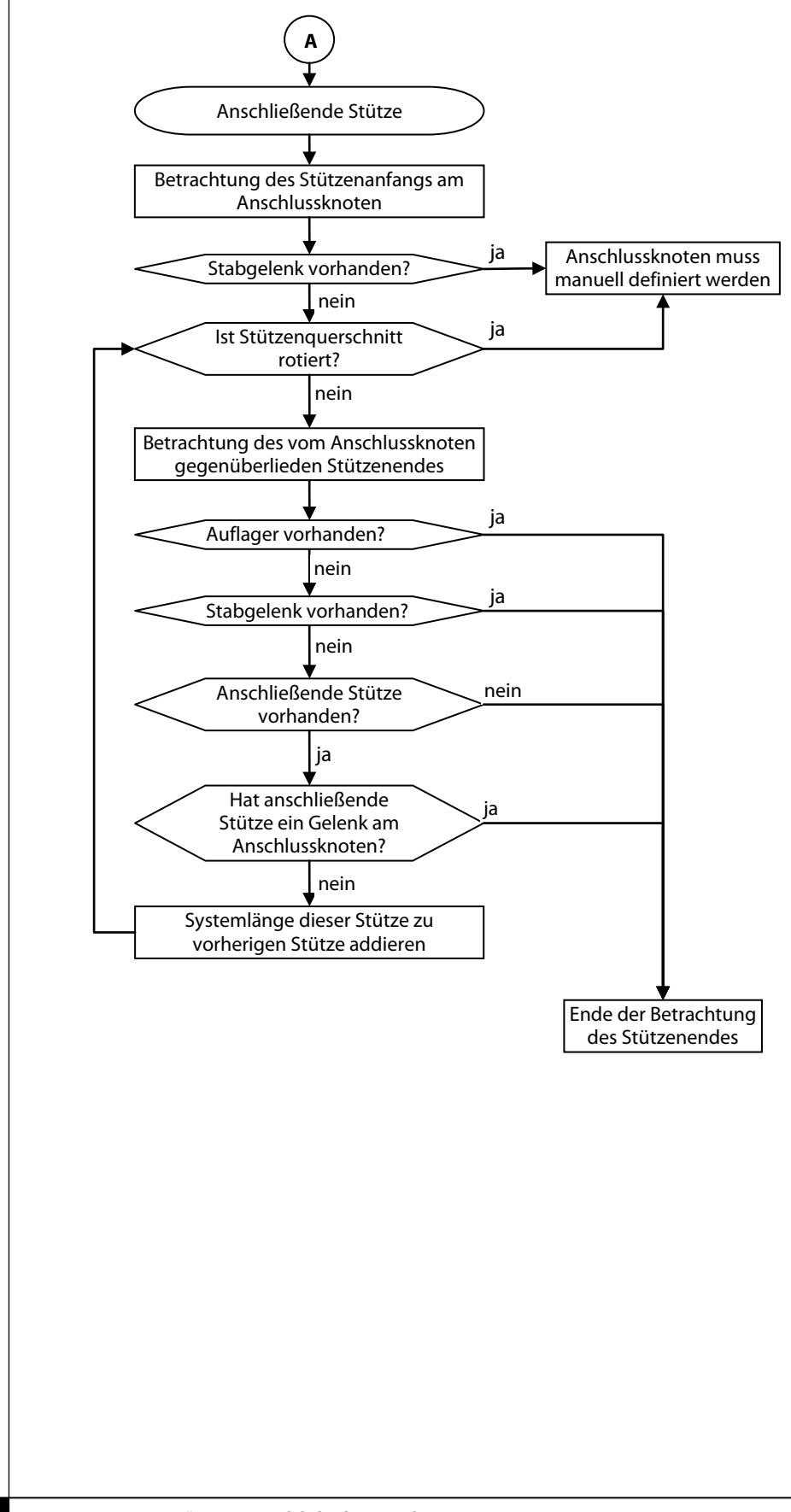

### **Teil 3:**

### **Analyse der anschließenden Balken**

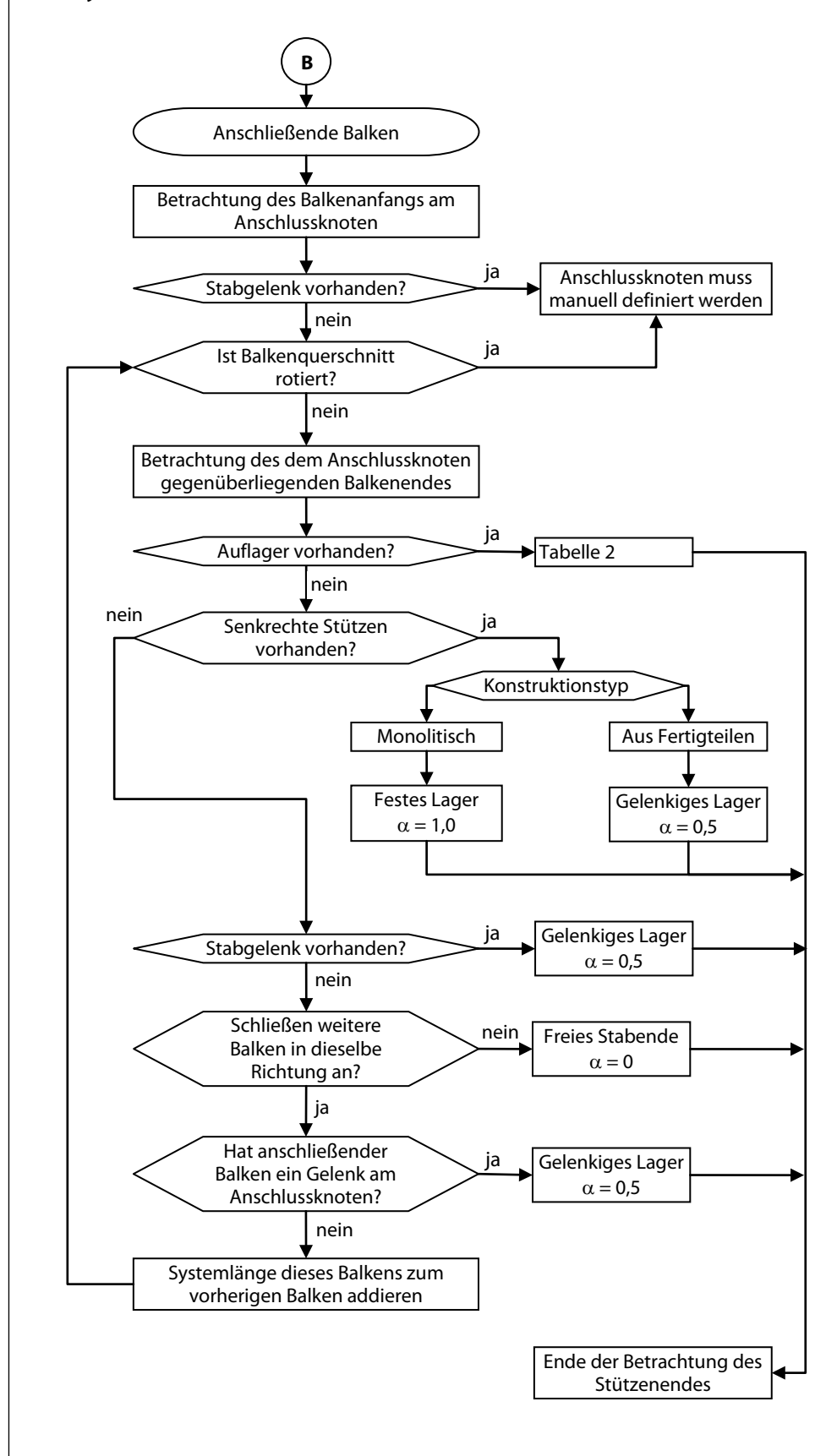

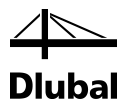

In nächsten zwei Tabellen ist ersichtlich, wie die Auflager hinsichtlich Lagerungsart eingeteilt werden. Diese Einteilung ist für das Modellstützenverfahren erforderlich.

#### Tabelle 1: Auflagereigenschaften zur Bestimmung von kA bzw. kB

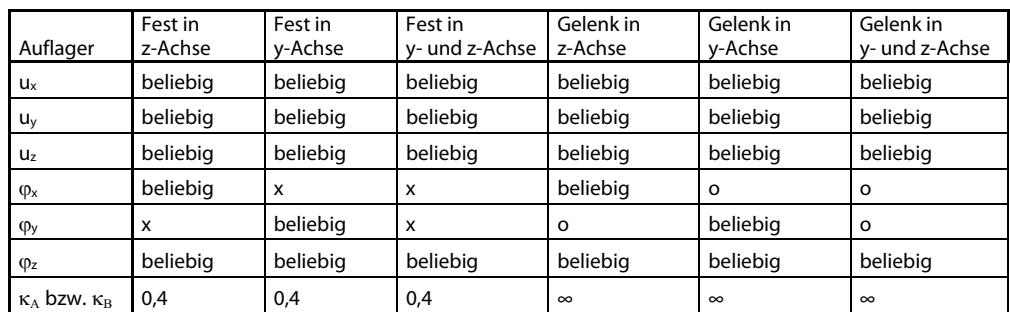

**x** = starr oder durch Feder gelagert

**o** = nicht gelagert

#### **Tabelle 2: Auflagereigenschaften zur Bestimmung von** α

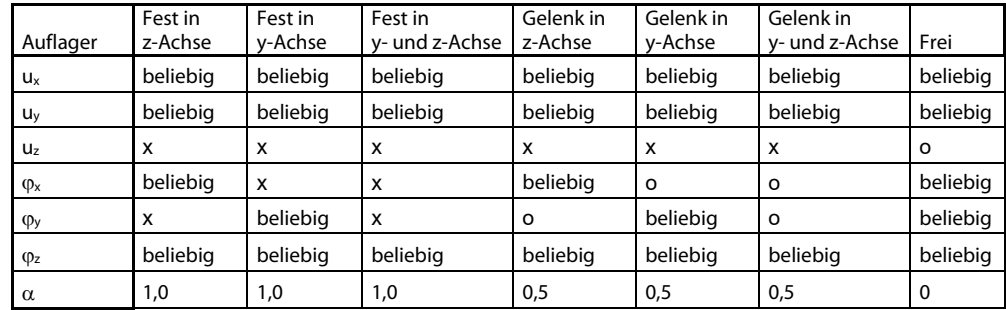

**x** = starr oder durch Feder gelagert

**o** = nicht gelagert

Es kann der Fall eintreten, dass für einige Stützen nicht automatisch die Knicklänge ermittelt werden kann. Dies sind Stützen, die entweder nicht aus Beton sind oder ein freies Ende ohne anschließende Konstruktion oder Auflager haben.

Wenn an das Stützenende mehrere Stäbe anschließen, dann sucht das Programm unter den anschließenden Stäben immer den Stab mit dem kleinsten Elastizitätsmodul und dem kleinsten Trägheitsmoment heraus, um auf der sicheren Seite zu sein.

Ob eine Stütze zu einem verschieblichen oder unverschieblichen System gehört, muss der Benutzer selbst entscheiden. Die Voreinstellung ist unverschieblich.

Unterhalb der Tabelle, die die Liste von analysierten Stützen enthält, besteht bei Stäben eine Auswahlmöglichkeit zwischen monolithischen und vorfertigten Konstruktionstypen.

Konstruktionstyp: O Monolitisch C Aus Fertigteilen

Bild 3.80: Konstruktionstypen (nur für Stäbe)

Diese Vorgabe beeinflusst maßgeblich die Steifigkeiten am Endknoten der anschließenden Stäbe. Wenn die *Monolithische* Konstruktion ausgewählt ist, wird die Steifigkeit der Verbindungen auf "fest" eingestellt. Wenn die Konstruktion *Aus Fertigteilen* besteht, wird die Steifigkeit der Verbindungen auf "gelenkig" gesetzt. Deshalb ist es wichtig zu beurteilen, ob alle Gelenke schon in der Konstruktion berücksichtigt und modelliert sind. Bei Systemen aus Fertigteilen liegen die Resultate auf der sicheren Seite.

Rechts unterhalb der Tabelle befinden sich mehrere Schaltflächen.

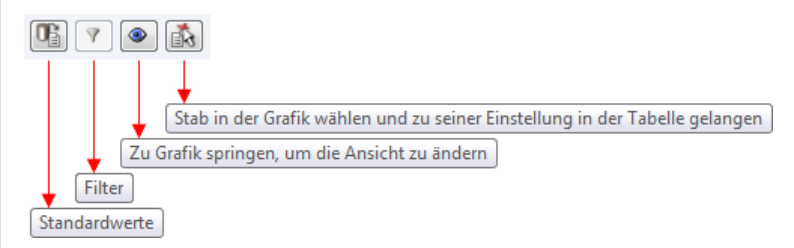

Bild 3.81: Schaltflächen

Die Schaltfläche [Standardwerte] stellt die Voreinstellung her, die dem Konstruktionsmodell in RFEM bzw. RSTAB entspricht.

Die Schaltfläche [Filter] zeigt dem Benutzer alle Stützen an, die noch definiert werden müssen. Sie werden rot dargestellt. Die nicht vollständig eingestellten Steifigkeiten können unten im Abschnitt *Einstellungen* manuell angegeben werden.

Die Schaltfläche [Ansichtsmodus] ermöglicht den Wechsel in das Arbeitsfenster von RFEM bzw. RSTAB, um z. B. die Lage einer Stütze zu überprüfen. Mit der Schaltfläche [5] kann ein Stab zur Definition der Einstellungen grafisch ausgewählt werden.

Die Mindestendknotensteifigkeiten kA bzw. kB werden bei automatischer Ermittlung von β nach Empfehlung der Norm auf 0,4 gesetzt. Bei der manuellen Eingabe können auch kleinere Werte als 0.4 eingegeben werden.

Im gleichen Sinn ist der Beiwert β bei verschieblichen Systemen auf 2 und bei unverschieblichen Systemen auf 1 gesetzt. Durch manuelle Eingaben können ebenfalls kleinere Werte eingegeben werden.

Der nächste Eintrag *Schlankheit* zeigt in den untergeordneten Zeilen die für beide Richtungen getrennt ermittelten Schlankheiten λ<sup>y</sup> und λ<sup>z</sup> an.

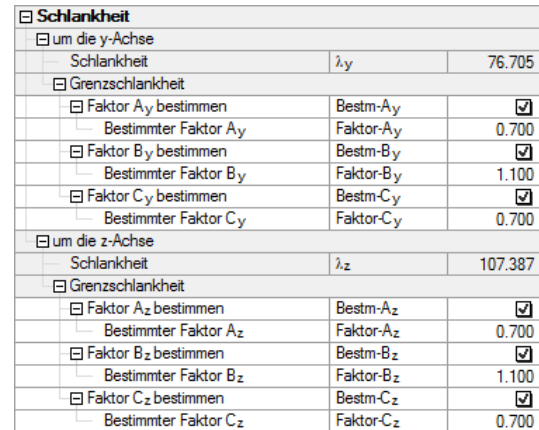

Bild 3.82: Darstellung der ermittelten Schlankheit

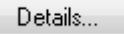

# 3.4 Details

Über die Schaltfläche [Details] sind weitere Einstellungen zugänglich, die sich auf die Berechnung auswirken. Diese Schaltfläche steht in allen Eingabemasken zur Verfügung, sofern die Bemessung nach EN 1992-1-1 oder GB 50010 erfolgt.

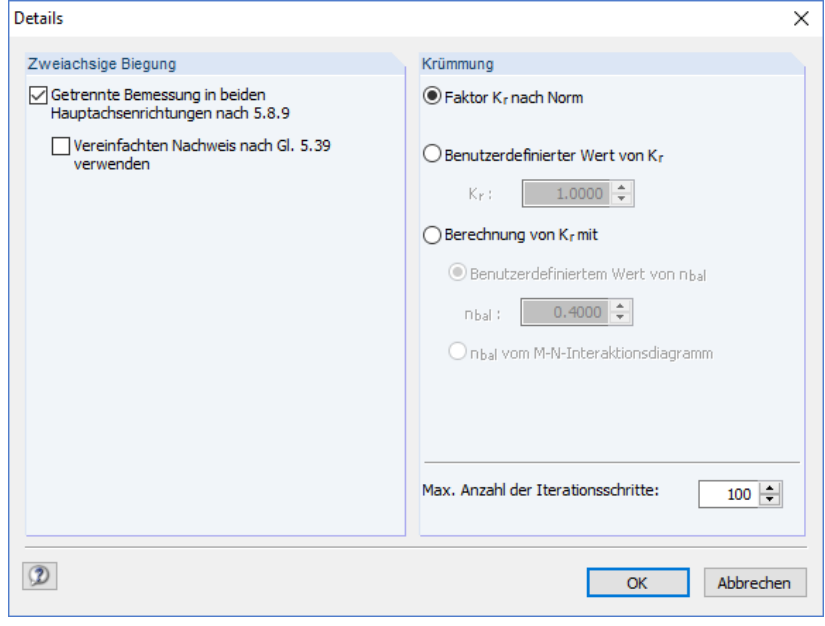

Bild 3.83: Dialog *Details* für EN 1992-1-1

### **Zweiachsige Biegung**

Ein zweiachsig beanspruchter Querschnitt (M<sub>y</sub>/M<sub>z</sub>) kann nach einem vereinfachten Verfahren separat für beide Hauptachsenrichtungen nach Abschnitt 5.8.9 bemessen werden. In diesem Fall wird überprüft, ob die Bedingungen der Gleichungen (5.38a) und (5.38b) eingehalten sind.

$$
\frac{\lambda_y}{\lambda_z} \le 2,0 \text{ und } \frac{\lambda_z}{\lambda_y} \le 2,0
$$
\nund

\n
$$
\frac{e_y / h_{eq}}{e_z / b_{eq}} \le 0,2 \text{ oder } \frac{e_z / b_{eq}}{e_y / h_{eq}} \le 0,2
$$
\n(5.38b)

Sind diese Voraussetzungen erfüllt, so wird die getrennte Bemessung in Richtung der Hauptachsen jeweils mit der gesamten im Querschnitt angeordneten Bewehrung durchgeführt.

Getrennte Bemessung in beiden Hauptachsenrichtungen nach 5.8.9 Vereinfachten Nachweis nach Gl. 5.39 verwenden

*y eq*

Werden die Bedingungen nach (5.38) nicht erfüllt, so erlaubt die Norm alternativ den Nachweis nach Gleichung (5.39):

$$
\left(\frac{M_{Edz}}{M_{Rdz}}\right)^{a} + \left(\frac{M_{Edy}}{M_{Rdy}}\right)^{a} \le 1,0
$$
\n(5.39)

Generell gilt: Bei Nichteinhaltung der Bedingungen nach (5.38) bzw. (5.39) wird eine Regelbemessung unter Berücksichtigung der beiden einwirkenden Momente My/Mz, durchgeführt.

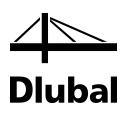

### **Krümmung**

Krümmung **● Faktor K<sub>r</sub> nach Norm** 

Die genäherte Ermittlung der Krümmung 1/r ist mit Gleichung (5.34) nach dem Verfahren mit Nennkrümmung durchzuführen (Voreinstellung). Da sich die Verkrümmung des Querschnitts in Abhängigkeit von der eingelegten Bewehrung ändert, ist die Ermittlung von K<sub>r</sub> ein iterativer Vorgang, den das Programm automatisch ausführt. Im ersten Schritt ist die Bewehrung noch nicht bekannt. Daher wird K<sub>r</sub> auf der sicheren Seite liegend zu 1,0 angenommen. Da die aktuelle Krümmung nie größer sein kann als die Krümmung bei maximaler Momentenbeanspruchung, ist Kr stets kleiner oder gleich 1,0.

Eine Optimierung des Werts K<sub>r</sub> und somit die Reduzierung der Verkrümmung ist nur möglich, wenn die bezogene Normalkraft n größer ist als nbal (bezogene Normalkraft bei maximaler Biegetragfähigkeit). Ist die einwirkende bezogene Normalkraft kleiner als n<sub>bal</sub> (rot markierter Bereich in folgender Grafik), so ergibt sich Kr zu 1,0 und die Iteration wird nach dem ersten Schritt abgebrochen.

Ist die einwirkende bezogene Normalkraft größer als die bezogene Normalkraft bei maximaler Biegetragfähigkeit, so ist eine Optimierung über Iterationen möglich. Gerade bei stark normalkraftbeanspruchten Bauteilen kann hier eine deutliche Reduzierung der Verkrümmung und somit Optimierung der einzulegenden Längsbewehrung erfolgen.

Folgende Grafik veranschaulicht den vereinfachten Ansatz zur Ermittlung der Verkrümmung.

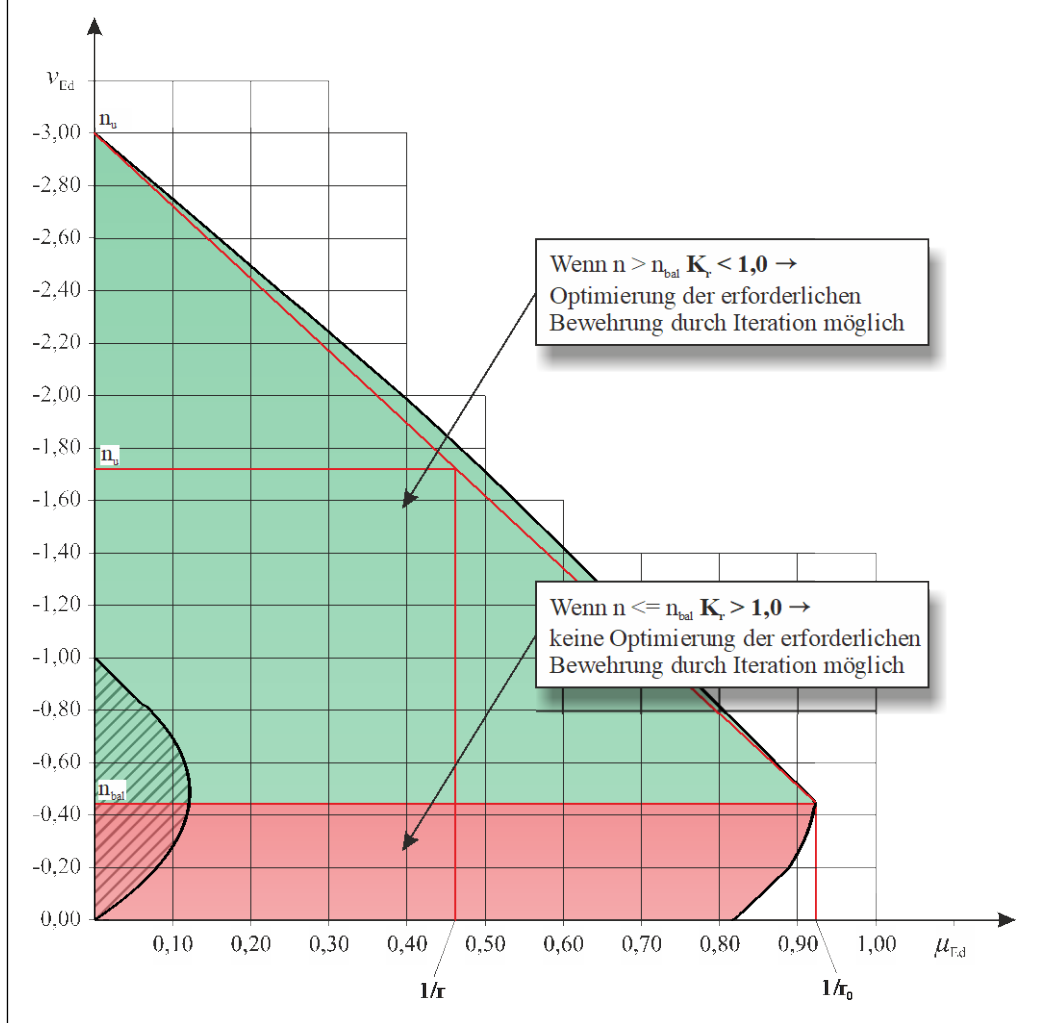

### 3 Arbeit mit RF-/BETON Stützen

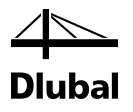

**O Reputzerdefinierter Wert von K.** 

Kr: 1.0000 $\left| \right|$ 

Falls ein Ergebnis aus einem anderen Programm oder einer Handrechnung vorliegt, in dem der Wert K<sub>r</sub> vereinfacht mit 1,0 angenommen wurde, kann K<sub>r</sub> fest auf 1,0 gesetzt werden. Dadurch wird die Iteration deaktiviert. Die Ergebnisse von RF-/BETON Stützen sind dann vergleichbar.

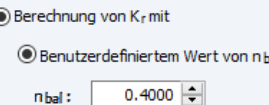

 $\epsilon$ 

Die modifizierte Berechnung von K<sub>r</sub> ermöglicht es, die bezogene Längskraft n<sub>bal</sub> benutzerdefiniert vorzugeben. Nach Abschnitt 5.8.8.3 (3) darf für nbal der Wert 0,4 verwendet werden. Dieser Wert gilt für Normalbetone (C12/15 bis C50/60) unter Annahme eines zweiseitig-symmetrisch bewehrten Rechteckquerschnitts, dessen d<sub>1</sub>/h- Verhältnis im Bereich von 0,05 und 0,20 liegt. Andere Festigkeitsklassen, Querschnittsgeometrien bzw. d<sub>1</sub>/h- Verhältnisse zeigen, dass der angegebene Wert für nbal=0,4 nicht geeignet ist und zu unwirtschaftlichen Ergebnissen führen können. Falls die Querschnittsform, das d<sub>1</sub>/h-Verhältnis und/oder die Betonfestigkeitsklasse nicht den Voraussetzungen entspricht, ist es ratsam, die modifizierte Berechnung von Kr zu verwenden und den Wert nbal manuell zu definieren.

Folgende Grafik zeigt eine Konstellation, in der der Normwert  $n_{bal} = 0.4$  ungeeignet ist.

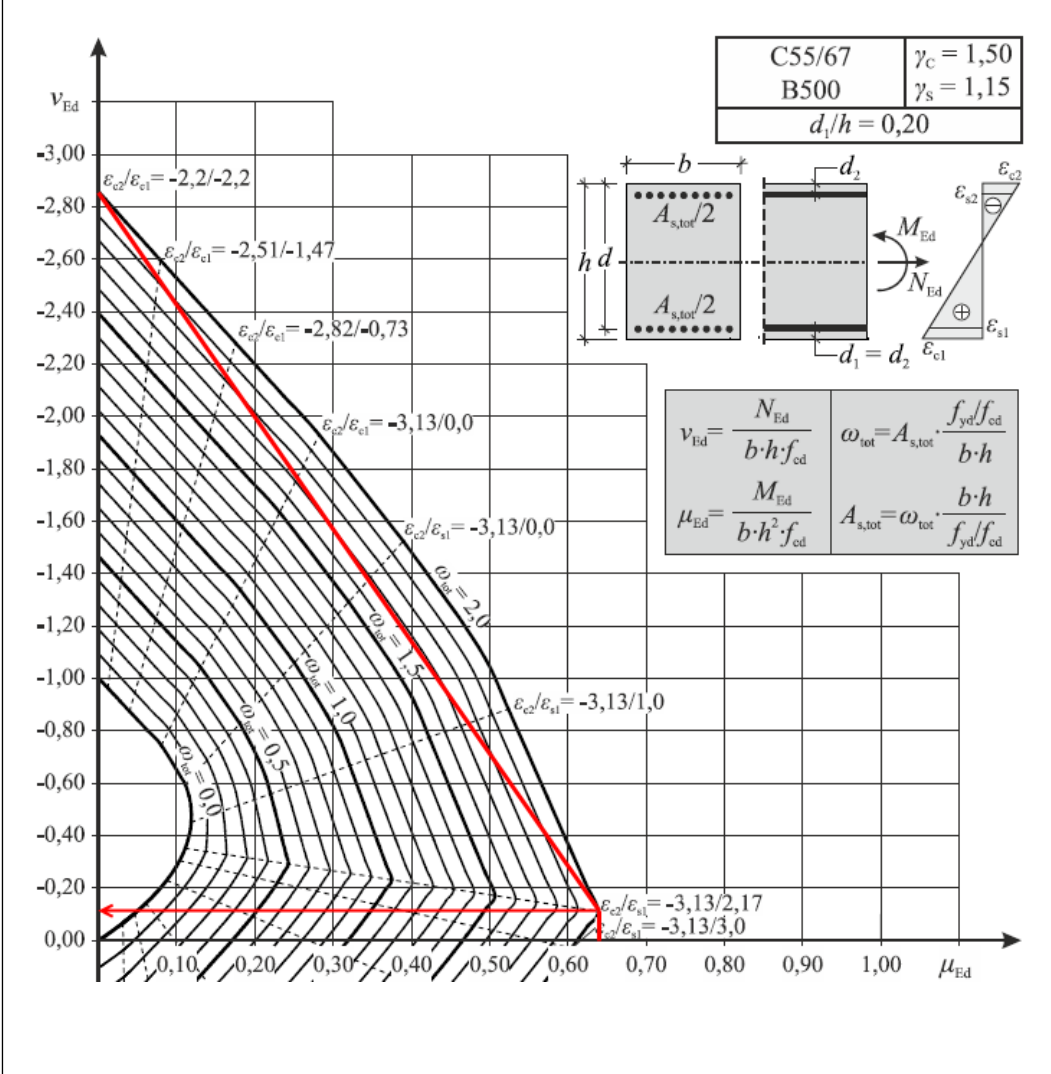

### 3 Arbeit mit RF-/BETON Stützen

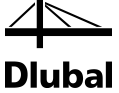

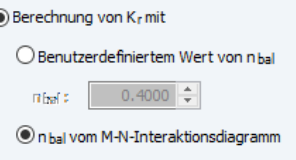

 $\overline{a}$ 

Die letzte Möglichkeit zur Ermittlung der Krümmung stellt die genaueste Variante dar. Sie ist jedoch nicht in der Norm hinterlegt. In diesem Fall wird keine lineare Interpolation, sondern eine direkte Krümmungsberechnung durchgeführt, welche die "bauchige" Form der Momenten-/Normalkraft-Interaktion berücksichtigt.

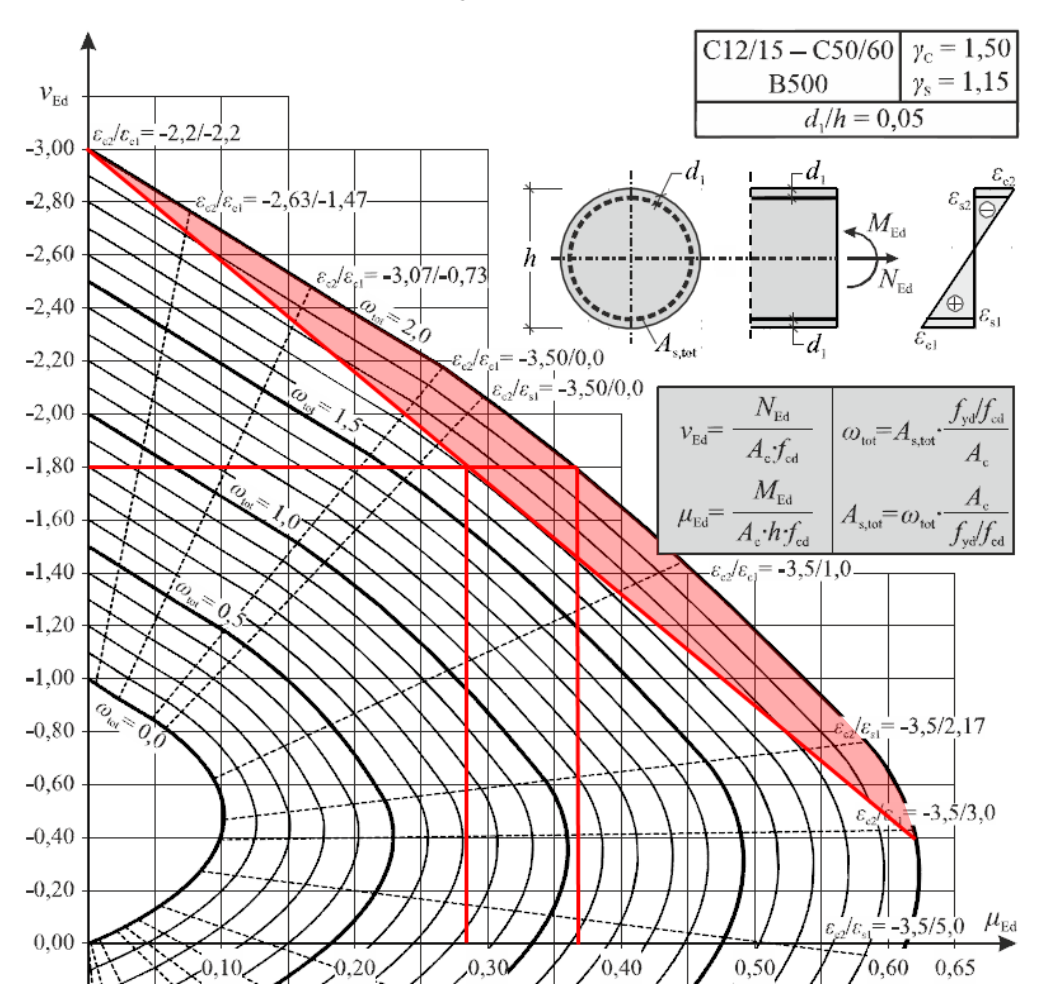

Betrachtet man die im Diagramm eingezeichneten Linien, wird klar, dass gerade bei allseitig bewehrten Querschnitten die Vernachlässigung bzw. der in der Norm zugrundegelegte lineare Zusammenhang auf der unsicheren Seite liegt. In der Realität wird sich ein größeres Moment bzw. eine größere Krümmung einstellen.

Der Bereich, der von der Norm nicht abgedeckt wird, ist in der Grafik rot eingefärbt.
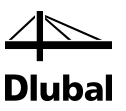

# 3.5 Ergebnismasken

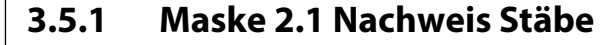

|                                | $\sim$        | 2.1 Nachweis Stäbe                                  |                                         |                      |                |                         |               |                                                         |          |                                                                          |                                                       |                                               |
|--------------------------------|---------------|-----------------------------------------------------|-----------------------------------------|----------------------|----------------|-------------------------|---------------|---------------------------------------------------------|----------|--------------------------------------------------------------------------|-------------------------------------------------------|-----------------------------------------------|
| Eingabedaten                   |               | A                                                   | B                                       | $\overline{C}$       | D              |                         |               |                                                         |          | E                                                                        |                                                       |                                               |
| Basisangaben                   | Stab          | <b>Stelle</b>                                       | Maßgebender                             | <b>Nachweis</b>      |                |                         |               |                                                         |          |                                                                          |                                                       |                                               |
| Materialien                    | Nr.           | $x$ [m]                                             | Lastfall                                | Ausnutzung Kriterium |                |                         |               |                                                         |          | Kommentar zum Nachweis                                                   |                                                       |                                               |
| Querschnitte                   |               |                                                     | Querschnitt Nr. 7 - Rechteck 24/24      |                      |                |                         |               |                                                         |          |                                                                          |                                                       |                                               |
| Bewehrung                      |               |                                                     | 3 740 LK1 - min N                       | $0.7313$ $\leq 1$    |                |                         |               |                                                         |          | 100) Nachweis im kritischen Querschnitt der Modellstütze nach Abs. 5.8.8 |                                                       |                                               |
| $L_1$                          |               |                                                     | 3.740 LK1 - min N                       | $0.1745$ $\leq$ 1    |                |                         |               | 202) Querkraftnachweis (VEd / VRd.c ≤ 1) gemäß 6.2.2(1) |          |                                                                          |                                                       |                                               |
| Parameter - stabweise          |               |                                                     |                                         |                      |                |                         |               |                                                         |          |                                                                          |                                                       |                                               |
| Ergebnisse                     | 9             |                                                     | Querschnitt Nr. 7 - Rechteck 24/24      |                      |                |                         |               |                                                         |          |                                                                          |                                                       |                                               |
| Rachweis                       |               |                                                     | 3.310 LK1 - min N                       | $0.2031$ $\leq 1$    |                |                         |               |                                                         |          | 100) Nachweis im kritischen Querschnitt der Modellstütze nach Abs. 5.8.8 |                                                       |                                               |
| -Stäbe                         |               |                                                     | 3.310 LK1 - min N                       | $0.1452$ $\leq$ 1    |                |                         |               | 202) Querkraftnachweis (VEd / VRd.c ≤ 1) gemäß 6.2.2(1) |          |                                                                          |                                                       |                                               |
| Erforderliche Bewehrung        |               |                                                     |                                         |                      |                |                         |               |                                                         |          |                                                                          |                                                       |                                               |
| Querschnittsweise<br>Stabweise | 18            |                                                     | Querschnitt Nr. 7 - Rechteck 24/24      |                      |                |                         |               |                                                         |          |                                                                          |                                                       |                                               |
| Norhandene Bewehrung           |               |                                                     | 3.310 LK1 - min N                       | $0.2316$ $\leq 1$    |                |                         |               |                                                         |          | 100) Nachweis im kritischen Querschnitt der Modellstütze nach Abs. 5.8.8 |                                                       |                                               |
| Längsbewehrung                 |               |                                                     | $0.000$ LK1 - max M <sub>V</sub>        | $0.0346$ $\leq$ 1    |                |                         |               |                                                         |          | 201) Querkraftnachweis (VEd / VRd.c ≤ 1) gemäß 6.2.2(2) mit (6.4)        |                                                       |                                               |
| Bügelbewehrung                 |               |                                                     |                                         |                      |                |                         |               |                                                         |          |                                                                          |                                                       |                                               |
| Stabliste                      | 31            |                                                     | Querschnitt Nr. 7 - Rechteck 24/24      |                      |                |                         |               |                                                         |          |                                                                          |                                                       |                                               |
|                                | Ale Lastfälle |                                                     | Max:                                    | $0.7479$ < 1         |                | e                       |               |                                                         |          |                                                                          |                                                       | <b>e</b><br>飞<br>$V_{>1}$                     |
|                                |               |                                                     | Details - Stab Nr. 1 - x: 3.740 m - LK1 |                      |                |                         |               |                                                         |          | Rechteck 24/24                                                           |                                                       | LK1 / Dehnungszustand                         |
|                                |               | <b>IEl Maßgebende Belastung</b>                     |                                         |                      |                |                         |               |                                                         | $\wedge$ | Beton : Dehnung                                                          |                                                       |                                               |
|                                |               | Normalkraft                                         |                                         |                      | $\overline{N}$ |                         |               |                                                         |          |                                                                          |                                                       |                                               |
|                                |               |                                                     |                                         |                      |                |                         | $-136.294$ kN |                                                         |          | Bewehrung: Dehnung                                                       |                                                       |                                               |
|                                |               | Moment um die y-Achse                               |                                         |                      |                |                         | 5.517 kNm     |                                                         |          |                                                                          |                                                       |                                               |
|                                |               | Moment um die z-Achse                               |                                         |                      |                | $M_V$<br>M <sub>z</sub> | -2.958 kNm    |                                                         |          |                                                                          |                                                       |                                               |
|                                |               | El Ersatzlänge nach 5.8.3.2                         |                                         |                      |                |                         |               |                                                         |          |                                                                          |                                                       |                                               |
|                                |               | E Ersatzlänge um die y-Achse                        |                                         |                      |                | lo.y                    | $8.153 \, m$  |                                                         |          |                                                                          |                                                       |                                               |
|                                |               | Stützenlänge                                        |                                         |                      |                | lv.                     | $3.740$ m     |                                                         |          |                                                                          |                                                       |                                               |
|                                |               | Knicklängenbeiwert                                  |                                         |                      |                | Bv                      | 2.1800        |                                                         |          |                                                                          |                                                       |                                               |
|                                |               | El Ersatzlänge um die z-Achse                       |                                         |                      |                | $\ln z$                 | $8.153 \, m$  |                                                         |          |                                                                          |                                                       |                                               |
|                                |               | Stützenlänge                                        |                                         |                      |                | $\mathbf{I}_2$          | $3.740$ m     |                                                         |          |                                                                          |                                                       |                                               |
|                                |               | Knicklängenbeiwert                                  |                                         |                      |                | $\beta$ z               | 2.1800        |                                                         |          |                                                                          |                                                       |                                               |
|                                |               | Schlankheit nach 5.8.3.2                            |                                         |                      |                |                         |               |                                                         |          |                                                                          |                                                       |                                               |
|                                |               | FI Schlankheit um die v-Achse                       |                                         |                      |                | $\lambda$ y             | 117,6810      |                                                         |          | <b>Beton</b>                                                             |                                                       | Max Min: 2.24 / -1.84 %                       |
|                                |               | Ersatzlänge                                         |                                         |                      |                | $I_{0,y}$               | $8.153 \, m$  |                                                         |          | Bewehrung                                                                |                                                       | Max/Min: 1.73 / -1.33 %。                      |
|                                |               | Trägheitsradius                                     |                                         |                      |                | iy                      | $69.3$ mm     |                                                         |          | $\bullet$<br>题                                                           |                                                       | 1.0                                           |
|                                |               | <b>□ Schlankheit um die z-Achse</b>                 |                                         |                      |                | $\lambda_z$             | 117,6810      |                                                         |          |                                                                          | Ø                                                     |                                               |
|                                |               | Ersatzlänge                                         |                                         |                      |                | $\ln x$                 | $8153 \, m$   |                                                         |          | Beton:                                                                   | 图<br>$\sigma$                                         | П<br>π<br>$\overline{\omega}$                 |
|                                |               | Trägheitsradius<br>Grenzschlankheit nach 5.8.3.1(1) |                                         |                      | iz.            |                         | 69.3 mm       |                                                         |          | Bewehrung:                                                               | $\mathcal{R}^{\mathcal{S}}_{\mathcal{S}}$<br>$\sigma$ | 11<br>$\frac{1}{2}$<br>$\mathbb{C}^{\bullet}$ |

Bild 3.84: Maske *2.1 Nachweis Stäbe*

Diese Maske besteht aus einer oberen Tabelle sowie einer unteren Detailtabelle und einem Grafikfenster, die sich beide verändern, sobald in der oberen Tabelle eine andere Zeile ausgewählt wird.

In der oberen Tabelle wird in der ersten Spalte die Nummer des Stabes angegeben, für den dann rechts mehrere Zeilen stehen. In jeder Zeile findet sich das Ergebnis eines Nachweises.

Die Anzahl der Zeilen kann sich in Abhängigkeit davon ändern, welcher Nachweis für einen Stab notwendig ist. Um welchen Nachweis es sich handelt, wird in der Spalte *Kommentar zum Nachweis* angegeben. Der Nachweis der Biegebruchsicherheit mit der vorhandenen Bewehrung ist für jeden Stab obligatorisch. Er wird im maßgebenden kritischen Querschnitt des zur Modellstütze idealisierten Stabes mit den einwirkenden Momenten nach Theorie II. Ordnung geführt. Falls keine Stabilitätsuntersuchung erforderlich ist, erfolgt der Nachweis mit den unveränderten RFEM-Schnittgrößen an der Stelle, für die sich die kleinste Sicherheit ergibt.

An welcher Stelle dieser und alle anderen Nachweise geführt wurden, findet der Anwender indirekt in der ersten Spalte der oberen Tabelle. Dort steht, welche Belastung (Lastfall, Last- oder Ergebniskombination) maßgebend sind und zudem, welche Schnittgröße für diese Belastung an der maßgebenden Stelle einen maximalen oder minimalen Wert annimmt. Die Stelle, an der die oben angeführte Schnittgröße maßgebend wird, findet der Anwender durch einen Blick in die Detailtabelle. Diese Stelle ist als Abstand *x* vom Stabanfang angegeben.

Die Spalten **B** und **C** der oberen Tabelle zeigen das vorhandene Nachweiskriterium, das für einen erfolgreichen Nachweis stets kleiner als 1 sein muss. Dieses Nachweiskriterium wird gebildet, indem die Beanspruchung durch die Beanspruchbarkeit geteilt wird.

Die vorhandene Sicherheit γ wird mit einer vorhandenen Bewehrung als Dividend für die erforderliche Sicherheit von 1 berechnet. Somit ergibt sich bei einer ausreichenden Sicherheit (γ ≥ 1) ebenfalls ein Nachweiskriterium, das kleiner als 1 ist.

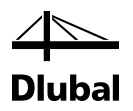

In der oberen Tabelle finden sich weitere Zeilen für diverse Nachweise, beispielsweise die verschiedenen Querkraftnachweise an den maßgebenden Stellen. Je nach Belastung kann die Anzahl der zu führenden Nachweise und damit die Anzahl der Zeilen der oberen Tabelle variieren. Welche Nachweise geführt werden, hängt von der Norm und der Art der Belastung ab. Eine genaue Beschreibung ist im Kapitel [2](#page-6-0) des Handbuchs zu finden.

Abhängig davon, welche Zeile in der oberen Tabelle durch Anklicken ausgewählt wird, erscheinen die Zwischenergebnisse dieses Nachweises in den *Details* unterhalb. Sie sind aufgebaut wie eine Handrechnung und zeigen so sukzessive alle Zwischenergebnisse bei der Ermittlung des Nachweiskriteriums. Da die Inhalte der Detailtabelle in den Handbuchbeispielen anschaulich dargestellt sind, werden hier nur die Haupteinträge der Zwischenergebnisse erläutert.

Wurden die Momente nach Theorie II. Ordnung für das Nachweisverfahren mit Nennkrümmung bestimmt, weisen die *Details* für den Nachweis der Biegebruchsicherheit folgende Haupteinträge auf:

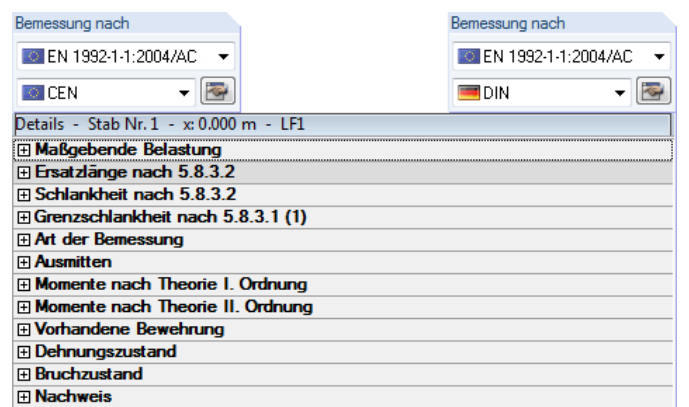

Bild 3.85: Details bei Bemessung mit Momenten nach Theorie II. Ordnung (EN und DIN EN 1992-1-1)

Wenn eine Regelbemessung ausreichend ist, verkürzen sich die *Details* um die Haupteinträge *Momente nach Theorie I. Ordnung* und *Momente nach Theorie II. Ordnung*. Die Bemessung findet dann mit den unveränderten Schnittgrößen von RFEM bzw. RSTAB statt.

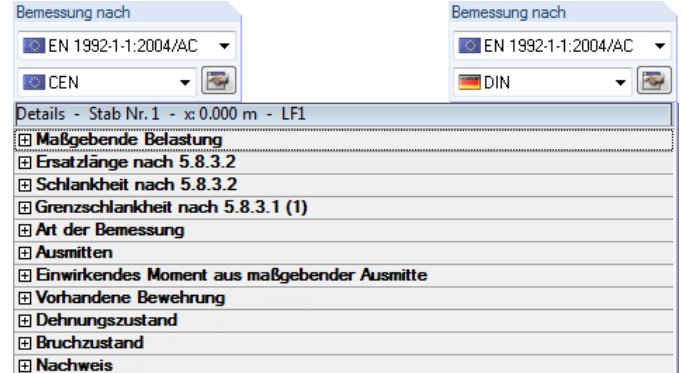

Bild 3.86: *Details* bei Regelbemessung

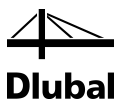

#### **Maßgebende Belastung**

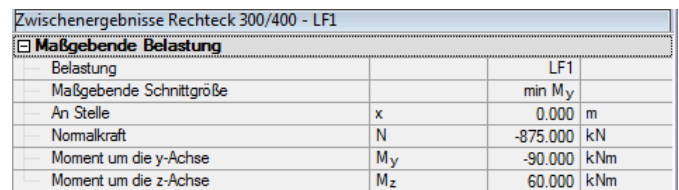

Bild 3.87: Maßgebende Belastung

In der ersten Zeile wird der maßgebende Lastfall bzw. die maßgebende Last- oder Ergebniskombination angegeben.

Diese Belastung bewirkt entlang des Stabes einen spezifischen Verlauf der Normalkraft und der Momente sowie Querkräfte bezogen auf die lokalen Stabachsen y und z.

An einer bestimmten Stelle des Stabes erreicht der Verlauf jeder Schnittgröße ein Maximum oder ein Minimum. Diese Extremwerte werden wie im Kapite[l 2](#page-6-0) beschrieben untersucht. Die *Maßgebende Schnittgröße* kann in der zweiten Zeile abgelesen werden. Die nächste Zeile gibt dann an, in welchem Abstand vom Stabanfang dieser Extremwert auftritt. Neben der maßgebenden Schnittgröße existieren an dieser Stelle die zugehörigen Schnittgrößen, die in den weiteren Zeilen angegeben werden. Die Bemessung erfolgt mit diesen Schnittgrößen.

#### **Ersatzlänge / Schlankheit**

Die Haupteinträge *Ersatzlänge*, *Schlankheit* und *Grenzschlankheit* dienen ausschließlich der Unterscheidung, ob ein Nachweis mit den Momenten nach Theorie II. Ordnung oder eine Regelbemessung mit den Schnittgrößen aus RFEM bzw. RSTAB erfolgt.

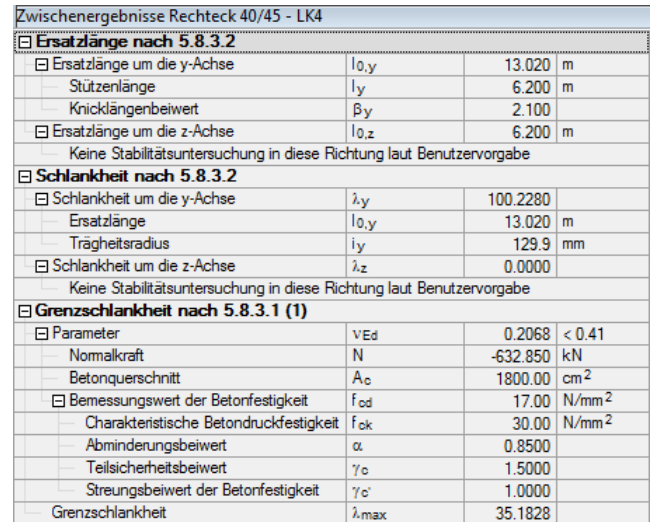

Bild 3.88: Angaben zu Ersatzlänge, Schlankheit und Grenzschlankheit nach EN 1992-1-1

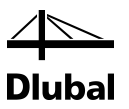

#### **Art der Bemessung**

Unter diesem Eintrag wird dargestellt, ob es erforderlich ist, die Schnittgrößen nach Theorie II. Ordnung zu bestimmen.

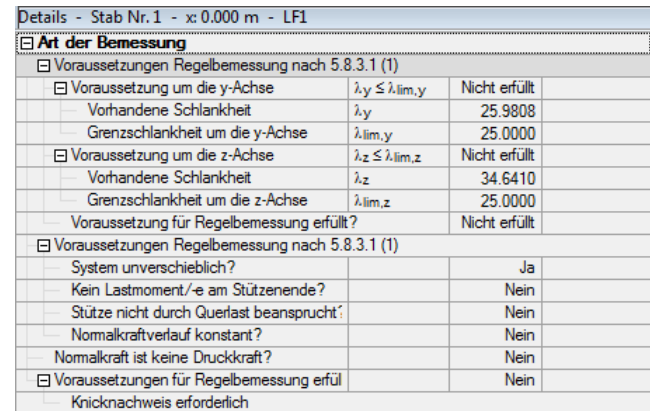

Bild 3.89: Art der Bemessung nach EN 1992-1-1

Wenn die Voraussetzungen für eine Regelbemessung um die y-Achse und um die z-Achse nicht erfüllt sind, müssen die Schnittgrößen nach Theorie II. Ordnung ermittelt werden.

#### **Momente nach Theorie I. Ordnung**

Ob die Voraussetzungen für eine Regelbemessung erfüllt sind, ist in der letzten Zeile des Eintrags *Art der Bemessung* ersichtlich. Ist dort ein *Nein* zu finden, lautet der nächste Haupteintrag *Momente nach Theorie I. Ordnung*.

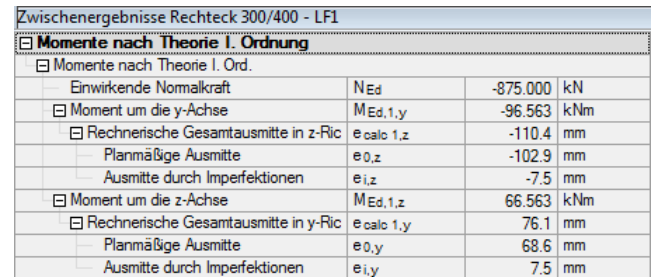

Bild 3.90: Momente nach Theorie I. Ordnung

Die Momente nach Theorie I. Ordnung werden aus dem Produkt von Normalkraft und der planmäßigen Ausmitte plus der ungewollten Ausmitte bestimmt. Die Ermittlung dieser Exzentrizitäten wird in den folgenden Zeilen ausgewiesen.

#### **Momente nach Theorie II. Ordnung**

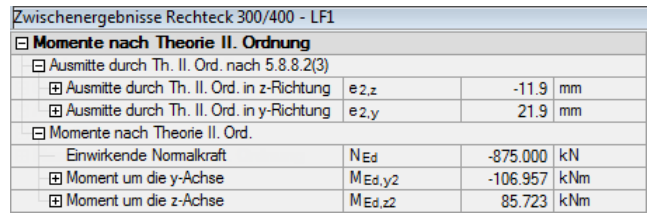

Bild 3.91: Momente nach Theorie II. Ordnung

Die Ermittlung der *Momente nach Theorie II.Ordnung* beginnt mit der Bestimmung der Ausmitten durch Theorie II. Ordnung. In der obigen Abbildung sind nicht alle Ergebniszeilen dargestellt. In den folgenden Zeilen wird beispielsweise noch die vorhandene Bewehrung ausgegeben, die die Ausmitten nach Theorie II. Ordnung maßgebend beeinflusst.

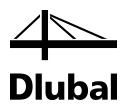

Sind diese Ausmitten bekannt, können mithilfe der Normalkraft die Momente nach Theorie II. Ordnung um die Achsen des Stabkoordinatensystems bestimmt werden. Daraus resultieren dann die Schnittgrößen, mit denen die vorhandene Biegebruchsicherheit zu bestimmen ist.

#### **Vorhandene Bewehrung**

Um die Biegebruchsicherheit bestimmen zu können, muss zuvor eine vorhandene Längsbewehrung ermittelt werden. Diese findet sich im Haupteintrag *Vorhandene Bewehrung*.

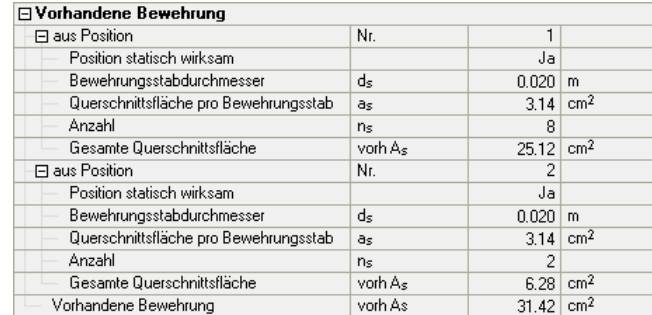

Bild 3.92: Vorhandene Bewehrung

Hier zeigt sich – nach Positionsnummern geordnet – die aktuelle Bewehrung, die nach der ersten Berechnung vom Programm vorgeschlagen wird. Sie kann bei Bedarf in Maske 3.1 *Vorhandene Längsbewehrung* angepasst werden.

#### **Dehnungszustand**

Die nächsten vier Bilder zeigen, wie sich Dehnungen und Spannungen unter den zuvor ermittelten Schnittgrößen im Beton und in der Bewehrung einstellen.

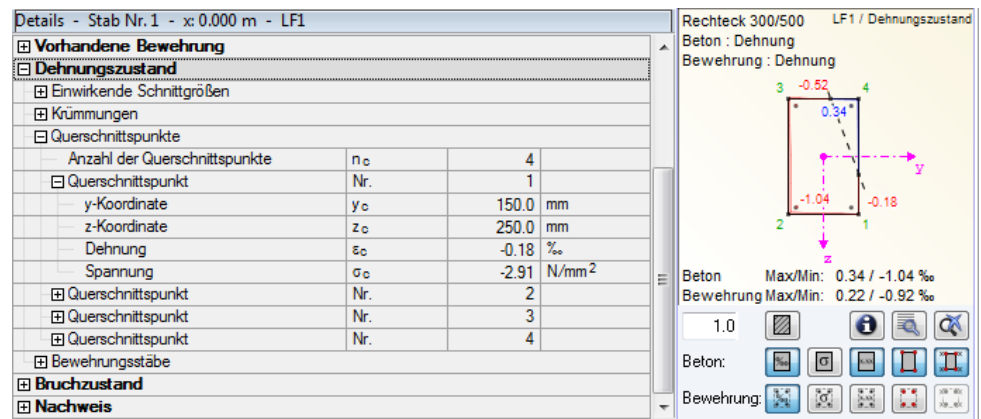

Bild 3.93: Dehnung – Beton

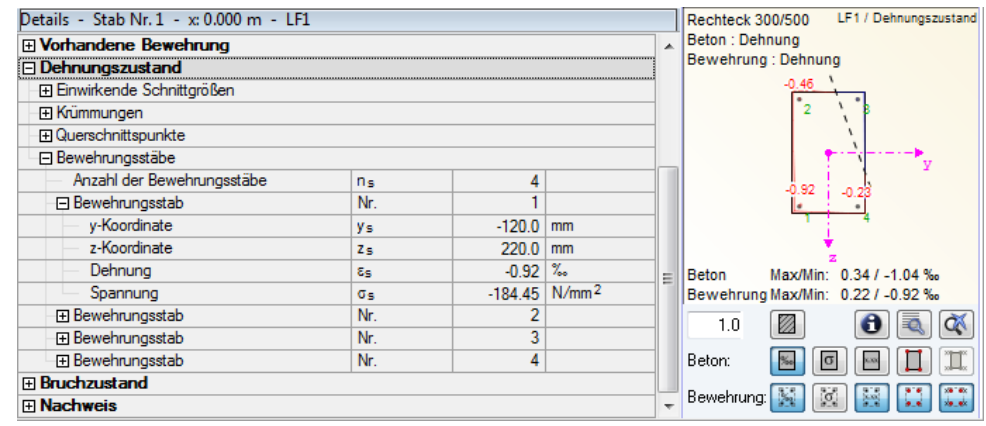

Bild 3.94: Dehnung – Bewehrung

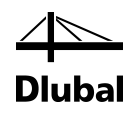

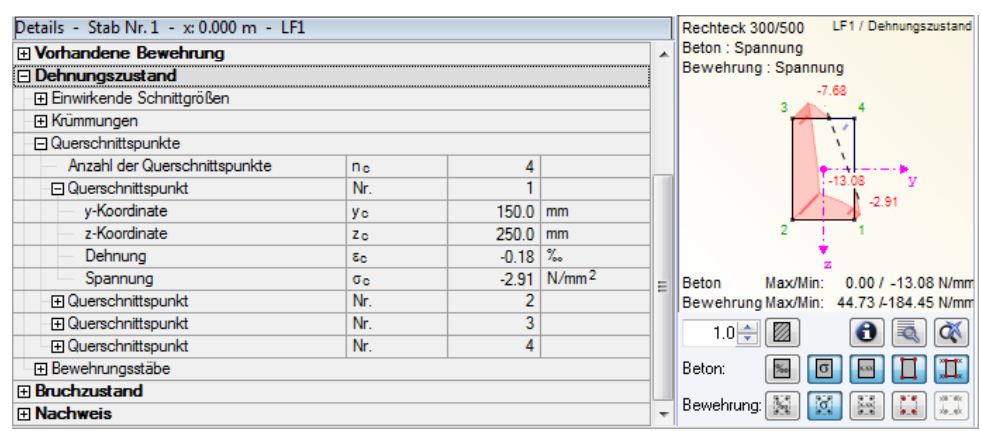

Bild 3.95: Spannung – Beton

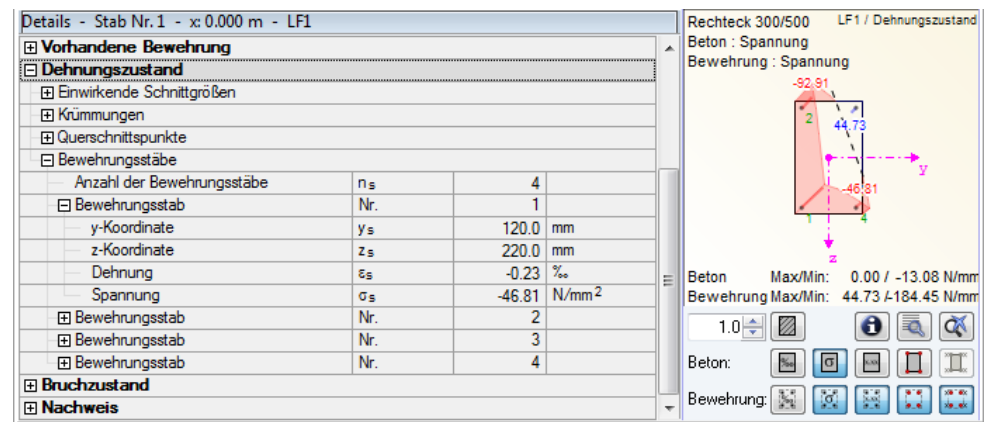

Bild 3.96: Spannung – Bewehrung

#### **Grafik und Schaltflächen**

Rechtsseitig stellt eine Grafik den Verlauf von Dehnungen und Spannungen dar. Unterhalb der Grafik befinden sich diverse Schaltflächen, mit denen die Anzeige gesteuert werden kann.

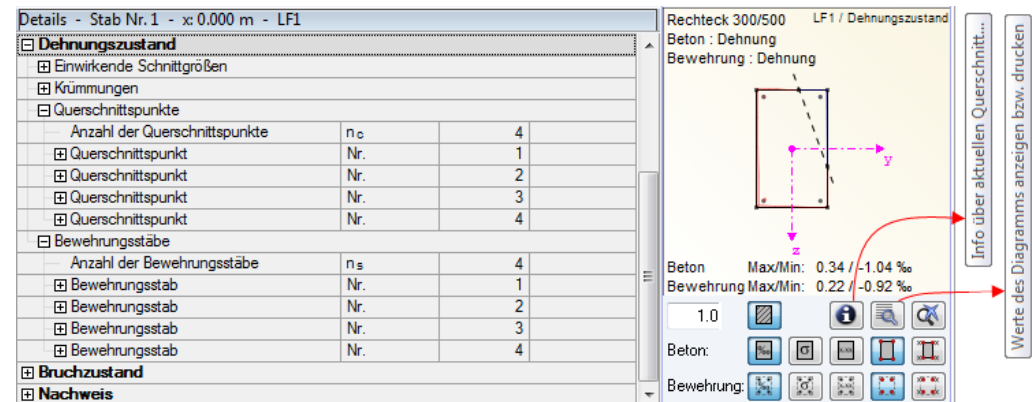

Bild 3.97: Grafikbereich mit Schaltflächen

Die Schaltflächen sind auf den folgenden Seiten näher beschrieben.

 $\bullet$ 

₹

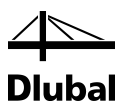

Mit der Schaltfläche [Info] können die Informationen über den Querschnitt dargestellt werden.

| Info über Querschnitt Rechteck 300/500    |                |                          |                 | $\overline{\mathbf{x}}$            |
|-------------------------------------------|----------------|--------------------------|-----------------|------------------------------------|
| Querschnittswert-Bezeichnung              | Symbol         | Wert                     | Einheit         | Rechteck 300/500                   |
| Profibreite                               | ь              | 300.0                    | mm              |                                    |
| Profilhöhe                                | h              | $500.0$ mm               |                 |                                    |
| Querschnittsfläche                        | A              | 1500.00                  | cm <sup>2</sup> |                                    |
| Schubfläche                               | Ay             | 300.0                    |                 |                                    |
| Schubfläche                               | $A_{Z}$        | 1250.00 cm <sup>2</sup>  |                 |                                    |
| Trägheitsmoment (Flächenmoment 2. Grades) | ly.            | 312500.00                | cm <sup>4</sup> |                                    |
| Trägheitsmoment (Flächenmoment 2. Grades) | l2             | 112500.00                | cm <sup>4</sup> |                                    |
| Trägheitsradius                           | Ïу             | 144.3                    | mm.             |                                    |
| Trägheitsradius                           | iz.            | 86.6                     | mm.             |                                    |
| Querschnittsgewicht                       | G              | 375.0 kg/m               |                 |                                    |
| Mantelfläche                              | U              | 1.600 $\frac{m^2}{m}$    |                 | 500.0                              |
| Torsionsträgheitsmoment                   | <sup>1</sup> t | 281720.00                | cm <sup>4</sup> | `y                                 |
| Widerstandsmoment für Torsion             | Wt             | 11070.00 cm <sup>3</sup> |                 |                                    |
| Widerstandsmoment                         | Wv             | 12500.00 cm <sup>3</sup> |                 |                                    |
| Widerstandsmoment                         | W»             | 7500.00 cm <sup>3</sup>  |                 |                                    |
| Plastisches Widerstandsmoment             | Wpl,y,max      | 18750.00                 | cm <sup>3</sup> |                                    |
| Statisches Moment                         | $S_{y,max}$    | 9375.00 cm <sup>3</sup>  |                 |                                    |
| Statisches Moment                         | $S_{Z, max}$   | 5625.00                  | cm <sup>3</sup> |                                    |
|                                           |                |                          |                 | [mm]                               |
|                                           |                |                          |                 | Spannungspunkte<br>QX<br>c/t-Teile |
|                                           |                |                          |                 | $\overline{30}$<br>123<br>P        |
|                                           |                |                          |                 | Schließen                          |

Bild 3.98: Dialog *Info über aktuellen Querschnitt*

Mit der Schaltfläche [Werte] werden die Werte des Diagramms dargestellt. Diese Schaltfläche öffnet ein Fenster, in dem die Werte der Dehnungen und Spannungen dargestellt werden, die im Beton und Bewehrungsstahl existieren.

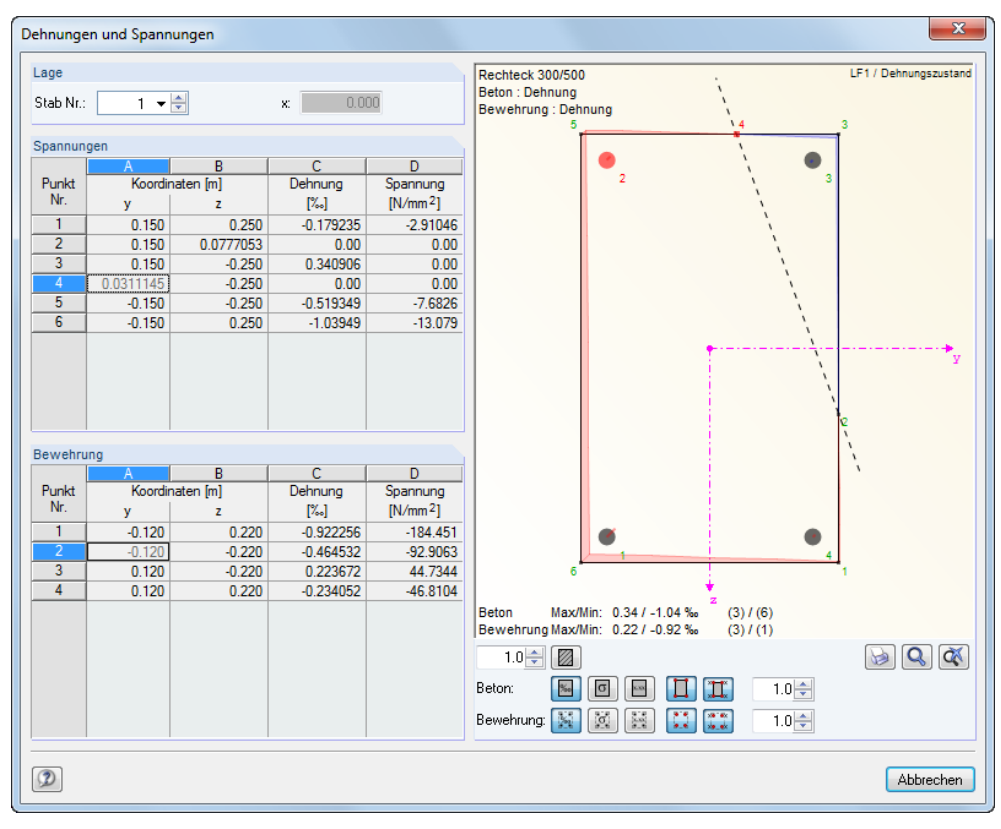

Bild 3.99: Ausgabe der Dehnungen und Spannungen

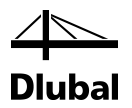

Im linken Bereich des Fensters befinden sich die Abschnitte *Stab*, *Spannungen* und *Bewehrung*; rechts werden die Ergebnisse grafisch dargestellt.

Im Abschnitt *Stab* kann der Stab ausgewählt werden, dessen Dehnungs-/Spannungsverlauf dargestellt werden soll. Im Feld *x* rechts davon wird dann die bemessungsrelevante Stelle der Stütze angezeigt.

In den Tabellen der *Spannungen* und *Bewehrung* werden die Koordinaten der Spannungs- und Bewehrungspunkte angegeben. Die Koordinaten beziehen sich auf das Stabkoordinatensystem, das in der rechtseitigen Grafik dargestellt ist.

In den Spalten C und D werden die jeweiligen Dehnungen und Spannungen aufgelistet. Deren Extremwerte sind getrennt für die Bewehrung und den Beton unterhalb der Grafik zu finden. Die Zahl in Klammern am Ende der Extremwert-Zeile bezeichnet die Nummer des Spannungsoder Bewehrungspunktes, wie er in der Spalte Punkt-Nr. der beiden Tabellen zu finden ist.

Unterhalb des Grafikfensters befinden sich diverse Schaltflächen, mit denen die Darstellung beeinflusst werden kann.

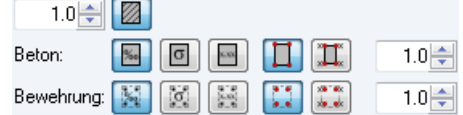

Bild 3.100: Schaltflächen zur Steuerung der grafischen Darstellung

Die Schaltflächen in der Zeile *Beton* bedeuten von links nach rechts:

- Füllung des Querschnitts ein- oder ausblenden Für *Beton* und *Bewehrung* zusammen:
- Dehnungsdiagramm anzeigen
- Spannungsdiagramm anzeigen
- Werte des Diagramms anzeigen
- Punkte anzeigen
- Nummerierung der Punkte anzeigen

Über die Drehfeld-Schaltfläche am Ende der Zeile kann die Größe der Darstellung verändert werden.

Des Weiteren sind unterhalb der Grafik folgende Schaltflächen verfügbar:

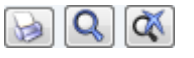

Bild 3.101: Schaltflächen

B

Über die Schaltfläche [Drucken] kann ein weiterer Dialog aufgerufen werden, mit dem der Ausdruck der Spannungs-Dehnungsgrafik aus dem Modul gesteuert wird (siehe folgendes Bild).

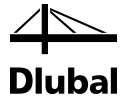

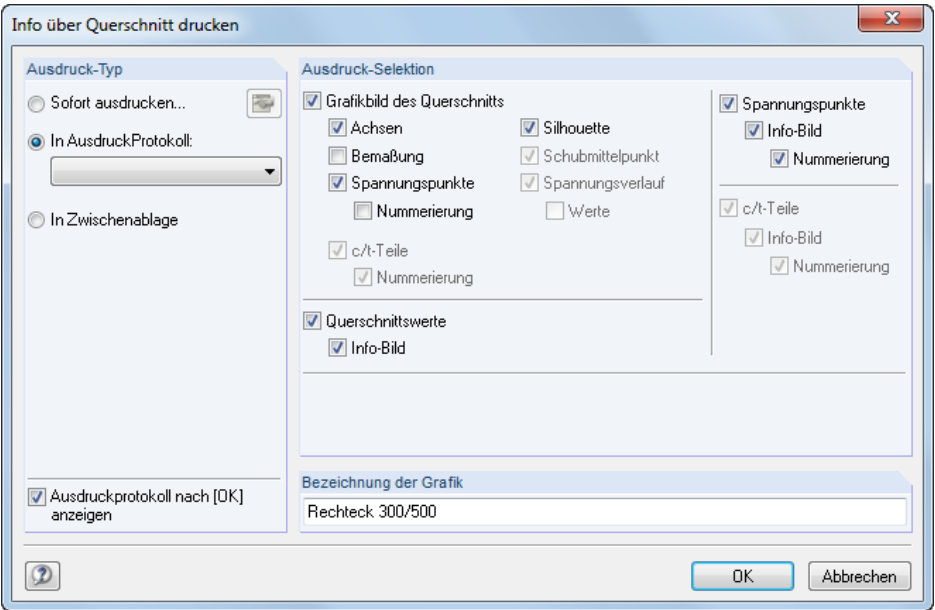

Bild 3.102: Drucken der Querschnittsdetails

Wird der Dialog mit [OK] bestätigt, erscheint das Ausdruckprotokoll mit der Grafik der Dehnungen oder Spannungen. Mit [Abbrechen] erfolgt die Rückkehr zum aufrufenden Dialog.

Mit der Schaltfläche [Zoomen] wird der Mauszeiger in eine Hand verwandelt, mit der die grafische Darstellung verschoben, vergrößert oder verkleinert werden kann.

Über die Schaltfläche [Zoom aufheben] lässt sich der ursprüngliche Zustand der Grafik nach einer Veränderung wiederherstellen.

Die zuletzt vorgestellten Schaltflächen zum Anpassen der grafischen Darstellung sind auch in Maske *2.1 Nachweis Stäbe* verfügbar.

#### **Bruchzustand**

 $\alpha$ 

জ

Im nächsten Haupteintrag *Bruchzustand* der Detailtabelle wird der Verlauf der Dehnung und der Spannung für die Bruchschnittgrößen dargestellt. Die Bruchschnittgrößen ergeben sich, indem die einwirkenden Schnittgrößen mit der ermittelten Sicherheit γ multipliziert werden.

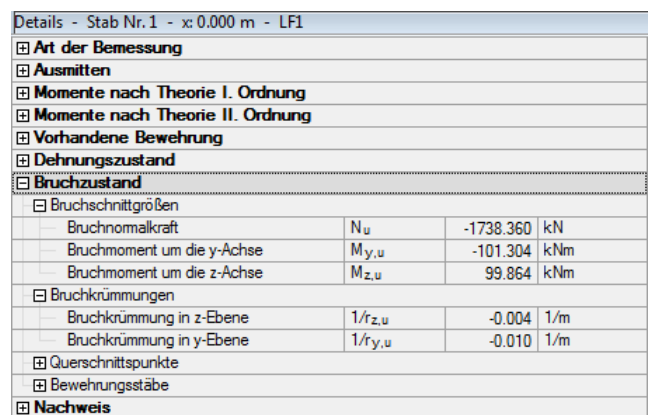

Bild 3.103: Bruchzustand

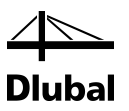

#### **Nachweis**

Im letzten Haupteintrag *Nachweis* wird das Nachweiskriterium ermittelt. Dieses wird auch in der oberen Tabelle in der Zeile dieses Nachweises ausgegeben.

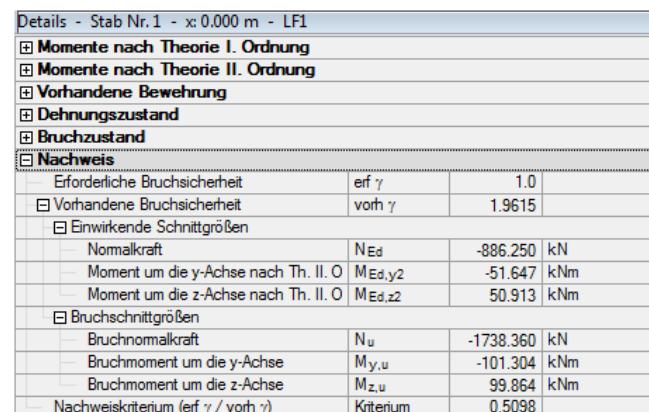

Bild 3.104: Nachweis

Das maximale Nachweiskriterium wird unterhalb der Tabelle *2.1 Nachweis Stäbe* dargestellt und mit dem Grenzwert verglichen.

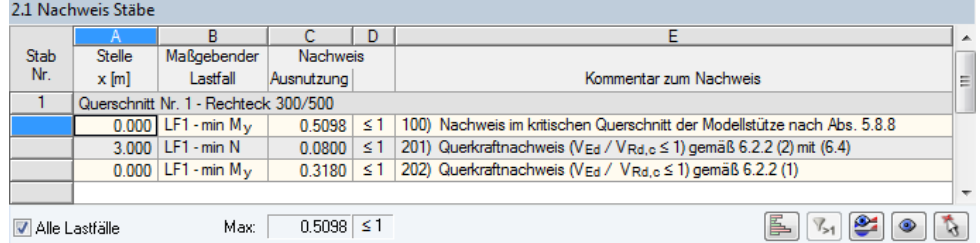

Bild 3.105: Maximales Nachweiskriterium

Die Schaltflächen unterhalb der Tabelle sind mit folgenden Funktionen belegt:

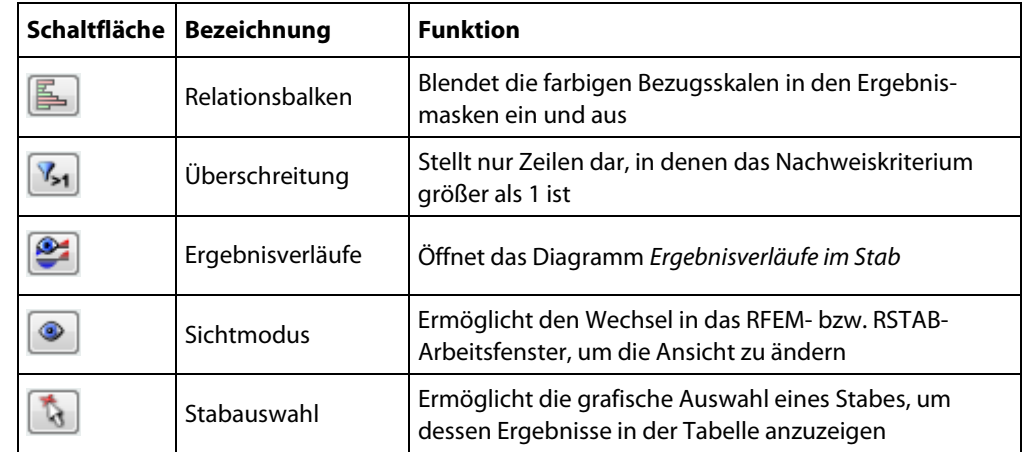

Tabelle 3.1: Schaltflächen in Ergebnismaske 2.1

Unterhalb der Tabelle befindet sich das Kontrollfeld *Alle Lastfälle*. Ist diese Option angehakt, so erscheinen in der oberen Tabelle für einen Stab nicht nur die Nachweise mit der maßgebenden Belastung, sondern alle Nachweise für jeden Lastfall bzw. jede Last- oder Ergebniskombination, die in Maske *1.1 Basisangaben* zur Bemessung vorgegeben wurde.

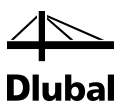

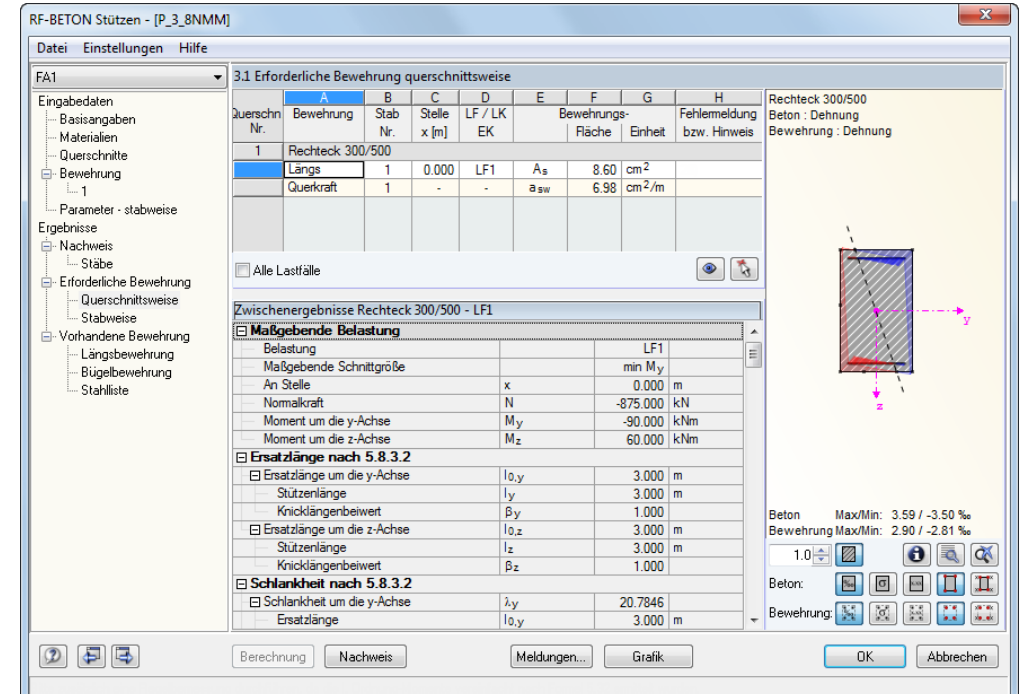

### <span id="page-118-0"></span>**3.5.2 Maske 3.1 Erforderliche Bewehrung querschnittsweise**

Bild 3.106: Maske *3.1 Erforderliche Bewehrung querschnittsweise*

Im Aufbau ist diese Maske identisch mit der folgenden Maske *3.2 Erforderliche Bewehrung stabweise*. In der oberen Tabelle wird die erforderliche Längsbewehrung *As* sowie die erforderliche Querkraftbewehrung *asw* ausgegeben. Alle Zwischenergebnisse zu ihrer Bestimmung sind in der Detailtabelle unterhalb einsehbar, wenn die entsprechende Zeile in der oberen Tabelle ausgewählt wird.

Die obere Tabelle gibt in der ersten Spalte die Nummer des betrachteten Querschnitts an. Rechts daneben ist die Querschnittsbezeichnung zu finden. Die Spalte *A* gibt Aufschluss, ob es sich in dieser Zeile um die erforderliche Längs- oder Querkraftbewehrung handelt.

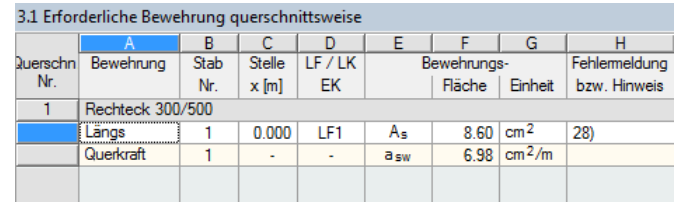

Bild 3.107: Obere Tabelle

In Spalte **B** wird die Nummer des Stabes angegeben, der diesen Querschnitt verwendet. Es folgen in Spalte **C** die bemessungsrelevante x-Stelle und in Spalte **D** die maßgebende Belastung. Die erforderliche Bewehrungsfläche findet sich in Spalte **F**. In der letzten Spalte **H** kann die Nummer eines Hinweises angezeigt werden. Dieser Programmhinweis ist in der Statuszeile der Maske näher erläutert.

Die Details zur Ermittlung der erforderlichen Längsbewehrung As unterscheiden sich bis zum Eintrag *Momente nach Theorie II. Ordnung* nicht von den Details zur Ermittlung der vorhandenen Sicherheit in Maske *2.1 Nachweis Stäbe* (gleiche Belastung vorausgesetzt).

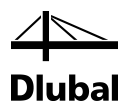

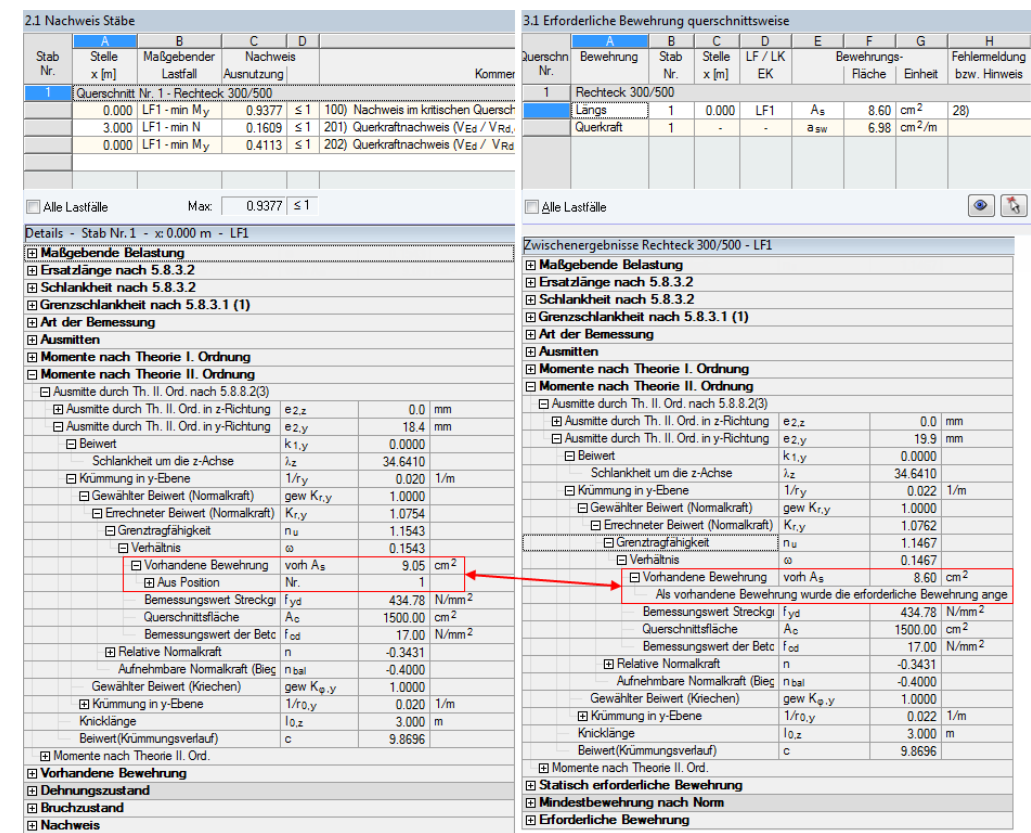

Bild 3.108: Vergleich der Details

Während bei der Ermittlung der Grenzschlankheit λ<sub>lim</sub> und der Momente nach Theorie II. Ordnung in den Details der Maske 2.1 die tatsächliche zuvor ermittelte Bewehrung angesetzt wird, wird in den Details der Maske 3.1 die statisch erforderliche Bewehrung verwendet.

Danach nehmen die Detailtabellen der beiden Ausgabemasken unterschiedliche Verläufe. In der Detailtabelle der Maske 3.1 wird mit den Momenten nach Theorie II. Ordnung oder den einwirkenden Schnittgrößen aus RFEM bzw. RSTAB die statisch erforderliche Bewehrung ermittelt. Dies geschieht unter dem Haupteintrag *Statisch erforderliche Bewehrung*. Dieser gibt in den einzelnen Zeilen die Dehnungen und Spannungen in den Spannungs- und Bewehrungspunkten an, die sich bei der Bemessung ergeben.

Die Bewehrungspunkte sind die angenommenen Lagen der Schwerpunkte der später eingelegten Bewehrungsstäbe. Diese angenommene Lage wird maßgeblich von der Benutzervorgabe in Maske *1.3 Bewehrung* beeinflusst (siehe folgendes Bild).

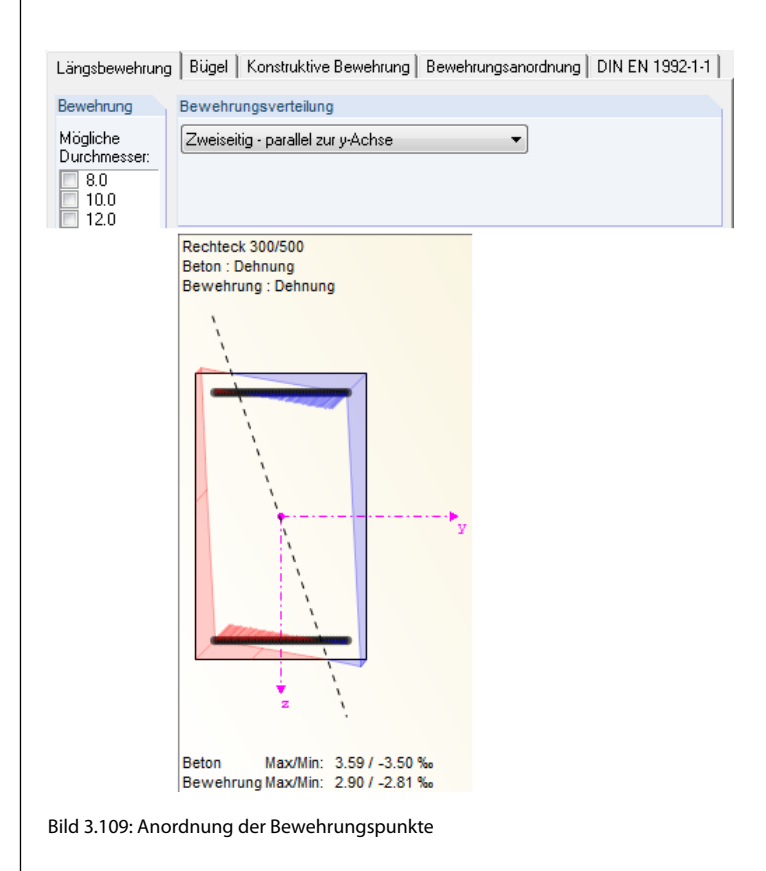

Zur Betrachtung der Spannungen und Dehnungen in tabellarischer Form stehen die gleichen Möglichkeiten zur Verfügung wie in Maske *2.1 Nachweise Stäbe*.

Nach der Ermittlung der statisch erforderlichen Bewehrung erfolgt unter dem Haupteintrag *Mindestbewehrung* die Bestimmung dieser Mindestbewehrung. Wie groß diese ausfällt, hängt von den Benutzervorgaben in Maske 1.4 Bewehrung, Register "Norm" ab.

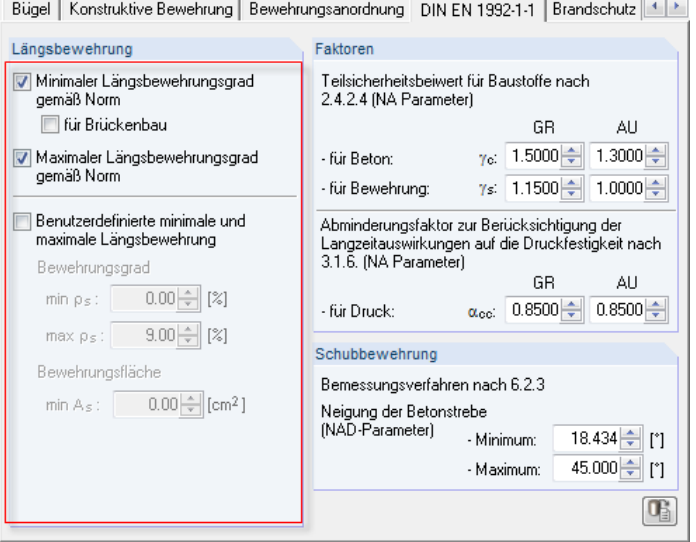

Bild 3.110: Festlegen der Mindestbewehrung in Maske 1.4

Werden die Kontrollfelder im markierten Bereich angehakt, so wird die Mindestbewehrung mit den einwirkenden Schnittgrößen nach folgenden Formeln der einzelnen Normen bestimmt.

DIN EN 1992-1-1 schreibt für die Stütze folgende Mindestbewehrung vor:

 $A_{s,min} = max ( 0,10 N_{ed} / f_{yd} , 0,002 A_c )$  9.5.2(2)

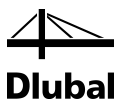

EN 1992-1-1 schreibt folgende Mindestbewehrung vor:

$$
A_{s,min} = 0.15 \cdot \frac{N_{Ed}}{f_{yd}}
$$

Je nach Norm erscheinen in der Detailtabelle folgende Zwischenergebnisse zur Bestimmung der Mindestbewehrung:

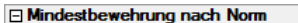

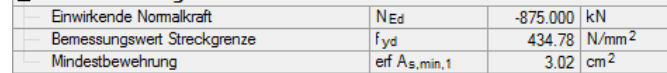

Bild 3.111: Mindestbewehrung nach DIN EN 1992-1-1

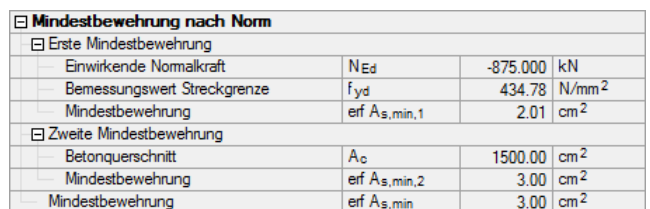

Bild 3.112: Mindestbewehrung nach EN 1992-1-1

Zudem besteht die Möglichkeit, den Mindestbewehrungsgrad benutzerdefiniert vorzugeben. Die so ermittelte Mindestbewehrung erscheint dann ebenfalls in den Details.

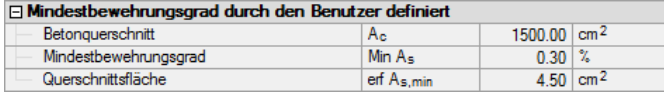

Bild 3.113: Benutzerdefinierte Mindestbewehrung

Unter dem letzten Haupteintrag *Erforderliche Bewehrung* der Detailtabelle wird abgewogen, welche die größere Bewehrung aus statisch erforderlicher Bewehrung und Mindestbewehrung ist. Die größere der beiden Bewehrungen wird dann als erforderliche Bewehrung in der entsprechenden Zeile der oberen Tabelle ausgegeben.

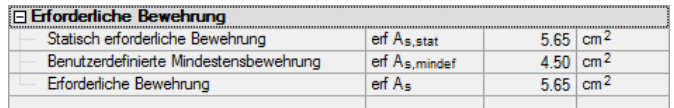

Bild 3.114: Erforderliche Bewehrung

Auch in Maske *3.1 Erforderliche Bewehrung querschnittsweise* steht das Kontrollfeld *Alle Lastfälle* zur Verfügung. Wird dieses angehakt, so erscheint in der oberen Tabelle die erforderliche Bewehrung für jeden Lastfall bzw. jede Kombination. Sie ist nach Querschnitten geordnet.

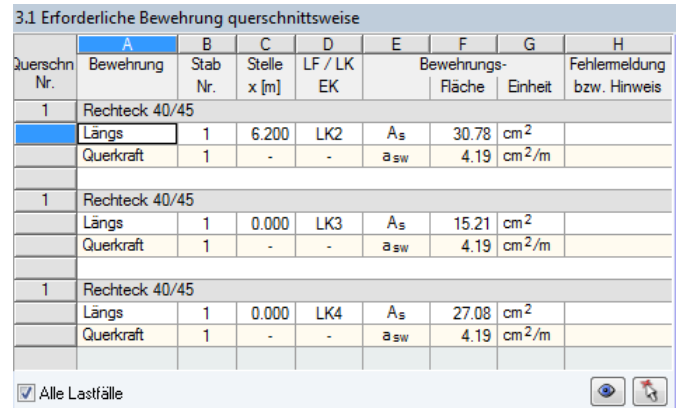

Bild 3.115: Anzeigen der Ergebnisse für *Alle Lastfälle*

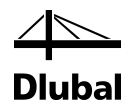

Die im Bild oben dargestellte Tabelle zeigt, dass ein Rechteckquerschnitt untersucht wurde. Der Querschnitt *Rechteck 40/45* wird im Stab Nr. 1 verwendet. Dies wird in Spalte **B** ersichtlich. Zur Bemessung wurden in Maske *1.1 Basisangaben* die Lastkombinationen LK2, LK3 und LK4 ausgewählt.

Für jede der drei Lastkombinationen wird eine Zeile mit der jeweils erforderlichen Bewehrung ausgegeben. Diese Bewehrung ist in Spalte **F** zu finden. In diesem Beispiel ist gut zu erkennen, welche Belastung tatsächlich zur höchsten Bewehrung führt und somit maßgebend ist.

Zum Vergleich wird nur die Bewehrung für die maßgebende Belastung dargestellt, indem das Häkchen im Kontrollfeld *Alle Lastfälle* entfernt wird:

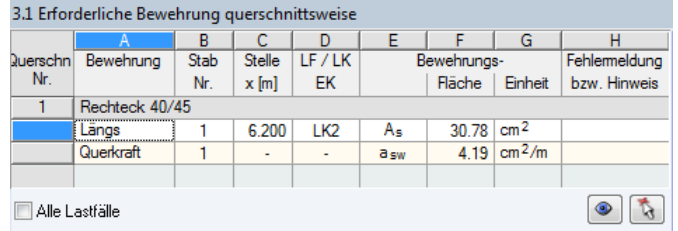

Bild 3.116: Darstellung der maßgebenden Belastung

Die Bemessungsdetails der erforderlichen Querkraftbewehrung können in gleicher Weise in der Detailtabelle unterhalb kontrolliert werden. Eine ausführliche Beschreibung der Querkraftnachweise für die unterschiedlichen Normen finden Sie im Kapitel [2.6](#page-42-0) ab Seit[e 43.](#page-42-0)

### **3.5.3 Maske 3.2 Erforderliche Bewehrung stabweise**

Diese Maske unterscheidet sich nur dadurch von der vorherigen Maske, dass in der Spalte links anstelle der Querschnittsnummer die Nummer des Stabes angegeben ist. Auf gleicher Höhe erscheint die Bezeichnung des für diesen Stab verwendeten Querschnitts. Ansonsten sind in jeder Zeile die im vorherigen Kapitel [3.5.2](#page-118-0) beschriebenen Angaben zu finden.

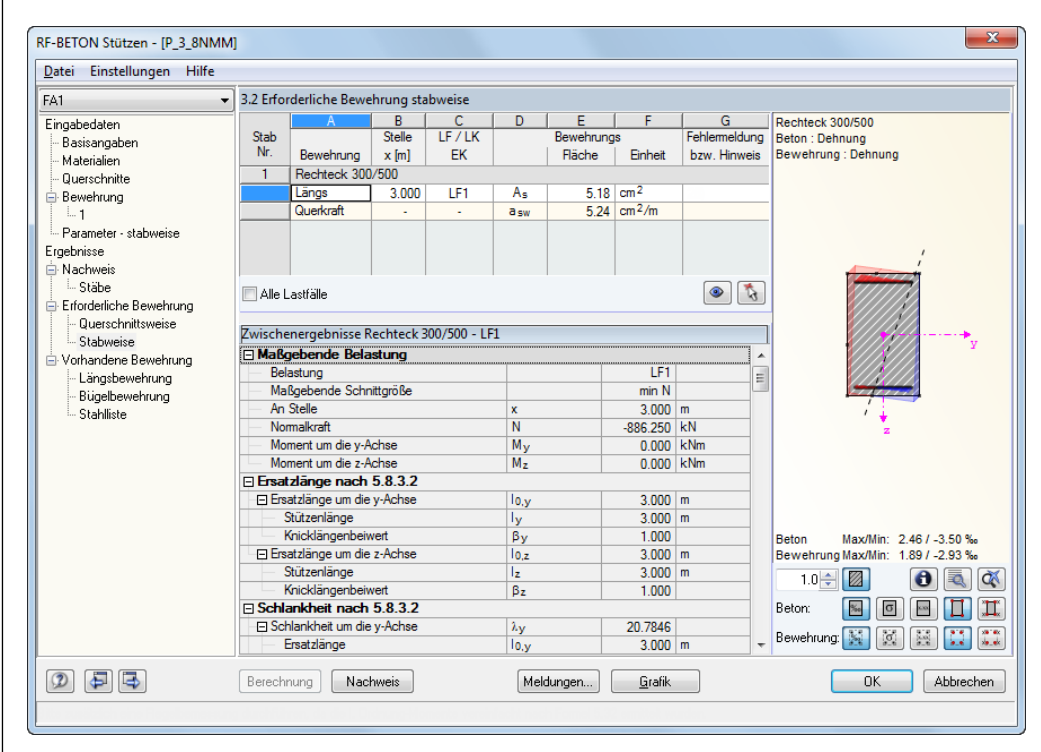

Bild 3.117: Maske *3.2 Erforderliche Bewehrung stabweise*

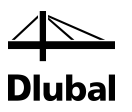

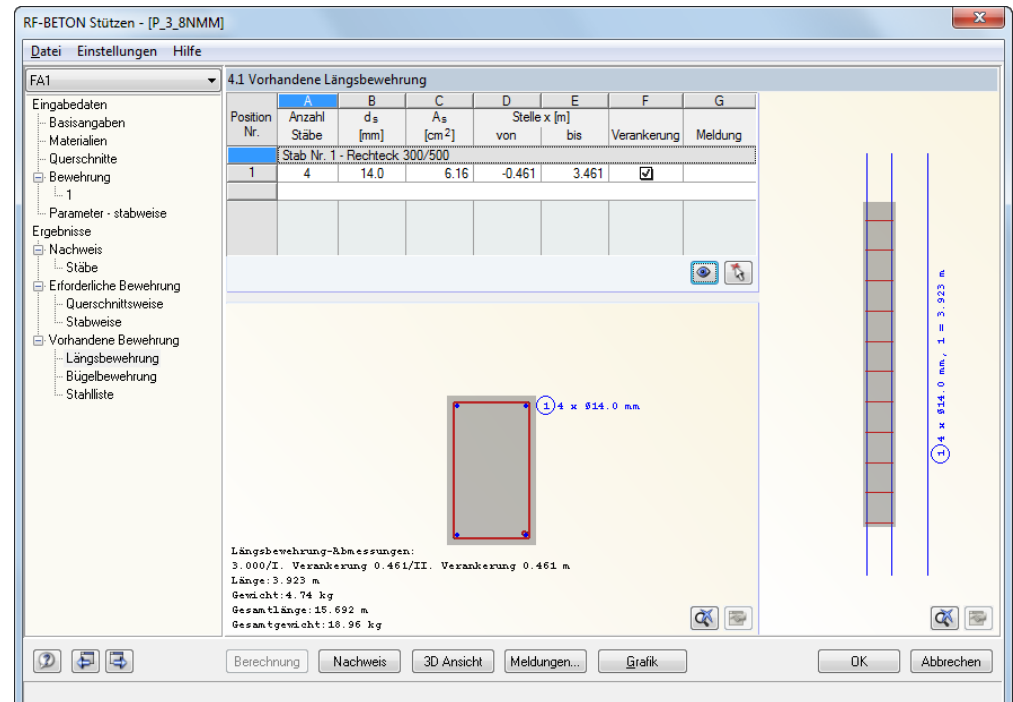

## **3.5.4 Maske 4.1 Vorhandene Längsbewehrung**

Bild 3.118: Maske *4.1 Vorhandene Längsbewehrung*

Diese Maske enthält einen Vorschlag, wie die erforderliche Bewehrung als Längsbewehrung in den Stützen realisiert werden kann. In einer Tabelle werden für jeden Stab die erforderlichen "Positionen" angeben. Eine durchgehende, eingefärbte Zeile enthält die Nummer des Stabes und den verwendeten Querschnitt. Unterhalb dieser Zeile befinden sich dann die zugehörigen Positionen dieses Stabes.

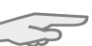

Die vom Programm vorgeschlagene Längsbewehrung kann bei Bedarf angepasst werden.

Die Positionsnummer befindet sich in der ersten, grau hinterlegten Spalte dieser Tabelle. Die Spalte **A** gibt Auskunft über die Anzahl der Stäbe, die diese Position enthält. Klickt man in eine Zelle dieser Spalte, so erscheint eine Schaltfläche mit drei Punkten.

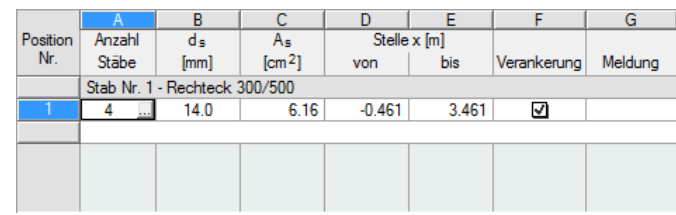

Bild 3.119: Anzahl der Stäbe einer Position

Klickt man auf diese Schaltfläche, so öffnet sich der Dialog *Längsbewehrung bearbeiten*. Dieser Dialog wird auf der nächsten Seite vorgestellt.

Die Spalte **B** enthält in jeder Zelle eine Liste, aus der ein anderer Stabdurchmesser ds für die aktuelle Position ausgewählt werden kann (siehe folgendes Bild).

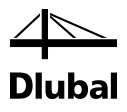

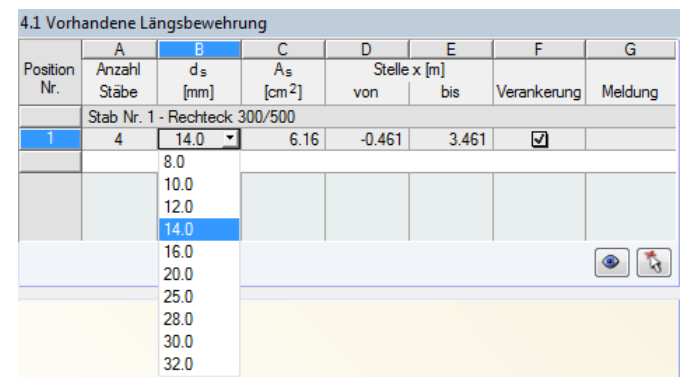

Bild 3.120: Ändern des Stabdurchmessers einer Position

Die Ausgabe der Spalten **C** und **D** ist unveränderbar. Dort finden sich die Stellen *x* als Längen der Bewehrung, die sich aus der Verankerung ergeben. Sie sind auf den Stützenanfang bezogen.

Das Kontrollfeld in Spalte **E** steuert, ob eine *Verankerung* der Längsbewehrung berücksichtigt werden soll. Diese Option ist für den Bewehrungsvorschlag voreingestellt. Beim Klick auf die Schaltfläche [] erscheint die links dargestellt Liste. Über den Eintrag *Details* kann der Dialog *Längsbewehrung bearbeiten* aufgerufen werden, der u. a. die Angaben zu den Verankerungen verwaltet.

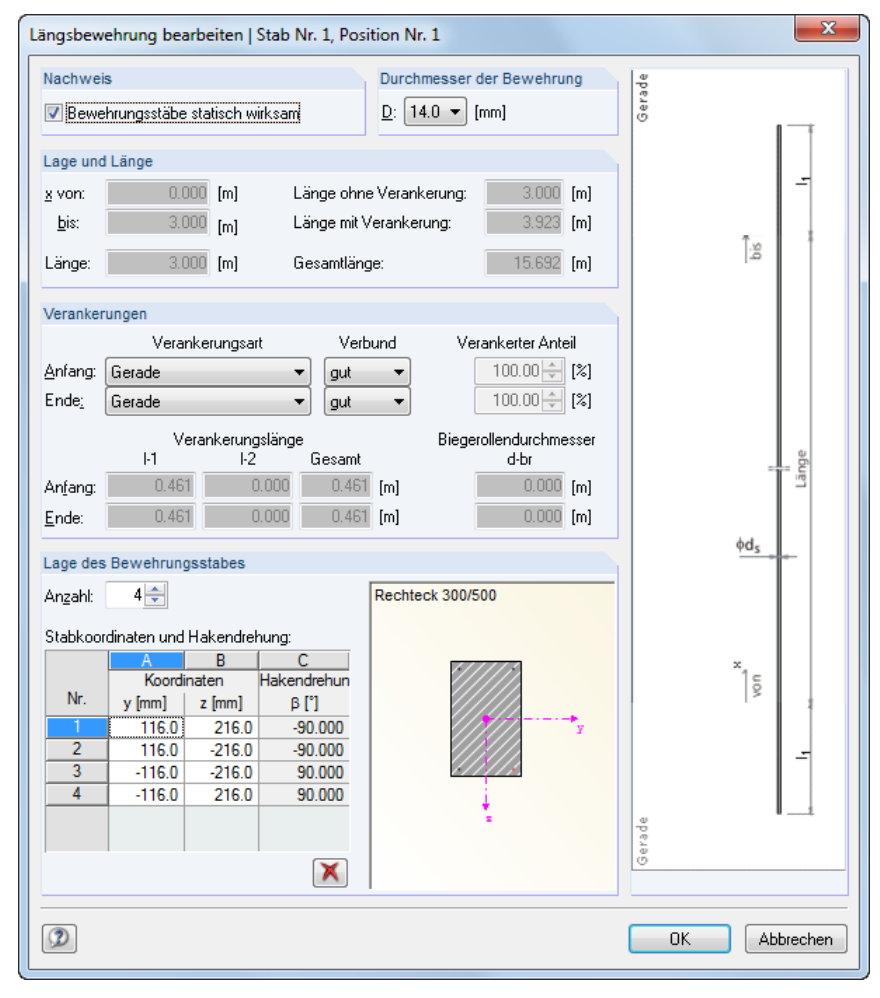

Bild 3.121: Dialog *Längsbewehrung bearbeiten*

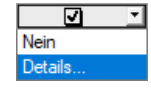

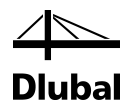

Im Abschnitt *Durchmesser der Bewehrung* befindet sich eine Liste, über die ein anderer Durchmesser für die Bewehrungsstäbe dieser Position bestimmt werden kann. Diese Eingabe ist identisch mit der Auswahl in Spalte **B** der Maske *4.1 Vorhandene Längsbewehrung*.

Während des Auslegungsprozesses wird neben der statisch erforderlichen Bewehrung oft noch eine konstruktive Zwischenbewehrung ermittelt, um den Abstand zwischen den einzelnen Bewehrungsstäben nicht größer als zulässig werden zu lassen. Für den Nachweis der Biegebruchsicherheit in Maske *2.1 Nachweis Stäbe* wird diese konstruktive Bewehrung vom Programm automatisch mit angesetzt. Es können aber auch bestimmte Positionen für den Nachweis der vorhandenen Sicherheit deaktivier werden, indem der Haken im Kontrollfeld *Bewehrungsstäbe statisch wirksam* entfernt wird.

Um die Änderungen wirksam werden zu lassen, ist der Dialog mit [OK] zu bestätigen. Dabei erscheint folgende Meldung:

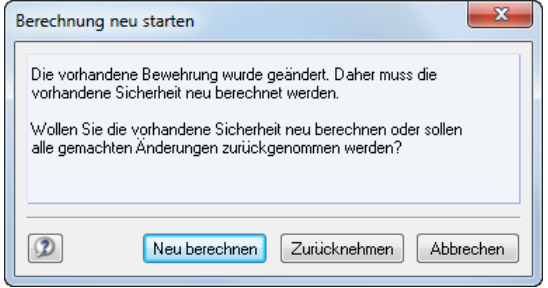

Bild 3.122: Dialog *Berechnung neu starten*

Mit [Neu berechnen] werden sämtliche Nachweise der Maske *2.1 Nachweise Stäbe* erneut mit der geänderten Längsbewehrung (und der vorhandenen Querkraftbewehrung der Maske *4.2 Vorhandene Querkraftbewehrung*) geführt.

Über [Zurücknehmen] werden alle Veränderungen, die im Dialog *Längsbewehrung bearbeiten* vorgenommen wurden, zurückgesetzt.

Mit [Abbrechen] erscheint die Maske *4.1 Vorhandene Längsbewehrung* erneut. Alle Eingaben im Dialog *Längsbewehrung bearbeiten* sind unverändert vorhanden.

Im Dialog *Längsbewehrung bearbeiten* ist noch der Abschnitt *Verankerungen* zu erläutern.

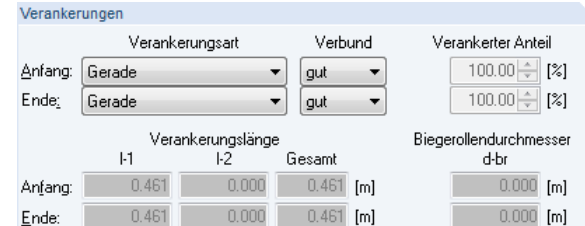

Bild 3.123: Abschnitt *Verankerungen*

Es stehen zwei identische Listen zur Bestimmung der Verankerungsart jeweils für den Stützenanfang und das Stützenende zur Verfügung:

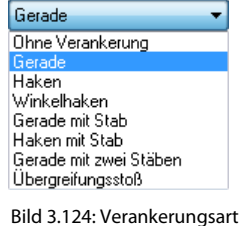

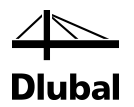

Je nach gewählter Verankerungsart werden die erforderlichen Längen *l-1*, *l-2* und *l-3* der Verankerungen in den grau unterlegten Textfeldern ausgeben. Die Verankerung wird zudem zur besseren Verständlichkeit in der rechtseitigen Grafik dargestellt.

Ferner kann in diesem Dialog die Lage der vorhandenen Bewehrungsstäbe angepasst werden. Im Abschnitt *Lage des Bewehrungsstabes* können in einer Tabelle die y- und z-Koordinaten eines jeden Bewehrungsstabes sowie dessen Drehung um die Längsachse geändert werden.

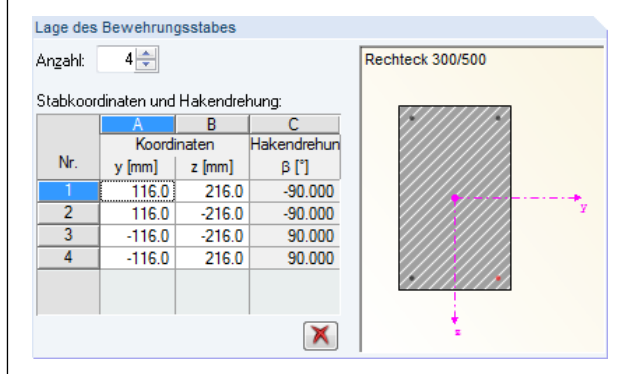

Bild 3.125: Abschnitt *Lage des Bewehrungsstabes*

Rechts neben der Tabelle befindet sich eine interaktive Grafik. Jeder Bewehrungsstab, dessen Zeile durch Anklicken in der Tabelle markiert wird, wird in der Grafik rot hervorgehoben.

## **3.5.5 Maske 4.2 Vorhandene Bügelbewehrung**

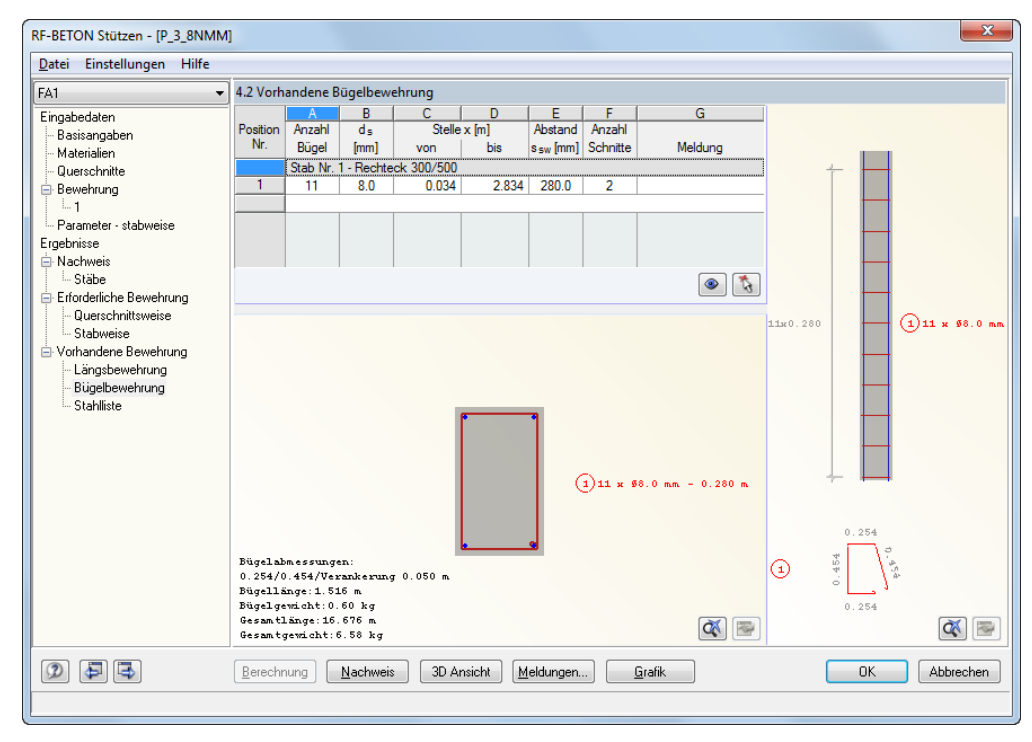

Bild 3.126: Maske *4.2 Vorhandene Bügelbewehrung*

In einer Tabelle werden für jeden Stab zeilenweise Positionen der Bügelbewehrung ausgegeben.

Eine Position wird durch die Anzahl der Bügel (Spalte A), den Bügeldurchmesser d<sub>s</sub> (Spalte B), den Bügelabstand s<sub>sw</sub> (Spalte E) und die Schnittigkeit (Spalte F) definiert.

Besondere Bedeutung kommen den Spalten **C** und **D** *Stelle x* zu. In Spalte D wird der Abstand des ersten Bügels vom Stützenanfang in Metern angegeben. In Spalte E findet sich die x-Stelle

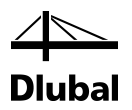

des letzten Bügels. Die Stellen *x* beziehen sich auf die x-Achse des lokalen Stabkoordinatensystems, das an einem Knoten des Stabes seinen Anfang hat.

Die Bügelanordnung lässt sich anhand eines Beispiels erklären.

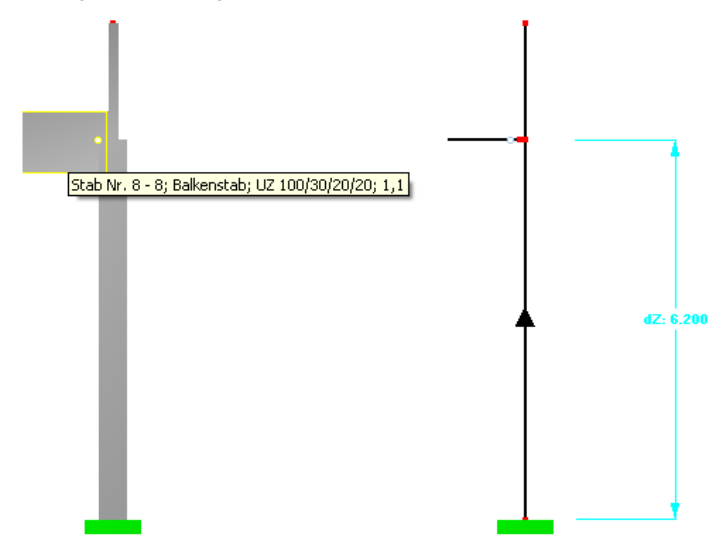

Bild 3.127: Darstellung einer Stütze im Rendering und im Schwerelinienmodell

An die zur Bemessung ausgewählte Stütze schließt links ein Balken an. Bügel werden deshalb nur vom Stützenanfang (Auflager) bis zur Unterkante des Balkens geführt. Der Balken besitzt eine Höhe von 100 cm. Bügel sind demnach auf einer effektiven Länge von 5,70 m zu verteilen. Diese Länge ergibt sich, indem von der Systemlänge der Stütze (6,20 m) die halbe Balkenhöhe (0,50 m) abgezogen wird.

Beginnend am Stützenanfang (Auflager) werden die Bügel im maximal zulässigen Abstand angeordnet. Der erste Bügel wird dabei in einem Abstand positioniert, der der größten seitlichen Betondeckung entspricht.

Nun werden nacheinander weitere Bügel im gleichen Abstand angeordnet, bis die zuvor ermittelte effektive Länge von 5,70 m überschritten wird. Da der letzte Bügel nicht möglich ist, wird dieser dann wieder zurückgenommen. Es ergibt sich folgende Bügelverteilung:

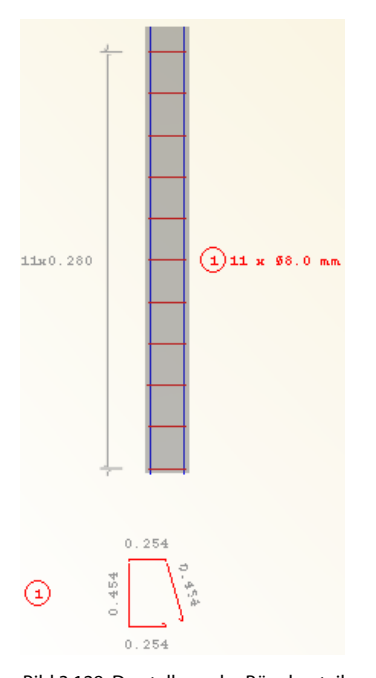

Bild 3.128: Darstellung der Bügelverteilung

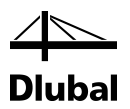

Die Bügelverteilung kann bereits bei der Eingabe in Maske *1.5 Stützenparameter - stabweise* beeinflusst werden.

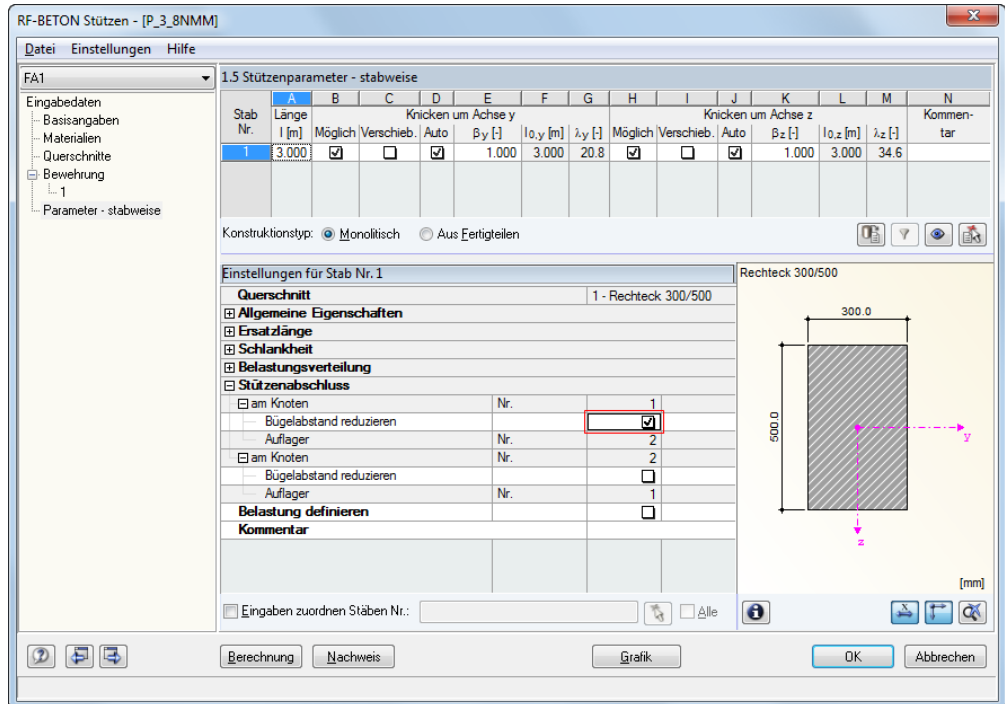

Bild 3.129: Maske *1.5 Stützenparameter -stabweise*

Wird wie im Bild oben gezeigt für einen Stab am Stützenabschluss (Knoten) die Option *Bügelabstand reduzieren* aktiviert, so wird auf einer bestimmten Länge an dieser Stabseite der zuvor ermittelte Bügelabstand mit dem Faktor 0,6 multipliziert. Damit erhält die Bügelbewehrung eine zusätzliche Position mit reduziertem Abstand im auflagernahen Bereich:

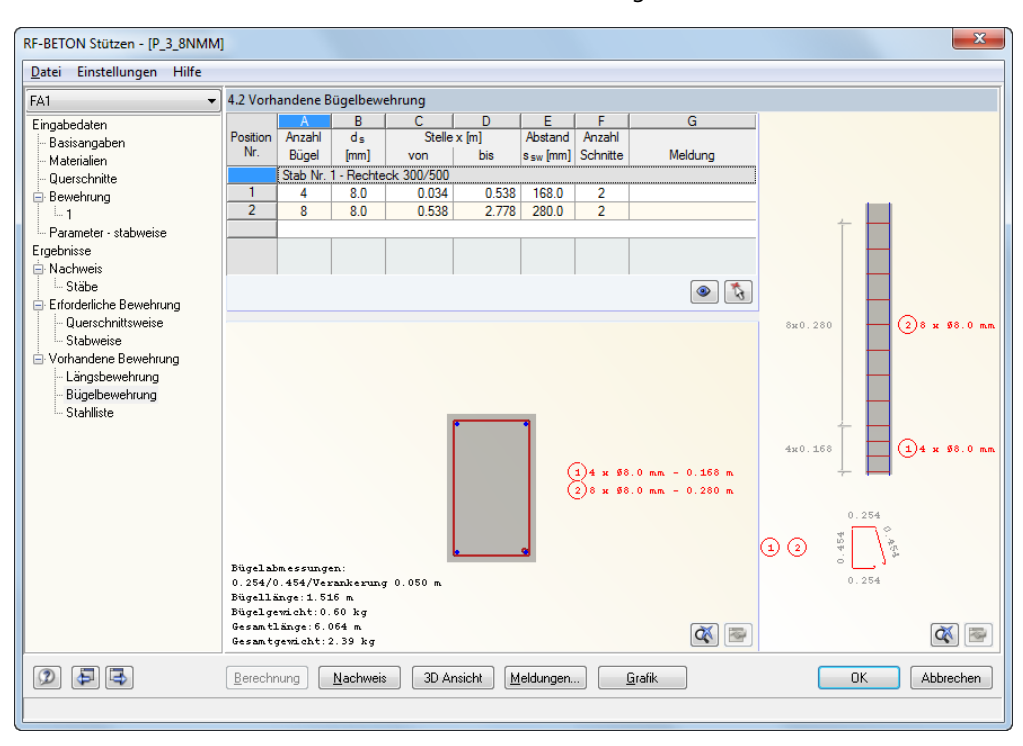

Bild 3.130: Maske *4.1 Vorhandene Bügelbewehrung*

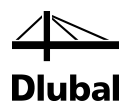

In den Spalten D und E ist zu sehen, dass das Ende des Verlegebereichs für Position 1 an derselben Stelle x ist wie der Anfang des Verlegebereichs der Position 2.

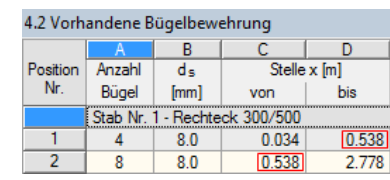

Bild 3.131: Anfang und Ende des Verlegebereichs

Ändert man nun das Ende des Verlegebereichs der Position 2 von 2,778 m auf 2,00 m (ergibt umgerechnet 1,938 m), so wird der restliche Bereich mit einer weiteren Position gefüllt. In Spalte G wird die Meldung *29* angezeigt, dass die vorhandene Bewehrung geändert wurde.

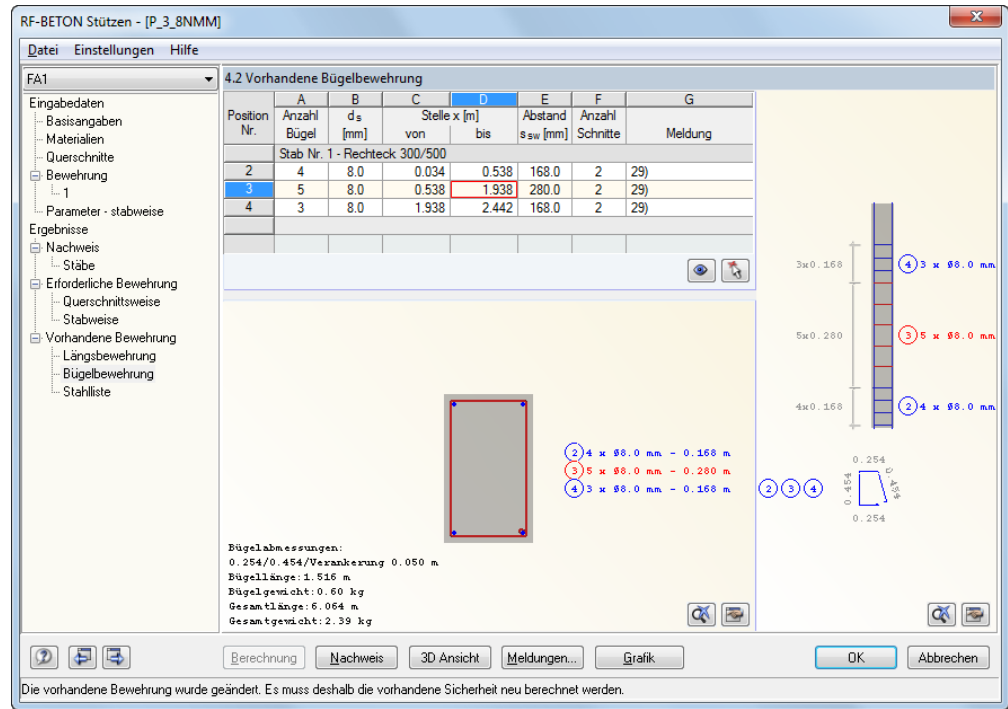

Bild 3.132: Maske *4.2 Vorhandene Bügelbewehrung*

Über die Schaltfläche [Bearbeiten] ist es möglich, verschiedene Veränderungen einer Position vornehmen.

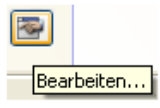

Bild 3.133: Schaltfläche [Bearbeiten]

Es erscheint der Dialog *Bügelbewehrung bearbeiten*, in dem der Abstand, der Durchmesser und die Schnitte der aktuellen Position angepasst werden können (siehe folgendes Bild).

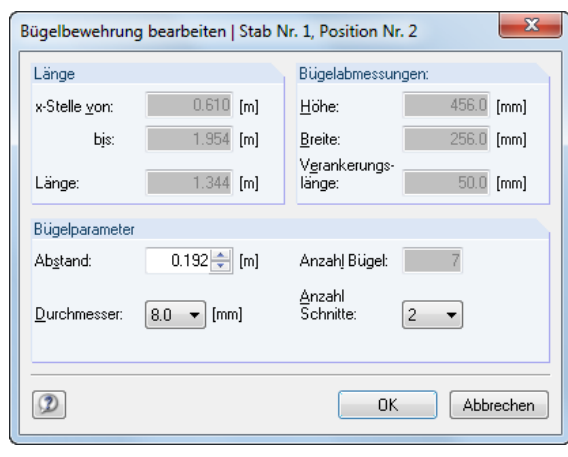

Bild 3.134: Dialog *Bügelbewehrung bearbeiten*

#### 3D Ansicht

In den Masken *4.1 Vorhandene Längsbewehrung* und *4.2 Vorhandene Bügelbewehrung* wird am unteren Rand die Schaltfläche [3D Ansicht] angeboten. Sie ruft ein neues Fenster auf, in dem die Längs- und Querkraftbewehrung in dreidimensionaler Darstellung zu sehen sind.

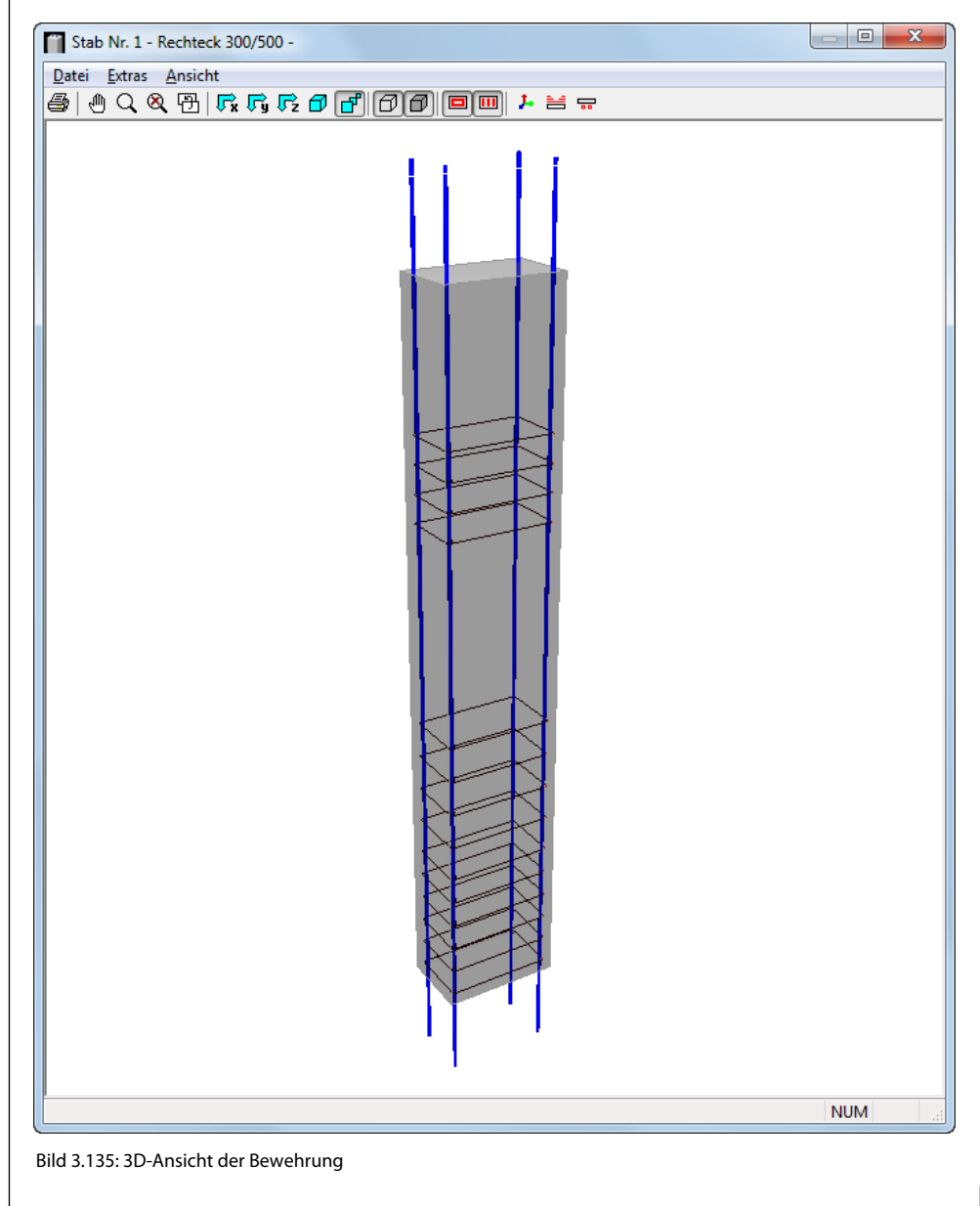

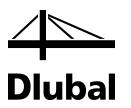

Mit den Schaltflächen in der Symbolleiste kann die Grafik angepasst werden. Deren Funktion ist im Bild 3.138 kurz erklärt.

 $\equiv$ 

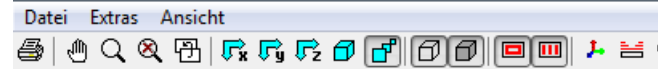

Bild 3.136: Schaltflächen

Über die Schaltfläche [Drucken] wird der Dialog *Grafikausdruck* aufgerufen:

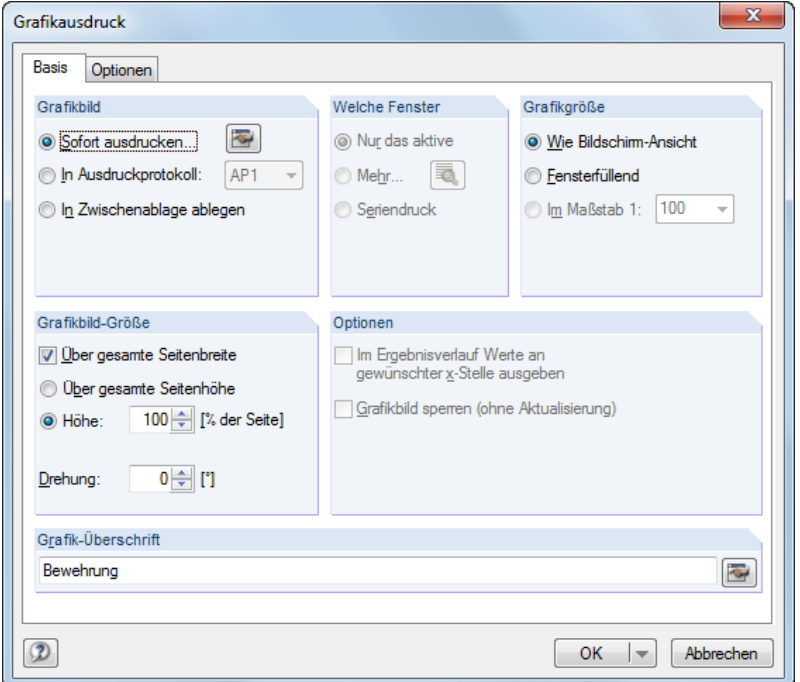

Bild 3.137: Dialog *Grafikausdruck*

Dieser Dialog ist aus RFEM bzw. RSTAB bekannt. Mit den beiden Möglichkeiten im Abschnitt *Grafikbild* kann festgelegt werden, ob die 3D-Grafik sofort ausgedruckt oder in das Ausdruckprotokoll übernommen werden soll.

Für jede Schaltfläche zur Steuerung der 3D-Ansicht gibt es eine kontextsensitive Hilfe. Sie erscheint, wenn man mit der Maus eine Weile über einer Schaltfläche verweilt.

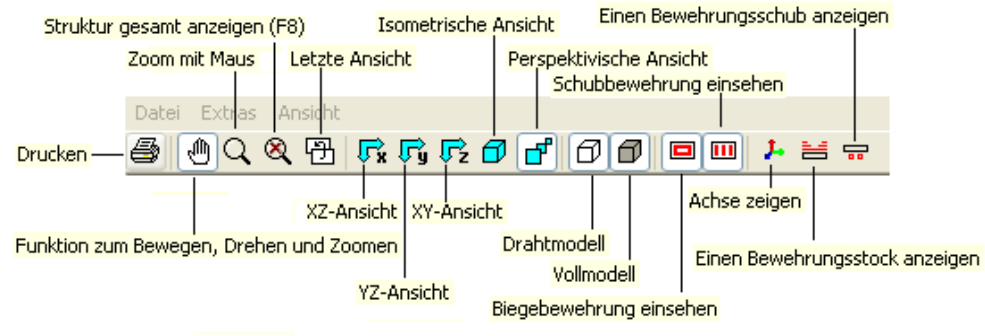

Bild 3.138: Funktion der Schaltflächen (kontextsensitive Hilfe)

Am einfachsten probiert man diese Schaltflächen aus und beobachtet die Veränderungen in der grafischen Darstellung.

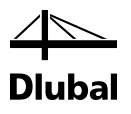

# 4. Ergebnisauswertung

# 4.1 Ergebnisdarstellung in RFEM/RSTAB

Um die Ergebnisse im Arbeitsfenster von RFEM bzw. RSTAB an den Stützen darzustellen, muss zunächst in der Liste der Bemessungsfall von **RF-/BETON Stützen** ausgewählt werden.

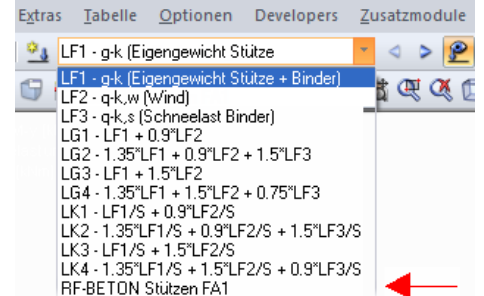

Bild 4.1: Bemessungsfall von RF-BETON Stützen in RFEM auswählen

Zudem ist sicherzustellen, dass im *Zeigen*-Navigator ein Haken zur Darstellung der Ergebnisse und somit des *Ergebnisse*-Navigators gesetzt ist.

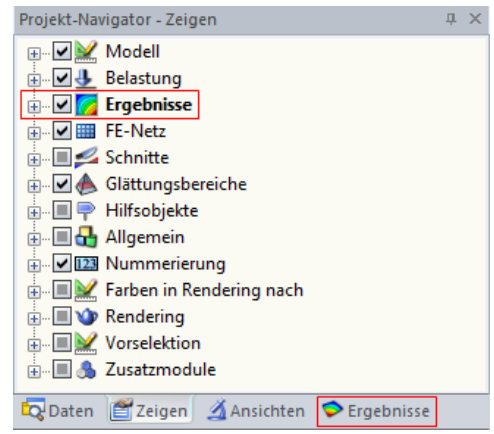

Bild 4.2: Darstellen der Ergebnisse

Anschließend ist der *Ergebnisse*-Navigator zu aktivieren.

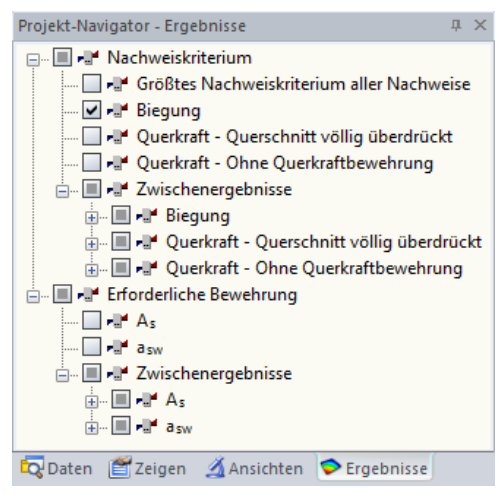

Bild 4.3: *Ergebnisse*-Navigator

#### 4 Ergebnisauswertung

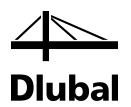

Auf den obersten Darstellungsebenen dieses Navigators existieren die Haupteinträge *Nachweiskriterium* und *Erforderliche Bewehrung*.

Unter dem Eintrag *Nachweiskriterium* finden sich die Ergebnisse der beiden Ausgabemasken *2.1 Nachweis Stäbe* bzw. *2.2 Nachweis Stabsätze*.

Der Haupteintrag *Erforderliche Bewehrung* enthält die Ergebnisse der Ausgabemasken *3.1 Erforderliche Bewehrung querschnittsweise* bzw. *3.2 Erforderliche Bewehrung stabweise*.

Auf der nächsten Darstellungsebene sind zunächst die einzelnen Nachweise aufgeführt. Wird eines der Kontrollfelder aktiviert, so erscheint das Nachweiskriterium dieses Nachweises für die zur Bemessung ausgewählten Stützen.

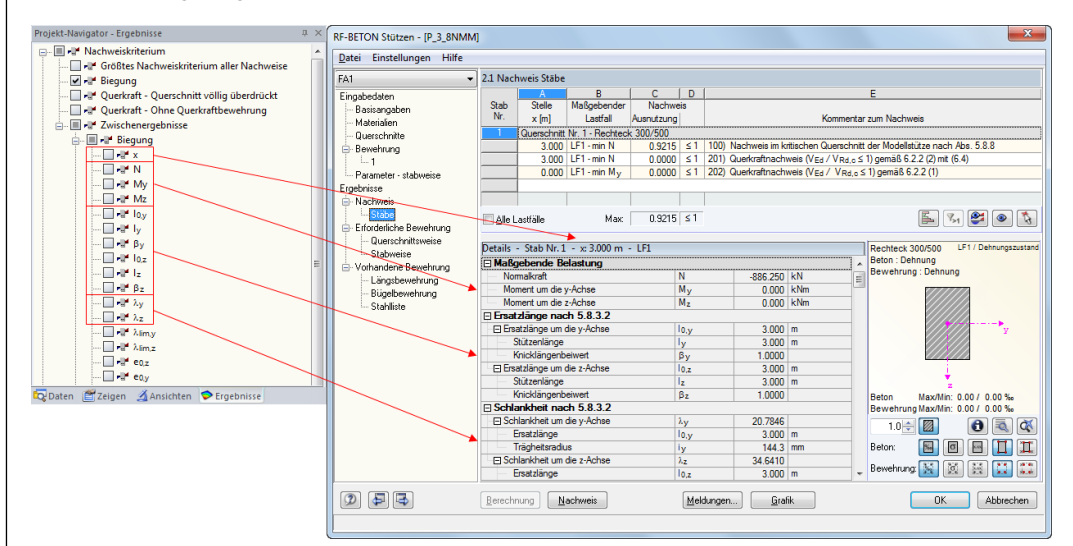

Bild 4.4: Darstellung des Nachweiskriteriums und der Zwischenergebnisse

Unter dem Eintrag *Zwischenergebnisse* finden sich getrennt für die einzelnen Nachweise die gleichen Werte wie in der Detailtabelle des jeweiligen Nachweises.

In der RFEM- bzw. RSTAB-Grafik wird der ausgewählte Wert – z. B. das Nachweiskriterium für die Biegebruchsicherheit – als einzelner Strich senkrecht zur Stütze an jeder Stelle dargestellt, an der der Nachweis geführt wurde.

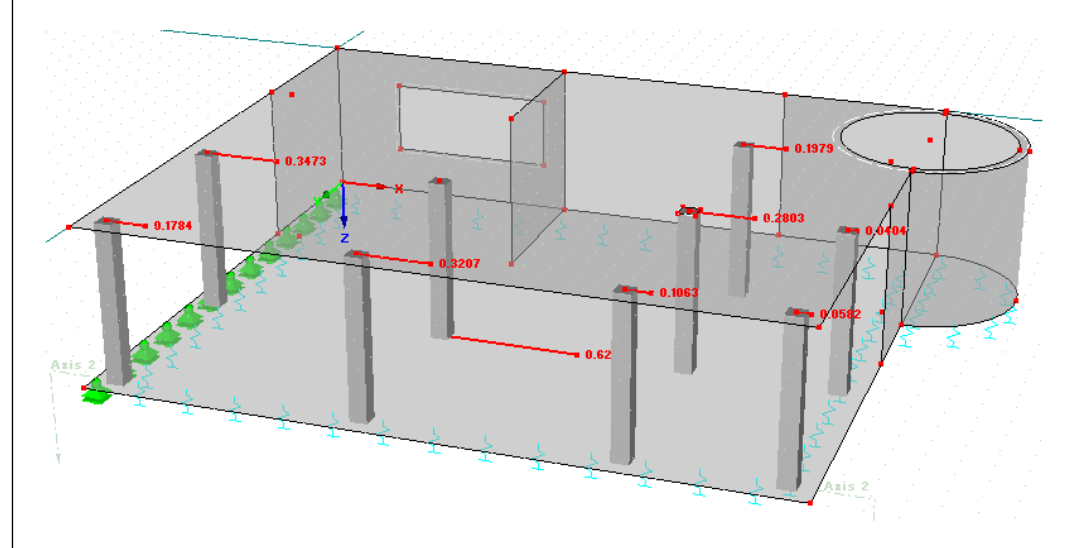

Bild 4.5: Darstellung des Nachweiskriteriums

#### 4 Ergebnisauswertung

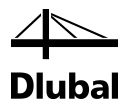

Es können auch mehrere Ergebnisarten im Arbeitsbereich von RFEM dargestellt werden. Dem Ergebnis, das man im Navigator durch Anhaken zur Darstellung auswählt, wird dann im *Panel* eine Farbe zugeordnet.

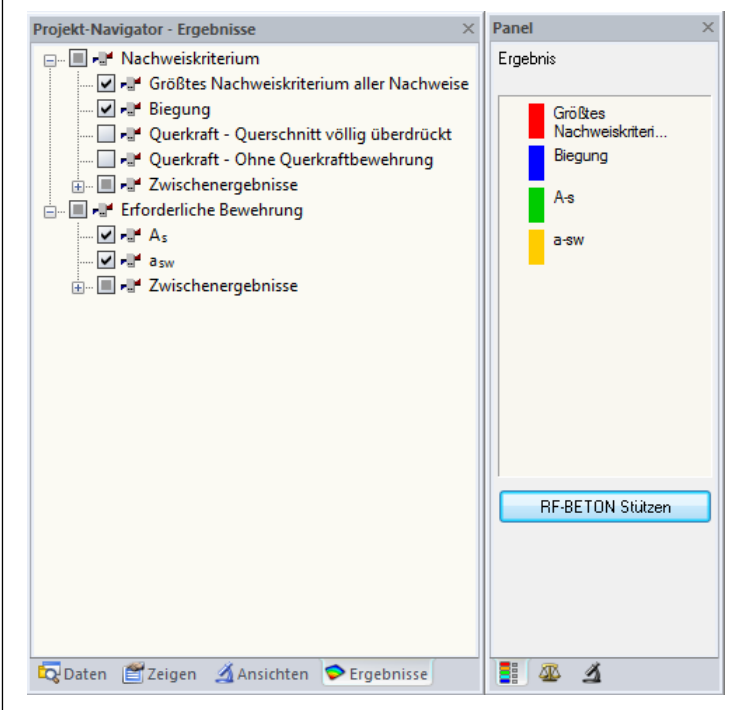

Bild 4.6: Zusammenhang zwischen *Ergebnisse*-Navigator und *Panel*

Gleichzeitig können bis zu acht verschiedene Werte als farbliche Verläufe angezeigt werden. Im mittleren Register des Steuerpanels ist für die Stabverläufe ein Drehfeld verfügbar.

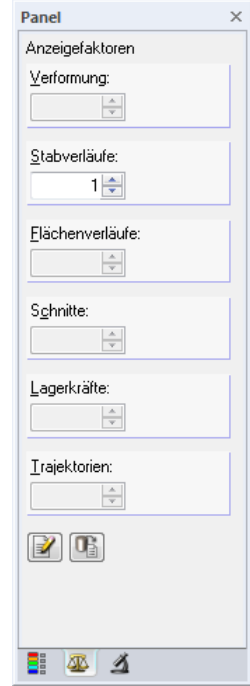

Bild 4.7: Steuerpanel-Register *Anzeigefaktoren*

Damit kann die Skalierung des grafischen Werteverlaufs angepasst werden.

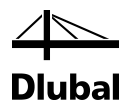

Im letzten Register des Steuerpanels besteht die Möglichkeit, die Anzahl der dargestellten Stäbe zu reduzieren.

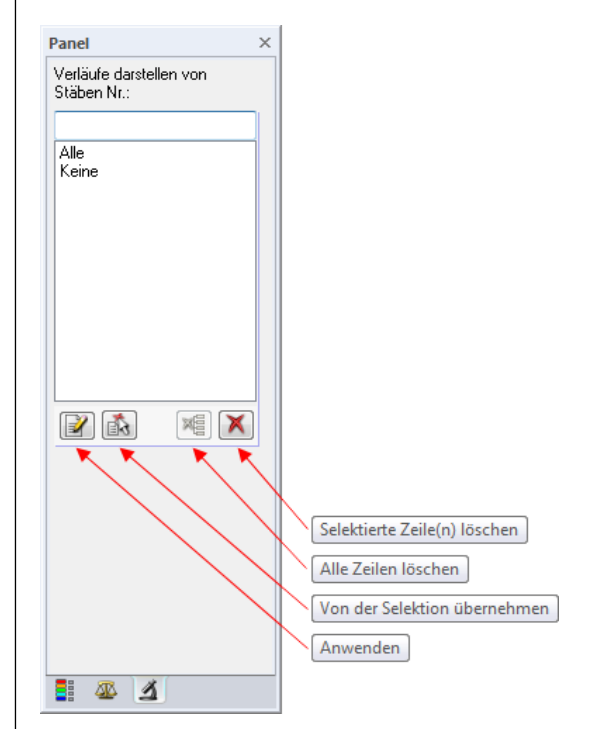

Bild 4.8: Steuerpanel-Register *Filter*

In das Textfeld oberhalb der Liste können die Nummern der Stäbe eingetragen werden, deren Ergebnisverläufe angezeigt werden sollen. Diese Vorgabe wird mit der Schaltfläche [Anwenden] wirksam. Damit werden die ausgewählten Stäbe auch in die Liste der übrigen Selektionen übernommen. Es werden ausschließlich die Ergebnisverläufe an diesen Stützen dargestellt.

Sind im Arbeitsfenster von RFEM bzw. RSTAB bereits eine oder mehrere Stützen selektiert, so können diese mit der Schaltfläche [Von der Selektion übernehmen] ebenfalls in die Liste übernommen werden.

Mit den Schaltflächen [Markierte Zeile(n) löschen] und [Alle Zeilen löschen] können eine, beliebig viele bzw. alle vom Benutzer angelegten Zeilen gelöscht werden.

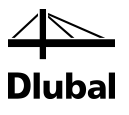

# 4.2 Ausdruck

Es gibt drei Möglichkeiten, das Ausdruckprotokoll zu öffnen:

• Schaltfläche [Aktives Ausdruckprotokoll] in der Symbolleiste

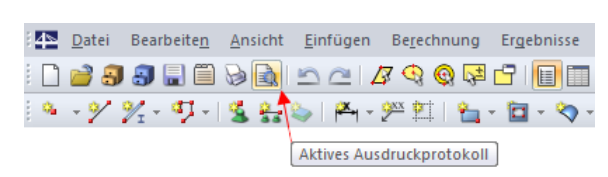

Bild 4.9: Schaltfläche [Aktives Ausdruckprotokoll]

• Menü **Datei** → **Ausdruckprotokoll öffnen**

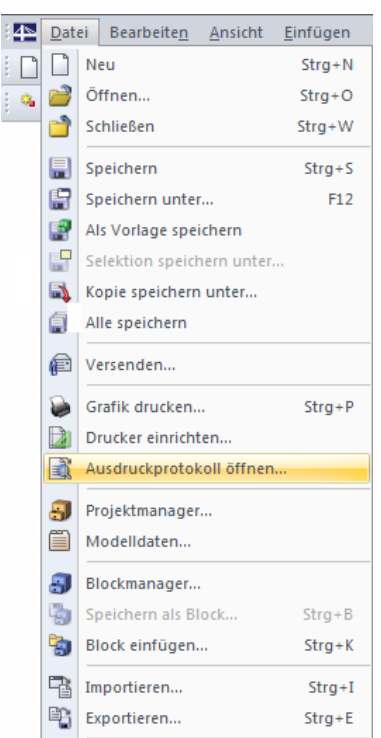

Bild 4.10: Datei → Ausdruckprotokoll öffnen

• Kontextmenü *Ausdruckprotokolle* im *Daten*-Navigator

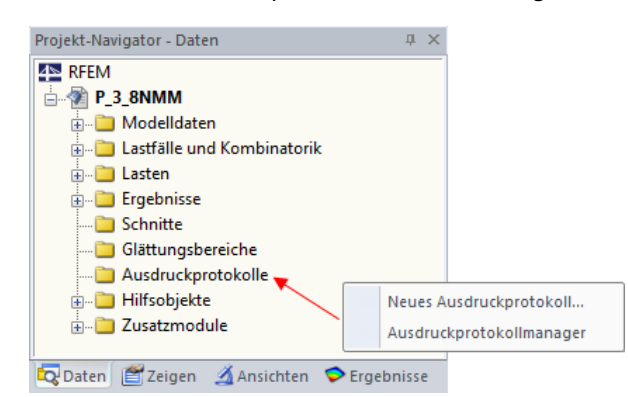

Bild 4.11: Kontextmenü im *Daten*-Navigator

Dieses Kontextmenü wird durch einen Klick mit der rechten Maustaste auf den Eintrag *Ausdruckprotokolle* aktiviert.

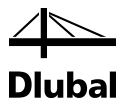

Es erscheint folgender Dialog:

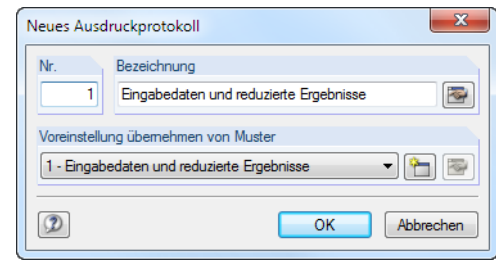

Bild 4.12: Dialog *Neues Ausdruckprotokoll*

Die Nummer des Protokolls wird automatisch vergeben, kann aber im Eingabefeld *Nr.* geändert werden. Im Eingabefeld *Bezeichnung* lässt sich ein Name für das Protokoll angeben, der die Auswahl in den Listen erleichtert. Diese Bezeichnung erscheint nicht im Ausdruck.

Aus der Liste unter *Voreinstellung übernehmen von Muster* kann ein bestimmtes Musterprotokoll als Vorlage gewählt werden. Die Beschreibung der Musterprotokolle finden Sie im Kapitel 10.1.7 des RFEM-bzw. RSTAB-Handbuchs.

Nach [OK] erscheint die Vorschau auf den zu erwartenden Ausdruck. Das Ausdruckprotokoll enthält sämtliche Ein- und Ausgabedaten, wie sie auch im Modul zu finden sind. Es ist wie in folgender Abbildung dargestellt aufgebaut.

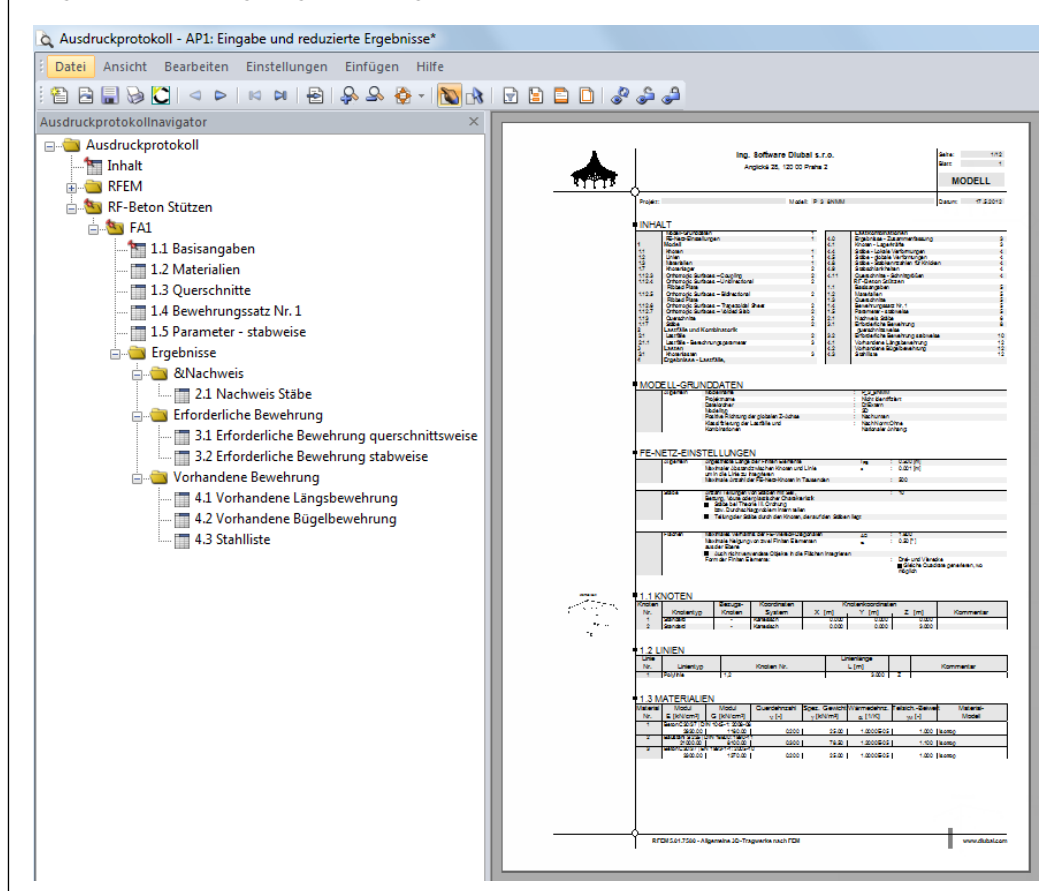

Bild 4.13: RFEM-Ausdruckprotokoll mit Daten von RF-BETON Stützen

#### 4 Ergebnisauswertung

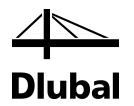

Die allgemeine Funktionsweise des Ausdruckprotokolls ist im Kapitel 10 des Handbuchs von RFEM bzw. RSTAB beschrieben. Hier sei nur die Selektion der zu druckenden Daten erläutert, die über die Schaltfläche [Themen für Ausdruckprotokoll wählen] erreicht werden kann:

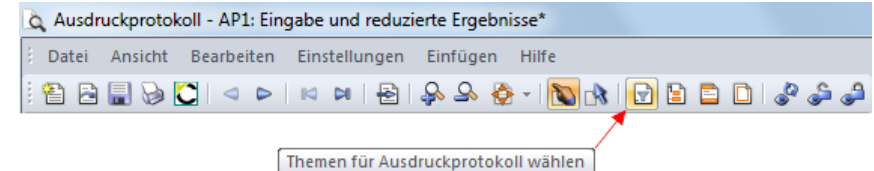

Bild 4.14: Schaltfläche [Themen für Ausdruckprotokoll wählen]

Im Dialog *Ausdruckprotokoll-Selektion* ist in der linken Spalte das Modul RF-/BETON Stützen auszuwählen, um dessen Ein- bzw. Ausgabedaten für den Ausdruck aufzubereiten.

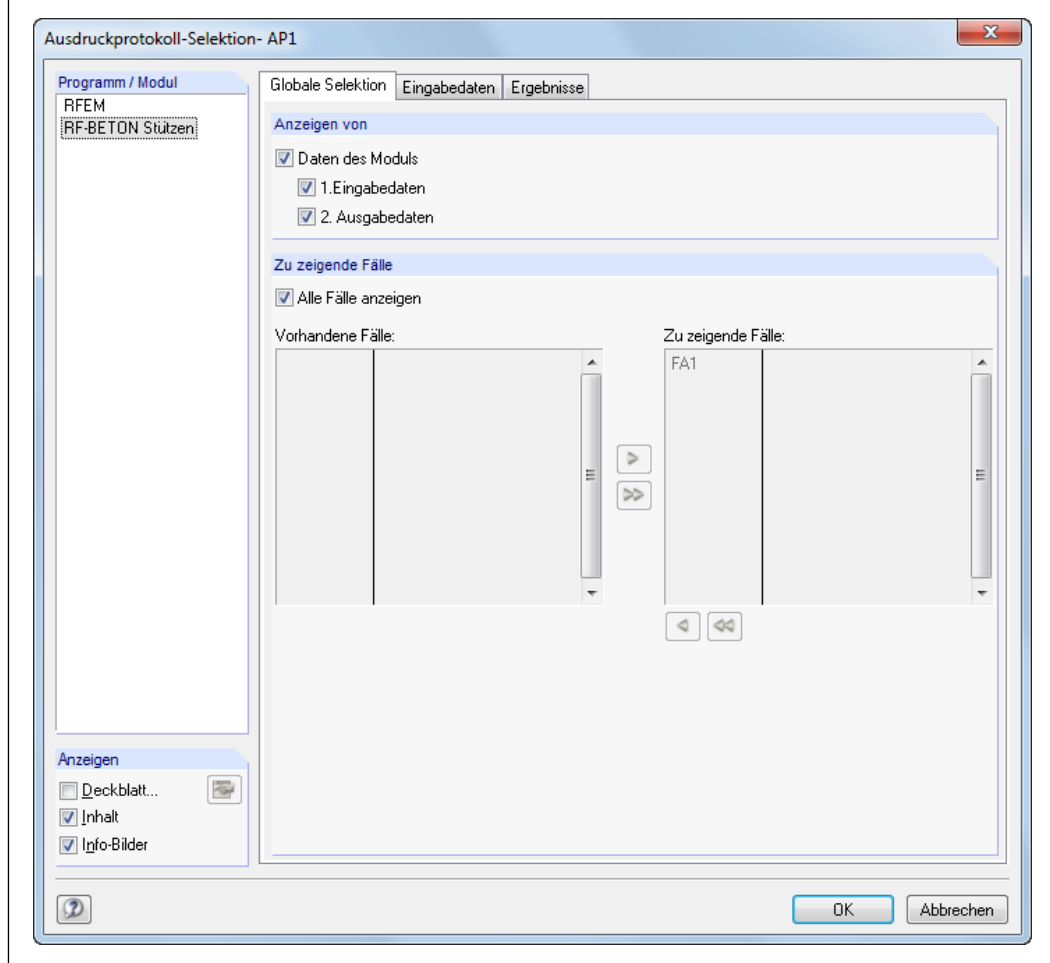

Bild 4.15: Dialog *Ausdruckprotokoll-Selektion*, Register *Globale Selektion*

Für das Modul RF-/BETON Stützen stehen drei Register zur Verfügung.

Im oben abgebildeten Register *Globale Selektion* finden sich im Bereich *Anzeigen von* drei Kontrollfelder. Wird das Häkchen von *Daten des Moduls* entfernt, so erscheinen keine Daten von RF-/BETON Stützen im Ausdruckprotokoll.

Sollen nur die Eingabedaten bzw. nur die Ausgabedaten ausgegeben werden, so sind die Kontrollfelder *Ergebnisse* bzw. *Eingabedaten* zu deaktivieren.

Im Abschnitt *Zu zeigende Fälle* können die Daten jener Bemessungsfälle ausgewählt werden, die im Ausdruck erscheinen sollen. Ist das Häkchen im Kontrollfeld *Alle Fälle anzeigen* gesetzt, so ist ein Verschieben der vorhandenen Bemessungsfälle von der linken Tabelle nach rechts in

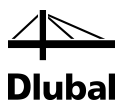

die Tabelle der darzustellenden Bemessungsfälle nicht möglich. Erst nach dem Entfernen des Häkchens können Bemessungsfälle mit den Schaltflächen [D] und [DD] übertragen werden.

Das Register *Eingabedaten* bietet die in folgendem Bild dargestellten Auswahlmöglichkeiten:

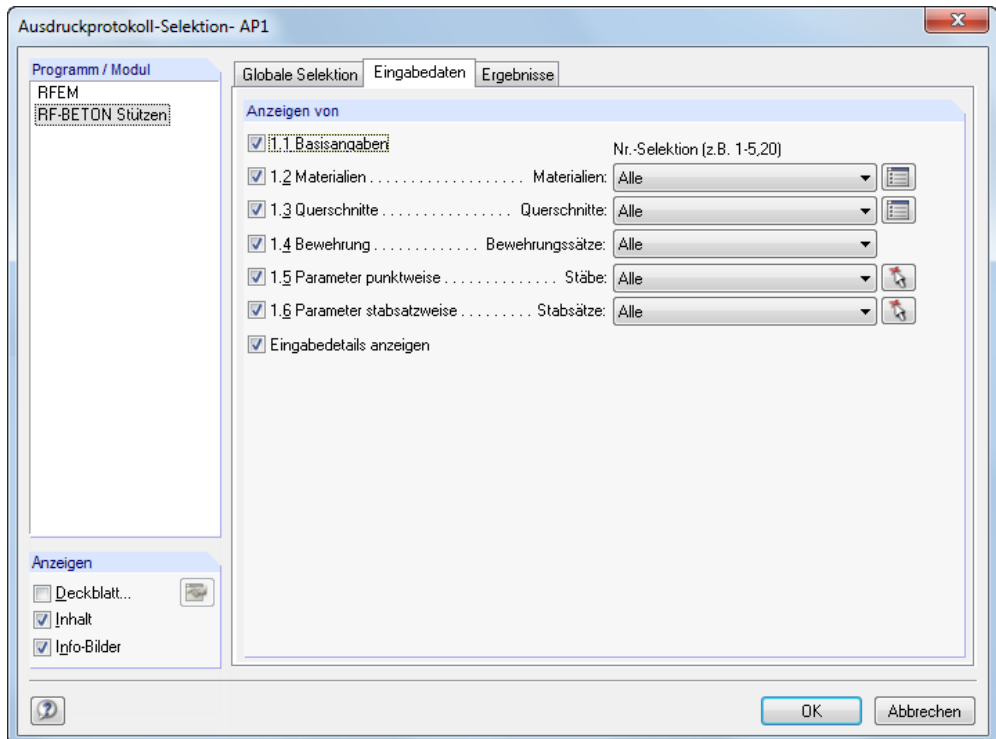

Bild 4.16: Dialog *Ausdruckprotokoll-Selektion*, Register *Eingabedaten*

Anhand der Kontrollfelder kann festgelegt werden, welche Eingabedaten aus den einzelnen Masken im Ausdruckprotokoll erscheinen.

Jede der Eingabemasken enthält wiederum Datensätze, die durch Nummern identifiziert sind. So werden beispielsweise in Maske *1.2 Material* verschiedene Materialien geführt, die durch die Materialnummer bestimmbar sind. Die Materialnummer kann im Eingabefeld der entsprechenden Zeile eingetragen oder ausgewählt werden. Damit erscheinen nur die Materialien mit dieser Nummer im Ausdruckprotokoll.

Gleiches gilt für die Auswahl von Querschnittsnummern, den Nummern von Bewehrungssätzen sowie den Nummern von Stäben und Stabsätzen. Stäbe oder Stabsätze können über die Schaltfläche [^] auch grafisch im Arbeitsfenster von RFEM bzw. RSTAB ausgewählt werden.

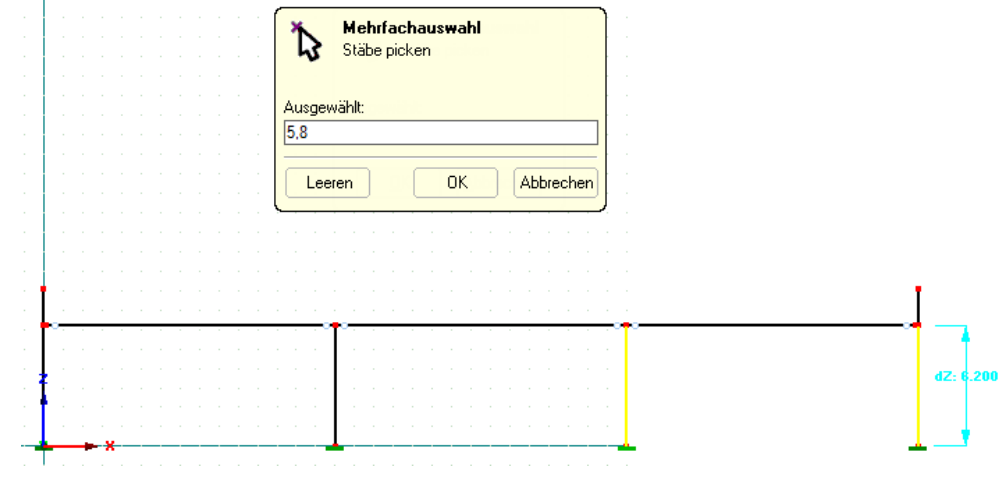

Bild 4.17: Grafische Auswahl von Stäben für Ausdruckprotokoll

#### 4 Ergebnisauswertung

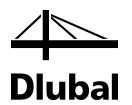

Die selektierten Stäbe werden im *Mehrfachauswahl*-Fenster angegeben. Im Modell sind sie in der Selektionsfarbe dargestellt. Nach [OK] werden die Nummern in das Eingabefeld des Dialogs *Ausdruckprotokoll-Selektion* übernommen.

Im Register *Ergebnisse* lassen sich die Bemessungsergebnisse für den Ausdruck auswählen.

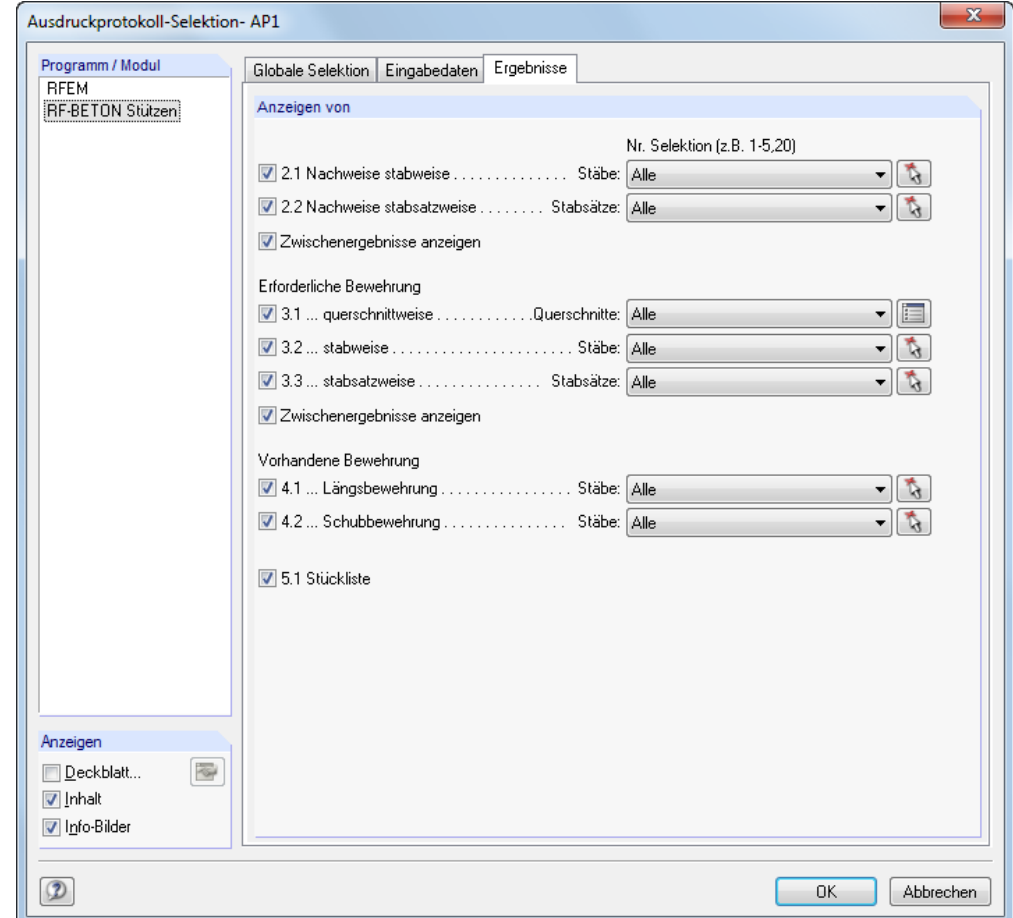

Bild 4.18: Dialog *Ausdruckprotokoll-Selektion*, Register *Ergebnisse*

Jede mit einem Kontrollfeld versehene Zeile repräsentiert eine Ausgabemaske. Wird der Haken von einem Kontrollfeld entfernt, so erscheinen von dieser Maske keine Daten im Ausdruck.

Die Ergebnisse sind stab-, stabsatz- oder querschnittsweise organisiert. Durch Eingabe der Stab-, Stabsatz- oder Querschnittsnummer(n) im jeweiligen Eingabefeld am Zeilenende lassen sich die Ergebnisse weiter reduzieren.

Die Schaltfläche [^] ermöglicht die oben beschriebene grafische Auswahl von Stäben oder Stabsätzen im Arbeitsfenster von RFEM bzw. RSTAB.

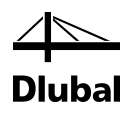

# 5. Beispiele

# 5.1 Randstütze

### **5.1.1 System und Belastung**

Untersucht wird eine Stütze nach DIN EN 1992-1-1, die Teil des folgenden Systems ist (vgl[. \[4\],](#page-176-0) Seite 10-2).

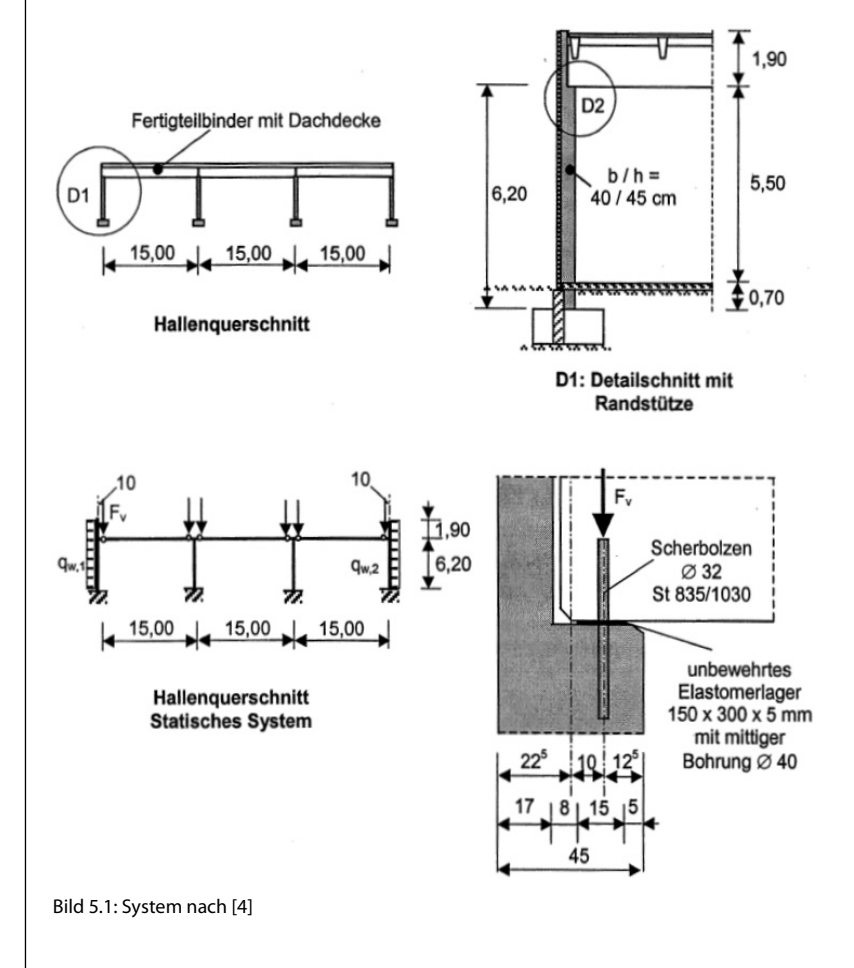

In RFEM bzw. RSTAB werden drei Lastfälle mit folgenden Lasten definiert:

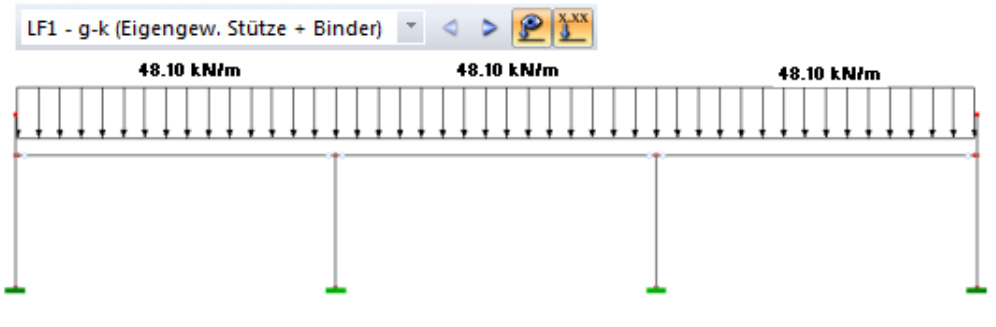

Bild 5.2: Lastfall 1: g-k (Eigengewicht Stütze + Binder)

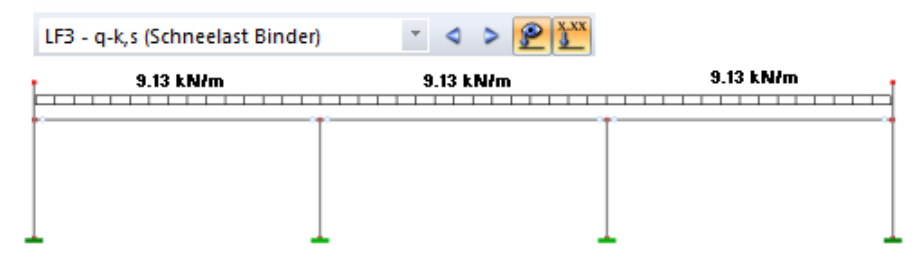

Bild 5.4: Lastfall 3: q-k,s (Schneelast Binder)

### **5.1.2 Bemessungswerte Tragfähigkeit**

Die Teilsicherheitsbeiwerte in den Grenzzuständen der Tragfähigkeit sind wie folgt:

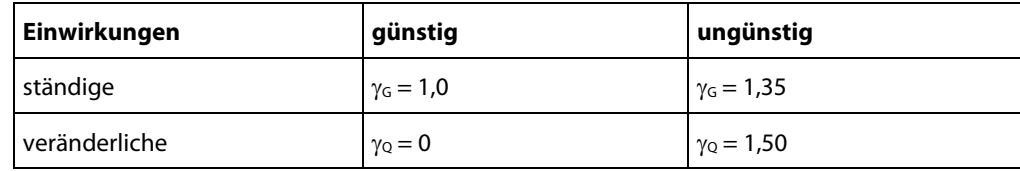

Die Kombinationsbeiwerte in den Grenzzuständen der Tragfähigkeit betragen:

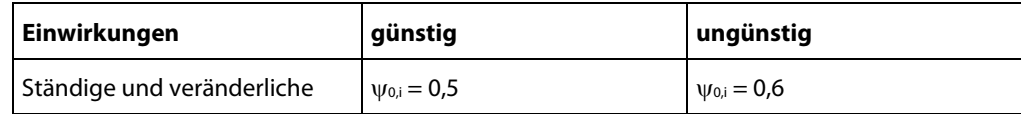

Die allgemeine Grundkombination formuliert sich zu:

$$
G_d + Q_d = \gamma_G \cdot G_k + \gamma_{Q,1} \cdot Q_{k,1} + \sum \gamma_{Q,i} \cdot \psi_{0,i} \cdot Q_{k,j}
$$

Wie in der verwendeten Literatur ersichtlich, ergibt sich der maßgebende Schnittgrößenverlauf an der Stütze, die Windsog erhält. Zur Ermittlung dieses maßgebenden Schnittgrößenverlaufs werden die Lastkombinationen LK1, LK2, LK3 und LK4 gebildet.

Für diese Lastkombinationen ergeben sich verschiedene Verläufe der Schnittgrößen N und My entlang der Stütze. Wie im Kapite[l 2.2](#page-14-0) des Handbuchs beschrieben, findet eine Bemessung für die Stellen der minimalen Normalkraft N, des maximalen Biegemoments My und des minimalen Biegemoments My statt.

Bei den zur Bemessung ausgewählten Lastkombinationen LK2, LK3 und LK4 werden deshalb im folgenden Abschnitt die zu untersuchenden Stellen mit einem Pfeil markiert.

#### **1. Grundkombination: Leiteinwirkung Schneelast qk,s**

Günstig:

 $g_d = \gamma_G \cdot g_k = 1, 0 \cdot g_k$  $q_{d,s} = \gamma_{Q,1} \cdot q_{k,s} = 0.0 \cdot q_{k,s} = 0$  $q_{d,w} = \sum \gamma_{Q,2} \cdot \psi_{0,2} \cdot q_{k,w} = 1,50 \cdot 0,6 \cdot q_{k,w} = 0,9 \cdot q_{k,w}$ 

Für die erzeugte Lastkombination LK1 ergibt sich folgender Schnittgrößenverlauf:

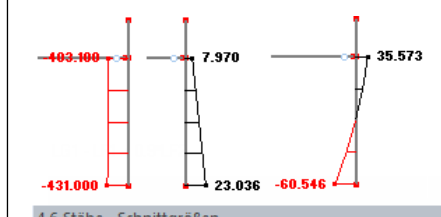

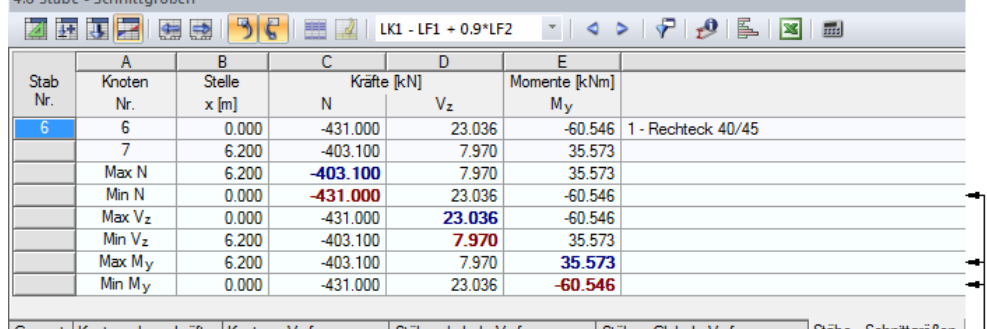

| Gesamt | Knoten - Lagerkräfte | Knoten - Verformungen | Stäbe - Lokale Verformungen | Stäbe - Globale Verformungen | Stäbe - Schnittgrößen |

Bild 5.5: Ergebnisse LK1

Diese Stellen der Stütze werden vom Programm untersucht-

#### Ungünstig:

 $g_d = \gamma_G \cdot g_k = 1.5 \cdot g_k$ 

 $q_{d,s} = \gamma_{0,1} \cdot q_{k,s} = 1,50 \cdot q_{k,s} = 1,50 \cdot q_{k,s}$ 

 $q_{d,w} = \sum \gamma_{O,2} \cdot \psi_{O,2} \cdot q_{k,w} = 1,50 \cdot 0,6 \cdot q_{k,w} = 0.9 \cdot q_{k,w}$ 

Für die erzeugte Lastkombination LK2 ergibt sich folgender Schnittgrößenverlauf:

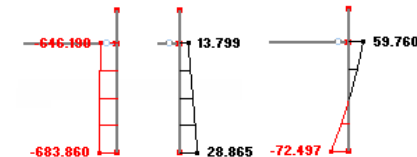

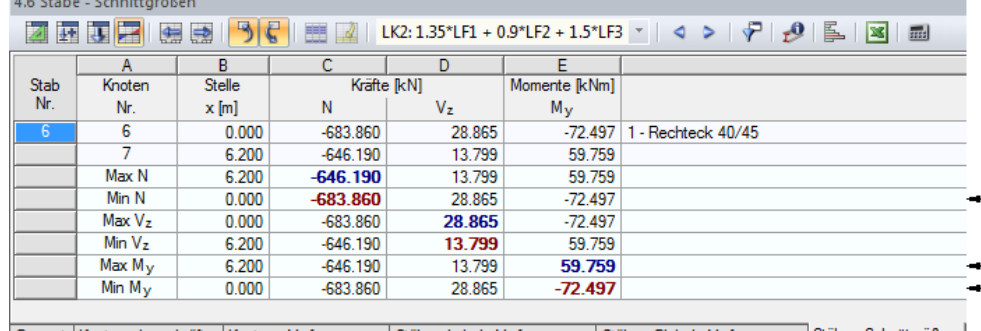

rkräfte ∫Knoten - Verformungen ∫Stäbe - Lokale Verformungen ∫Stäbe - Globale Verformungen ∫Stäbe - Schnittgrößen ∫ Gesamt | Knoten - Lage

Bild 5.6: Ergebnisse LK2

Diese Stellen der Stütze werden vom Programm untersucht-
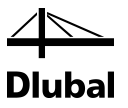

#### **2. Grundkombination: Leiteinwirkung Wind**

Günstig:

 $g_d = \gamma_G \cdot g_k = 1, 0 \cdot g_k$  $q_{d,w} = \gamma_{Q,1} \cdot q_{k,w} = 1,50 \cdot q_{k,w} = 1,5 \cdot q_{k,w}$  $q_{d,s} = \sum \gamma_{Q,2} \cdot \psi_{0,2} \cdot q_{k,s} = 0.0 \cdot 0.5 \cdot q_{k,s} = 0.0$ 

Für die erzeugte Lastkombination LK3 ergibt sich folgender Schnittgrößenverlauf:

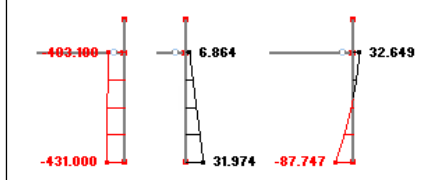

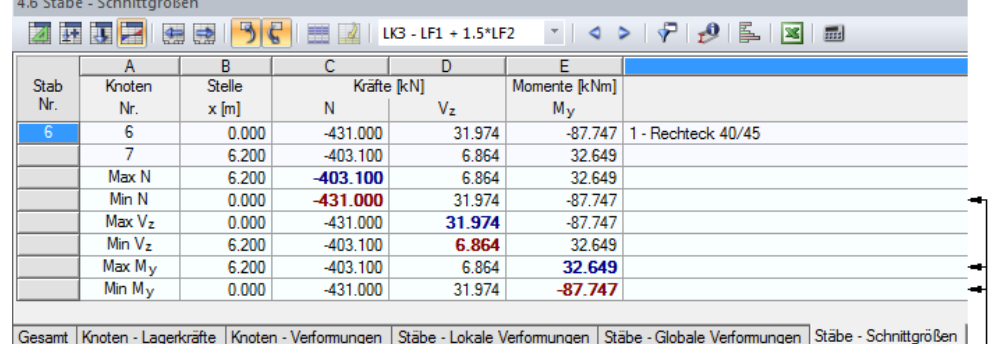

Diese Stellen der Stütze werden vom Programm untersucht

Bild 5.7: Ergebnisse LK3

Ungünstig:

 $g_d = \gamma_G \cdot g_k = 1.35 \cdot g_k$ 

 $q_{d,w} = \gamma_{Q,1} \cdot q_{k,w} = 1,50 \cdot q_{k,w} = 1,5 \cdot q_{k,w}$ 

 $q_{d,s} = \sum \gamma_{Q,2} \cdot \psi_{0,2} \cdot q_{k,s} = 1.5 \cdot 0.5 \cdot q_{k,s} = 0.75 \cdot q_{k,s}$ 

Für die erzeugte Lastkombination LK4 ergibt sich folgender Schnittgrößenverlauf:

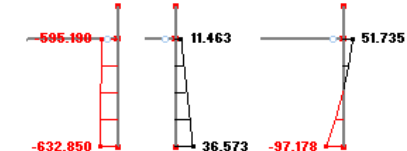

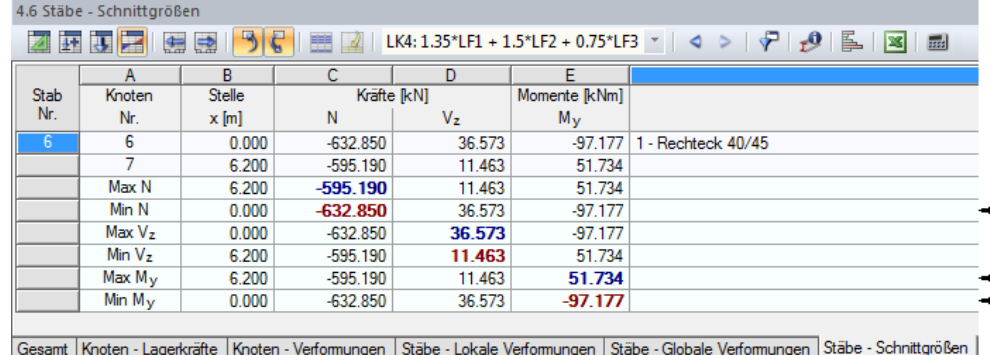

Diese Stellen der Stütze werden vom Programm untersucht

Bild 5.8: Ergebnisse LK4

145 Programm RF-BETON Stützen © 2018 Dlubal Software GmbH

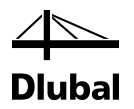

Wichtig ist in diesem Zusammenhang, dass beim Anlegen der einzelnen Lastkombinationen die *Berechnungstheorie* zur Schnittgrößenermittlung nach **Theorie I. Ordnung** gewählt wird!

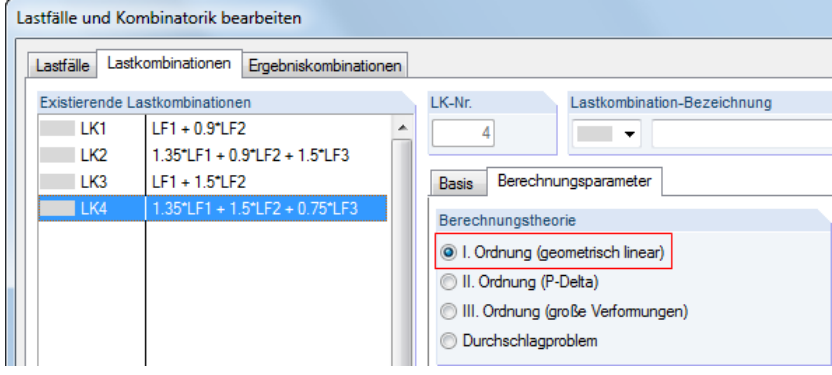

Bild 5.9: Berechnungsparameter für LK – Berechnung nach *Theorie I. Ordnung*

Damit sind die zu bemessenden Lastkombinationen LK2, LK3 und LK4 vorgestellt. Im Gegensatz zum Literaturbeispiel wird nicht nur der Einspannpunkt der Stütze untersucht, an dem die Schnittgrößen N und M<sub>y</sub> minimal werden, sondern auch die Stelle des maximalen Moments M<sub>y</sub> am Stützenkopf. Welchen Einfluss die systematische Untersuchung der Stellen mit maximalen und minimalen Schnittgrößen auf den Gesamtnachweis der Stütze hat, soll nun durch einen Vergleich mit dem Literaturbeispiel herausgearbeitet werden.

Kriechverformungen müssen bei der Bemessung von schlanken Druckgliedern berücksichtigt werden, wenn sie die Standsicherheit des Tragwerks ungünstig beeinflussen. Daher ist das kriecherzeugende Moment infolge quasi-ständiger Einwirkungen (= charakteristischer Wert der ständigen Einwirkung gk) am Fuß der Windsogstütze zu bestimmen. Es ergibt sich zu:

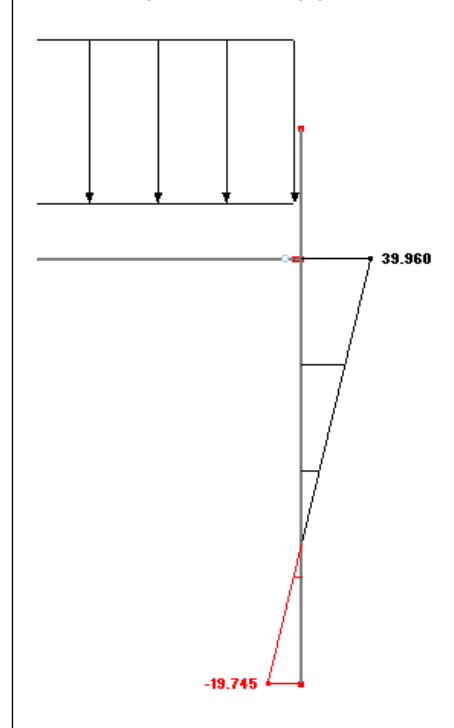

Bild 5.10: Kriecherzeugendes Moment aus LF1

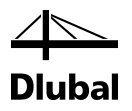

#### **5.1.3 Räumliche Steifigkeit und Stabilität**

Die Hallenlängsrichtung verläuft in die y-Achse, die Hallenquerrichtung in die z-Achse der Stütze. Die Stabilität in Hallenlängsrichtung ist durch andere Bauteile gesichert.

Damit kann die Stütze um die Achse y (d. h. in Achse z = Hallenquerrichtung) knicken, aber nicht um die Achse z (d. h. in Achse y = Hallenlängsrichtung).

In Maske *1.5 Stützenparameter - stabweise* sind daher folgende Einstellungen für die jeweilige Richtung zu treffen:

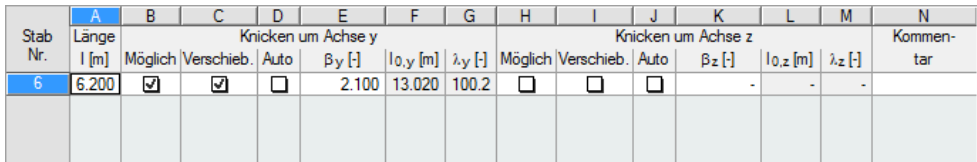

Bild 5.11: Eingabe in Maske *1.5 Stützenparameter -stabweise*

## **5.1.4 Ersatzlänge und Schlankheit**

Die Ersatzlänge und Schlankheit werden getrennt für jede Achse der Stütze bestimmt.

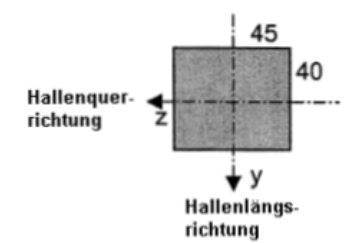

Bild 5.12: Achsen der Stütze

Wie im vorherigen Kapitel beschrieben, zeigt im Gegensatz zur Literatur der Index im Programm stets die Richtung an, in die ein mögliches Ausknicken der Stütze untersucht wird.

#### **Ersatzlänge für Biegung um die y-Achse (in z-Richtung** = **Hallenquerrichtung)**

Der Ersatzlängenbeiwert wird in der angegebenen Literatur für eine elastisch eingespannte Kragstütze auf β<sup>z</sup> = 2,1 geschätzt. Dieser Wert ist unter dem Haupteintrag *Ersatzlänge* um die y-Achse in der Zeile *Definierter Knicklängenbeiwert* einzugeben.

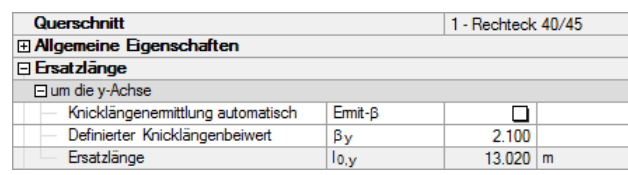

Bild 5.13: Ersatzlänge für Biegung um die y-Achse (in Hallenquerrichtung)

Die Systemlänge  $I_{col,y}$  für das Ausknicken entspricht hier der Stützenlänge  $I_{col} = 6,20$  m zwischen den idealisierten Einspannstellen.

Damit kann die Ersatzlänge l<sub>0,y</sub> für das Knicken um die y-Achse wie folgt bestimmt werden:

 $I_{0,y} = \beta_y I_{col,y} = 2.1 \cdot 6.20 \text{ m} = 13.02 \text{ m}$ 

Die zugehörige Schlankheit λ<sup>y</sup> um y-Achse bestimmt sich dann zu:

$$
\lambda_{y} = \frac{I_{0,y}}{i_{y}} = \frac{1302}{12,99} = 100,23
$$

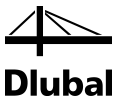

Dieser Wert ist auch in der Detailtabelle der Ausgabemasken zu finden.

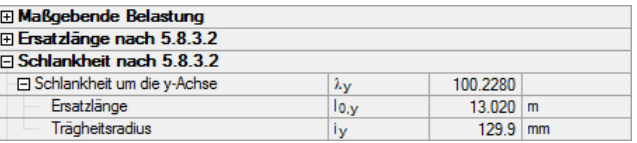

Bild 5.14: Schlankheit für Knicken um die y-Achse (in Hallenquerrichtung)

#### **Ersatzlänge für Biegung um die z-Achse (in y-Richtung** = **Hallenlängsrichtung)**

Eine Stabilitätsuntersuchung in diese Richtung wird nicht durchgeführt.

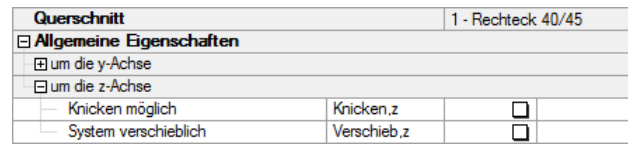

Bild 5.15: Einstellungen für Biegung um die z-Achse (in Hallenlängsrichtung)

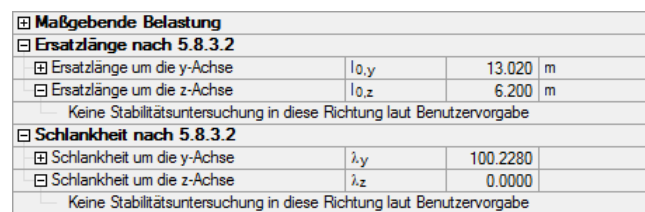

Bild 5.16: Keine Stabilitätsuntersuchung um die z-Achse (in Hallenlängsrichtung)

#### **5.1.5 Weitere Eingaben im Modul**

Um die Eingabe zu vervollständigen, werden noch die Auswahl der Belastung und die Vorgaben zur Bewehrung dargestellt.

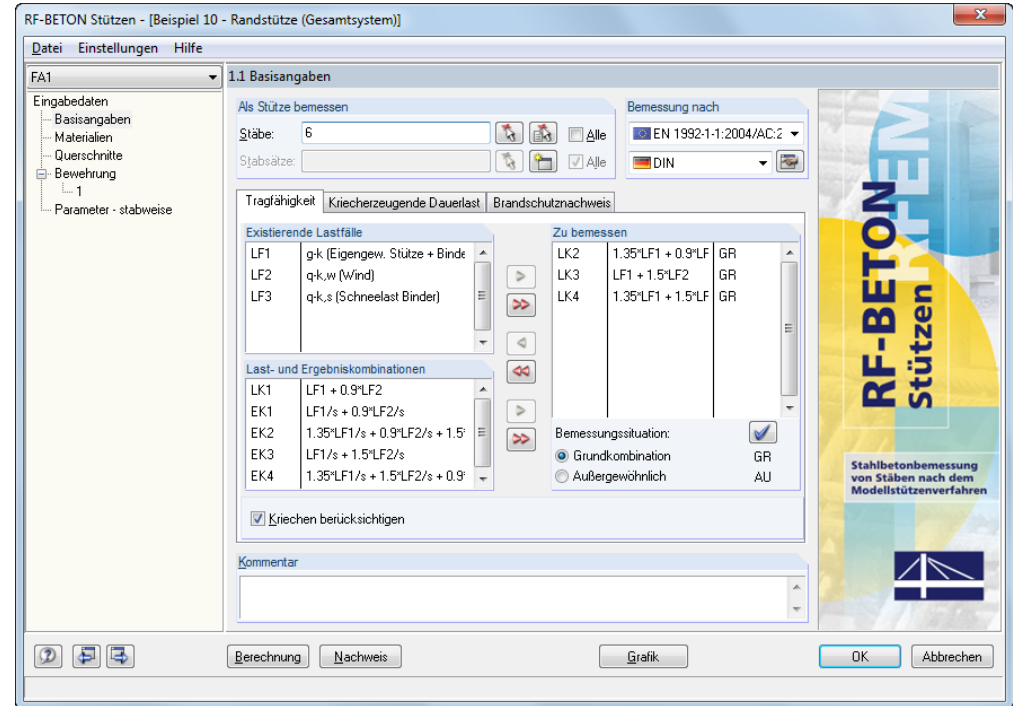

Bild 5.17: Auswahl der Belastung in Maske *1.1 Basisangaben*, Register *Tragfähigkeit*

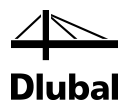

Die im Register *Tragfähigkeit* ausgewählten Lastkombinationen werden zunächst einzeln untersucht. Für die maßgebende Lastkombination wird dann die Bewehrung ermittelt. Mit dieser Bewehrung wiederum wird für alle hier ausgewählten Lasten die vorhandene Sicherheit bestimmt. Für die Belastung, für die sich die geringste Sicherheit ergibt, wird dann der vollständige Nachweis ausgegeben.

Im Register *Kriecherzeugende Dauerlast* der Maske *1.1 Basisangaben* wird die Belastung festgelegt, die zu einer kriecherzeugenden Dauerlast führt. Von diesen Lasten wird angenommen, dass zwar jede für sich ständig wirkt, jedoch keine von ihnen gleichzeitig. Es wird also für jede dieser Belastungen untersucht, ob sie zusammen mit den ausgewählten Lasten für die Tragfähigkeit zu der größten Bewehrung führt.

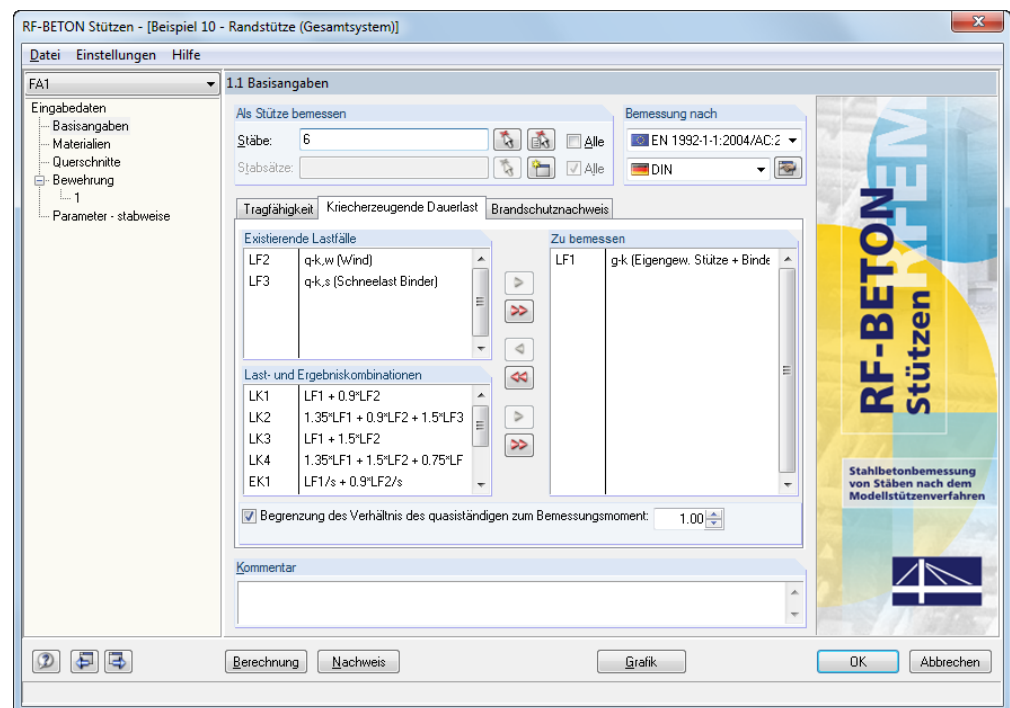

Bild 5.18: Auswahl der Belastung in Maske *1.1 Basisangaben*, Register *Kriecherzeugende Dauerlast*

Die Materialien (Beton C30/37, B 500 S(B)) wurden bereits in RFEM bzw. RSTAB beim Anlegen des Modells definiert. Sie werden für die Bemessung der Stütze automatisch in das Modul übernommen.

#### 5 Beispiele

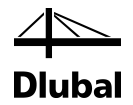

In Maske *1.4 Bewehrung* sind die möglichen Stabdurchmesser für die *Längsbewehrung* anzugeben. Für das Beispiel werden Stäbe mit Durchmesser 16 mm vorgegeben.

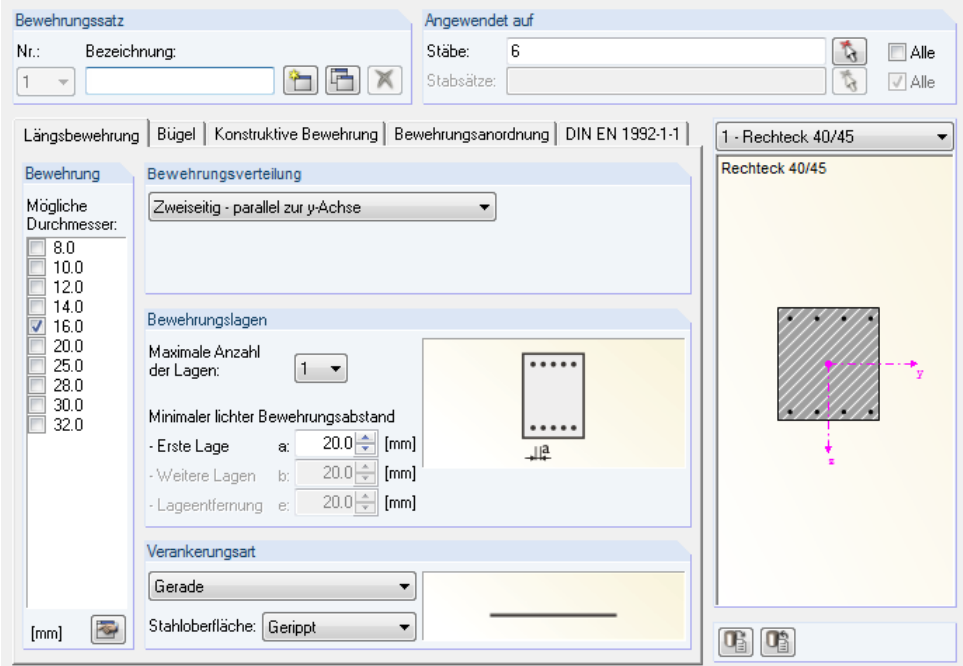

Bild 5.19: Vorgaben zur Bewehrung in Maske *1.4 Bewehrung*, Register *Längsbewehrung*

Im Register *Längsbewehrung* ist ferner festzulegen, wie die Bewehrung anzuordnen ist, wie viele Bewehrungslagen maximal möglich sind und wie die Bewehrungsstäbe zu verankern sind.

Im nächsten Register *Bügel* werden die Durchmesser der Bügel mit 10 mm vorgegeben.

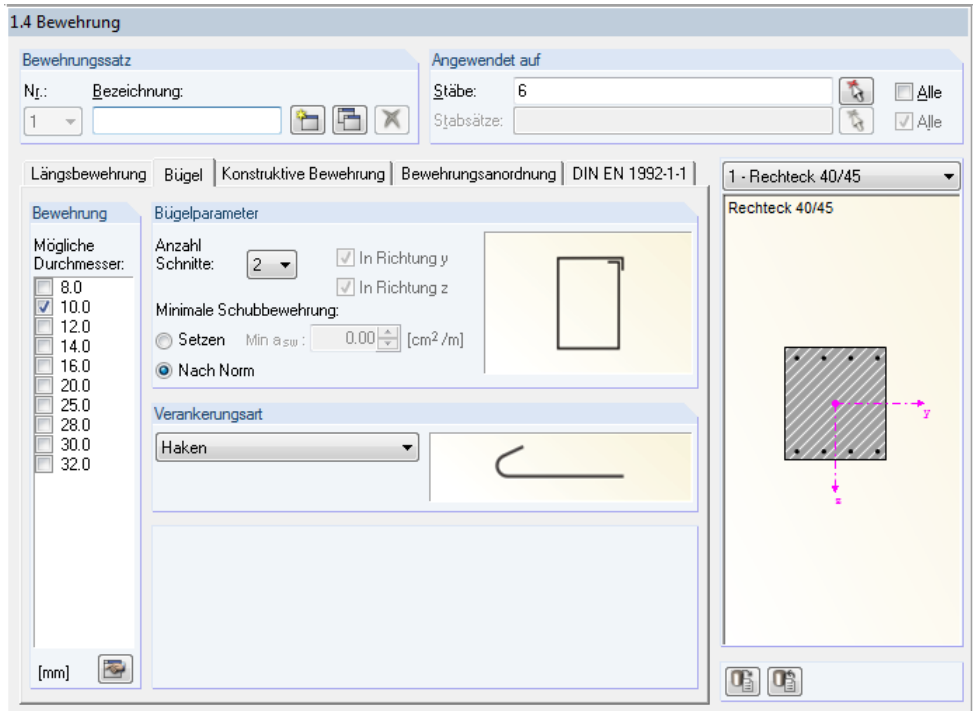

Bild 5.20: Vorgaben zu den Bügeln in Maske *1.4 Bewehrung*, Register *Bügel*

#### 5 Beispiele

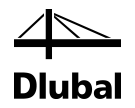

Im Register *Konstruktive Bewehrung* wird festgelegt, dass der maximale Abstand zwischen zwei Bewehrungsstäben 300 mm nicht überschreiten darf.

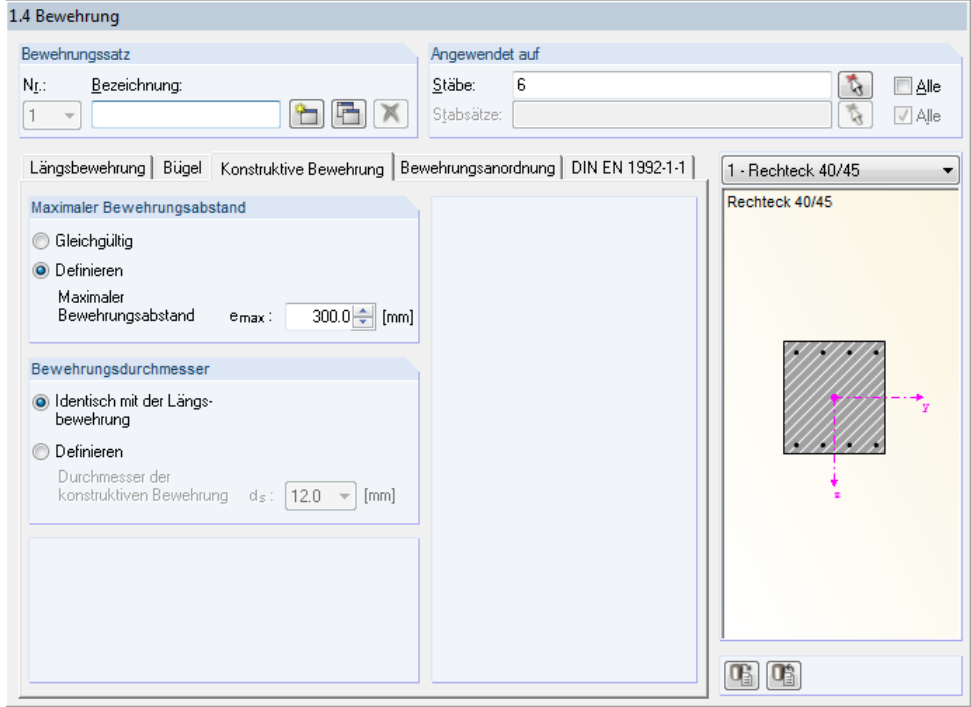

Bild 5.21: Konstruktive Vorgaben in Maske *1.4 Bewehrung*, Register *Konstruktive Bewehrung*

Ergibt sich geometrisch ein größerer Abstand als 300 mm, so sieht das Programm einen Zwischenstab vor. Im Register *Konstruktive Bewehrung* wird zudem festgelegt, dass der Zwischenstab den gleichen Durchmesser besitzen soll wie die statisch erforderliche Bewehrung.

Die Betondeckung wird im Register *Bewehrungsanordnung* der Maske 1.4 mit einem Achsmaß von 38 mm festgelegt.

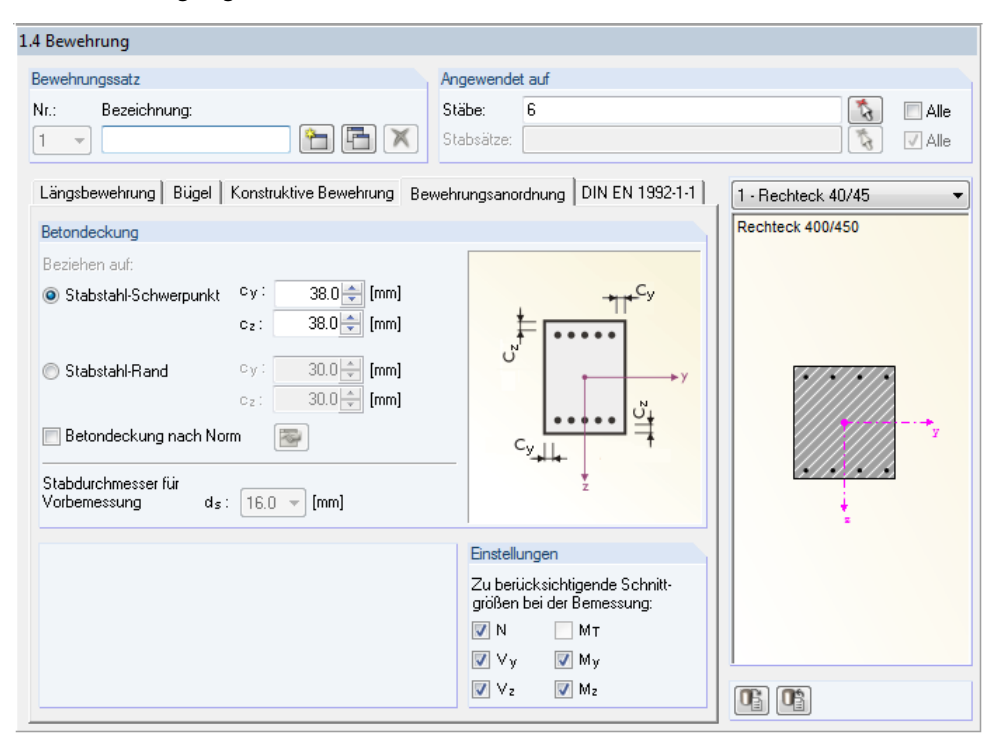

Bild 5.22: Angaben zur Betondeckung in Maske *1.4 Bewehrung*, Register *Bewehrungsanordnung*

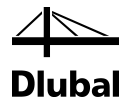

#### **5.1.6 Erforderliche Bewehrung**

Mit den oben gezeigten Eingaben kann die Berechnung gestartet werden.

Das Programm überprüft, ob eine Regelbemessung ausreichend ist oder ob eine Stabilitätsuntersuchung vorgenommen werden muss. Danach wird die erforderliche Bewehrung ermittelt, die in den Masken *3.1 Erforderliche Bewehrung querschnittsweise* und *3.2 Erforderliche Bewehrung stabweise* in den oberen Tabellen ausgegeben wird.

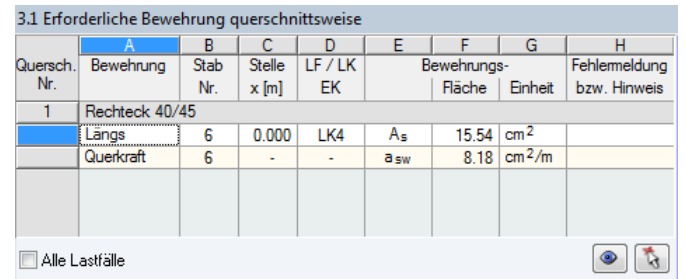

Bild 5.23: Maske *3.1 Erforderliche Bewehrung querschnittsweise*

Die vom Programm ermittelte Längsbewehrung A<sub>s</sub> von 15,54 cm<sup>2</sup> unterscheidet sich vom Wert 16,20 cm<sup>2</sup> des Literaturbeispiels. Die Ursache für diesen Unterschied ist der Wert  $\omega_{\text{tot}}$ , der in der Literatur etwas ungenau aus dem Diagramm mit 0,23 abgelesen wurde.

In der unteren Tabelle *Zwischenergebnisse* finden sich sämtliche Zwischenschritte. Diese Detailtabelle beginnt mit der Benennung der maßgebenden Belastung.

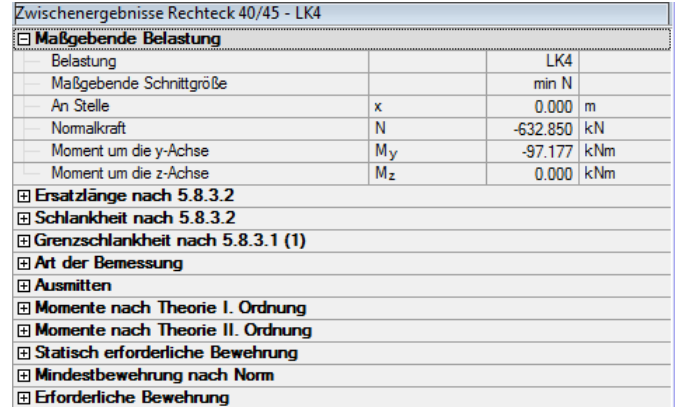

Bild 5.24: Tabelle *Zwischenergebnisse* zur Ermittlung der erforderlichen Bewehrung

Die maßgebende Belastung stellt wie im Literaturbeispiel die Lastkombination LK 4 dar. Dort wird mit den Werten N = –633 kN und My = 100 kNm gerechnet.

Wenn das Kontrollfeld *Alle Lastfälle* unterhalb der Tabelle aktiviert wird, wird erkennbar, dass sich für die LK4 eine größere Bewehrung ergibt als für die übrigen Lastkombinationen.

Alle Lastfälle

Bild 5.25: Anzeige der Bemessungsergebnisse für sämtliche Belastungen

Die obere Tabelle weist dann für alle Belastungen die jeweils erforderliche Bewehrung aus (siehe folgendes Bild).

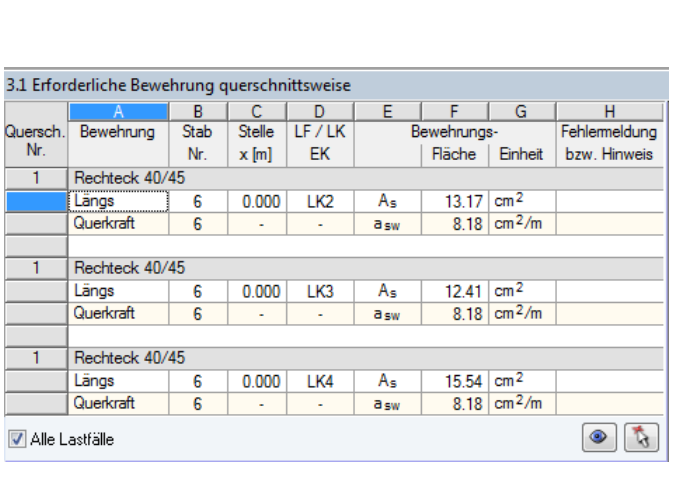

Bild 5.26: Erforderliche Bewehrung für sämtliche Belastungen

Zum Vergleich sind i[n \[4\]](#page-176-0) für LK2  $\,$  A $_{\rm s}$   $=$  13,4 cm $^2$ , für LK3  $\,$  A $_{\rm s}$   $=$  12,7 cm $^2$  und für LK4  $\,$  A $_{\rm s}$   $=$  16,2 cm $^2$ angegeben.

Die Ersatzlängen und Schlankheiten, wie sie durch die Eingabe in Maske *1.5 Stützenparameter* bestimmt wurden, finden sich für die vollständige Bemessungsausgabe auch unter den entsprechenden Haupteinträgen in den Zwischenergebnissen.

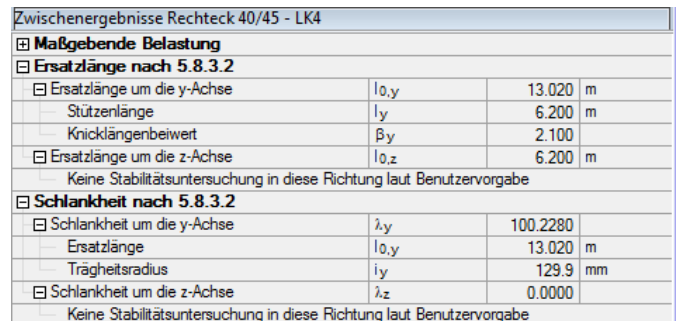

Bild 5.27: Ersatzlänge und Schlankheit

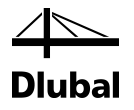

## **5.1.7 Grenzschlankheit**

Die Schnittgrößen der minimalen Normalkraft haben folgende *Zwischenergebnisse* bei der Bestimmung der Grenzschlankheit:

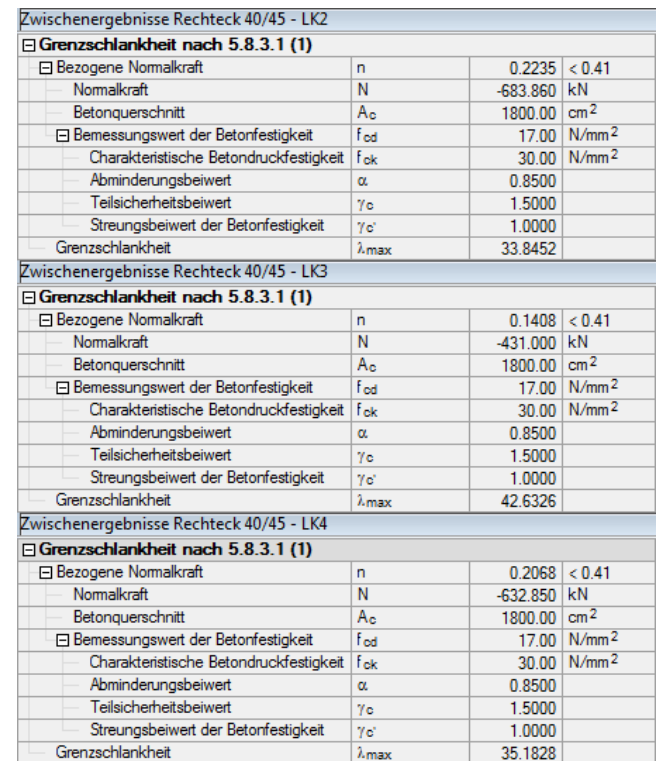

Bild 5.28: Grenzschlankheiten für LK2 bis LK4

Die Schlankheit λ<sup>y</sup> um y-Achse ist mit 100,23 größer ist als die lastfallbezogenen Grenzschlankheiten. Daher ist gemäß 8.6.2 (4) für jede der vorgestellten Belastungen eine Stabilitätsuntersuchung durchzuführen.

#### Zwischenergebnisse Rechteck 40/45 - JK4

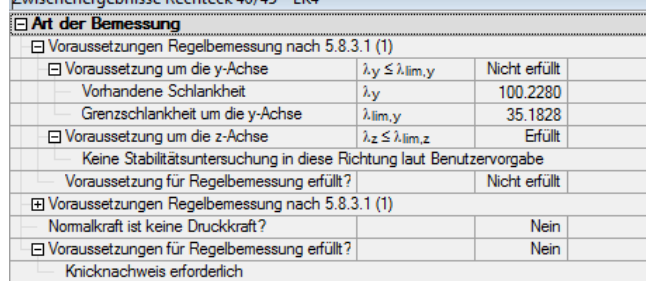

Bild 5.29: Art der Bemessung

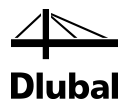

## **5.1.8 Ausmitten**

Die planmäßige Ausmitte, die Ausmitte durch Imperfektion und die Mindestausmitte wurden gemäß DIN EN 1992-1-1 berechnet. Sie sind bei den *Zwischenergebnissen* dargestellt.

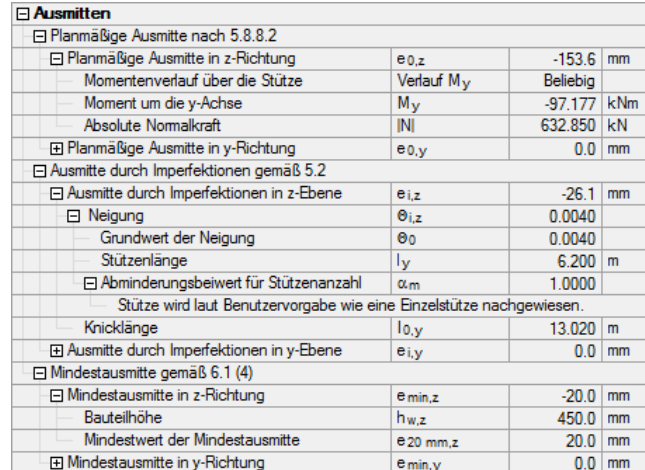

Bild 5.30: Ausmitten für LK4

Mit den beiden Ausmitten können die Momente nach Theorie I. Ordnung bestimmt werden.

#### **5.1.9 Momente nach Theorie I. Ordnung**

#### **Schnittgrößen der minimalen Normalkraft am Stützenfuß (Stelle x** = **0,00 m)**

Das Moment nach Theorie I. Ordnung um die y-Achse durch Ausmitten in z-Richtung (Hallenquerrichtung) ist jeweils:

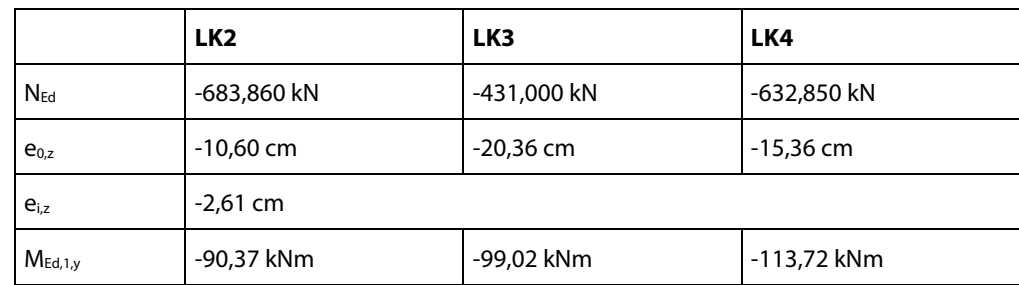

Für die Schnittgrößen der minimalen Normalkraft in der LK4 werden an der maßgebenden Stelle am Stützenfuß folgende *Zwischenergebnisse* ausgewiesen:

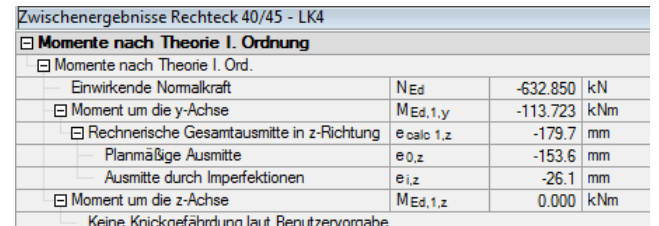

Bild 5.31: Momente nach Theorie I. Ordnung für LK4

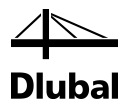

## **5.1.10 Momente nach Theorie II. Ordnung**

#### **Schnittgrößen der minimalen Normalkraft am Stützenfuß (Stelle x** = **0,00 m)**

Das Moment nach Theorie II. Ordnung um die y-Achse durch Ausmitten in z-Richtung (Hallenquerrichtung) ist jeweils:

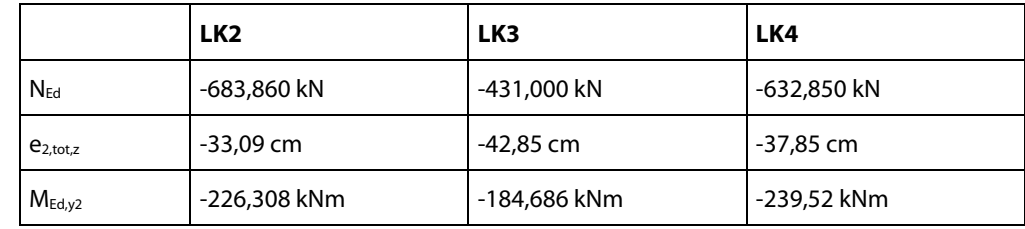

Für die Schnittgrößen der minimalen Normalkraft in der LK4 werden an der maßgebenden Stelle am Stützenfuß folgende *Zwischenergebnisse* ausgewiesen:

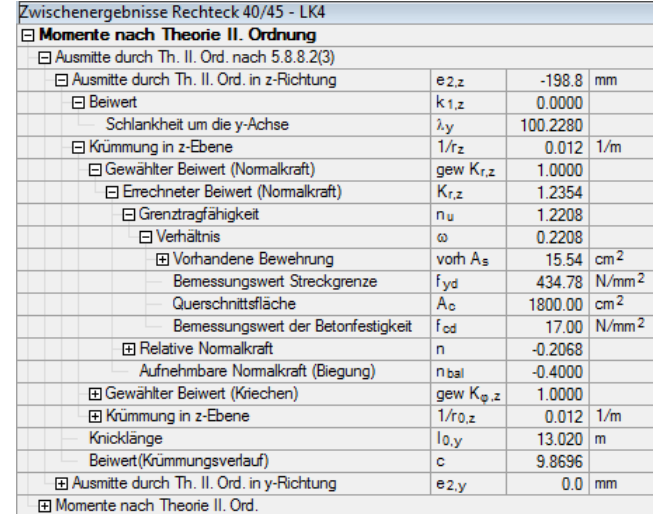

Bild 5.32: Ausmitte nach Theorie II. Ordnung in z-Richtung (LK4)

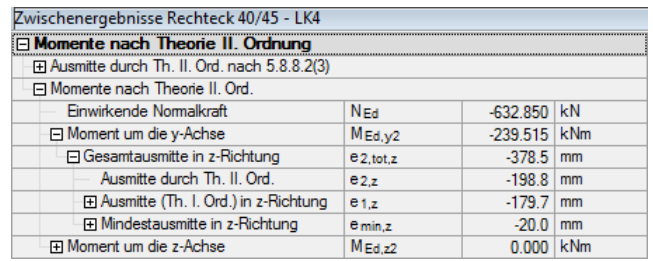

Bild 5.33: Momente nach Theorie II. Ordnung in z-Richtung (LK4)

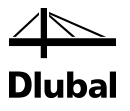

## **5.1.11 Statisch erforderliche Bewehrung**

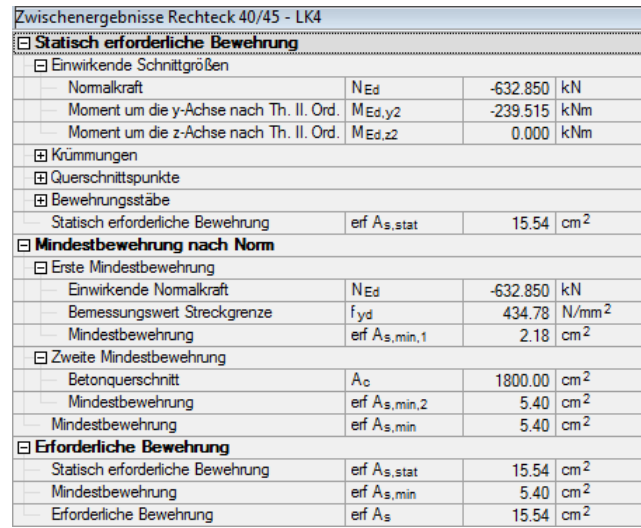

Bild 5.34: Zwischenergebnisse

Als *Statisch erforderliche Bewehrung* wird erf A<sub>s,stat</sub> = 15,54 cm<sup>2</sup> ausgegeben.

## **5.1.12 Vorhandene Bewehrung**

Der gesamte Bewehrungsquerschnitt darf gemäß DIN EN 1045-01, Abs. 9.5.2 (3) den maximal zulässigen Wert von 0,09 Ac nicht überschreiten:

 $A_{s,max} = 0.09 \cdot A_c = 0.09 \cdot 1800 \text{ cm}^2 = 162 \text{ cm}^2$ 

Durch die Benutzervorgabe wurde ausschließlich der Bewehrungsstahl mit Durchmesser von 16 mm zugelassen, um die gleichen Ergebnisse wie im Literaturbeispiel zu erhalten.

Mit diesen Bewehrungsstählen sucht das Programm die wirtschaftlichste Lösung. Es gilt, dass der vorhandene Bewehrungsquerschnitt möglichst nahe, jedoch größer dem erforderlichen Bewehrungsquerschnitt von 15,54 cm² ist.

Es werden pro Seite parallel zur y-Achse des Querschnitts in Hallenlängsrichtung vier Bewehrungsstäbe mit Stabdurchmesser 16 mm angeordnet.

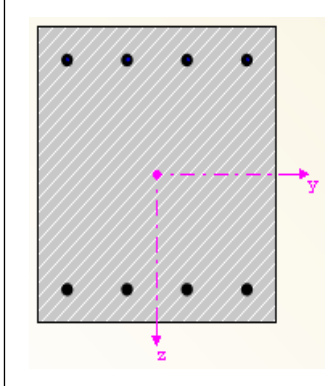

Bild 5.35: Gewählte Längsbewehrung

Dem Absatz 9.5.2 (4) der DIN EN 1992-1-1 ist zu entnehmen, dass bei polygonal umrandeten Querschnitten der maximale Längsstababstand nicht größer als 300 mm sein darf. Deshalb muss an den beiden Seiten parallel zur z-Achse ein konstruktiver Zwischenstab eingefügt werden, der mindestens den Durchmesser 12 mm haben muss. Da dieser Durchmesser jedoch nicht zur Verfügung gestellt wurde, wird ein Stab ebenfalls mit Durchmesser 16 mm angesetzt.

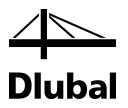

Der maximale Abstand wurde in Maske *1.4 Konstruktive Bewehrung* auf 300 mm eingestellt.

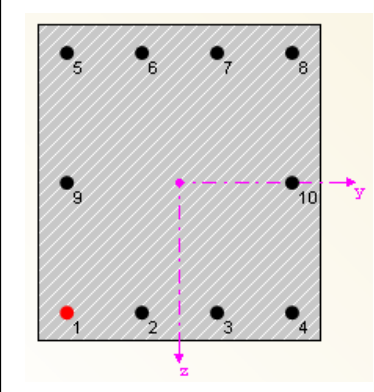

Bild 5.36: Gewählte Längsbewehrung mit konstruktiver Bewehrung

Die konstruktive Bewehrung wird bei der Bestimmung der vorhandenen Sicherheit berücksichtigt.

#### **5.1.13 Vorhandene Sicherheit**

In Maske *2.1 Nachweis Stäbe* ergibt sich für die LK4 folgende vorhandene Bruchsicherheit:

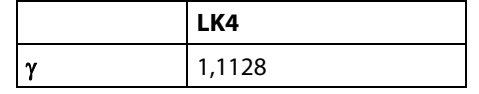

Ein anderer Wert der Sicherheit ergibt sich, wenn in Maske *4.1 Vorhandene Längsbewehrung* die vorhandene Längsbewehrung verändert wird.

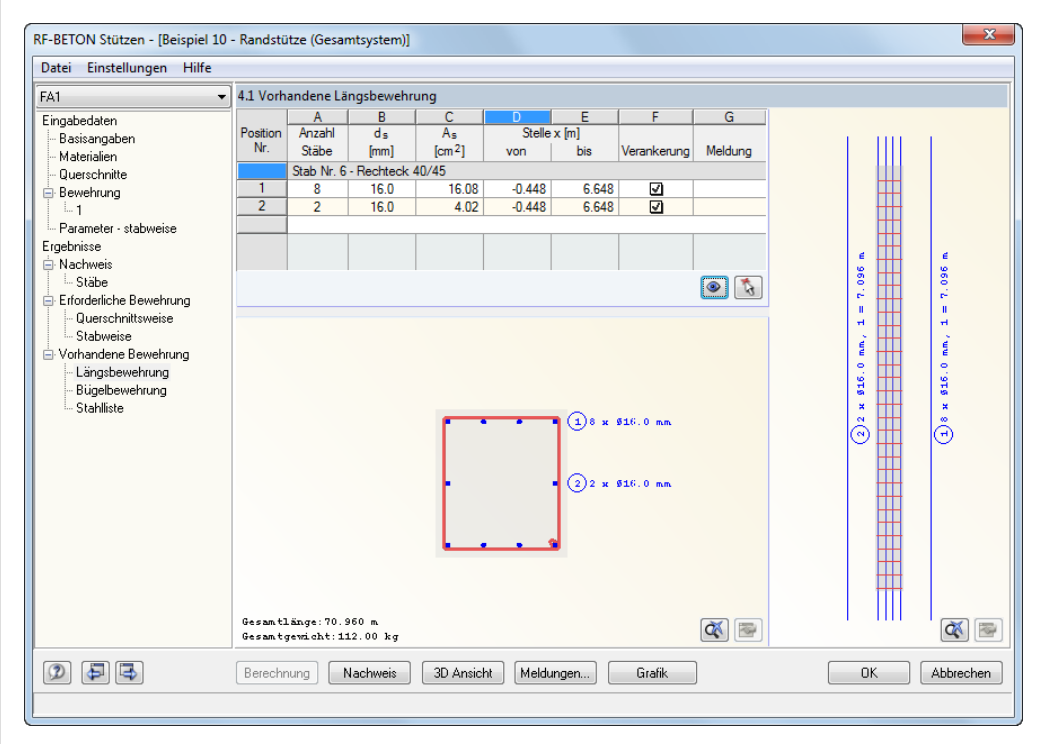

Bild 5.37: Maske *4.1 Vorhandene Längsbewehrung*

Die obere Tabelle zeigt zwei Positionen für die Stütze an: *Position 1* ist die statisch erforderliche Bewehrung, *Position 2* die konstruktive Bewehrung. Letztere ist erforderlich, damit der Abstand zwischen zwei Bewehrungsstäben nicht größer als 300 mm wird. Die Position 2 wird durch Anklicken mit der linken Maustaste markiert. Dann wird die Schaltfläche zum Bearbeiten dieser Position gedrückt (siehe folgendes Bild).

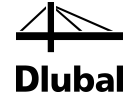

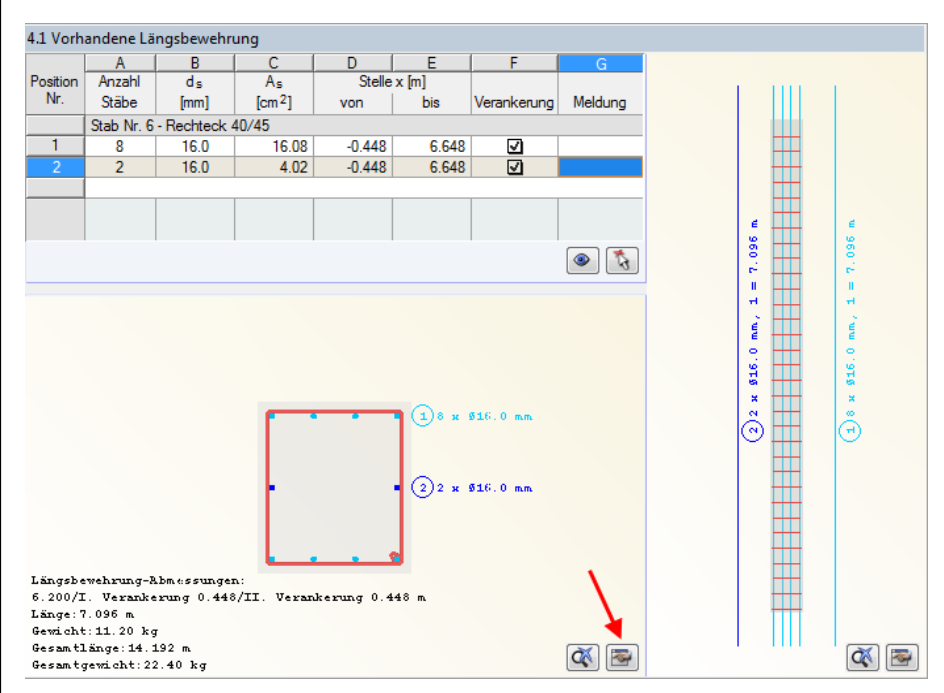

Bild 5.38: Ändern einer Position über Schaltfläche [Bearbeiten]

#### Es erscheint folgender Dialog.

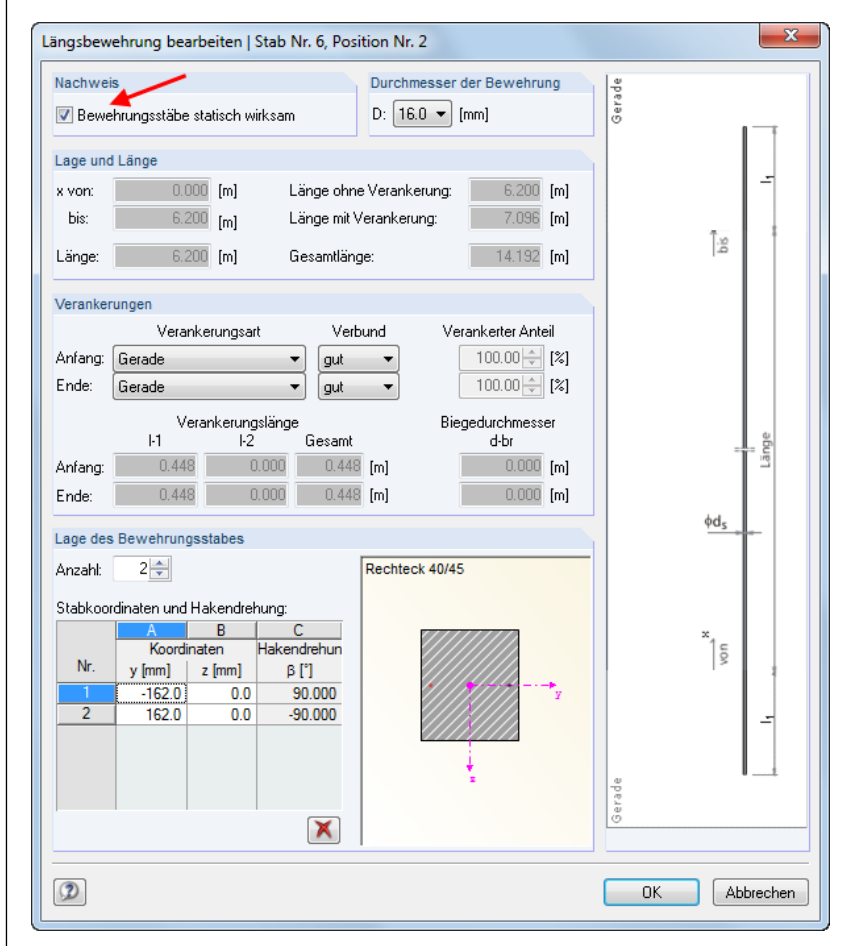

Bild 5.39: Dialog *Längsbewehrung bearbeiten*

Das Kontrollfeld *Bewehrungsstäbe statisch wirksam* im Abschnitt *Nachweis* wird durch Entfernen des Häkchens deaktiviert und der Dialog dann über [OK] verlassen.

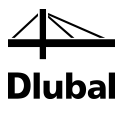

Es erscheint folgender Dialog:

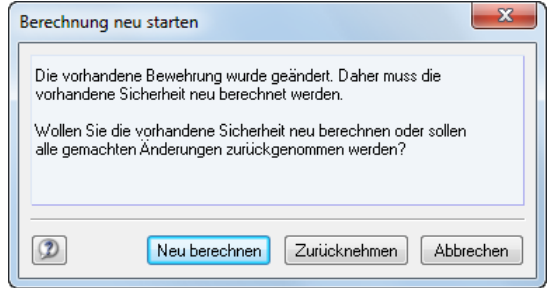

Bild 5.40: Dialog *Berechnung erneut starten*

Über die Schaltfläche [Neu berechnen] wird die Berechnung neu gestartet. Anschließend kann man die veränderten Sicherheiten in Maske *2.1 Nachweis Stäbe* ablesen.

Für die LK4 ergibt sich nun ohne die konstruktive Bewehrung eine reduzierte Sicherheit:

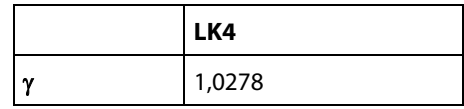

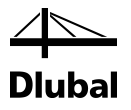

## 5.2 Schlanke Stütze

Um das in [\[4\]](#page-176-0) nach nichtlinearem Verfahren vorgestellte Beispiel nachrechnen zu können, muss zunächst in RFEM bzw. RSTAB folgendes Modell erzeugt werden.

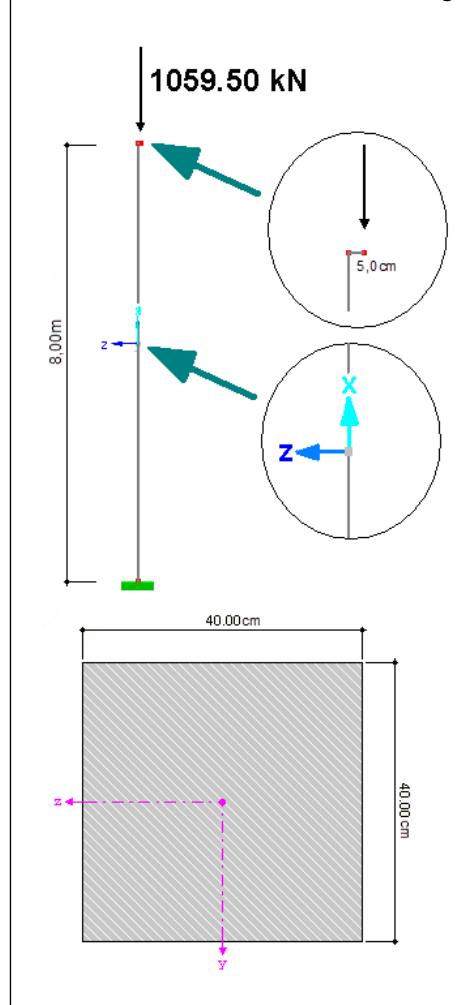

Bild 5.41: Modell zum Beispiel

Ein eingespannter Stab erhält am Ende seines waagrechten Schenkels (Länge 5 cm) die vorgegebene Last von 1059,50 kN. Da der waagrechte Schenkel in z-Richtung des Stabkoordinatensystems des lotrechten Stabes läuft, ergibt sich ein konstanter Verlauf des Moments um die y-Achse von –52,975 kNm. Auch der Normalkraftverlauf ist mit –1059,500 kN konstant (siehe folgendes Bild).

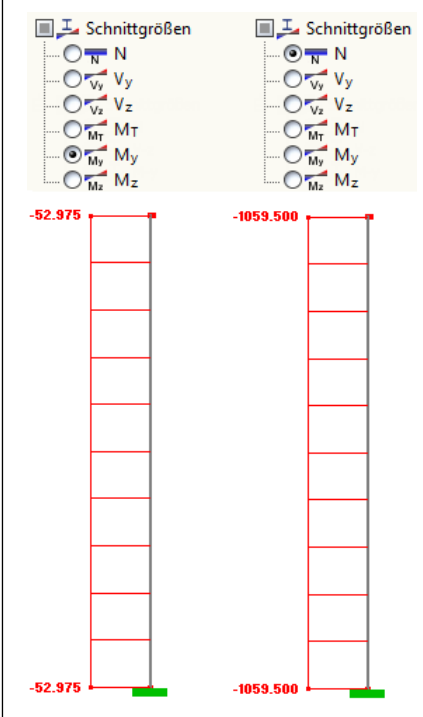

Bild 5.42: Verläufe des Moments My und der Normalkraft N

#### **5.2.1 Räumliche Steifigkeit und Stabilität**

Um die gleichen Ergebnisse wie in der Literatur zu erhalten, wird um die z-Achse des Querschnitts eine Stabilitätsuntersuchung durch Benutzervorgabe ausgeschlossen.

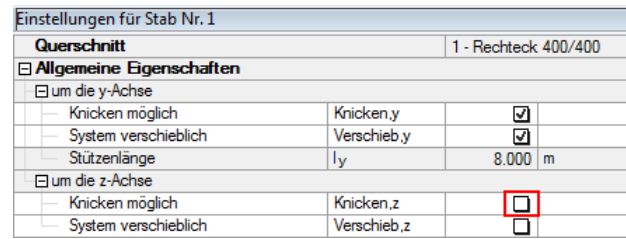

Bild 5.43: Vorgabe der knickgefährdeten Richtungen in Maske 1.5

Wie die obige Abbildung zeigt, wird um die y-Achse vorgegeben, dass das System innerhalb dieser Richtung verschieblich ist. Die Systemlänge l<sub>col,y</sub> für diese Richtung wird vom Programm automatisch aus der Länge des definierten Stabes Nr. 1 ermittelt.

## **5.2.2 Ersatzlänge und Schlankheit der Stütze**

Der Ersatzlängenbeiwert wird für einen einseitig eingespannten Stab zu  $\beta = 2,0$  angenommen. Dieser Wert ist unter **Ersatzlänge** → **um die y-Achse** → **Definierter Knicklängenbeiwert** anzugeben.

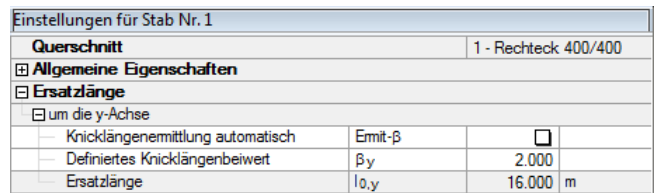

Bild 5.44: Ersatzlänge

Die Systemlänge lcol,y für Ausknicken um y-Achse entspricht der Stützenlänge lcol = 8,0 m.

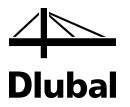

Damit kann die Ersatzlänge lo, für das Knicken um die y-Achse wie folgt bestimmt werden:

$$
I_{0,y} = \beta \cdot I_{\text{col},y} = 2.0 \cdot 8.0 \text{ m} = 16.0 \text{ m}
$$

Die zugehörige Schlankheit  $\lambda$ <sub>y</sub> um die y-Achse bestimmt sich dann zu:

$$
\lambda_{y} = \frac{I_{0,y}}{i_{y}} = \frac{16000}{115,47} = 138,564
$$

Der Wert λ<sub>y</sub> = 138,564 ist unter dem Eintrag *Schlankheit* ausgewiesen.

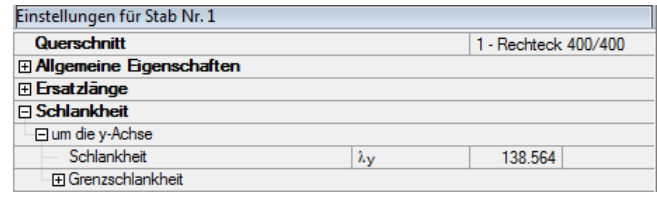

Bild 5.45: Schlankheit  $\lambda$ <sub>y</sub>

Der Vollständigkeit halber werden vor der Berechnung die übrigen Eingaben vorgestellt. In Maske *2.1 Materialien* findet sich der aus RFEM bzw. RSTAB übernommene Beton. Dazu wird ein passender Bewehrungsstahl ausgesucht.

| 1.2 Materialien |                         |                    |      |           |  |  |  |
|-----------------|-------------------------|--------------------|------|-----------|--|--|--|
|                 |                         |                    |      |           |  |  |  |
| Material        | Material-Bezeichnung    | Anmer-             |      |           |  |  |  |
| Nr.             | Beton-Festigkeitsklasse | Betonstahl         | kung | Kommentar |  |  |  |
|                 | Beton C20/25            | <b>B</b> 500 S (B) |      |           |  |  |  |
|                 |                         |                    |      |           |  |  |  |
|                 |                         |                    |      |           |  |  |  |

Bild 5.46: Maske *1.2 Materialien*

In Maske *1.4 Bewehrung* werden folgende Stabdurchmesser für die *Längsbewehrung* zugelassen:

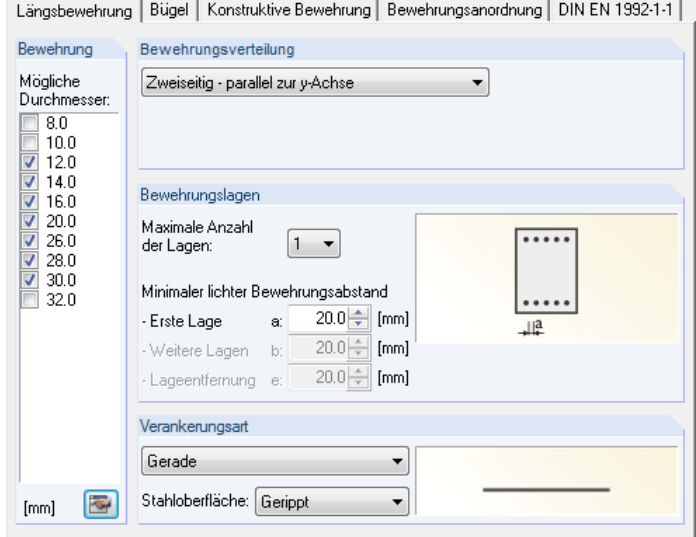

<span id="page-162-0"></span>Bild 5.47: Maske *1.4 Bewehrung*, Register *Längsbewehrung*

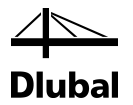

Im Register *Bewehrungsanordnung* wird das gleiche Achsmaß der Betondeckung vorgeben wie im Literaturbeispiel.

| Längsbewehrung   Bügel   Konstruktive Bewehrung   Bewehrungsanordnung   DIN EN 1992-1-1 |                               |                                                                  |                    |
|-----------------------------------------------------------------------------------------|-------------------------------|------------------------------------------------------------------|--------------------|
| Betondeckung                                                                            |                               |                                                                  |                    |
| Beziehen auf:                                                                           |                               |                                                                  |                    |
| Stabstahl-Schwerpunkt                                                                   | 40.0   [mm]<br>Cγ:            |                                                                  |                    |
|                                                                                         | 40.0 ÷ [mm]<br>$C_2$ :        |                                                                  |                    |
| Stabstahl-Rand                                                                          | 27.5 - [mm]<br>Cy:            |                                                                  |                    |
|                                                                                         | 27.5 - [mm]<br>Cz:            |                                                                  | N                  |
| Betondeckung nach Norm                                                                  | $c_{y}$                       |                                                                  |                    |
| Stabdurchmesser für<br>Vorbemessung<br>ds:                                              | 12.0<br>[mm]<br>$\mathcal{R}$ |                                                                  |                    |
|                                                                                         |                               | Einstellungen                                                    |                    |
|                                                                                         |                               | Zu berücksichtigende Schnitt-<br>größen bei der Bemessung:<br>VN | Mт                 |
|                                                                                         |                               | V Vy                                                             | V My               |
|                                                                                         |                               | V Yz                                                             | $V$ M <sub>z</sub> |
|                                                                                         |                               |                                                                  |                    |

Bild 5.48: Maske *1.4 Bewehrung*, Register *Bewehrungsanordnung*

Damit sind alle relevanten Eingaben vorgestellt.

Bei der Berechnung wird zunächst überprüft, ob eine Regelbemessung ausreichend ist oder ob eine Stabilitätsuntersuchung vorgenommen werden muss.

#### **5.2.3 Grenzschlankheit gemäß 5.8.3.1 (1)**

Zunächst muss für die Belastung eine erforderliche Bewehrung bestimmt werden. Diese ergibt sich in den Ausgabemasken *3.1 Erforderliche Bewehrung querschnittsweise* und *3.2 Erforderliche Bewehrung stabweise* zu 51,34 cm²/m.

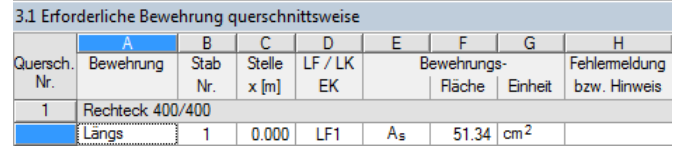

Bild 5.49: Erforderliche Bewehrung

Die Ausgabe der Zwischenergebnisse beginnt mit folgenden drei Überpunkten:

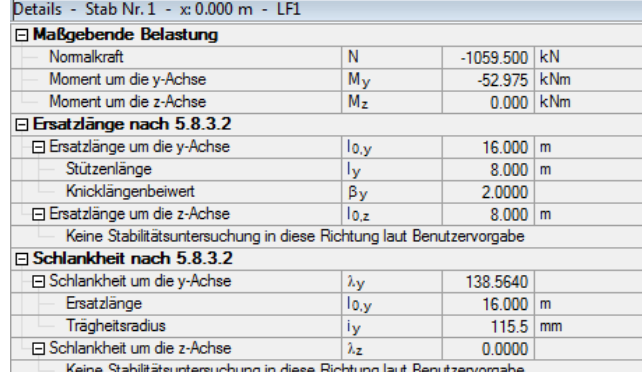

Bild 5.50: Darstellung der Zwischenergebnisse

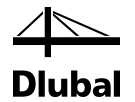

Um die Grenzschlankheit ermitteln zu können, muss die bezogene Druckkraft bestimmt werden. Hierzu werden folgende Gleichungen verwendet:

$$
n\!=\!\frac{N_{Ed}}{A_c\cdot f_{cd}}
$$

mit :

$$
A_c = y \cdot z = 40 \cdot 40 = 1600 \text{ cm}^2
$$
  
\n
$$
f_{cd} = \frac{\alpha \cdot f_{ck}}{\gamma_c} = \frac{0.85 \cdot 2.0}{1.5} = 1.133 \text{ kN} / \text{ cm}^2
$$
  
\n
$$
n = \frac{|N_{Ed}|}{A_c \cdot f_{cd}} = \frac{|1059.5|}{1600 \cdot 1.133} = 0.584 > 0.41
$$
  
\n
$$
\lambda_{\text{lim}} = 25 \text{ für } |n| > 0.41
$$

Im Programm finden sich diese Parameter unter dem Punkt *Grenzschlankheit nach 5.8.3.1 (1)*.

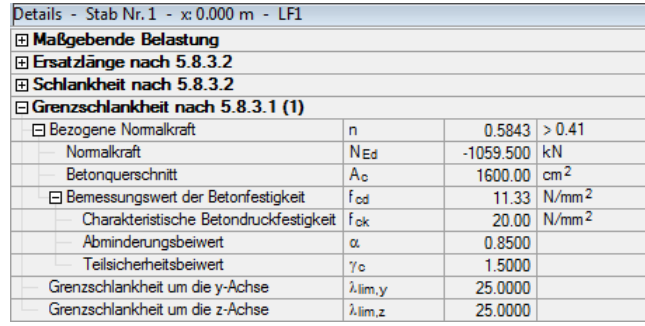

Bild 5.51: Grenzschlankheit nach 5.8.3.1 (1)

Die Schlankheit  $\lambda$ <sub>y</sub> um die y-Achse ist mit 138,564 größer als die Grenzschlankheit von 25. Somit müssen gemäß Abs. 5.8.3.1(1) die Auswirkungen nach Theorie II.Ordnung berücksichtigt werden.

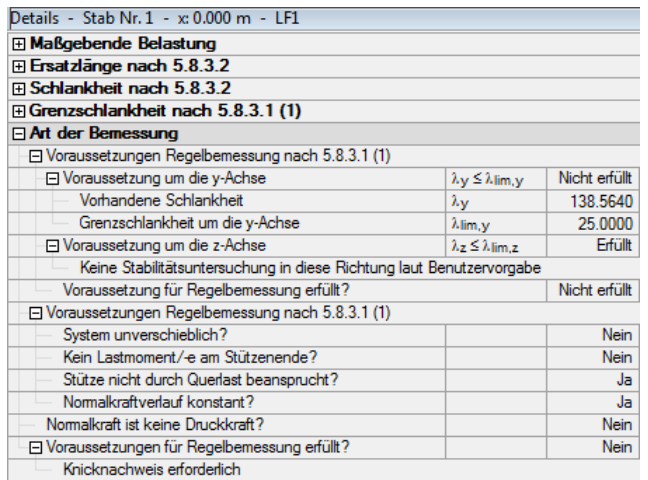

Bild 5.52: Art der Bemessung

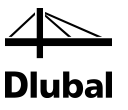

## **5.2.4 Planmäßige Ausmitte gemäß 5.8.8.2**

Die planmäßige Ausmitte gemäß DIN EN 1992-1-1 bestimmt sich zu:

$$
e_0 = \frac{M}{N} = \frac{-52,97 \text{ kNm}}{-1059,50 \text{ kN}} = 0,05 \text{ m}
$$

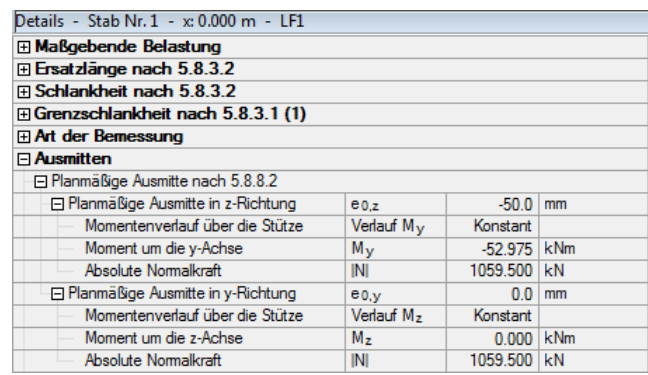

Bild 5.53: Planmäßige Ausmitte nach 5.8.8.2

## **5.2.5 Ausmitte durch Imperfektionen gemäß 5.2**

Die Imperfektionen dürfen als Schiefstellung nach 5.2 (5) berechnet werden.

 $\theta_i = \theta_0 \cdot \alpha_h \cdot \alpha_m = 1/200 \cdot 2/\sqrt{8} \cdot \sqrt{(0.5 \cdot (1 + 1/1))} = 0.003536$ 

 $e_i = 1 \cdot \theta_i = 8000 \cdot 0,003536 = 28,3$  mm

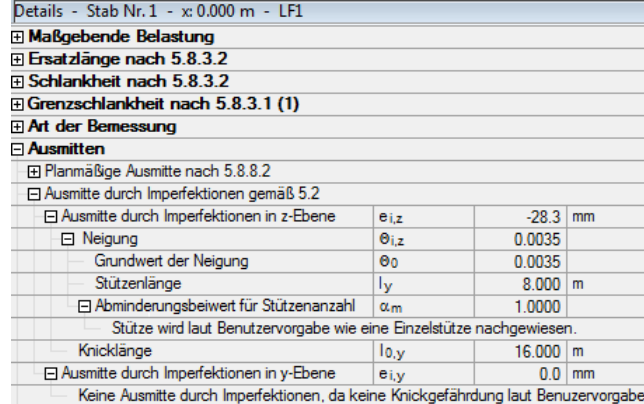

Bild 5.54: Ausmitte durch Imperfektionen nach 5.2

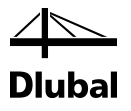

#### **5.2.6 Mindestausmitte gemäß 6.1 (4)**

Für Querschnitte mit Drucknormalkraft ist in der Regel eine Mindestausmitte von emin = h /30 ≥ 20 mm anzusetzen (mit *h* als Querschnittshöhe):

 $e_{min} = 400 / 30 = 13{,}33$  mm = > 20 mm

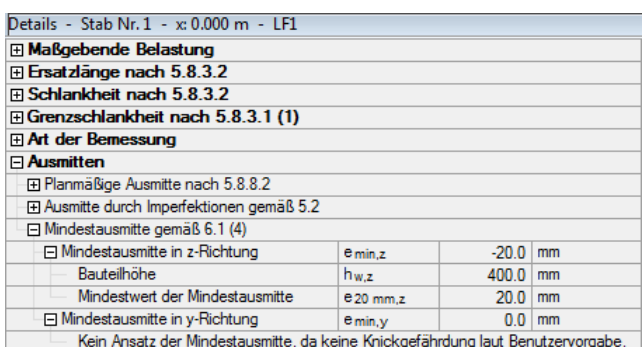

Bild 5.55: Mindestausmitte nach 6.1 (4)

## **5.2.7 Momente nach Theorie I. Ordnung**

Die Momente nach Theorie I. Ordnung ermitteln sich auf folgende Weise:

 $M_{\text{Ed,1}} = N_{\text{Ed}} \cdot (e_{0,z} + e_{i,z}) = -1059,50 \cdot (0,05 + 0,0283) = -82,94 \text{ kNm}$ 

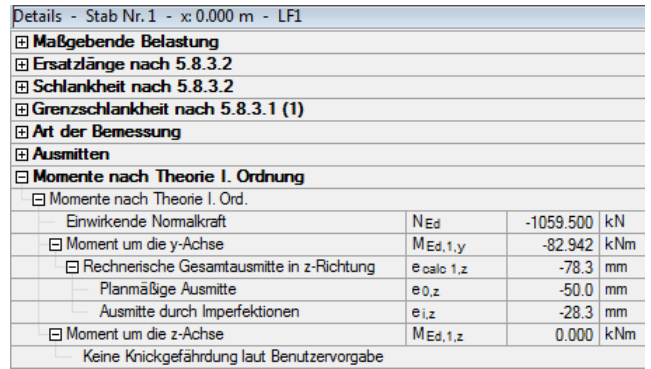

Bild 5.56: Momente nach Theorie I. Ordnung

#### **5.2.8 Momente nach Theorie II. Ordnung**

Das Moment M2 nach Theorie II. Ordnung nach 5.8.8.2 (3) lautet:

 $M_2 = N_{\text{Ed}} \cdot e_2$ 

mit :

- NEd Bemessungswert der Normalkraft
- e2 Verformung (= weitere Exzentrizität, die durch die Belastung verursacht wird)  $e_2 = (1/r) \cdot (I_0)^2 / c$
- 1/r Krümmung
- l<sub>0</sub> Knicklänge
- c Beiwert, der vom Krümmungsverlauf abhängt =  $\pi^2$

#### 5 Beispiele

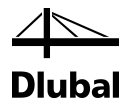

Bei Bauteilen mit konstanten symmetrischen Querschnitten (einschließlich Bewehrung) darf die Krümmung nach 5.8.8.3 (1) wie folgt ermittelt werden:

 $1/r = K_r \cdot K_\varphi \cdot 1/r_0$  $K_r = (n_u - n) / (n_u - n_{bal})$  Beiwert in Abhängigkeit von der Normalkraft nach 5.8.8.3 n = N<sub>Ed</sub> / (A<sub>∈</sub> f<sub>cd</sub>) = 1059,500 / (1600 ⋅ 11,33) ⋅ 100 = 0,5843 Bezogene Normalkraft  $\omega = A_s \cdot f_{yd} / (A_c \cdot f_{cd}) = 63,71 \cdot 434,78 / (1600 \cdot 11,33) = 1,5280$  $n_u = 1 + \omega = 1 + 1,5280 = 2,5280$  $n_{\text{bal}} = 0.4$  $K_r = (n_u - n) / (n_u - n_{bal}) = (2,5280 - 0,5843) / (2,5280 - 0,4) = 0,9134 \le 1,00$ K<sub>φ</sub> = 1 + β ·  $\varphi$ <sub>ef</sub> Beiwert zur Berücksichtigung des Kriechens nach 5.8.8.3(4)  $\beta = 0.35 + f_{ck} / 200 - \lambda / 150 = 0.35 + 20 / 200 - 138.564 / 150 = -0.474$ 

 $\varphi_{\text{ef}} = \varphi(\infty, t_0) \cdot M_{\text{0Eqp}} / M_{\text{0Ed}}$  Effektive Kriechzahl nach 5.8.4

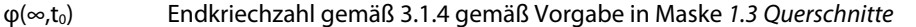

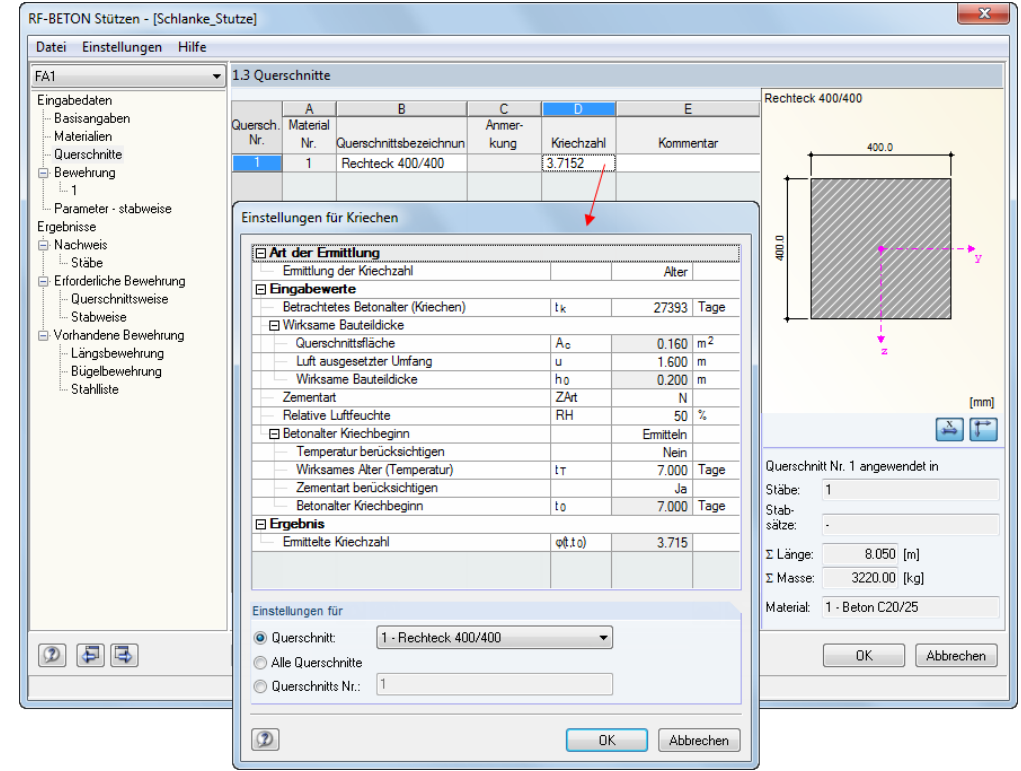

Bild 5.57: Ermittlung der Kriechzahl in Maske 1.3

 $\varphi_{\text{ef}} = \varphi(\infty, t_0) \cdot M_{\text{0Eqp}} / M_{\text{0Ed}} = 3,7152 \cdot 82,942 / 82,942 = 3,7152$ 

Dabei ist M<sub>0Eqp</sub> das Biegemoment nach Theorie I. Ordnung unter der quasi-ständigen Einwirkungskombination, MoEd das Biegemoment nach Theorie I. Ordnung unter der Bemessungseinwirkungskombination. Das Verhältnis kann in Maske *1.1 Basisangaben*, Register *Kriecherzeugende Dauerlast* mit 1,00 begrenzt werden.

$$
K_{\varphi} = 1 + \beta \cdot \varphi_{ef} = 1 + (-0.474) \cdot 3.7152 = -0.449 \ge 1.0
$$
  

$$
1/r_0 = \varepsilon_{yd} / (0.45 \cdot d) = 2.17 / (0.45 \cdot 360) = 0.013 \cdot 1/m
$$
  

$$
1/r = K_r \cdot K_{\varphi} \cdot 1/r_0 = 0.9134 \cdot 1.0 \cdot 0.013 = 0.012
$$

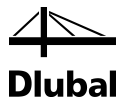

Die zusätzliche Lastausmitte e2 infolge der Auswirkungen nach Theorie II. Ordnung ermittelt sich dann wie folgt:

 $e_2 = (1/r) \cdot (I_0)^2 / c = 0,012 \cdot 16^2 / \pi^2 = 0,3138m$ 

Sind die Ausmitten infolge Theorie II. Ordnung bekannt, können die Momente nach Theorie II. Ordnung bestimmt werden zu:

 $M_2 = N_{Ed} \cdot e_2 = 1059.5 \cdot 0.3138 = 332.47$  kNm

 $M_{Ed,2} = N_{Ed} \cdot (e_0 + e_1 + e_2) = 1059.5 \cdot (0.050 + 0.0283 + 0.3138) = 415.389$  kNm

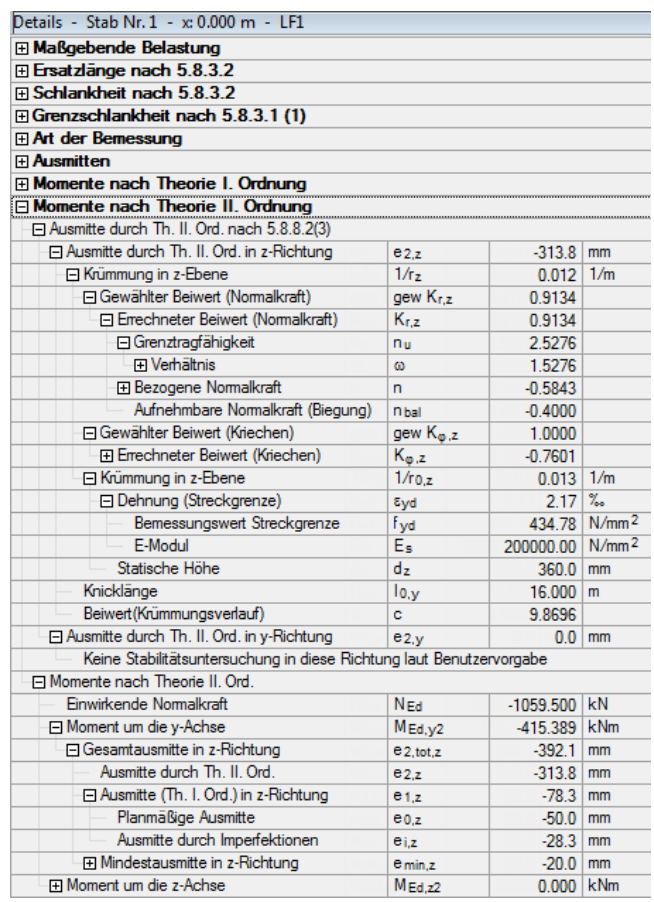

Bild 5.58: Momente nach Theorie II. Ordnung

Für dieses einwirkende Moment nach Theorie II. Ordnung findet zusammen mit der einwirkenden Normalkraft eine erste Bemessung statt. Im weiteren Programmablauf wird die erforderliche Bewehrung für jede abermalige Bemessung als vorhandene Bewehrung angesetzt. Dann wird nochmals das einwirkende Moment nach Theorie II. gefunden. Für dieses Moment wird erneut eine erforderliche Bewehrung bestimmt, die dann wieder als vorhandene Bewehrung zur Ermittlung eines neuen Moments nach Theorie II. Ordnung angesetzt wird. Dieses Wechselspiel zwischen vorhandener Bewehrung und Moment nach Theorie II. Ordnung wird so lange fortgesetzt, bis sich das Moment nicht mehr wesentlich ändert.

In unserem Fall wird das Moment von 415,389 kNm zu 412,565 kNm geändert. Dieser Wert wird zusammen mit der Normalkraft von 1059,50 kN für die Bemessung verwendet.

![](_page_169_Figure_1.jpeg)

![](_page_169_Picture_87.jpeg)

Bild 5.59: Statisch erforderliche Bewehrung

Unter dem Überpunkt *Querschnittspunkte* befinden sich für jeden in der rechtseitigen Grafik dargestellten Punkt die Betondehnungen und -spannungen.

![](_page_169_Picture_88.jpeg)

Bild 5.60: Spannungen und Dehnungen der einzelnen Querschnittspunkte

Analog dazu befinden sich unter dem Überpunkt *Bewehrungsstäbe* die Koordinaten der einzelnen Bewehrungsstäbe sowie die in ihnen vorherrschenden Dehnungen und Spannungen.

![](_page_169_Picture_89.jpeg)

Bild 5.61: Spannungen und Dehnungen der einzelnen Bewehrungsstäbe

Sowohl Dehnungen als auch Spannungen werden gemeinsam für Beton und Bewehrung im Grafikfenster auf der rechten Seite dargestellt. Diese Darstellung kann mit den Schaltflächen unterhalb des Grafikfensters angepasst werden. Es kann auch ein eigener Dialog aufgerufen werden, der die Dehnungen und Spannungen übersichtlich in zwei Tabellen für Beton und Stahl zeigt (siehe folgendes Bild).

![](_page_170_Picture_120.jpeg)

Bild 5.62: Darstellung der Dehnungen und Spannungen von Beton und Bewehrung

Den Abschluss der Zwischenergebnisse in Maske *3.1 Erforderliche Bewehrung querschnittsweise* bilden zum einen der Überpunkt zur Ermittlung der *Mindestbewehrung nach Norm* und zum anderen der Überpunkt für die *Erforderliche Bewehrung*, die sich als größere Bewehrung aus der statisch erforderlichen Bewehrung und der Mindestbewehrung ergibt.

![](_page_170_Picture_121.jpeg)

Bild 5.63: Überpunkte *Mindestbewehrung nach Norm* und *Erforderliche Bewehrung*

Die Mindestbewehrung bestimmt sich nach DIN EN 1992-1-1 gemäß 9.5.2 (2) wie folgt:

$$
A_{s,min} = 0.15 \cdot \frac{|N_{Ed}|}{f_{yd}} = 0.15 \cdot \frac{|-1059,50|}{43,478} = 3,66 \text{ cm}^2
$$

![](_page_171_Picture_1.jpeg)

#### **5.2.9 Vorhandene Bewehrung**

Der gesamte Bewehrungsquerschnitt darf gemäß DIN EN 1992-1-1, Abs. 9.5.2 (3) den Maximalwert von 0,09 Ac nicht überschreiten:

 $A_{s,max} = 0.09 \cdot A_c = 0.09 \cdot 1600 \text{ cm}^2 = 162 \text{ cm}^2$ 

Für die Bewehrungsausführung werden folgende Bewehrungsstahl-Durchmesser vorgegeben: 12, 14, 16, 20, 26, 28 und 30 mm (siehe Bild [5.47,](#page-162-0) Seit[e 163\)](#page-162-0). Das Programm untersucht, mit welchem dieser Durchmesser die wirtschaftlichste Lösung möglich ist: Der vorhandene Bewehrungsquerschnitt soll möglichst nahe, jedoch größer dem erforderlichen Bewehrungsquerschnitt sein.

Für diese Bewehrung wird eine vorhandene Bruchsicherheit von 1,1094 errechnet.

![](_page_171_Picture_246.jpeg)

Bild 5.64: Vorhandene Bruchsicherheit

Das Programm schlägt fünf Bewehrungsstäbe mit Durchmesser 26 mm vor, die für jede Seite parallel zur y-Achse des Querschnitts anzuordnen sind.

![](_page_171_Figure_10.jpeg)

Bild 5.65: Längsbewehrung der Stütze

![](_page_172_Picture_1.jpeg)

Über den Dialog *Längsbewehrung bearbeiten* kann die konstruktive Bewehrung als statisch nicht wirksam definiert werden.

![](_page_172_Picture_114.jpeg)

Bild 5.66: Statische Wirksamkeit der konstruktiven Bewehrung ausschalten

Um die Änderungen für die vorhandende Sicherheit zu erfassen, ist die Berechnung erneut zu starten. Ohne Berücksichtigung der konstruktiven Bewehrung verringert sich die vorhandene Sicherheit von 1,1094 auf 1,0247.

| Details - Stab Nr. 1 - x: 0.000 m - LF1   |              |                |            |   | LF1 / Dehnungszustand<br>Rechteck 400/400 |
|-------------------------------------------|--------------|----------------|------------|---|-------------------------------------------|
| <b>H</b> Momente nach Theorie I. Ordnung  |              |                |            |   | Beton: Dehnung                            |
| <b>H</b> Momente nach Theorie II. Ordnung |              |                |            |   | Bewehrung: Dehnung                        |
| <b>El Vorhandene Bewehrung</b>            |              |                |            |   |                                           |
| <b>El Dehnungszustand</b>                 |              |                |            |   |                                           |
| 田 <b>Bruchzustand</b>                     |              |                |            |   |                                           |
| $\Box$ Nachweis                           |              |                |            |   |                                           |
| Erforderliche Bruchsicherheit             | $erf \gamma$ | 1.0            |            |   |                                           |
| 日 Vorhandene Bruchsicherheit              | vom v        | 1.0247         |            |   |                                           |
| <b>Einwirkende Schnittgrößen</b>          |              |                |            |   |                                           |
| Normalkraft                               | Ned          | $-1059.500$ kN |            |   |                                           |
| Moment um die y-Achse nach Th. II. O      | MEd.v2       | $-411.104$     | <b>kNm</b> | Ξ | Max/Min: 2.17 / -2.90 %<br><b>Beton</b>   |
| Moment um die z-Achse nach Th. II. O      | MEdz2        | 0.000          | kNm        |   | Bewehrung Max/Min: 1.67 / -2.40 %         |
| <b>□ Bruchschnittgrößen</b>               |              |                |            |   | $1.0 - $                                  |
| <b>Bruchnomalkraft</b>                    | $N_{\rm m}$  | $-1102.380$ kN |            |   |                                           |
| Bruchmoment um die y-Achse                | $M_{V,U}$    | $-432.210$     | <b>kNm</b> |   | Beton:<br>$\sigma$                        |
| Bruchmoment um die z-Achse                | $M_{Z,U}$    | 0.000          | <b>kNm</b> |   | $\sigma$<br>Bewehrung:                    |
| Nachweiskriterium (erf y / vorh y)        | Kriterium    | 0.9759         |            |   |                                           |

Bild 5.67: Vorhandene Bruchsicherheit ohne konstruktive Bewehrung

Inwieweit eine veränderte vorhandene Längsbewehrung Einfluss auf die Sicherheit hat, zeigt sich an verschiedenen Stellen in den *Zwischenergebnissen*. Zuerst wirkt sich eine veränderte vorhandene Längsbewehrung das einwirkende Moment nach Theorie II. Ordnung aus.

Welche Bewehrung statisch wirksam ist, findet sich in den Details an folgenden Stellen.

![](_page_172_Picture_115.jpeg)

Bild 5.68: Überprüfen der statischen Wirksamkeit einer Position

Bei der Darstellung der Spannungen und Verformungen in Tabelle und Grafik werden auch nur jene Bewehrungsstäbe dargestellt, die statisch wirksam sind.

![](_page_173_Picture_1.jpeg)

## 5.3 Brandschutznachweis

Eine vierseitig brandbeanspruchte Stütze nach dem Beispiel 10 in [\[3\]](#page-176-1) wird für die Brandschutzklasse R30 untersucht. Im Modul RF-/BETON Stützen sind in Maske *1.4 Bewehrung* folgende Angaben zum *Brandschutz* zu treffen:

![](_page_173_Picture_120.jpeg)

Bild 5.69: Maske *1.4 Bewehrung*, Register *Brandschutz*

Nach der [Berechnung] erscheinen in Maske *2.1 Nachweis Stäbe* folgende Ergebnisse:

![](_page_173_Picture_121.jpeg)

Bild 5.70: Maske *2.1 Nachweis Stäbe*

Für den Querschnitt werden die maßgebenden Sicherheiten ausgegeben, die bei der Brandschutzbemessung ermittelt wurden. Sie resultieren aus den eingegebenen Parametern für die Brandnachweise, der vorhandenen Bewehrung und den Schnittgrößen der Einwirkungen.

Es wird jeweils die x-Stelle im Stab angegeben, die für die Brandbemessung maßgebend ist. Für die tabellarische Ausgabe werden diese RFEM- bzw. RSTAB-Stabstellen *x* herangezogen:

- Anfangs- und Endknoten
- Teilungspunkte gemäß eventuell vorgegebener Stabteilung
- Extremwerte der Schnittgrößen

In der Spalte *Maßgebender Lastfall* werden die Nummern der Lastfälle, Last- oder Ergebniskombinationen angegeben, die für die jeweiligen Nachweise maßgebend sind.

Die Spalte *Ausnutzung* gibt Auskunft über die kleinsten Sicherheitsfaktoren γ einer jeden Nachweisart. Ist die Sicherheit kleiner als 1, so ist der Brandschutznachweis erfüllt.

Im unteren Teil der Maske werden die *Details* für die oben selektierte Zeile angezeigt. Dadurch ist eine gezielte Auswertung anhand der Zwischenergebnisse möglich. Die Ausgabe dieser Details aktualisiert sich automatisch, sobald oben eine andere Zeile selektiert wird.

| Details - Stab Nr. 6 - x: 0.000 m - LK3          |                     |                |     |  |  |
|--------------------------------------------------|---------------------|----------------|-----|--|--|
| □ Temperaturprofil im Betonquerschnitt           |                     |                |     |  |  |
| □ Halbe Breite der gleichwertigen Wand           | W                   | 0.200          | m   |  |  |
| Brandeinwirkungsrichtung                         |                     | $+z/-z/+y/ -y$ |     |  |  |
| Bauteil betrachtet als                           |                     | Stütze         |     |  |  |
| Brandeinwirkungsdauer                            | т                   | 30             | min |  |  |
| Art der Betonzuschläge                           | ۰                   | Quarzhaltig    |     |  |  |
| Zonendicke                                       | t                   | 0.007          | m   |  |  |
| Anzahl der Zonen                                 | n                   | 30             |     |  |  |
| <b>⊟Geschädigte Zone</b>                         | az                  | 0.021          | m   |  |  |
| Bauteil betrachtet als                           |                     | Stütze         |     |  |  |
| Reduktionsfaktor im Punkt M aus 2.3 Tab.         | $k_{c}(\Theta_{M})$ | 1.0000         |     |  |  |
| Mittlerer Reduktionsfaktor                       | kem                 | 0.9173         |     |  |  |
| Halbe Breite der gleichwertigen Wand             | W                   | $0.200$   m    |     |  |  |
| 田 Abgeminderte Betoneigenschaften                |                     |                |     |  |  |
| 田 Abgeminderte Betonstahleigenschaften           |                     |                |     |  |  |
| F Temperatur-Differenz des Betons und des Stahls |                     |                |     |  |  |

Bild 5.71: Angaben zu *Temperaturprofil* und für *Geschädigte Zone*

![](_page_174_Figure_12.jpeg)

Das Temperaturprofil und die geschädigte Zone werden auch mit Bemaßungen grafisch dargestellt. Die detaillierten Werte der einzelnen Zonen sind über die Schaltfläche [Temperaturprofil] einsehbar.

![](_page_174_Figure_14.jpeg)

Bild 5.72: Temperaturprofil und geschädigte Zone - Grafik

Eine Tabelle gibt den *Temperaturverlauf in Zonenmitte* an. Grafisch wird das *Temperaturprofil der Ersatzwand* gemäß EN 1992-1-2, Anhang A dargestellt.

![](_page_175_Picture_1.jpeg)

Für die Berechnung werden die abgeminderten Eigenschaften für Beton und Stahl benutzt.

![](_page_175_Picture_79.jpeg)

Bild 5.73: Abgeminderte Betoneigenschaften

![](_page_175_Picture_80.jpeg)

Bild 5.74: Abgeminderte Betonstahleigenschaften

![](_page_175_Picture_81.jpeg)

Bild 5.75: Temperatur-Differenz des Betons und des Stahls

Am Ende der *Details* werden alle Eingangswerte der Nachweise angegeben. Die vorhandenen Sicherheiten werden aus dem Verhältnis von Bruchschnittgröße im Brandfall zu einwirkender Schnittgröße gebildet. Das *Nachweiskriterium* zeigt, dass der Nachweis erfüllt ist.

![](_page_175_Picture_82.jpeg)

Bild 5.76: Nachweis

![](_page_176_Picture_1.jpeg)

# A: Literatur

- [1] DIN EN 1992-1-1:2005 + AC:2010 : Bemessung und Konstruktion von Stahlbeton- und Spannbetontragwerken – Teil 1-1 : Allgemeine Bemessungsregeln für den Hochbau. 2005
- [2] DIN EN 1992-1-2:2005: Planung von Stahlbeton- und Spannbetontragwerken Teil 1-2: Allgemeine Regeln – Tragwerksbemessung für den Brandfall. Oktober 2006
- <span id="page-176-1"></span>[3] Deutscher Beton- und Bautechnik-Verein E.V.: Beispiele zur Bemessung nach Eurocode 2, Band 1: Hochbau. Ernst & Sohn Verlag, Berlin, 2011
- <span id="page-176-0"></span>[4] KLEINSCHMITT, J.: Die Berechnung von Stahlbetonstützen nach DIN 1045-1 mit nichtlinearen Verfahren. Beton- und Stahlbetonbau 2/2005, Ernst & Sohn Verlag, Berlin.
- [5] HOSSER, D. und RICHTER, E.: Überführung von EN 1992-1-2 in EN-Norm und Bestimmung der national festzulegenden Parameter (NDP) im Nationalen Anhang zu EN 1992-1-2. Schlussbericht, Stuttgart, Fraunhofer IRB 2007